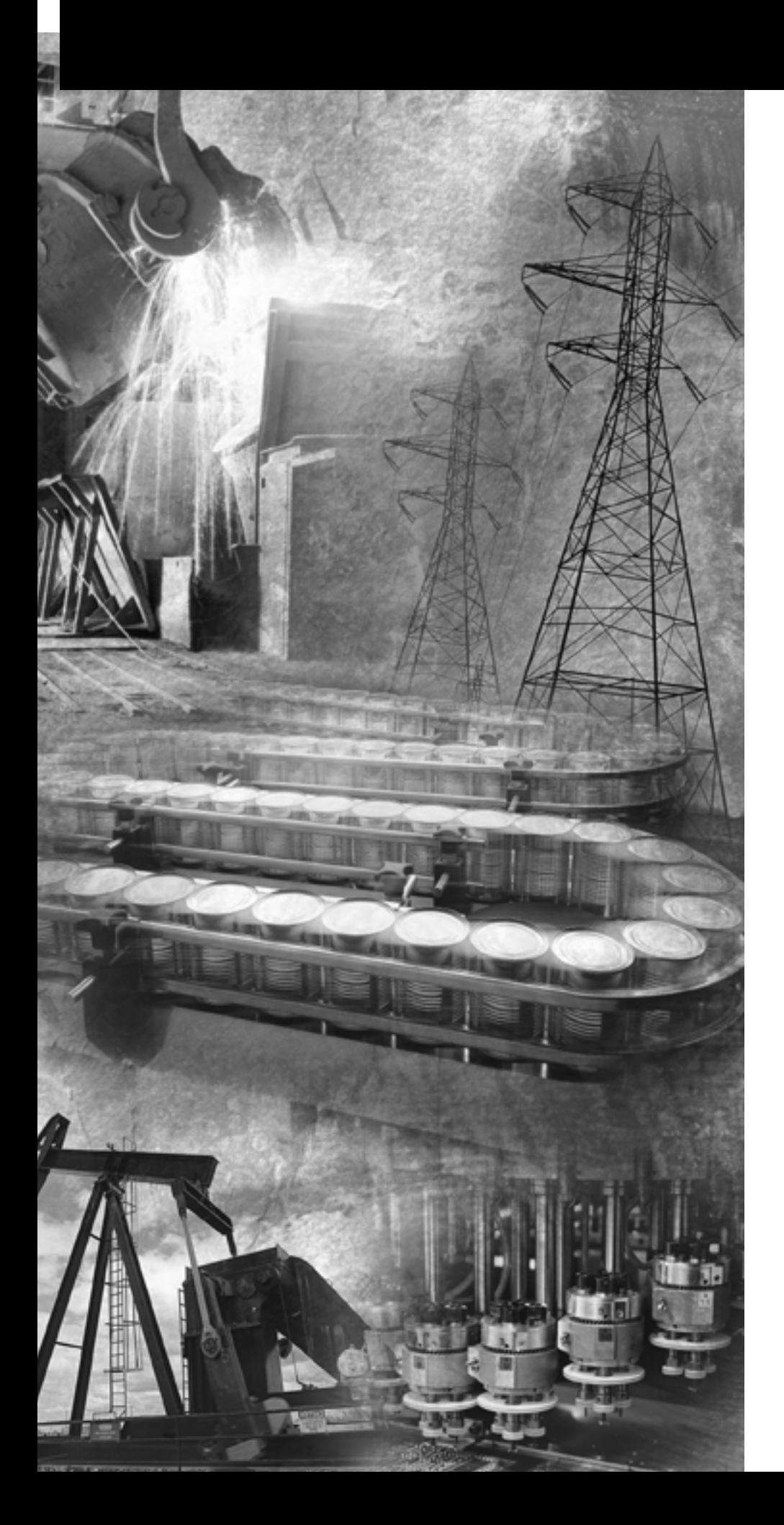

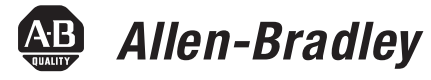

# **High-Speed Counter Module**

**(Catalog Number 1746-HSCE)**

**User Manual**

**Rockwell**<br>Automation

**Important User Information** Solid state equipment has operational characteristics differing from those of electromechanical equipment. *Safety Guidelines for the Application, Installation and Maintenance of Solid State Controls* (Publication SGI-1.1 available from your local Rockwell Automation sales office or online at http://www.rockwellautomation.com/literature) describes some important differences between solid state equipment and hard-wired electromechanical devices. Because of this difference, and also because of the wide variety of uses for solid state equipment, all persons responsible for applying this equipment must satisfy themselves that each intended application of this equipment is acceptable.

> In no event will Rockwell Automation, Inc. be responsible or liable for indirect or consequential damages resulting from the use or application of this equipment.

The examples and diagrams in this manual are included solely for illustrative purposes. Because of the many variables and requirements associated with any particular installation, Rockwell Automation, Inc. cannot assume responsibility or liability for actual use based on the examples and diagrams.

No patent liability is assumed by Rockwell Automation, Inc. with respect to use of information, circuits, equipment, or software described in this manual.

Reproduction of the contents of this manual, in whole or in part, without written permission of Rockwell Automation, Inc. is prohibited.

Throughout this manual we use notes to make you aware of safety considerations.

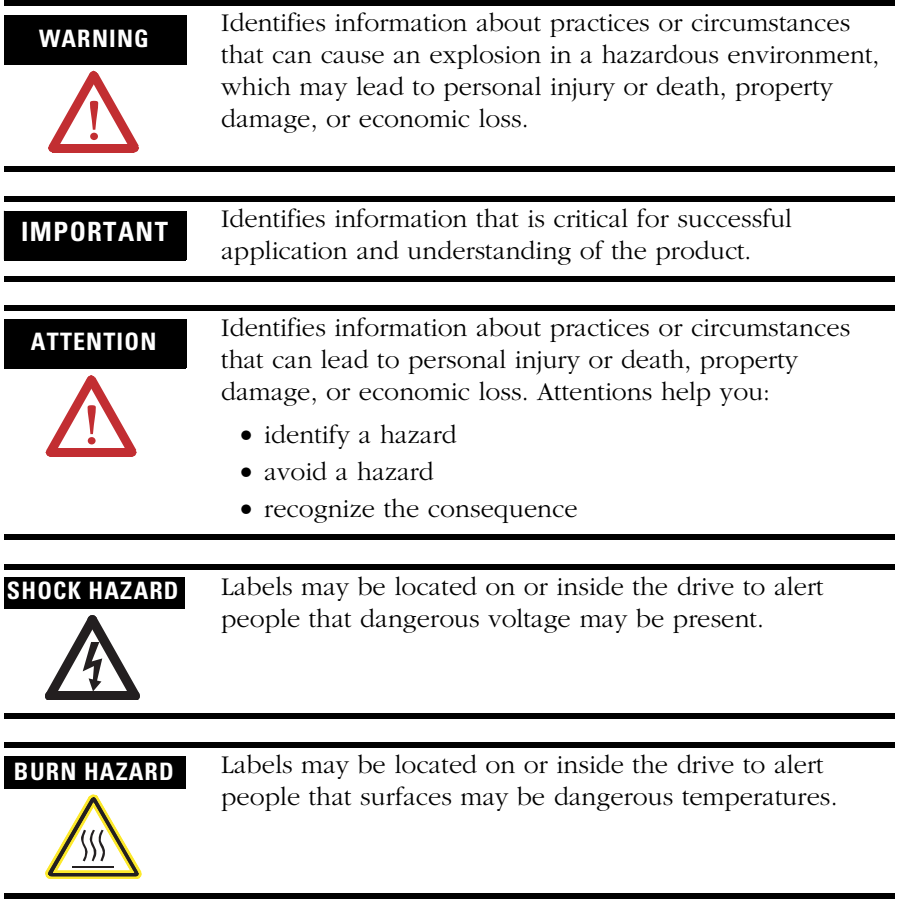

The information below summarizes the changes to this manual since the last printing.

To help you find new and updated information in this release of the manual, we have included change bars as shown to the right of this paragraph.

**New Information** The table below lists sections that document new features and additional information about existing features, and shows where to find this new information.

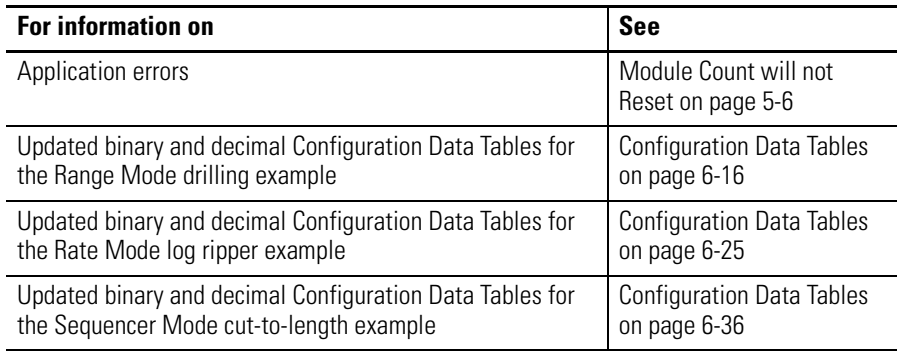

**Obsolete Information** Procedures for configuring your High-Speed Counter module using APS and HHT software were removed from Chapter 4.

> G-File and Interrupt Operation information were removed from Appendix B.

> Special Considerations When Using APS Versions 2.01 and 3.01 (Appendix D) was removed from the manual.

## **[Preface](#page-8-0)**

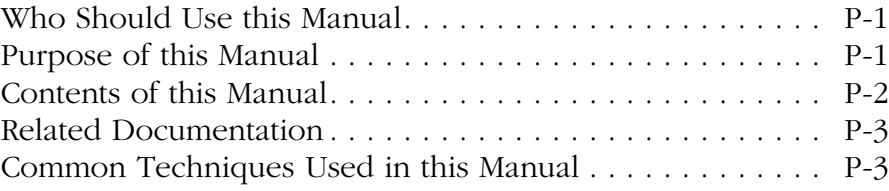

## **[Chapter 1](#page-12-0)**

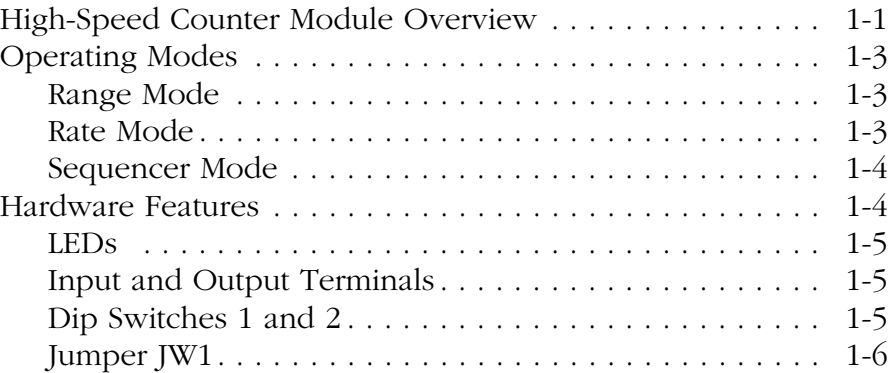

## **[Chapter 2](#page-18-0)**

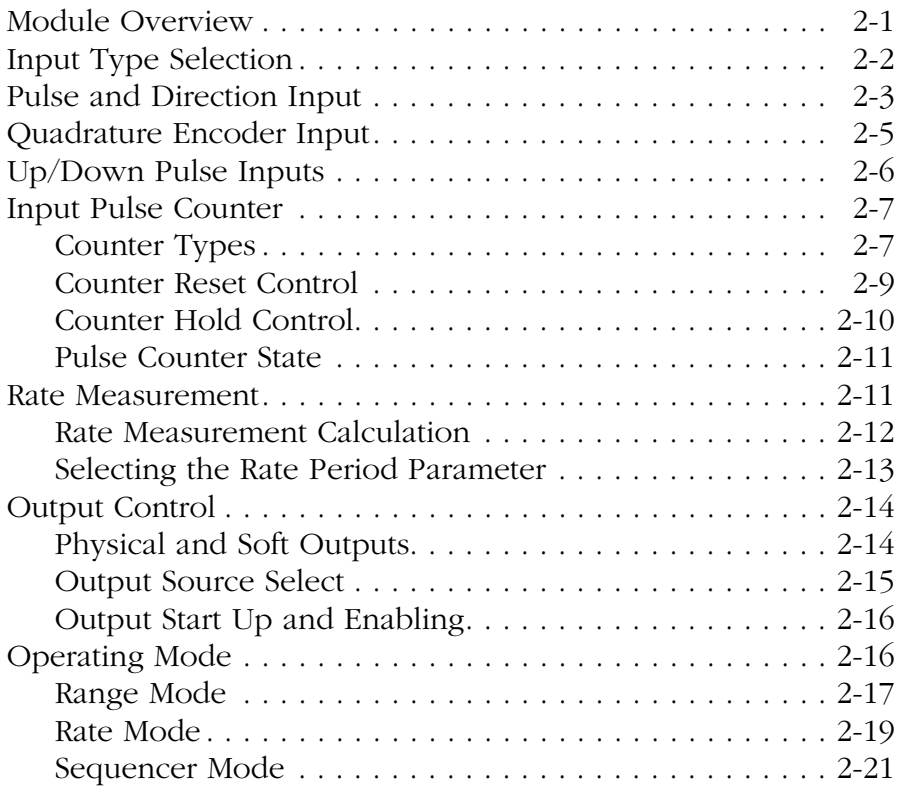

## **[Module Overview](#page-12-1)**

## **[Module Operation](#page-18-1)**

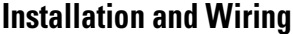

## **[Chapter 3](#page-44-0)**

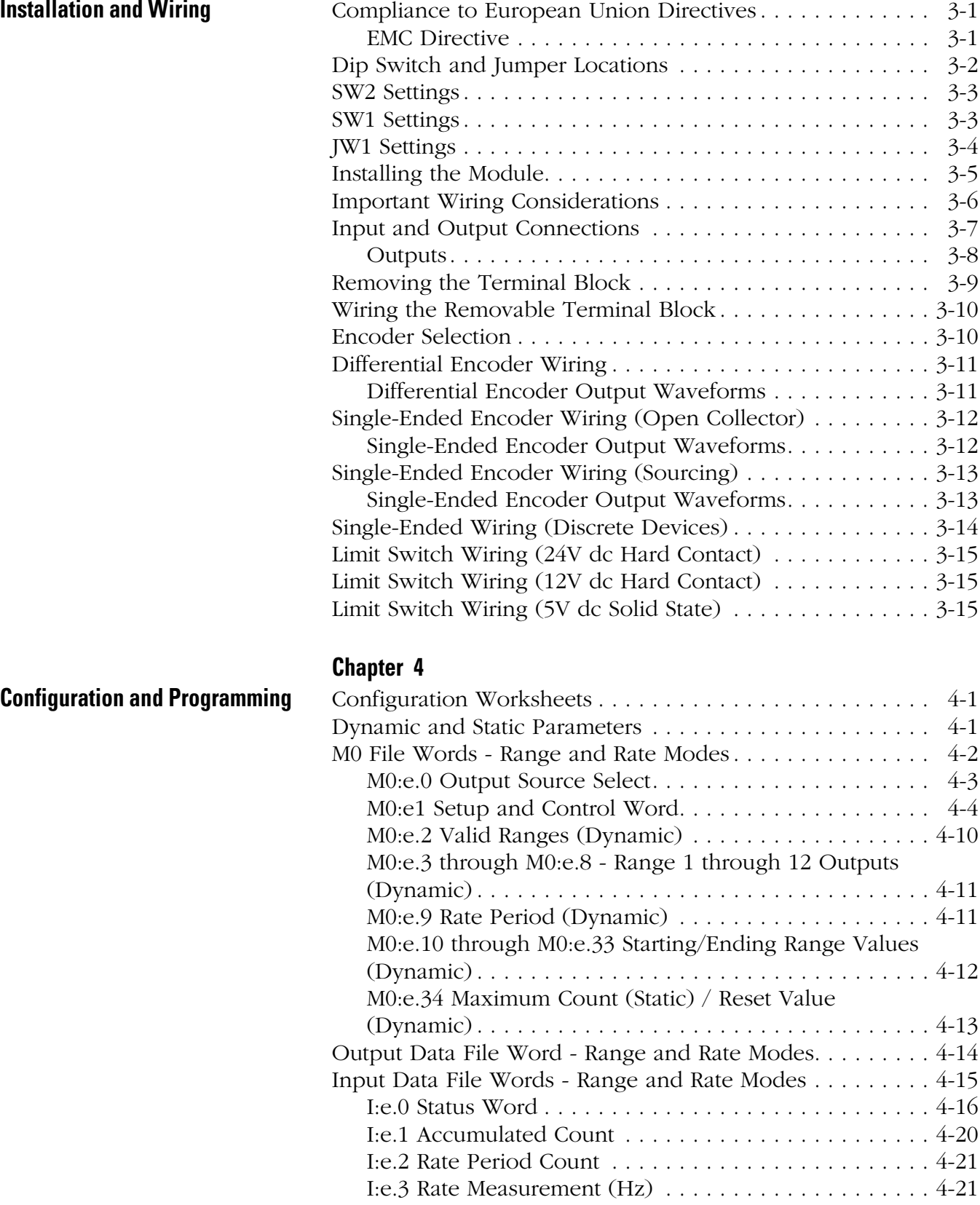

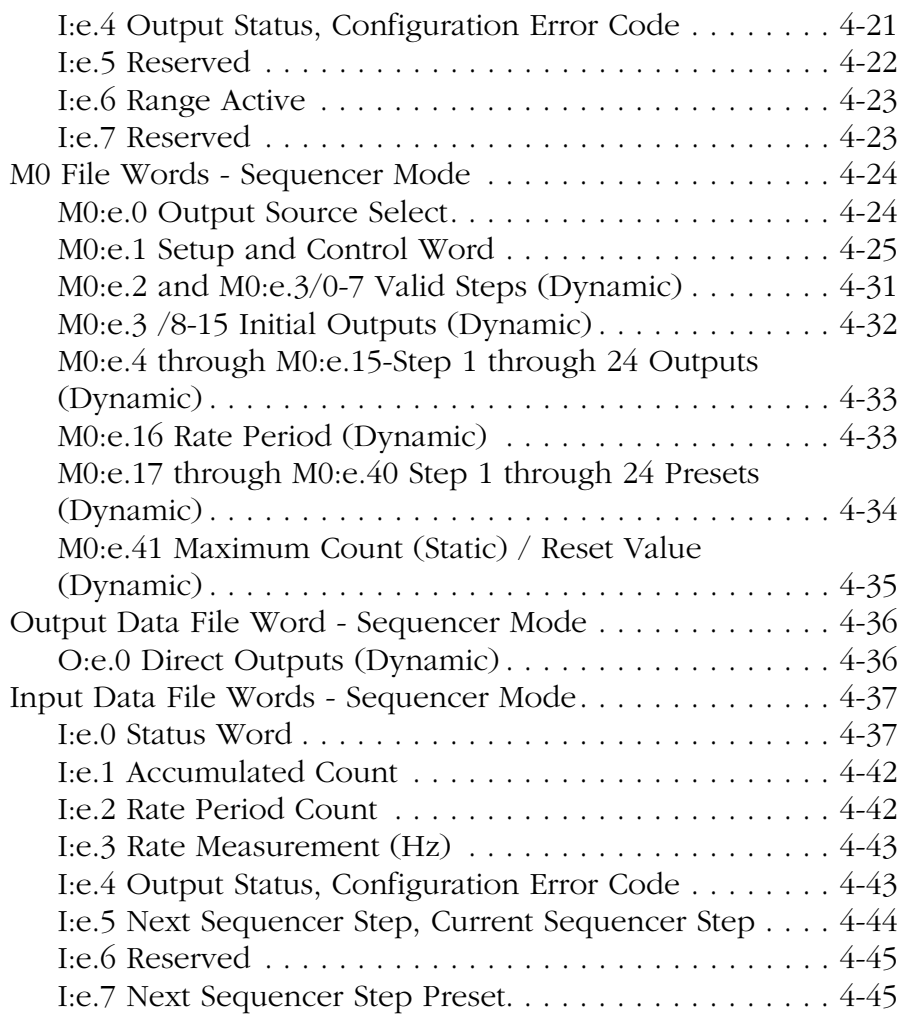

## **[Chapter 5](#page-106-0)**

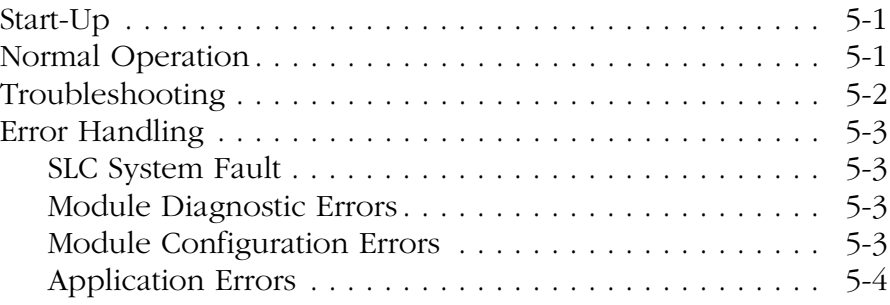

## **[Chapter 6](#page-112-0)**

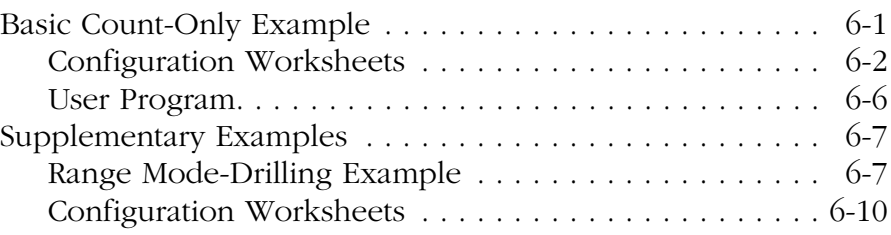

**Troubleshooting**

**[Start-Up, Operation, and](#page-106-1)** 

## **[Application Examples](#page-112-1)** Basic Basic Count-Only 2013

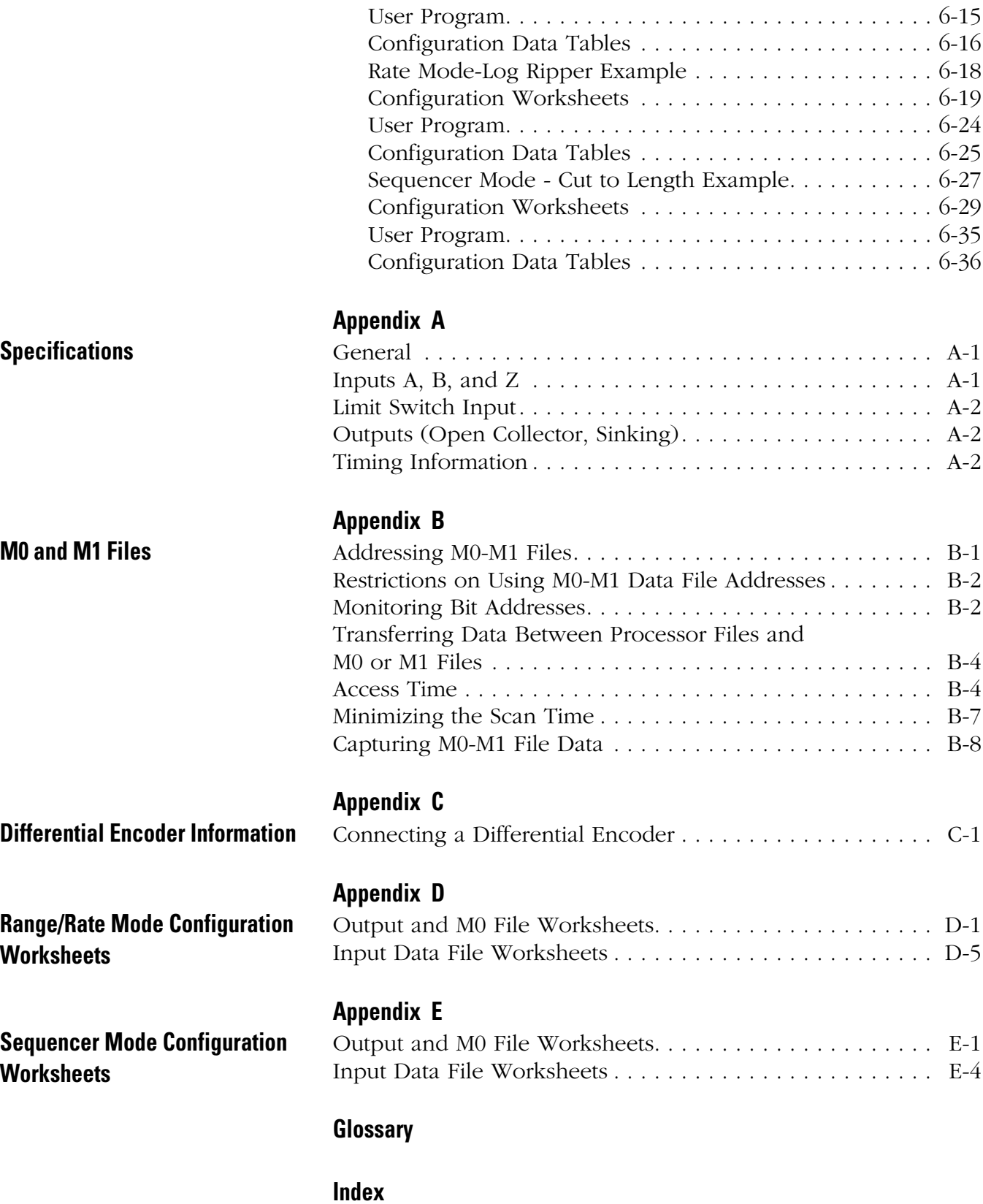

<span id="page-8-0"></span>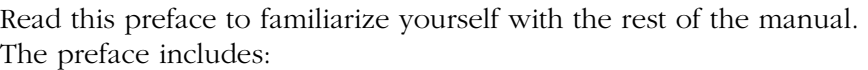

- Who Should Use this Manual
- Purpose of this Manual
- Contents of this Manual
- Related Documentation
- Common Techniques Used in this Manual

<span id="page-8-1"></span>**Who Should Use this Manual** Use this manual if you are responsible for designing, installing, programming, or troubleshooting control systems that use SLC 500 High-Speed Counter Module.

> You should have a basic understanding of electrical circuitry and familiarity with relay logic. If you do not, obtain the proper training before using this product.

<span id="page-8-2"></span>**Purpose of this Manual** This manual describes the procedures you use to install, wire, and troubleshoot your high-speed counter module. This manual:

- explains how to install and wire your module
- gives you an overview of the SLC 500 programmable controller system

Refer to your programming software user documentation for more information on programming your SLC 500 programmable controller.

<span id="page-9-0"></span>**Contents of this Manual** Refer to the following listing for the descriptive contents of this user manual.

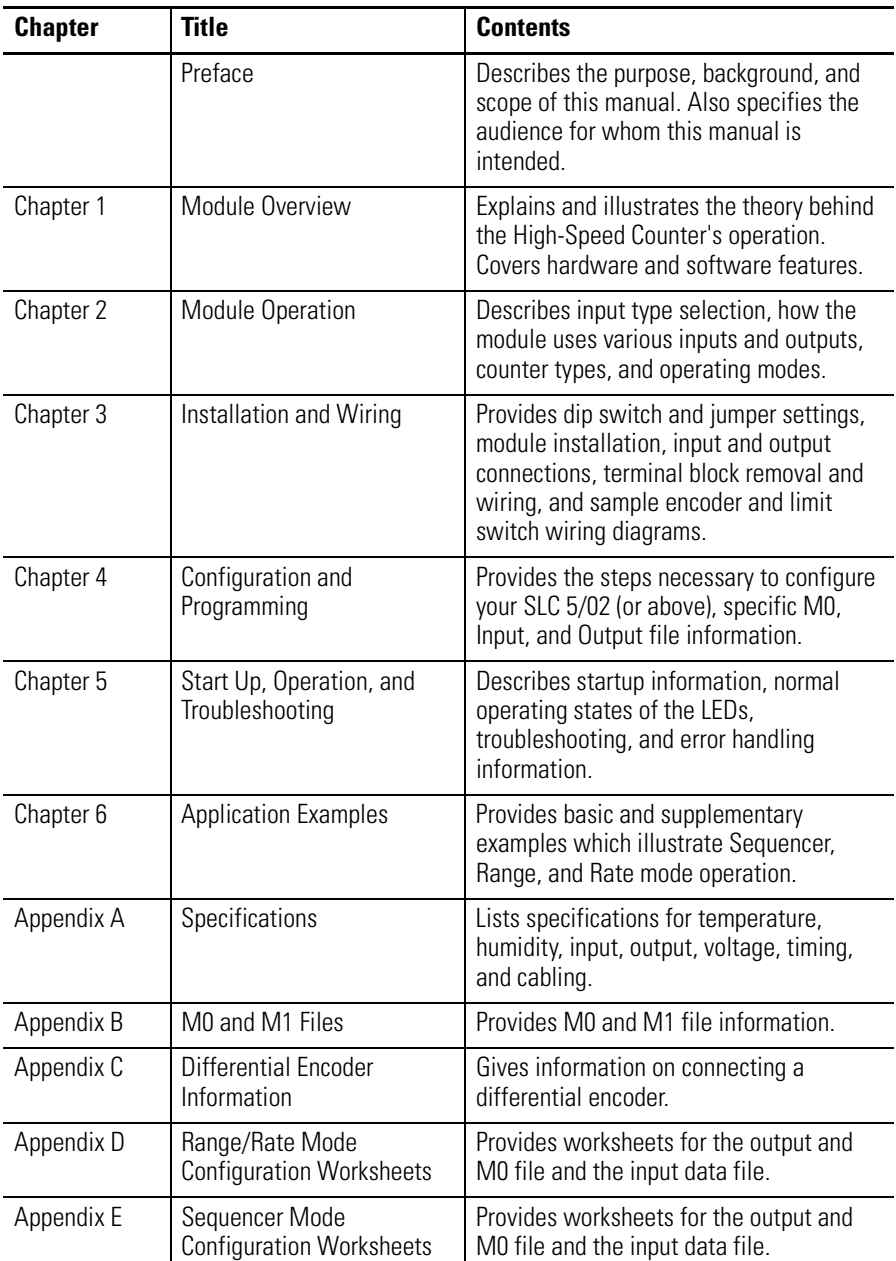

<span id="page-10-0"></span>**Related Documentation** The following documents contain additional information concerning Rockwell Automation products.

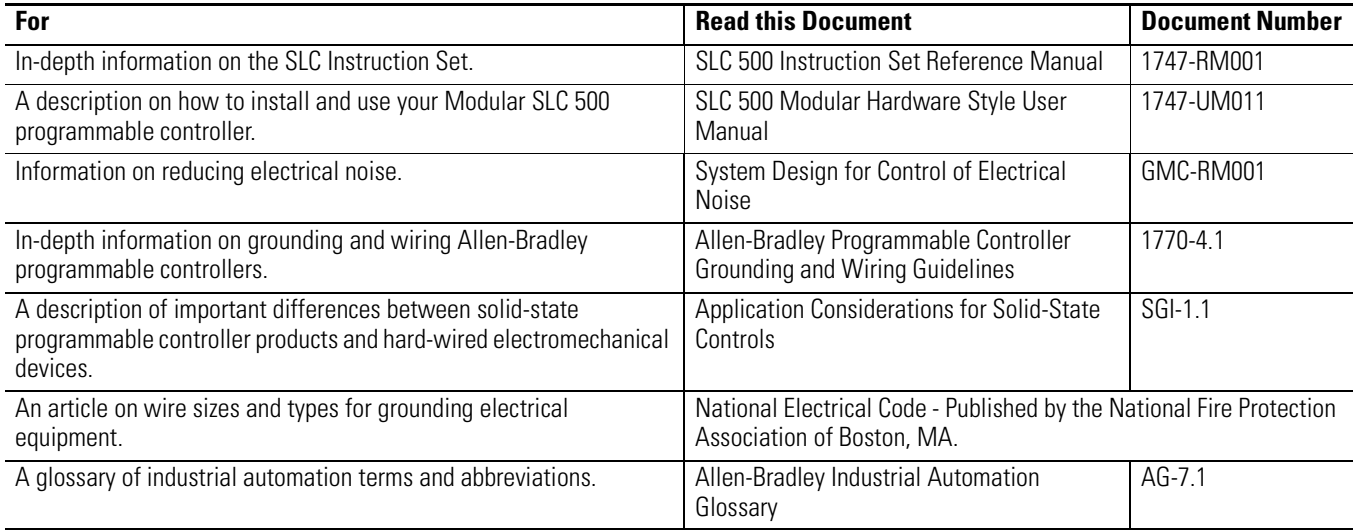

To obtain a copy of the Allen-Bradley publications listed above, you can:

- download an electronic version from the internet at:
	- **–** www.rockwellautomation.com/literature
- order a printed manual by:
	- **–** contacting your local distributor or Rockwell Automation representative
	- **–** calling 1.800.963.9548 (USA/Canada) or 001.330.725.1574 (Outside USA/Canada)

## <span id="page-10-1"></span>**Common Techniques Used in this Manual**

The following conventions are used throughout this manual:

- Bulleted lists such as this one provide information, not procedural steps.
- Numbered lists provide sequential steps or hierarchical information.
- Bold is used for select items/press keys.

## <span id="page-12-1"></span><span id="page-12-0"></span>**Module Overview**

This chapter contains the following:

- high-speed counter module overview
- operating modes
- hardware features

The High-Speed Counter Module, catalog number 1746-HSCE is an SLC 500 family compatible device except with the 1747-ASB Remote I/O Adapter Module. The high-speed module can be used with SLC 5/02 (and above) processors.

The module's bidirectional counting ability allows it to detect movement in either direction. In addition, x2 and x4 counting modes are provided to fully use the capabilities of high resolution quadrature encoders.

High-speed inputs from quadrature encoders and various high-speed switches are supported. Accepting input pulse frequencies of up to 50k Hz allows precise control of fast motions.

In addition to providing an Accumulated Counter, the module provides a Rate Counter to determine Rate Measurement by indicating the pulse input frequency in Hz. (Refer to the block diagram on the following page.) The Rate Measurement is determined by accumulating input pulses over a fixed period of time. You set the Rate Period to best match your application requirements.

Background Rate calculation is provided in Sequencer and Range Modes. This operation accepts input rates up to 32,767 Hz. The dynamically configurable Rate Period ranges from 10 ms to 2.55 seconds.

The module's four current sink (open collector) outputs can be controlled from one of two sources:

- the user program
- the module

Control of the counter reset is configured through user-set parameters. The counter can be reset from any combination of the Z input, Limit Switch input, or Soft Reset control bits.

## <span id="page-12-2"></span>**High-Speed Counter Module Overview**

Module operation is determined by selections made in the Setup and Control Word (M0:e.1). Setting the Function Control bit to 1 triggers the module to start the proper pulse counter, rate measurement, and output control functions. Many parameters are dynamic and can be changed without disrupting counter operation.

A block diagram of the module is shown below. Inputs from the terminal block enter the diagram at the left, outputs to the terminal block exit at the right. M0 and Output file parameters from the SLC enter the logic blocks from the top. Input file data to the SLC exit the logic blocks from the bottom.

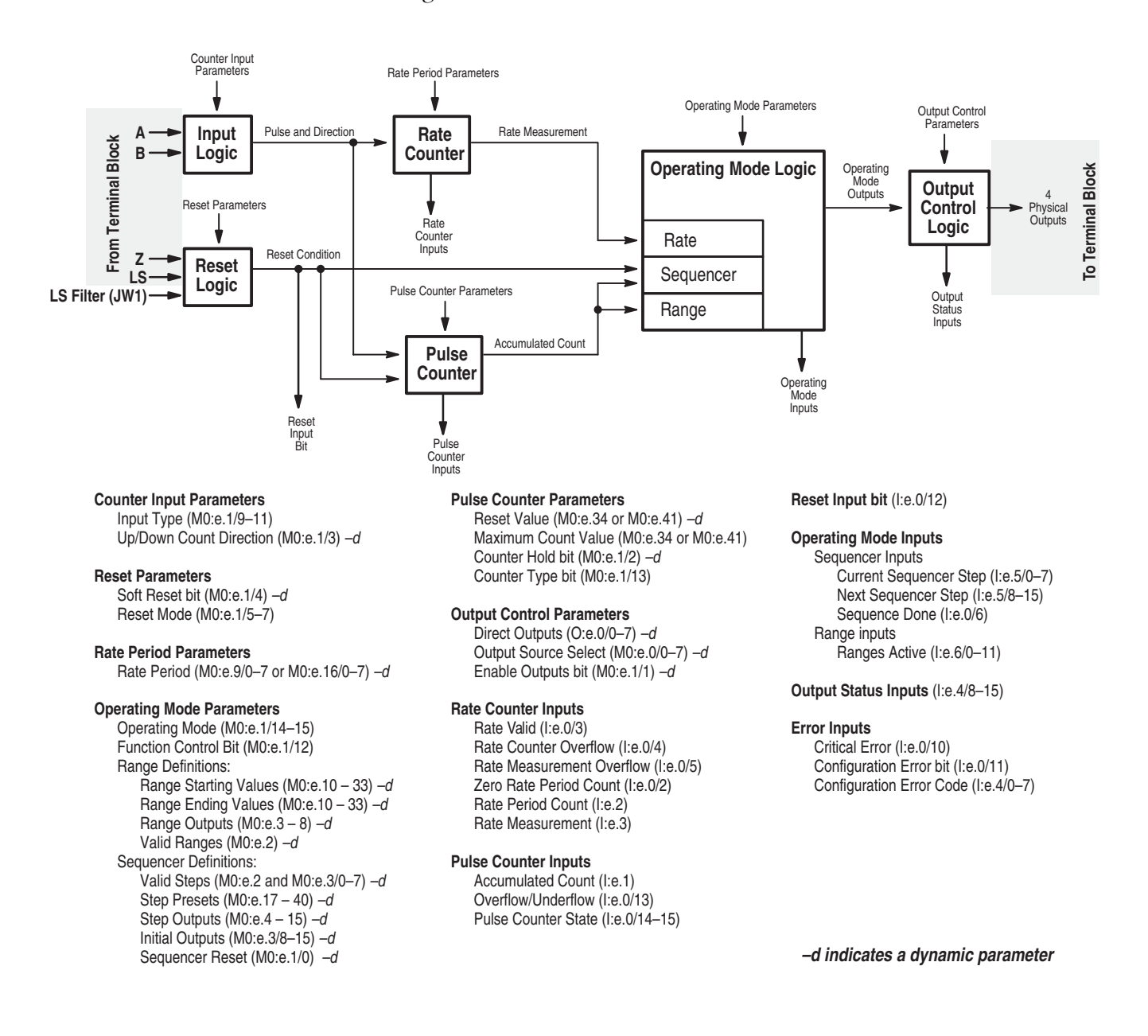

<span id="page-14-0"></span>**Operating Modes** The module operates in 3 modes:

- Range mode
- Rate mode
- Sequencer mode

Specific operating mode information is contained in Chapter 2, Module Operation. The following information summarizes the module's operating modes.

**IMPORTANT** Appendixes D and E contain blank worksheets to assist you when configuring your module. Appendix D contains worksheets for Range and Rate Mode operation. Appendix E contains worksheets for the Sequencer Mode operation.

### <span id="page-14-1"></span>**Range Mode**

In the Range Mode, you define a group of count ranges and define the outputs to be active when the Accumulated Count value is within each range. In this mode, the module offers:

- up to 12 ranges
- dynamically configurable ranges
- ring or linear counter operation
- input rate calculation
- direct SLC processor control of unused outputs

### <span id="page-14-2"></span>**Rate Mode**

In the Rate Mode, you define a group of rate ranges and corresponding outputs. When the Rate Measurement is within each defined range, the corresponding outputs are active. In this mode, the module offers:

- Rate Periods from 10 ms to 2.55 seconds
- input rates up to 32,767 Hz in either direction
- up to 12 ranges
- ring or linear counter operation
- dynamically configurable Rate Period and range values

### <span id="page-15-0"></span>**Sequencer Mode**

In the Sequencer Mode, you define a sequence of presets and a series of corresponding output patterns. When the Accumulated Count passes the next preset, the outputs are updated to the corresponding pattern. In this mode, the module offers:

- up to 24 discrete steps
- dynamically configurable steps
- automatic restart at the end of each sequence
- external sequence reset control
- ring or linear counter operation
- input rate calculation
- direct SLC processor control of unused outputs

<span id="page-15-1"></span>**Hardware Features** The features of the module are highlighted below. Detailed installation and wiring instructions are contained in Chapter 3.

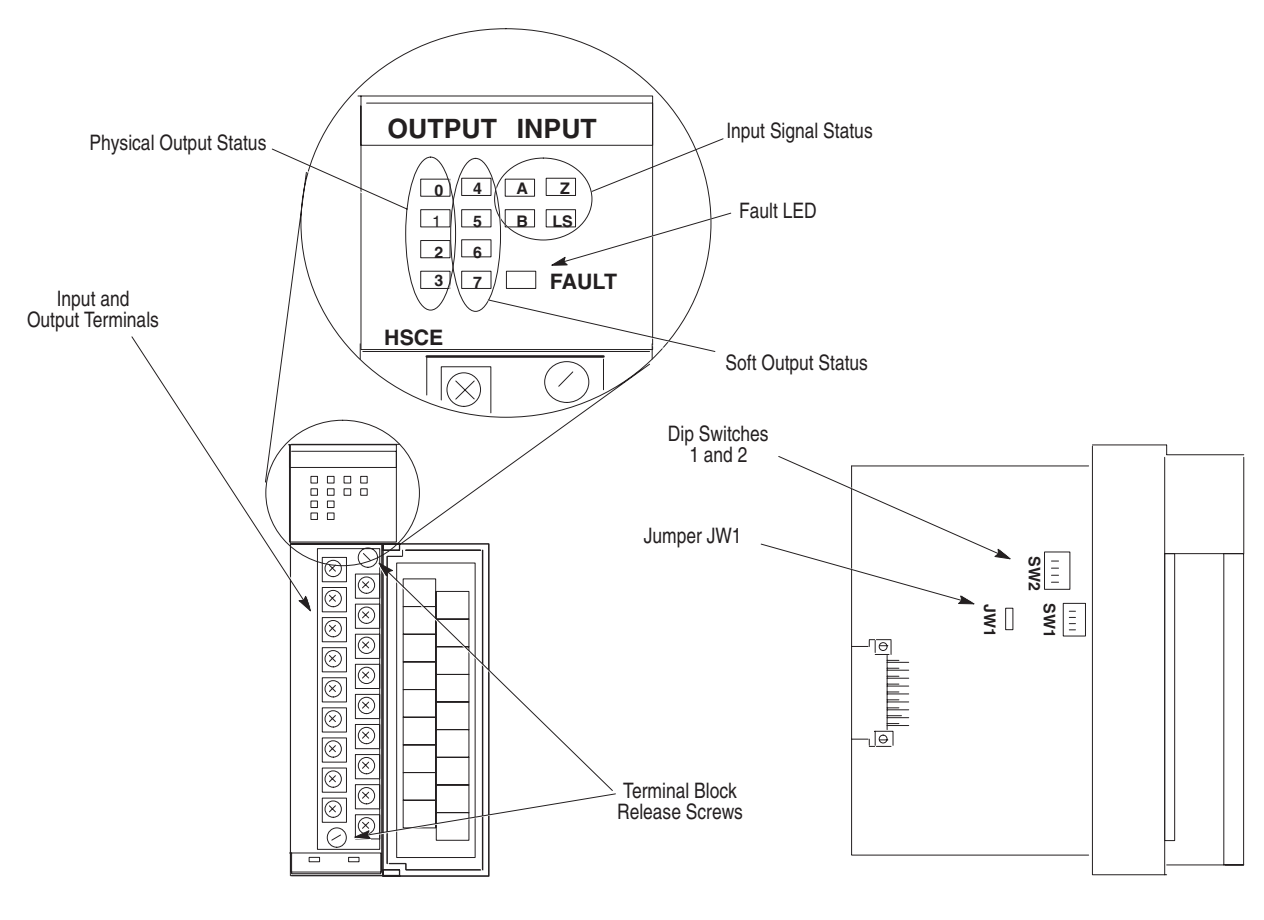

Front View Side View Side View Side View Side View Side View Side View Side View Side View Side View Side View

### <span id="page-16-0"></span>**LEDs**

These LEDs illuminate when their corresponding input or output is active:

- LEDs 0-3 correspond to Physical Outputs 0-3.
- LEDs 4-7 correspond to Soft Outputs 4-7.
- LEDs A, B, Z, and LS indicate the input is energized.
- LED FAULT illuminates when the module is faulted.

### <span id="page-16-1"></span>**Input and Output Terminals**

These terminals supply power and inputs to the module and outputs to the attached output devices. They can accommodate two 14 AWG wires. A wiring diagram and templates are located in Chapter 3.

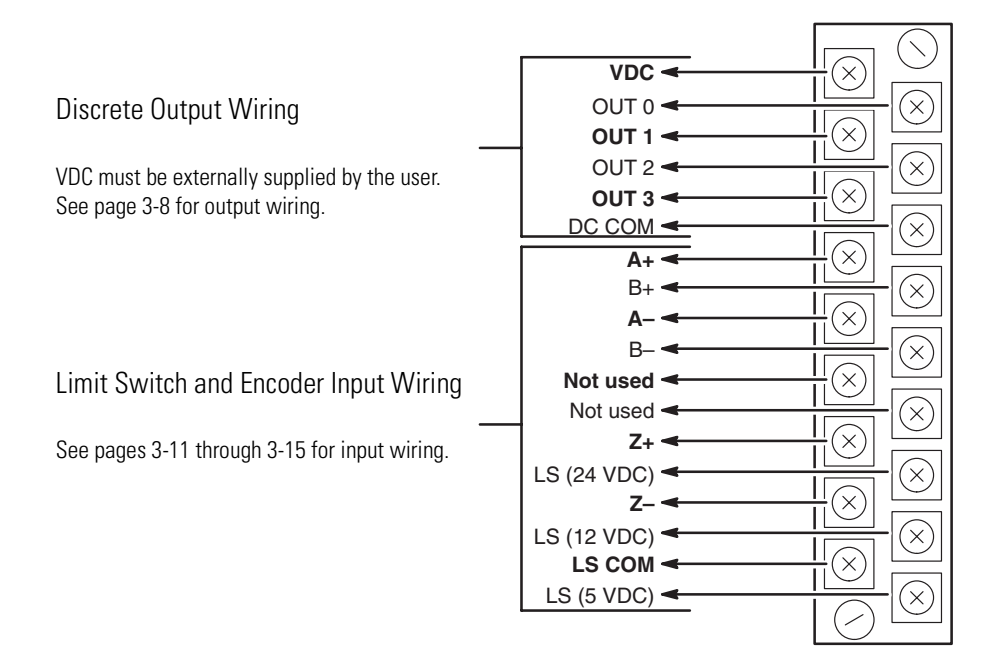

### <span id="page-16-2"></span>**Dip Switches 1 and 2**

- SW1 selects the type of input, single ended or differential.
- SW2 selects the output voltage of 4.5-10V dc or 10-30V dc.

See Chapter 3 for default switch settings.

## <span id="page-17-0"></span>**Jumper JW1**

JW1 selects the filtering rate used to debounce the limit switch input. Filtering rates are 300 µs and 10 ms.

See Chapter 3 for default jumper setting.

## <span id="page-18-1"></span><span id="page-18-0"></span>**Module Operation**

This chapter describes the basic operation of the module. Specific programming information and individual memory maps for each mode are contained in Chapter 4. This chapter contains overviews of:

- module overview
- input type selection
- pulse and direction input
- quadrature encoder input
- up/down pulse input
- the input pulse counter
- the rate measurement calculation
- output control
- range, rate, and sequencer modes

<span id="page-18-2"></span>**Module Overview** The main function of the module is to count the input pulses that occur on the input channels A and B. Counter control and reset control is provided through user configuration parameters. The counter can be reset from any combination of the Z input, LS (limit switch) input, and Soft Reset control bit.

> In addition to the Accumulated Count, the module provides the Rate Measurement indicating the pulse input frequency in Hz. The Rate Measurement is determined by accumulating input pulses over a fixed period of time. You set the rate period to best match your application requirements.

The module's four current sink (open collector) outputs can be controlled from one of two sources:

- the user program (in the Direct Outputs field)
- the module:
	- **–** when the Accumulated Count is within user specified ranges in Range Mode
	- **–** when the Accumulated Count passes specified preset values in Sequencer Mode
	- **–** when the Rate Measurement is within user specified ranges in Rate Mode

The above sources are determined by the Operating Mode and the Output Source Select fields.

Module operation is determined by user-defined configuration parameters. Setting the Function Control bit to 1 starts the proper pulse counter, Rate Measurement, and output control functions. Dynamic parameters can be changed regardless of the Function Control bit. Static Parameters can be changed only when the Function Control bit is reset (to 0).

<span id="page-19-0"></span>**Input Type Selection** The type of input you require for your application is selected by means of three bits located in the Setup and Control Word (M0:e.1). The table below indicates how the bits must be set to configure quadrature encoder, pulse and direction, or up/down pulse inputs.

### **Input Type - bits 9, 10, 11**

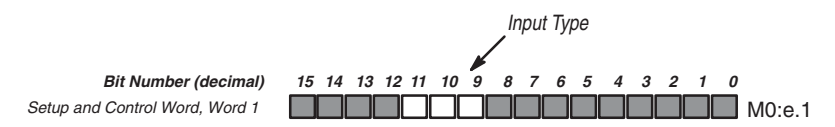

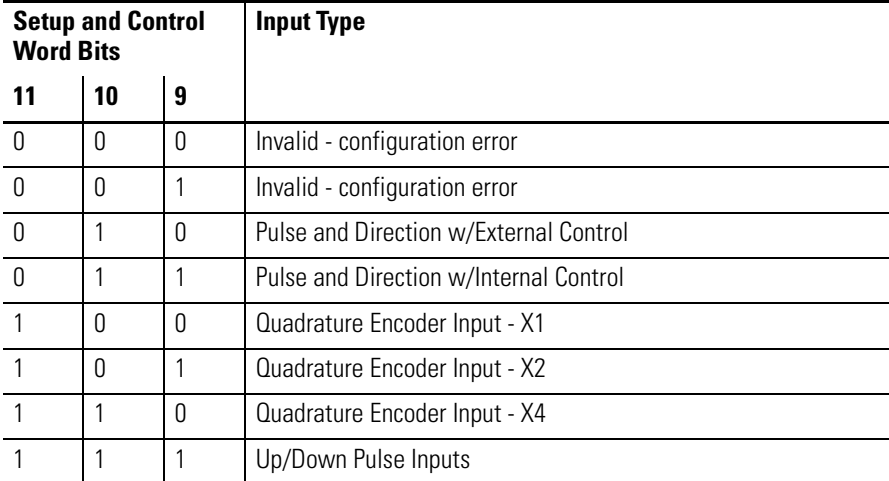

The input type you select determines how the A and B inputs cause the module's counter to increment and decrement. For all three input types, the Z input can be used to force a counter reset. The A, B, and Z inputs operate with input signals up to a maximum rate of 50k Hz.

<span id="page-20-0"></span>**Pulse and Direction Input** In this configuration, count pulses are applied to input A. The counter direction is controlled by either the Up/Down Count Direction bit, or by an external signal applied to input B (depending on the selection made in M0:e.1/9-11).

> When Pulse and Direction with External Control is chosen, the B input controls the direction (as illustrated below). If input B is low, the counter increments on the rising edges of input A. If input B is high, the counter decrements on the rising edges of input A.

## **IMPORTANT** Specific wiring information is contained in [Chapter 3.](#page-44-4)

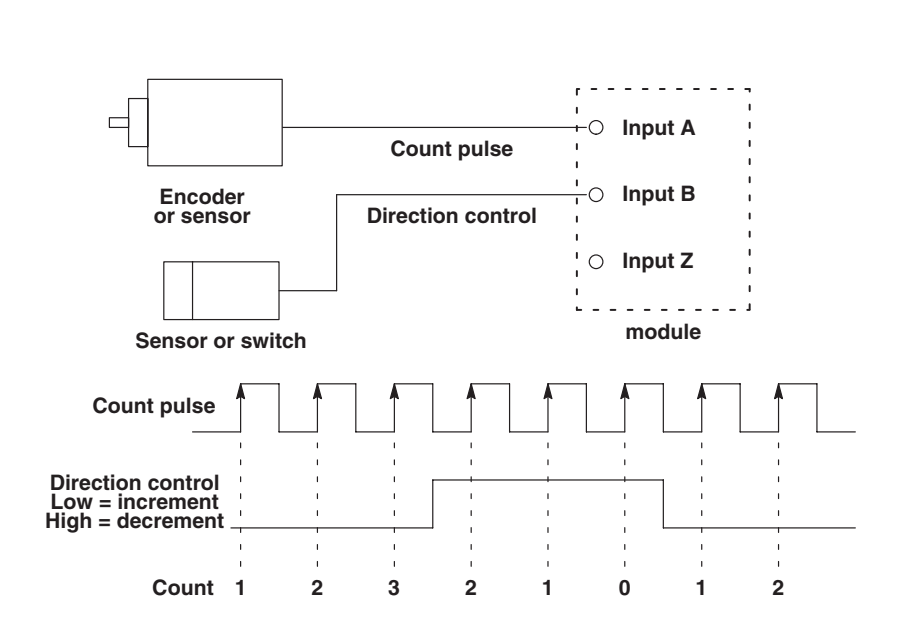

The count direction can be controlled from your user program rather than using a control signal connected to input B. This can be accomplished with the Up/Down Count Direction bit (M0:e.1/3) as follows:

### **Up/Down Count Direction – bit 3**

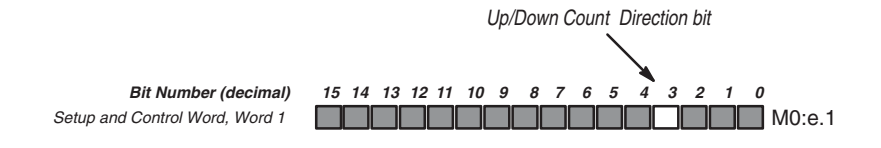

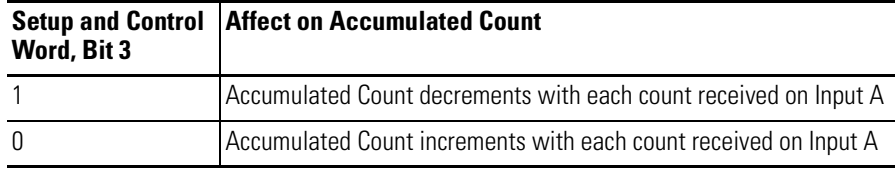

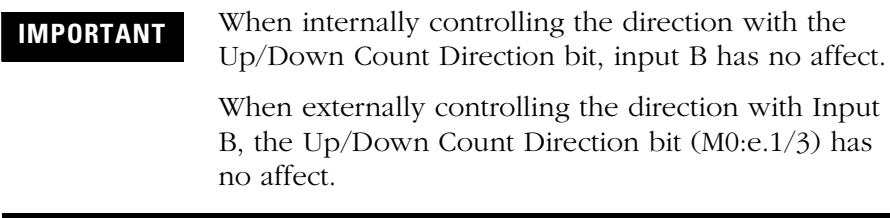

<span id="page-22-0"></span>**Quadrature Encoder Input** The figure below shows a quadrature encoder connected to inputs A, B, and Z. The count direction is determined by the phase angle between input A and input B. If A leads B, the counter increments. If B leads A, the counter decrements.

> The counter resolution can be selected so that the count increments/ decrements on one edge of input A only (X1), on both edges of input A (X2), or on both edges of input A and input B (X4).

The counter can be reset using the Z input, as described in [Counter](#page-26-0)  [Reset Control](#page-26-0) on page [2-9.](#page-26-0)

**IMPORTANT** The connection of A, B, and Z is critical, refer to [Chapter 3](#page-44-4) and [Appendix C.](#page-162-3)

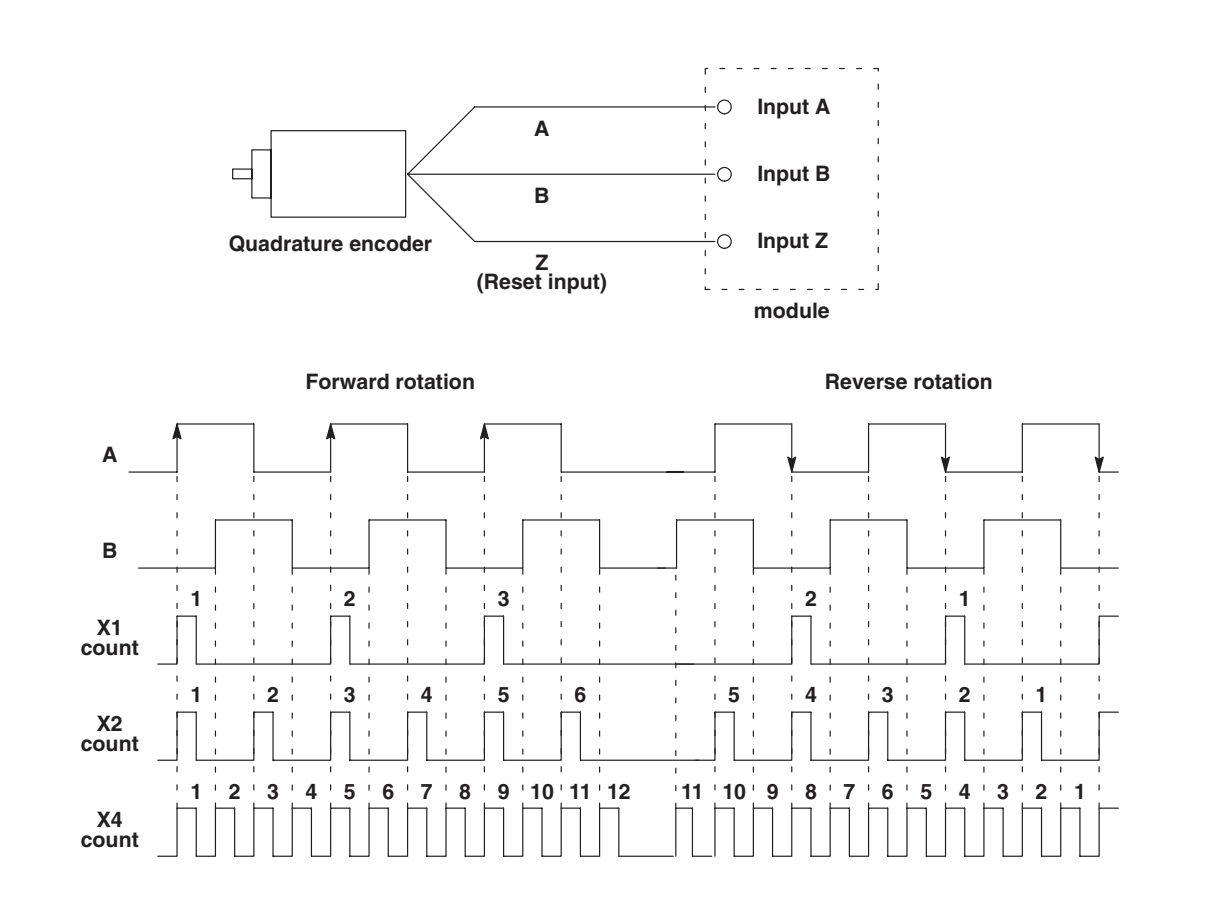

<span id="page-23-0"></span>**Up/Down Pulse Inputs** With this input type, the counter increments on the rising edge of pulses applied to input A and decrements on the rising edge of pulses applied to input B. If pulses are applied to inputs A and B simultaneously, the pulse counter retains its previous value.

> The counter can be reset as described in [Counter Reset Control](#page-26-0) on page [2-9](#page-26-0).

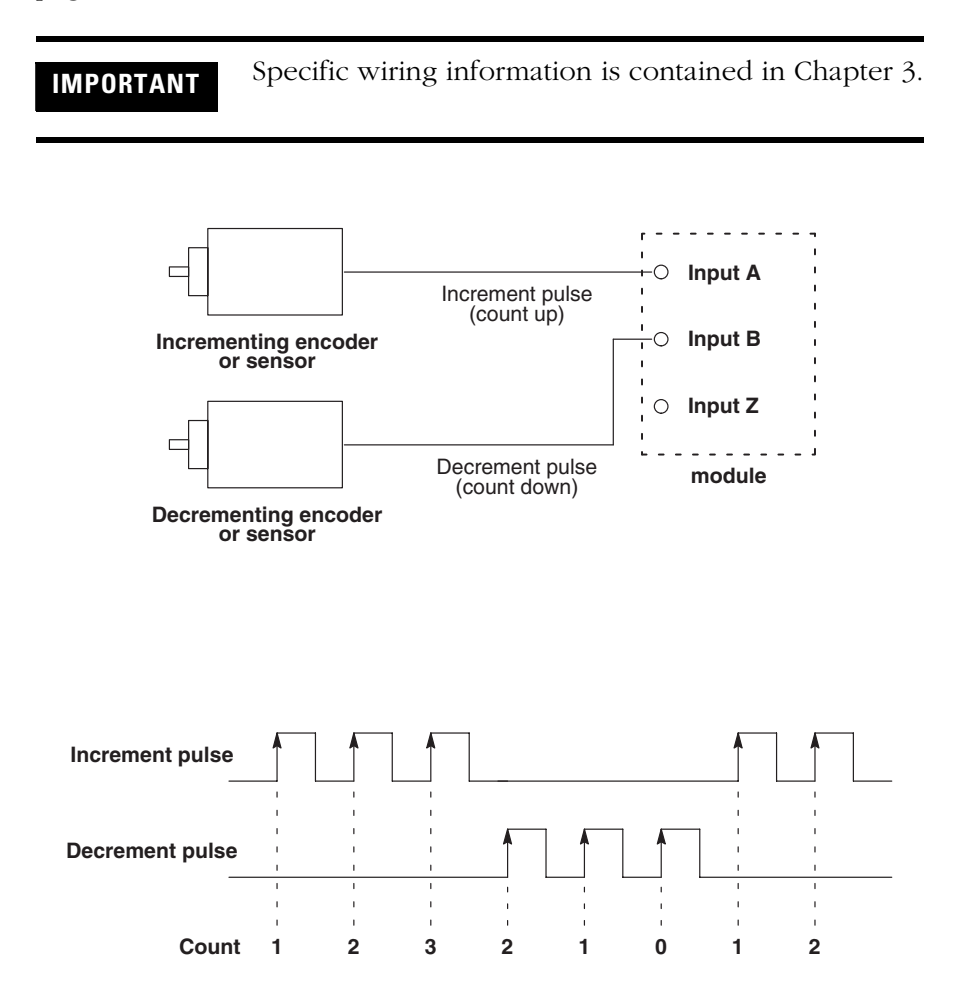

<span id="page-24-0"></span>**Input Pulse Counter** The module's input pulse counter has the ability to count input pulses at a rate of up to 50k Hz. Several types of channel A and B input configurations are supported as discussed previously. The resulting Accumulated Count value is available in the module's Input Data File.

### <span id="page-24-1"></span>**Counter Types**

The module provides two types of counter operation, ring and linear. The selection is made by the Counter Type bit (M0:e.1/13) as follows:

### **Counter Type - bit 13**

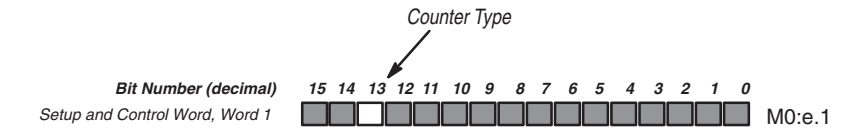

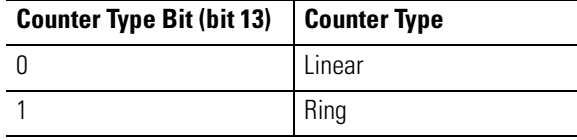

### *Linear Counter*

The figure below demonstrates linear counter operation. In linear operation the count value must remain in the range of -32767 to +32767. If the count value goes above +32767 or below -32767, a linear counter overflow/underflow error results. This condition is indicated by a 1 in the Over/Underflow bit (I:e.0/13). This is a critical error that halts operation of the module. Refer to [Linear Counter](#page-109-1)  [Overflow/Underflow](#page-109-1) in [Chapter 5](#page-106-4).

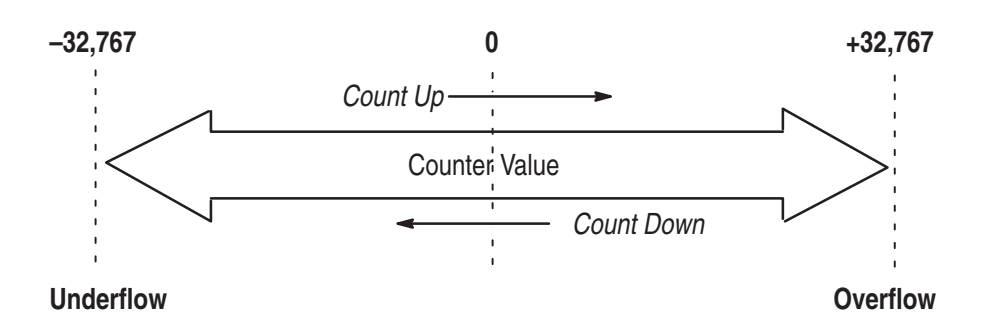

The linear counter can be configured to reset to a nonzero value through the reset parameter.

**IMPORTANT** If the reset value is nonzero, there is a delay of up to 500 µs before the reset value is loaded. Count pulses can be lost if they happen during the delay time. Refer to [Timing Information](#page-151-3) in [Appendix A](#page-150-4).

### *Ring Counter*

The figure below demonstrates ring counter operation. In ring counter operation, the count value goes between 0 and a maximum value. The maximum value must be entered in the Maximum Count Value (M0:e.34 Range and Rate Mode, M0:e.41 Sequencer Mode).

The ring counter automatically rolls over to 0 if the count exceeds the maximum value. If the count goes below 0 it rolls over to the maximum value. The ring counter always resets to zero.

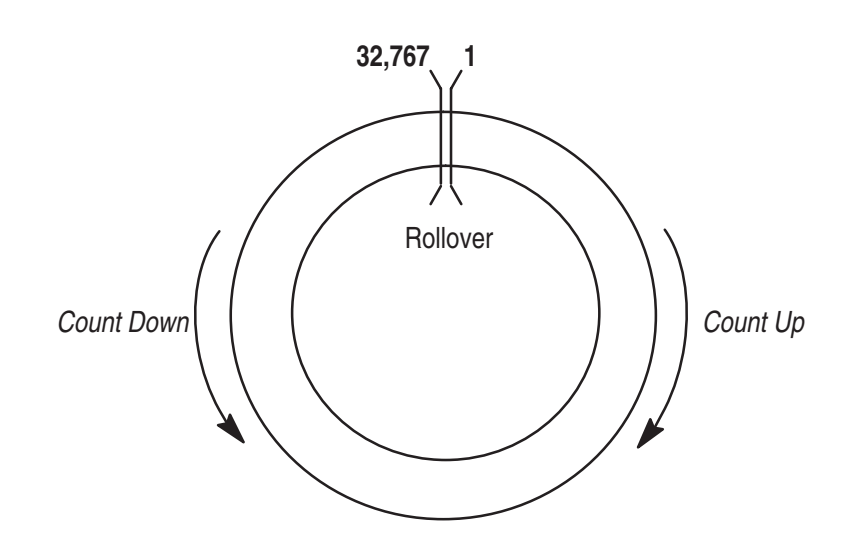

### <span id="page-26-0"></span>**Counter Reset Control**

Reset Mode (bits 5,6,7) allows you to select the Accumulated Counter reset conditions. If the pulse counter is reset, the rate calculation is not affected. Bit 5 enables the Z reset, Bit 6 enables the limit switch reset, and bit 7 enables the Soft Reset. The counter can be reset from any combination of the Z input, LS input, or Soft Reset bit (M0:e.1/4).

In the Sequencer Mode, you can reset the sequencer to the Initial Output pattern (M0:e.3/8-15) using the Sequencer Reset bit (M0:e.1/0).

The three bits can be set as follows:

### **Reset Mode - bits 5, 6, 7**

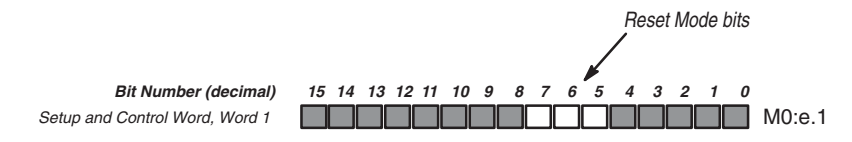

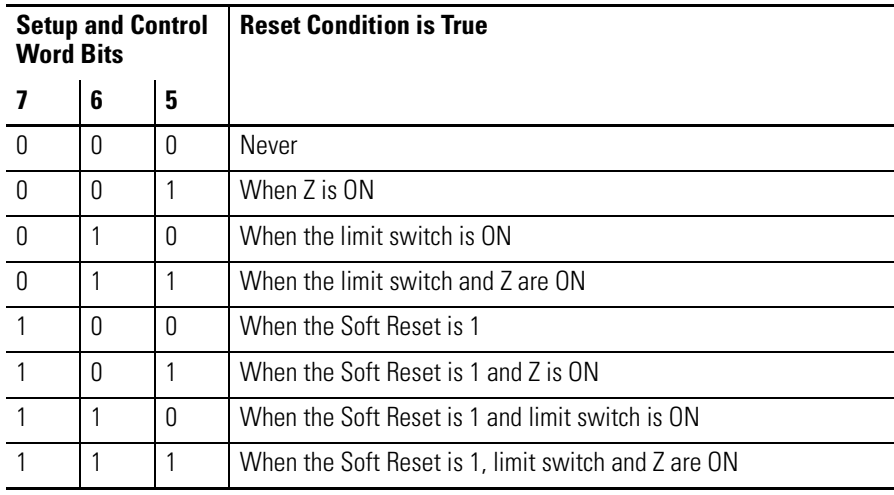

The reset of the counter is edge triggered. It occurs only when all of the conditions specified become true. If multiple conditions are selected, the counter is reset on the last event's 0 to 1 transition. For example, if Z and LS are selected (011), Z by itself will not trigger the reset. Z and LS must both be ON.

**IMPORTANT** The time it takes for the counter to reset depends upon the value it resets to. If the reset value is zero, the counter resets immediately on the false to true edge of the reset condition without losing subsequent counts. If the reset value is nonzero, there is a delay of up to 500 µs before the reset value is loaded. Count pulses can be lost if they happen during the delay time. Refer to [Timing Information](#page-151-3) in [Appendix](#page-150-4)  [A.](#page-150-4)

### <span id="page-27-0"></span>**Counter Hold Control**

The pulse counter value is held when the user program sets the Counter Hold bit (M0:e.1/2) to 1. When this bit is set, the Accumulated Count does not change when input pulses occur. However, the counter reset is still active. The pulse counter's Accumulated Count is reset when a reset is received while the counter is held (Counter Hold  $=1$ ).

### **Counter Hold - bit 2**

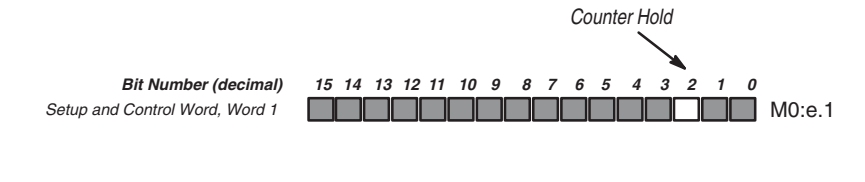

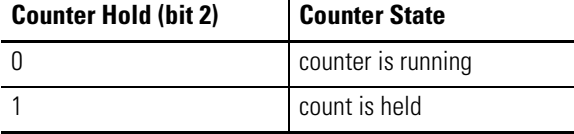

### <span id="page-28-0"></span>**Pulse Counter State**

When the SLC processor enters run or test mode, the Accumulated Count is reset to 0. It is held at 0 until the user program completes module configuration and the Function Control bit is set to 1. If the Function Control bit is reset to 0, the counter will again be reset and held at 0 until the Function Control bit returns to 1.

The counter state is available to the user program in the Pulse Counter State field (I:e.0/14-15). This field is defined as follows:

### **Pulse Counter State - bits 14, 15**

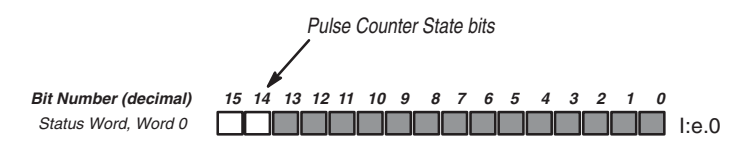

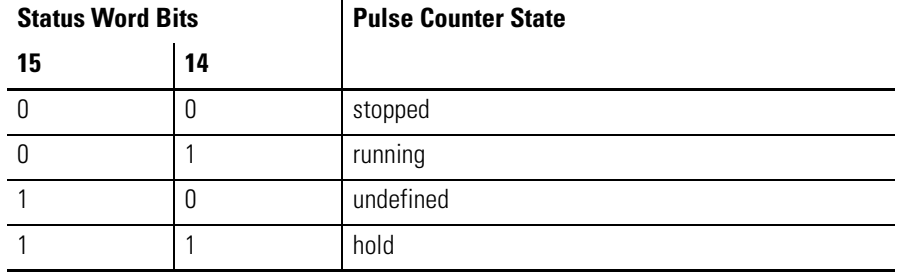

<span id="page-28-1"></span>**Rate Measurement** Using the Rate Counter, the module measures the frequency of the input pulses in the range of -32767 Hz to 32767 Hz. The resulting value is available in the Rate Measurement word (I:e.3). The number of pulses counted in the interval is made available in the Rate Period Count word (I:e.2).

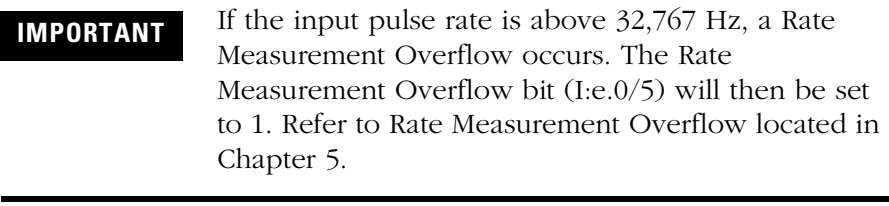

### <span id="page-29-0"></span>**Rate Measurement Calculation**

The module calculates the Rate Measurement by counting pulses in a fixed interval of time. You enter the fixed interval in the Rate Period parameter. This value is set in increments of 10 ms, from 10 ms to 2.55 seconds. The number of pulses counted in the interval is made available in the Rate Period Count word (I:e.2). Pulses increment or decrement the count. For example, if 8 up counts and 9 down counts are received in one Rate Period, the Rate Period Count will be equal to -1.

If the Input type has been selected as X2 or X4 encoder, the Rate Period Count is counted on both edges of A or both edges of A and B respectively.

The resulting Rate Measurement is determined by dividing the Rate Period Count by the Rate Period and by dividing out the X2 or X4 encoder multiplier:

Rate Measurement = Rate Period Count/Rate Period

for X2 encoder:

Rate Measurement = (Rate Period Count/Rate Period)/2

for X4 encoder:

Rate Measurement = (Rate Period Count/Rate Period)/4

The Rate Period Count can have values between -32767 and 32767. If more than 32767 counts arrive in the Rate Period, the Rate Counter Overflow bit (I:e.0/4) is set to 1. Refer to [Rate Counter Overflow](#page-109-2) located in [Chapter 5.](#page-106-4)

If the Rate Measurement value is valid (a rate sample was taken and no Rate Counter Overflow and no Rate Measurement Overflow occurred) the Rate Valid bit (I:e.0/3) is set. This bit can be monitored by the user program to insure a valid rate value is available.

If no pulses were counted during the Rate Period, the Zero Rate Period Count bit (I:e.0/2) is set.

### <span id="page-30-0"></span>**Selecting the Rate Period Parameter**

The Rate Period parameter defaults to 0 and must be set to a value between 1 and 255 (10 ms to 2.55 seconds) to avoid a configuration error. Consider the following when selecting the Rate Period:

• Make sure your Rate Period does not allow a Rate Counter Overflow to occur. This will depend on the maximum pulse frequency and input type. For example if the maximum input frequency is 10k Hz and the input type is X2 encoder:

Rate Period <  $32767/(10000 \text{ x } 2) = 1.63 \text{ seconds}$ 

The Rate Period should be set less than 1.63 seconds for this example.

- A large Rate Period will introduce a delay in system response to a rate change. If system response is critical keep the Rate Period short. However, if system response is not critical, a longer Rate Period will help filter the Rate Period measurement.
- The shorter the Rate Period, the less accurate the resulting Rate Measurement. The maximum error of the measurement can be expressed as:

Maximum Error = 1/Rate Period

For example, if the Rate Period = 0.5 seconds, the resulting Rate Measurement is accurate to within 2 Hz.

### **Rate Period - bits 0 to 7 (Range and Rate Mode)**

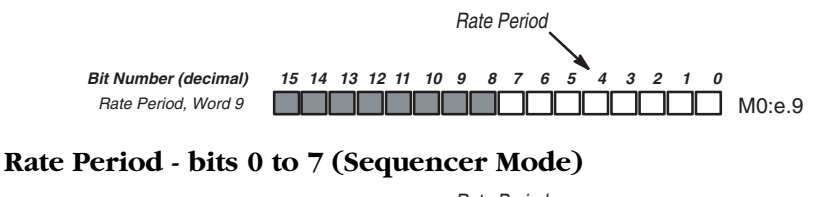

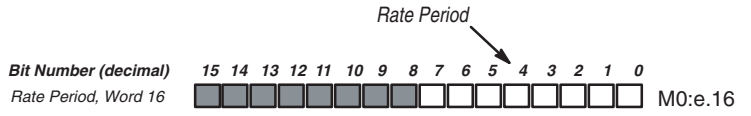

### <span id="page-31-0"></span>**Output Control Physical and Soft Outputs**

<span id="page-31-1"></span>The module provides 4 physical outputs. You select whether these outputs are to be activated from the user program or from the module in response to specified input events (refer to Output Source Select M0:e.0/0-7). The states of these 4 Physical Outputs are available to the user program in the Output Status field (I:e.4/8-11).

In addition to the Physical Outputs, 4 Soft Outputs are available. Soft Outputs appear in the Outputs Status field (I:e.4/12-15). They do not have a physical output associated with them, but can be used as event flags in the user program.

### **Output Status field**

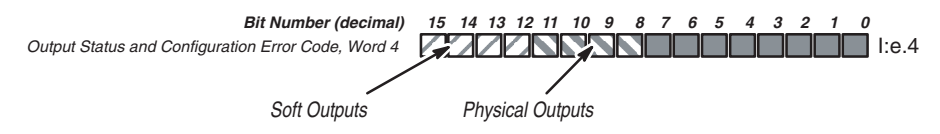

The Range Outputs (Range and Rate Mode) and Step Outputs (Sequencer Mode) fields contain the output patterns that are applied to the Physical and Soft Outputs.

When the count is within a Valid Range (Range and Rate Mode), or Valid Step (Sequencer Mode), the corresponding output pattern is applied to the Output Status field (I:e.4/8-15) and the modules output terminals.

For example, in Range Mode, when the count is within Range 2, the Range 2 Outputs field is applied to the Output Status field (I:e.4/8-15) and output terminals.

### **Range Outputs - Range and Rate Mode**

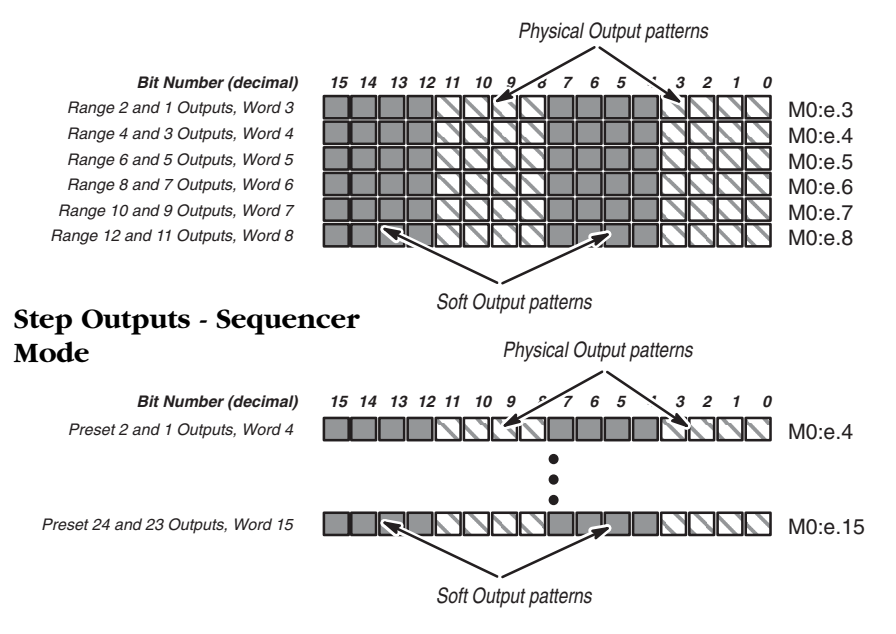

### <span id="page-32-0"></span>**Output Source Select**

The Output Source Select (M0:e.0/0-7) is used to specify whether the outputs are activated by the user program or from the module. Each bit represents an output. When set to 1, the associated output is controlled by the user program. When an Output Source Select bit is set to 1, the user program can set a bit in the Direct Output field (O:e.0/0-7) which turns an output ON.

### **Output Source Select - bits 0 to 7**

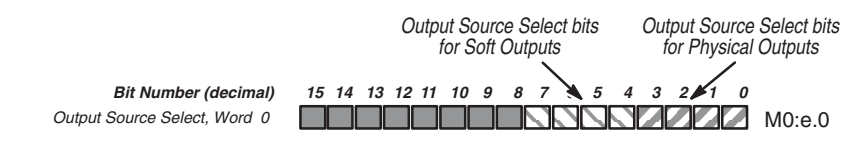

### <span id="page-33-0"></span>**Output Start Up and Enabling**

When the SLC processor is *not* in run mode, the module outputs are disabled. After the SLC processor enters run mode, the module examines the Direct Output fields (O:e.0/0-7).

All outputs under module control are disabled until after the module configuration has been completed and the Function Control bit has been set to 1. If the Function Control bit is returned to 0 the module controlled outputs will again be disabled. The user program controlled outputs are not affected by the Function Control bit.

When reset to 0, the Enable Outputs bit (M0:e.1/1) disables module and user program controlled outputs.

<span id="page-33-1"></span>**Operating Mode** The Operating Mode field (M0:e.1/14-15) is used to select the module's mode of operation. The field is specified as follows:

### **Operating Mode - bits 14, 15**

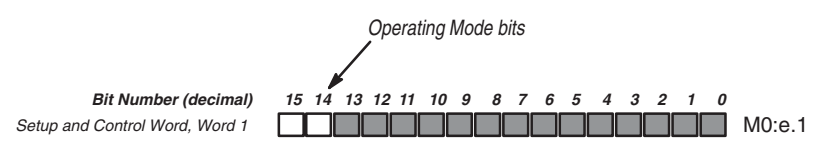

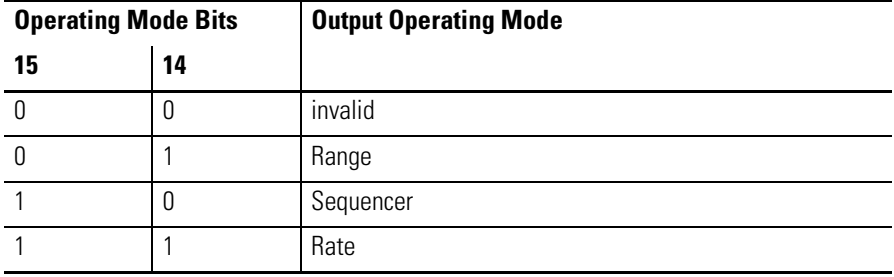

**IMPORTANT** Appendixes D and E contain blank worksheets to assist you when configuring your module. Appendix D contains worksheets for Range and Rate Mode operation. Appendix E contains worksheets for the Sequencer Mode operation.

### <span id="page-34-0"></span>**Range Mode**

In the Range Mode, you use the counter ranges to specify the outputs to be active within each range. Ranges may overlap. The ranges are defined using the Starting and Ending Values (M0:e.10-33).

The Range Outputs fields (M0:e.3-8) contain the output patterns that specify which outputs are active. Output patterns are applied to the Output Status field (I:e.4/8-15) and output terminals when the count is within the associated range (*i.e.* while in Range 2, the Range 2 Outputs are applied). When the count is within more than one range, the output patterns of those ranges are combined (logically ORed).

Ranges are enabled using the Valid Ranges field (M0:e.2). The ranges that are currently active are shown in the Ranges Active field (I:e.6/0-11). Each range has a corresponding bit location. A 1 indicates the Accumulated Count is within the range.

Shown below is the Range Mode when a linear counter is used. Note that Range 4 has an Ending Value that is less than the Starting Value.

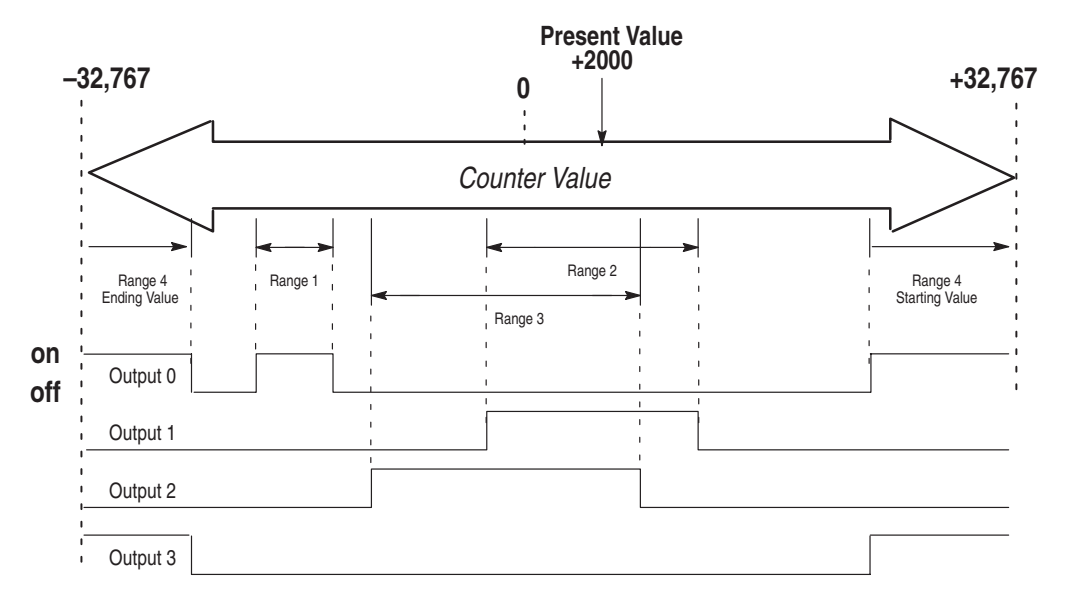

### **Range Mode with Linear Counter**

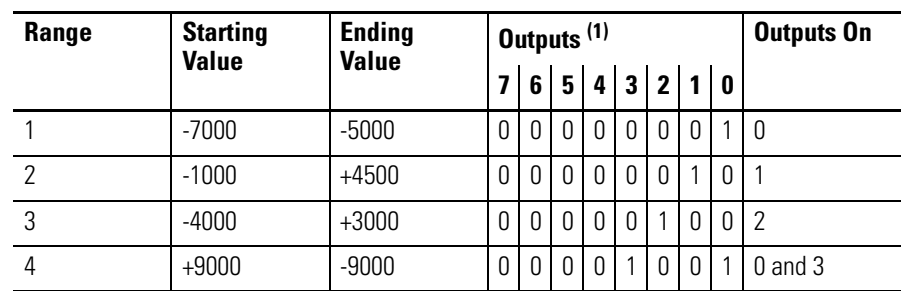

(1) Bits 0-3 are physical outputs, bits 4-7 are soft outputs.

In this example, four ranges are specified. Configuration data for the counter is shown in the table. It indicates that output 0 is on for counts within range 1, output 1 is on for counts within range 2, output 2 is on for counts within range 3, and both outputs 0 and 3 are on for counts within range 4. When the count is 2000, outputs 2 and 1 are on, since 2000 falls within ranges 2 and 3.

The figure below demonstrates Range Mode when a ring counter is used.

### **Range Mode with Ring Counter**

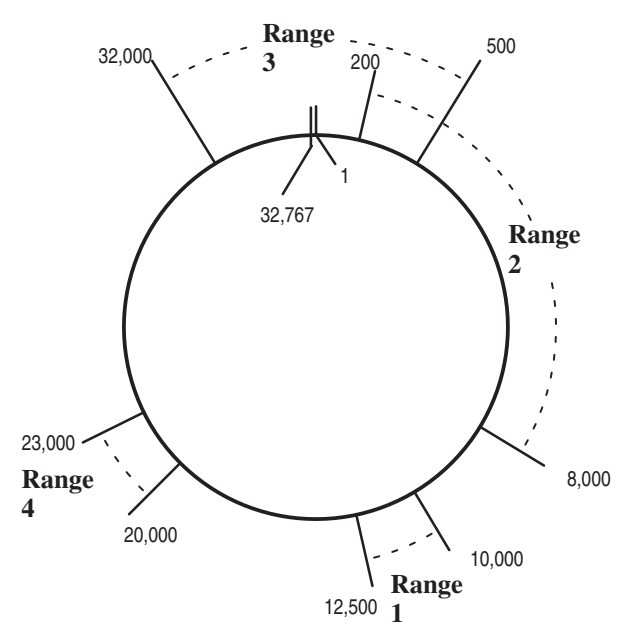

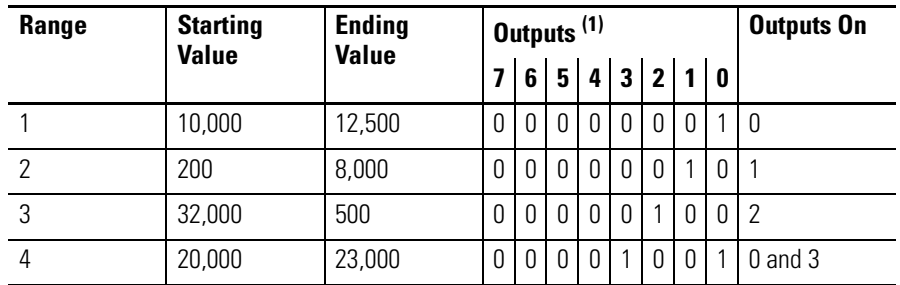

(1) Bits 0-3 are physical outputs, bits 4-7 are soft outputs.
In the Range Mode, you use the counter ranges to specify the outputs to be active within each range. Ranges may overlap. The ranges are defined using the Starting and Ending Values (M0:e.10-33).

The Range Outputs fields (M0:e.3-8) contain the output patterns that specify which outputs are active. Output patterns are applied to the Output Status field (I:e.4/8-15) and output terminals when the count is within the associated range (*e.g.*, while in Range 2, the Range 2 Outputs are applied). When the count is within more than one range, the output patterns of those ranges are combined (logically ORed). Ranges are enabled using the Valid Ranges field (M0:e.2).

The ranges that are currently active are shown in the Ranges Active word (I:e.6). Each range has a corresponding bit location. A 1 indicates the Accumulated Count is within the range.

## **Rate Mode**

The Rate Mode operates much the same as the Range Mode except the ranges are defined by the Rate Measurement value instead of the Accumulated Count value. Ranges may overlap.

The 12 ranges are defined using the Starting and Ending Values (M0:e.10-33). The Range Outputs fields (M0:e.3-8) contain the output patterns that specify which outputs are active. Output patterns are applied to the Output Status field (I:e.4/8-15) and output terminals when the rate is within the associated range. When the rate is within more than one range, the output patterns are combined (logically ORed). Ranges are enabled using the Valid Ranges field (M0:e.2). The ranges that are currently active are shown in the Ranges Active word (I:e.6). Each range has a corresponding bit location. A 1 indicates the Rate Measurement is within the range.

When using Rate Mode, use the Ring Counter and set the Reset Value/Maximum Count Value (M0:e.34)) to 32,767. Doing so allows the counter to roll over after reaching 32,767. If the Linear Counter counts beyond 32,767, it will cause an overflow (as explained in [Linear Counter Overflow/Underflow](#page-109-0) located in [Chapter 5](#page-106-0)).

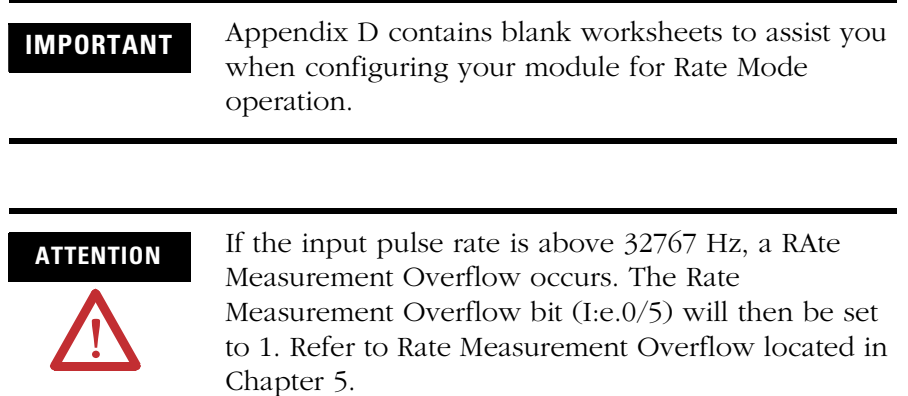

### **Rate Mode with Linear Counter**

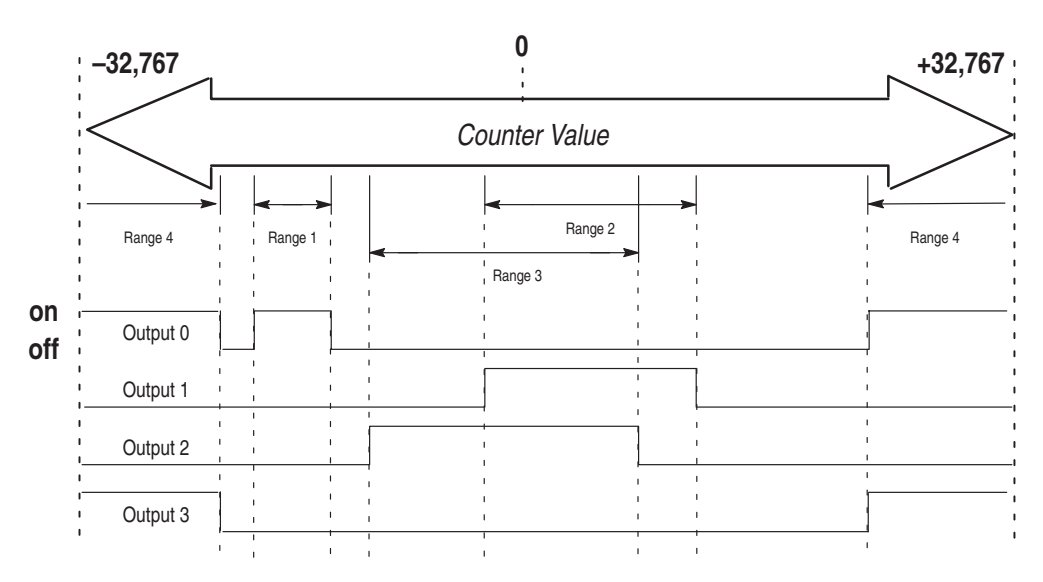

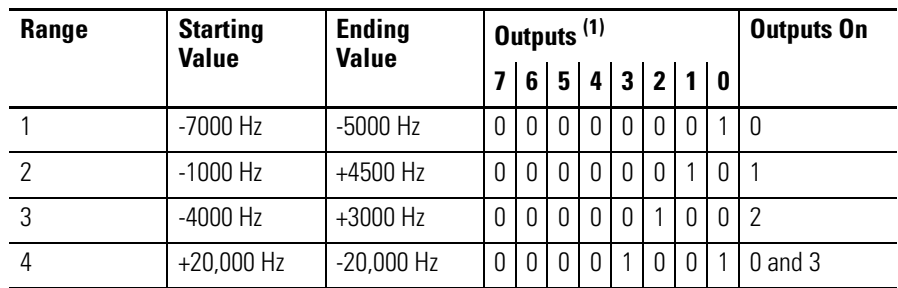

(1) Bits 0-3 are physical outputs, bits 4-7 are soft outputs.

### **Sequencer Mode**

Use this mode when a repeatable sequence of events is required. This mode allows you to program a sequence of up to 24 steps.

### *Configuration*

To define a step, you:

- set a bit in the Valid Steps field which corresponds to the step
- program the Step Preset value
- program the Step Output value

**IMPORTANT** Appendix E contains blank worksheets to assist you when configuring your module for Sequencer Mode operation.

The Valid Steps (M0:e.2 to M0:e.3/0-7) define which of the 24 possible steps are being used in the sequence. The bits in M0:e.2 through M0:e.3/0-7 represent steps 1 through 24. When a bit is set to 1, the corresponding step is enabled (part of the sequence). If a bit is reset to 0, the corresponding step is disabled (not part of the sequence).

Each of the Step 1-24 Preset (M0:e.17-40) values has an associated preset value. The Step 1-24 Preset values define the number of pulses required to reach the corresponding step (the step is reached at one count beyond the preset). This value refers to the Accumulated Count value, not the relative number of pulses received between steps.

Each of the Step 1-24 Output values (M0:e.4-15) has an associated output value. The Step 1-24 Output values define the output pattern applied to the Physical and Soft Outputs when the associated step is reached.

The Initial Output (M0:e.3/8-15) is applied to the Physical and Soft Outputs only when the sequencer is initialized. Initialization occurs when the Function Control bit (M0:e.1/12) is toggled from 0 to 1, or when a pulse counter reset occurs and the Sequencer Reset bit (M0:e.1/0) is set to 1.

**IMPORTANT** Although the Valid Steps can be dynamically changed by adding or removing steps while the Function Control bit (M0:e.1/12) is set to 1 (sequencer is running), it should only be done by experienced programmers. The disabling or enabling of steps above the current step while the Function Control bit (M0:e.1/12) is set may not take effect until the next pass through the sequence. To assure the proper sequence, a step should not be enabled or disabled while the Function Control bit (M0:e.1/12) is set to 1.

#### **Initial Output, Step Outputs, Valid Steps, and Step Presets**

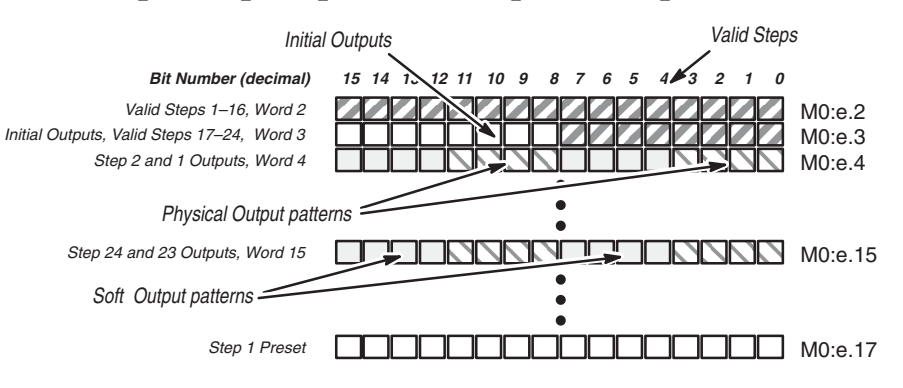

#### *Sequencer Mode Operation*

A step is reached on the next count after the Accumulated Count matches the Step Preset value. When a step is reached, the Step Output value for that step is applied to the Physical and Soft Outputs.

When the sequencer is first enabled (or reset), the Initial Output pattern (M0:e.3/8-15) is applied to the Physical and Soft Outputs. The module then proceeds through each step in the sequence in ascending order (1-24), as defined in the Valid Steps field (M0:e.2 to M0:e.3/0-7).

After the sequencer has reached the last Valid Step, it wraps around to the first available Step Preset (for example Step 1 Preset), making it the next step (Next Sequencer Step, I:e.5/8-15). The pulse counter must count one pulse beyond the Step Preset (for example Step 1 Preset) before the first Valid Step (for example Step 1) is reached.

For example, if Step 2 Preset (M0:e.18) contains a value of 99, the step is reached one count after the Accumulated Count equals 99. If the pulse counter is incrementing, the step is reached when the Accumulated Count equals 100. If the pulse counter decrements, the step is reached when the Accumulated Count equals 98.

The order of the Valid Steps is from low to high, as defined in the Valid Steps field. If steps 1 and 3 are valid (enabled), step 1 will be reached before step 3 regardless of the pulse counter value. Step 3 will be reached only after the following conditions are satisfied:

- Step 1 has been reached.
- The Accumulated Count is one step past the Step 3 Preset Value.

When step 3 is reached, the Step 3 Output pattern (M0:e.5/0-7) is applied to the Physical and Soft Outputs. The Step 3 Output pattern (M0:e.5/0-7) will be valid until the next Valid Step (step 1) is reached.

Unlike the Range and Rate Modes, the sequencer will not fall back to a previous step just because the pulse counter again reaches one count beyond the associated Step Preset. The sequencer is only looking for the Next Sequencer Step (I:e.5/8-15) in the sequence. The Next Sequencer Step Preset is located at I:e.7.

An example of sequencer operation with a ring counter is shown on page [2-24.](#page-41-0) Here, the sequencer steps through 5 output patterns. This example demonstrates that the sequence can be defined over several counter rollovers. It also assumes that the Maximum Count Value is set to 32,000.

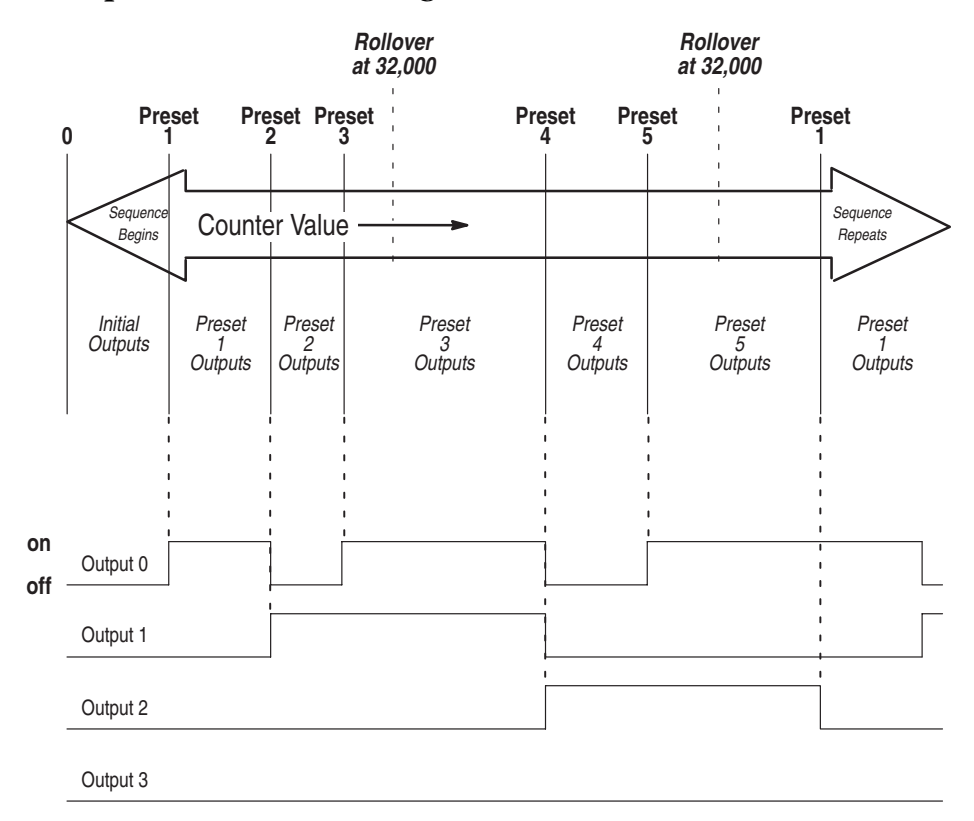

### <span id="page-41-0"></span>**Sequencer Mode with Ring Counter**

|                    | <b>Preset</b><br><b>Number</b> | <b>Desired</b><br>Trigger | <b>Preset Value</b> | Outputs <sup>(1)</sup> |   |              |   |                  |        |              |        |
|--------------------|--------------------------------|---------------------------|---------------------|------------------------|---|--------------|---|------------------|--------|--------------|--------|
|                    |                                |                           |                     | 7                      | 6 | 5            |   |                  | 4 3 2  | $\mathbf{1}$ | l 0    |
| Repeat<br>Sequence | Initial Output                 |                           |                     | 0                      | 0 | <sup>n</sup> | O | $\left( \right)$ | $\cup$ | 0            | $\Box$ |
|                    |                                | 10,000                    | 9,999               | 0                      | 0 | $\Omega$     | O | O                | 0      | 0            |        |
|                    | $\overline{2}$                 | 20,000                    | 19.999              | 0                      | 0 | $\Omega$     | O | O                | 0      |              | $\cup$ |
|                    | 3                              | 27,000                    | 26,999              | 0                      | 0 | $\Omega$     | 0 | O                | 0      |              |        |
|                    | 4                              | 15,000                    | 14,999              | 0                      | 0 | $\Omega$     | 0 | O                |        | Ω            | $\cup$ |
|                    | 5                              | 25,000                    | 24,999              | 0                      | 0 | $\Omega$     | O |                  |        | Ω            |        |

(1) Bits 0-3 are physical outputs, bits 4-7 are soft outputs.

An example of Sequencer Mode with a linear counter is shown below.

**Accumulated Count** 30,000 25,000 20,000  $\overline{1}$ 15,000 10,000  $\mathbf{I}$ Reset Value 5,000  $\mathbf{I}$  $\bar{1}$  $\mathbf{I}$  $\overline{1}$  $\overline{1}$ J. 0  $\bar{1}$  $\overline{1}$ Î.  $\mathbf{r}$  $\mathbf{I}$ ſ  $\mathbf{r}$  $\mathbf{I}$ Reset Condition  $\mathbf{I}$  $\mathbf{I}$  $\bar{1}$ Sequencer Reset (M0:e.1/0)  $\bar{1}$  $\bar{1}$  $\bar{1}$ Current Sequencer Step 0 1 2 34 5 1 201 Next Sequencer Step 1 2 3 45 1 2 312 Output 0  $\overline{1}$  $\bar{1}$ Output 1  $\overline{1}$  $\mathbf{I}$  $\mathbf{r}$ Output 2  $\bar{1}$ ï  $\bar{\rm I}$  $\bar{\rm I}$  $\bar{1}$ Output 3

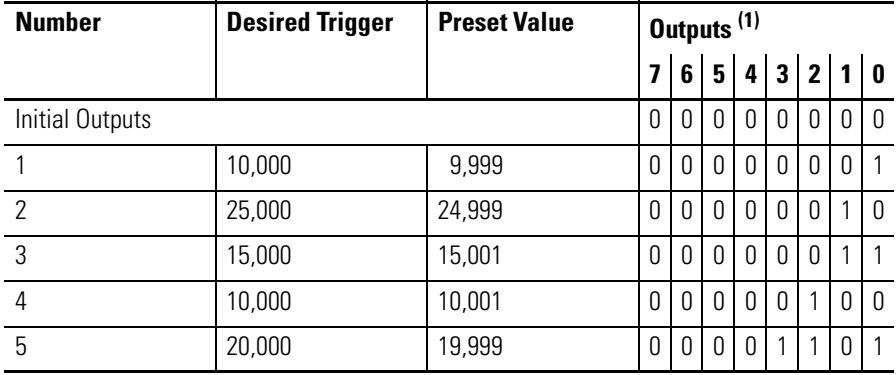

(1) Bits 0-3 are physical outputs, bits 4-7 are soft outputs.

**IMPORTANT** Resetting the counter does not reset the sequencer, unless the Sequencer Reset bit (M0:e.1/0) is set to 1 prior to the occurrence of the reset.

# **Installation and Wiring**

This chapter provides the following information:

- compliance to European Union directives
- dip switch and jumper location and settings
- module installation
- important wiring considerations
- input and outputs connections
- terminal block removal and wiring
- encoder wiring examples
- discrete devices and limit switch wiring examples

# **Compliance to European Union Directives**

If this product has the CE mark it is approved for installation within the European Union and EEA regions. It has been designed and tested to meet the following directives.

## **EMC Directive**

This product is tested to meet Council Directive 89/336/EEC Electromagnetic Compatibility (EMC) and the following standards, in whole or in part, documented in a technical construction file:

- EN 50081-2 EMC – Generic Emission Standard, Part 2 – Industrial Environment
- EN 50082-2 EMC – Generic Immunity Standard, Part 2 – Industrial Environment

This product is intended for use in an industrial environment.

# <span id="page-45-0"></span>**Dip Switch and Jumper Locations**

Two dip switches (SW1 and SW2) and one jumper (JW1) are located on the side of the module.

- SW1 selects the type of input (single ended or differential).
- SW2 selects the output voltage range (4.5-10V dc or 10-30V dc).
- JW1 selects the filtering rate (300 µs or 10 ms) used to debounce the limit switch input.

Default settings are shown below:

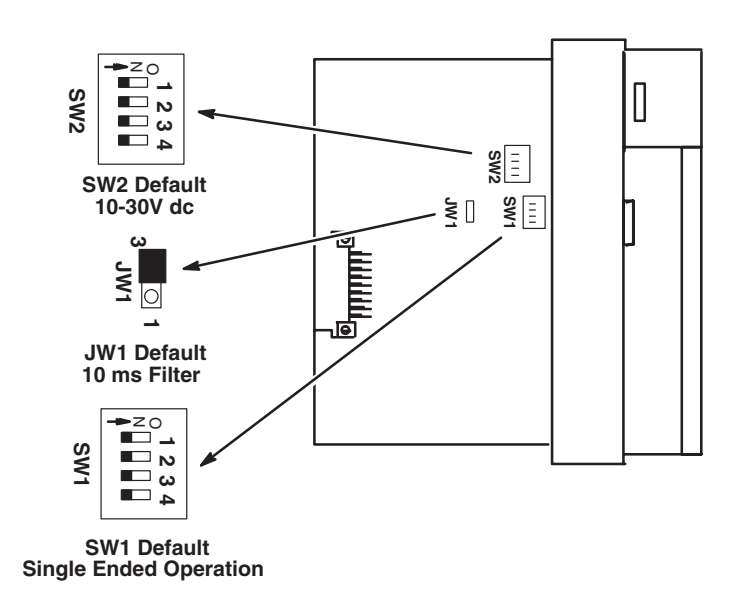

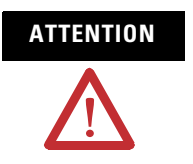

**ATTENTION** Use a small screwdriver to change dip switch positions. Graphite from pencils will damage the switch.

**SW2 Settings** Select an output voltage range that coincides with your supply voltage. The selections are 4.5-10V dc or 10-30V dc.

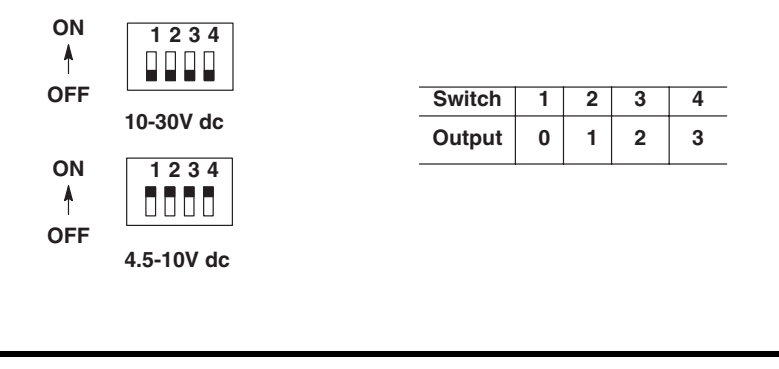

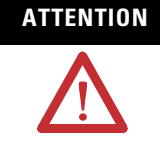

**ATTENTION** All switches of SW2 must be ON or all switches must be OFF. Permanent damage may result if some are ON and some are OFF.

> Operating in the 10-30V dc range with the switches set for the 4.5-10V dc range will damage the module.

**SW1 Settings** Select an input connection, single ended or differential.

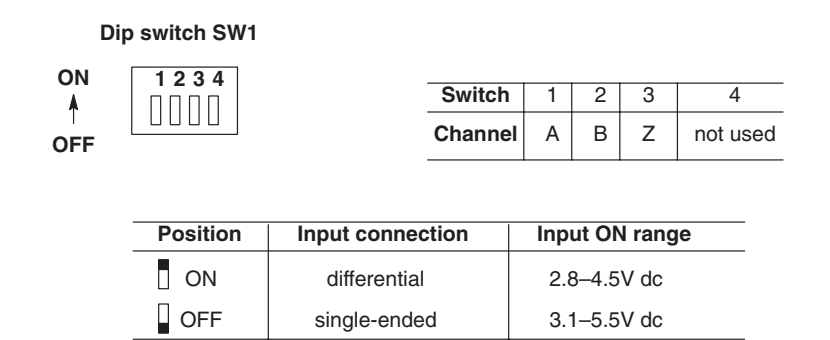

It is possible to configure different inputs in different modes. For example, input A (CHA) can be configured as differential and input Z (CHZ) can be configured as single ended.

**JW1 Settings** Select 300 us or 10 ms filtering to debounce the limit switch input. Position the jumper as follows:

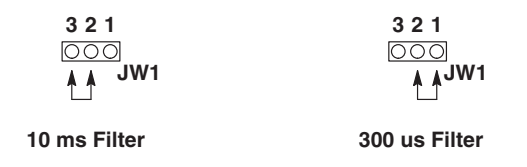

The LS input allows you to make a direct connection to nominal voltage levels of 5, 12, or 24V dc. The ON voltage ranges are as follows:

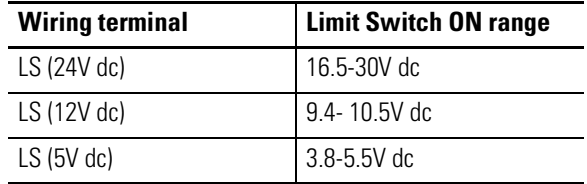

The figure below indicates how to connect a limit switch and 12V dc supply to the module. Jumper JW1 is placed for a 10 ms debounce.

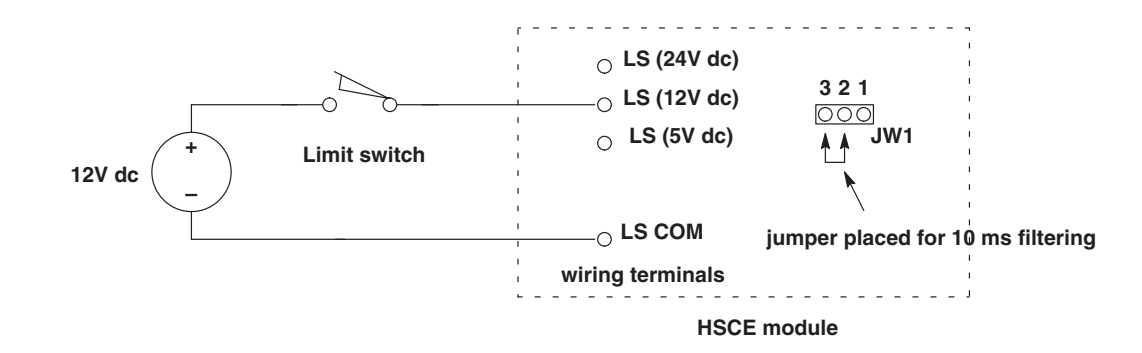

This input is intended for connection to a limit switch used to reset the counter. The LS input can be used alone as a reset or in combination with the Z input, or Soft Reset (refer to M0:e.1/5-7).

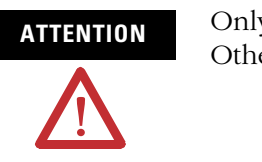

**ATTENTION** Only connect one LS input range at a time. Otherwise, the module will be damaged.

**Installing the Module** Installation procedures for this module are the same as any other discrete I/O or specialty module.

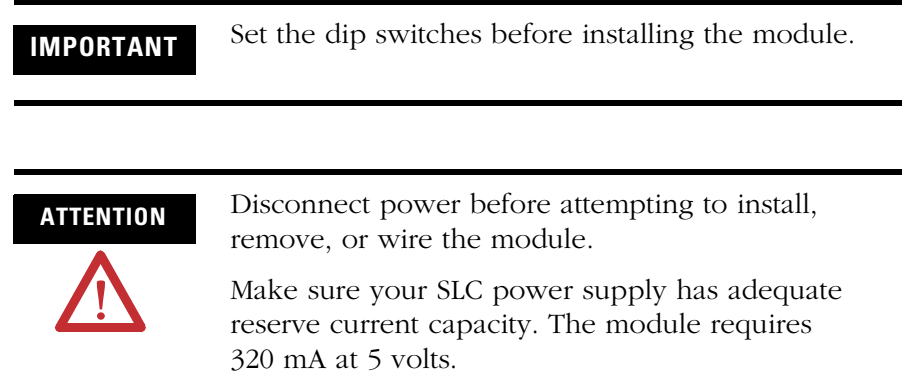

- **1.** Align the full sized circuit board with the rack card guide. The first slot (slot 0) of the first rack is reserved for the CPU.
- **2.** Slide the module into the rack until the top and bottom latches are latched. To remove the module, press the releases at the top and bottom of the module and slide it out.
- **3.** Make sure the removable terminal wiring block is attached to the module and all wires are connected to the terminal block. Refer to page [3-10](#page-53-0) for more information regarding wiring the terminal block.
- **4.** Insert the cable tie in the slots and secure the cable.
- **5.** Cover all unused slots with the Card Slot Filler, Catalog Number 1746-N2.

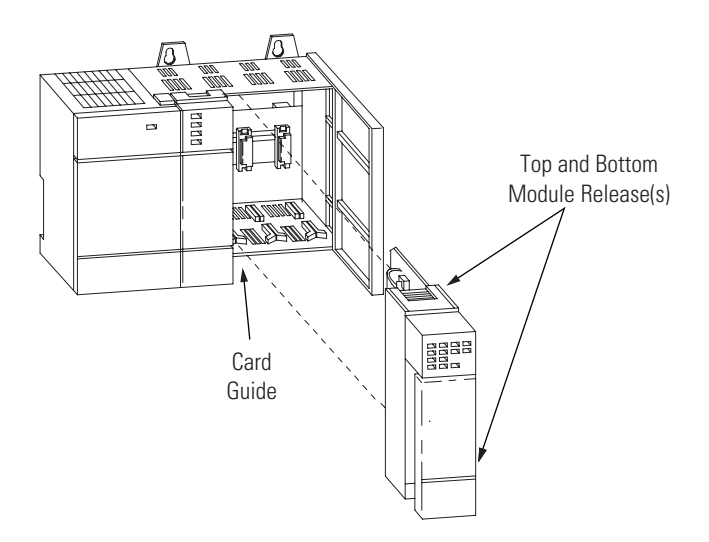

# **Important Wiring Considerations**

Use the following guidelines when planning the system wiring for the module:

- Install the SLC 500 system in a NEMA rated enclosure.
- Disconnect power to the SLC processor and the module before wiring.
- Make sure the SLC 500 system is properly grounded.
- Group this module and low voltage DC modules away from AC I/O or high voltage DC modules.
- Shielded cable is required for high speed input signals A, B, and Z. We recommend Belden 9503 or equivalent for lengths up to 305 m (1000 ft).
- When the LS input is driven by an electromechanical device, route the wiring away from other inputs. In addition, JW1 should be set for the 10 ms filter.
- When the LS input is driven by a solid state device, use a shielded cable. You do not have to route the cable away from other inputs.
- Shields should be grounded only at the end of the signal source end of the cable. Ground the shield to the case of the signal source, so energy coupled to the shield will not be delivered to signal source's electronics.

# **Input and Output Connections**

Input and output wiring terminals are located on the front of the module, behind the terminal cover. When you connect input and output devices, you will also be concerned with the settings of dip switch SW1 (input connections), dip switch SW2 (output connections), and jumper JW1 (limit switch input connections). Refer to [Dip Switch and Jumper Locations](#page-45-0) beginning on page [3-2](#page-45-0) for the location and description of SW1, SW2, and JW1.

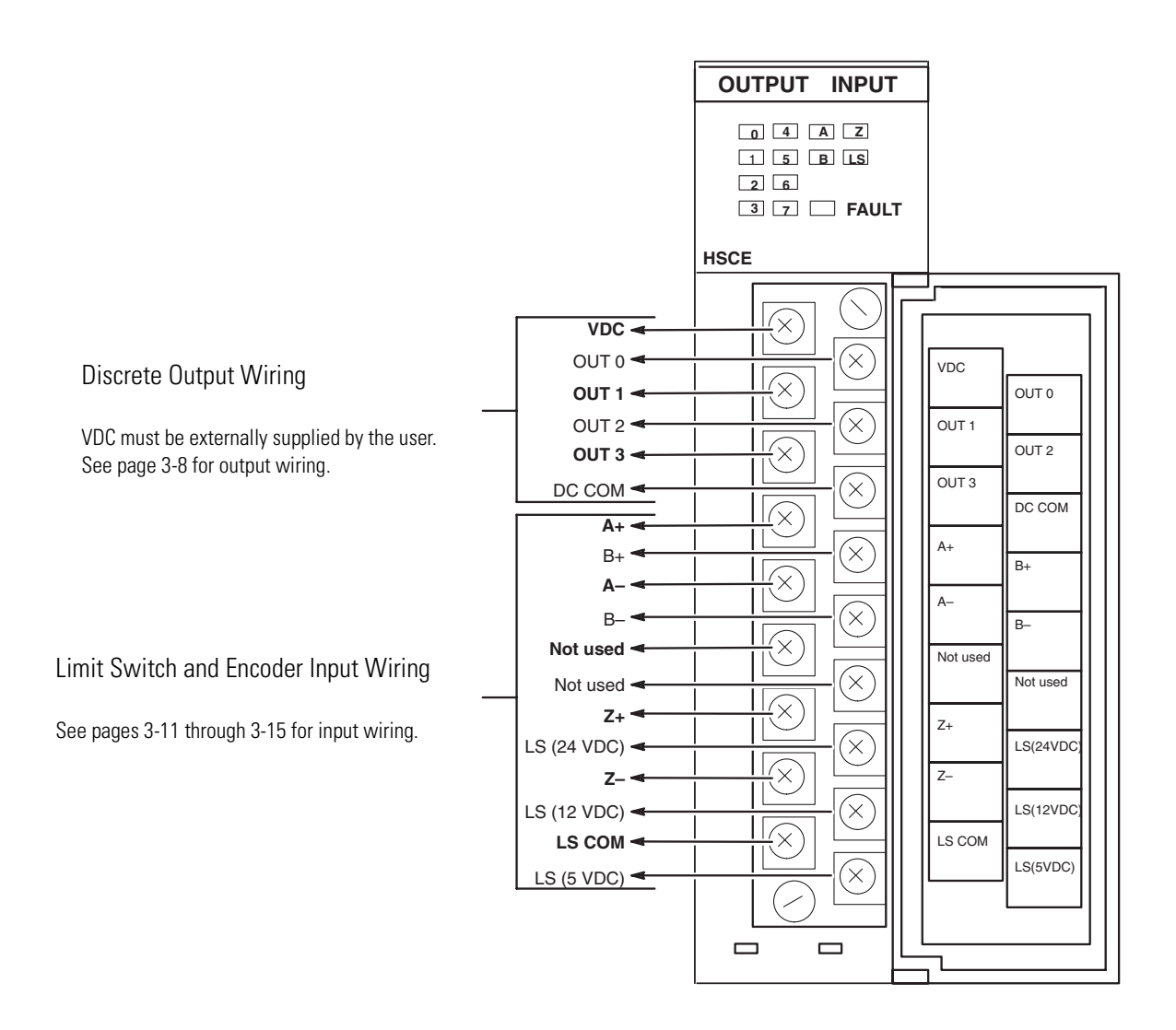

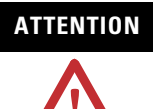

**ATTENTION** Do not use incandescent lamps as output indicators. The high peak inrush current required to heat the filament can damage the module's output circuits. Use LED type indicators that satisfy the output circuit ratings, such as Allen-Bradley 800A and 800T LED indicators.

## <span id="page-51-0"></span>**Outputs**

The module provides four Physical Outputs. They can be controlled by the module when certain counter conditions are met, or they can be controlled from the user program (refer to M0:e.0 in [Chapter 4\)](#page-60-0).

The outputs are bipolar transistors connected in a sinking (open collector sinking) configuration. When the output is energized, it sinks the current.

You can select an output voltage range of 4.5-10V dc or 10-30V dc. Refer to Appendix A for the maximum current specs for each voltage range. Dip switch SW2, located on the PC board, is used to select the voltage range. The figure below identifies the switches and indicates how to set them.

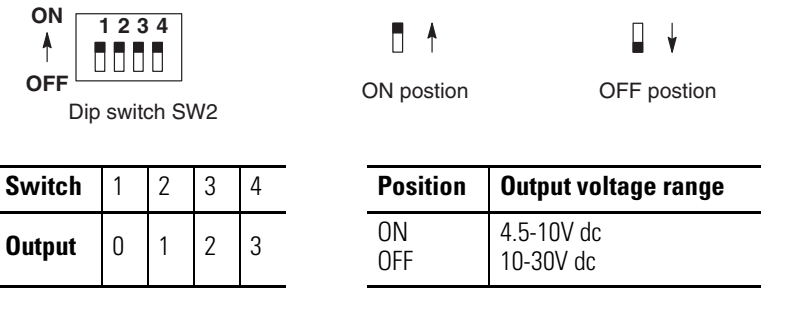

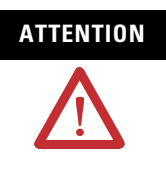

**ATTENTION** All switches of SW2 must be ON or all switches must be OFF. Permanent damage may result if some are ON and some are OFF.

The figure below indicates wiring connections for four 24V dc outputs. Switches of SW2 are OFF for this output voltage.

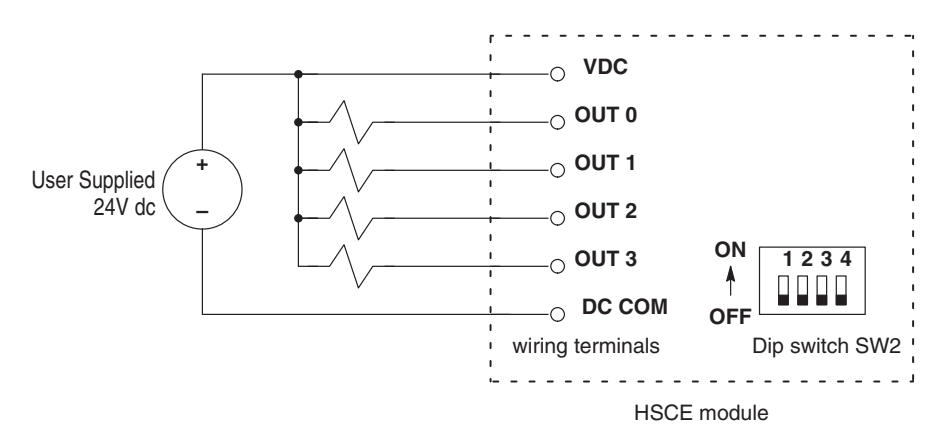

The outputs are not electrically isolated from each other. (They are referenced to the same output common terminal.) However, outputs are isolated from the rest of the circuitry to a level of 1500 volts.

# **Removing the Terminal Block**

The removable terminal wiring block eliminates the need to rewire a module if it is removed from the rack. Each terminal will accept two #14 AWG wires.

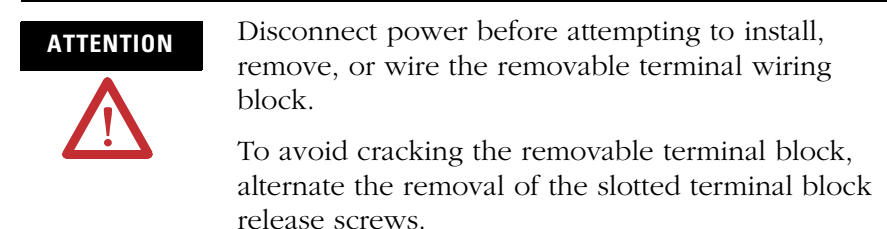

Remove the terminal block by turning the slotted terminal block release screws counterclockwise. The screws are attached to the terminal block, so it will follow as the screws are turned out.

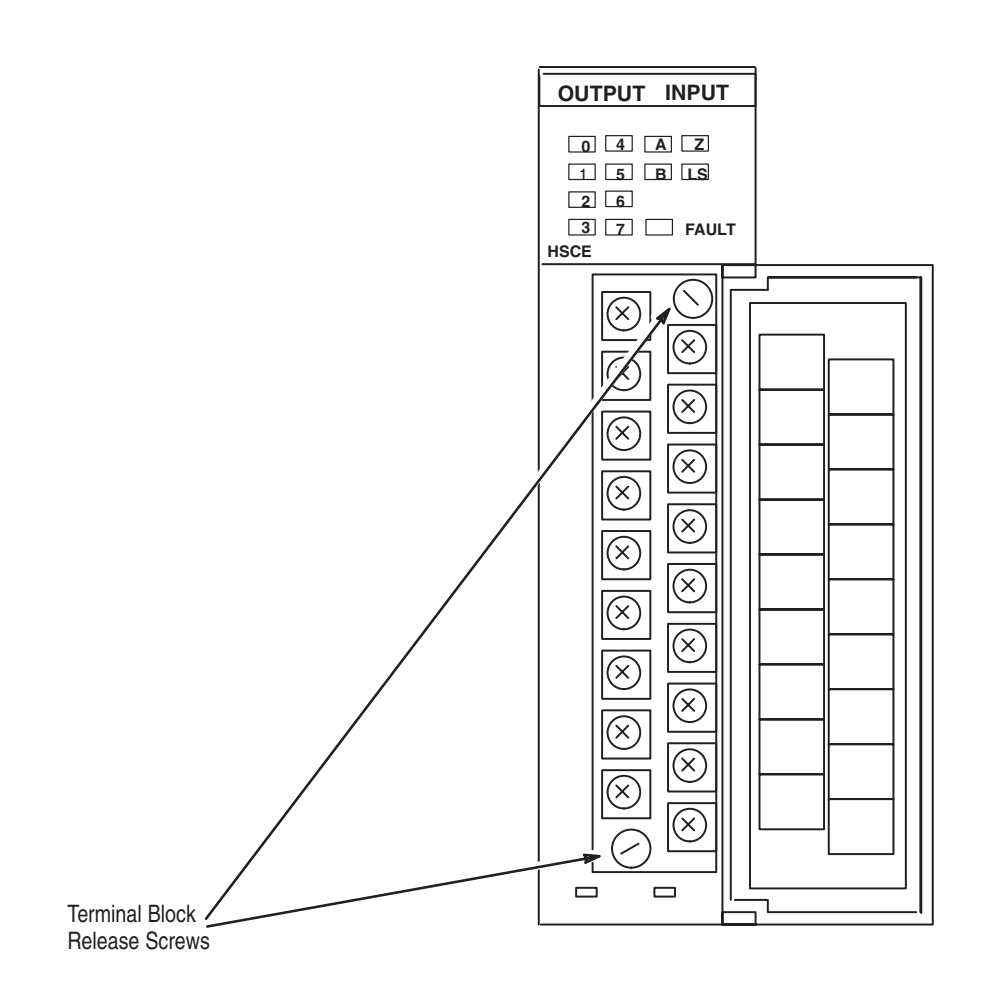

# <span id="page-53-0"></span>**Wiring the Removable Terminal Block**

The terminal screws can be turned with flat or cross slot screwdrivers. Each screw should be turned tight enough to immobilize the wire's end. Over tightening can strip the terminal screw. The torque applied to each screw should not exceed 5.3 inch pounds. A wiring template for the terminal block is provided below.

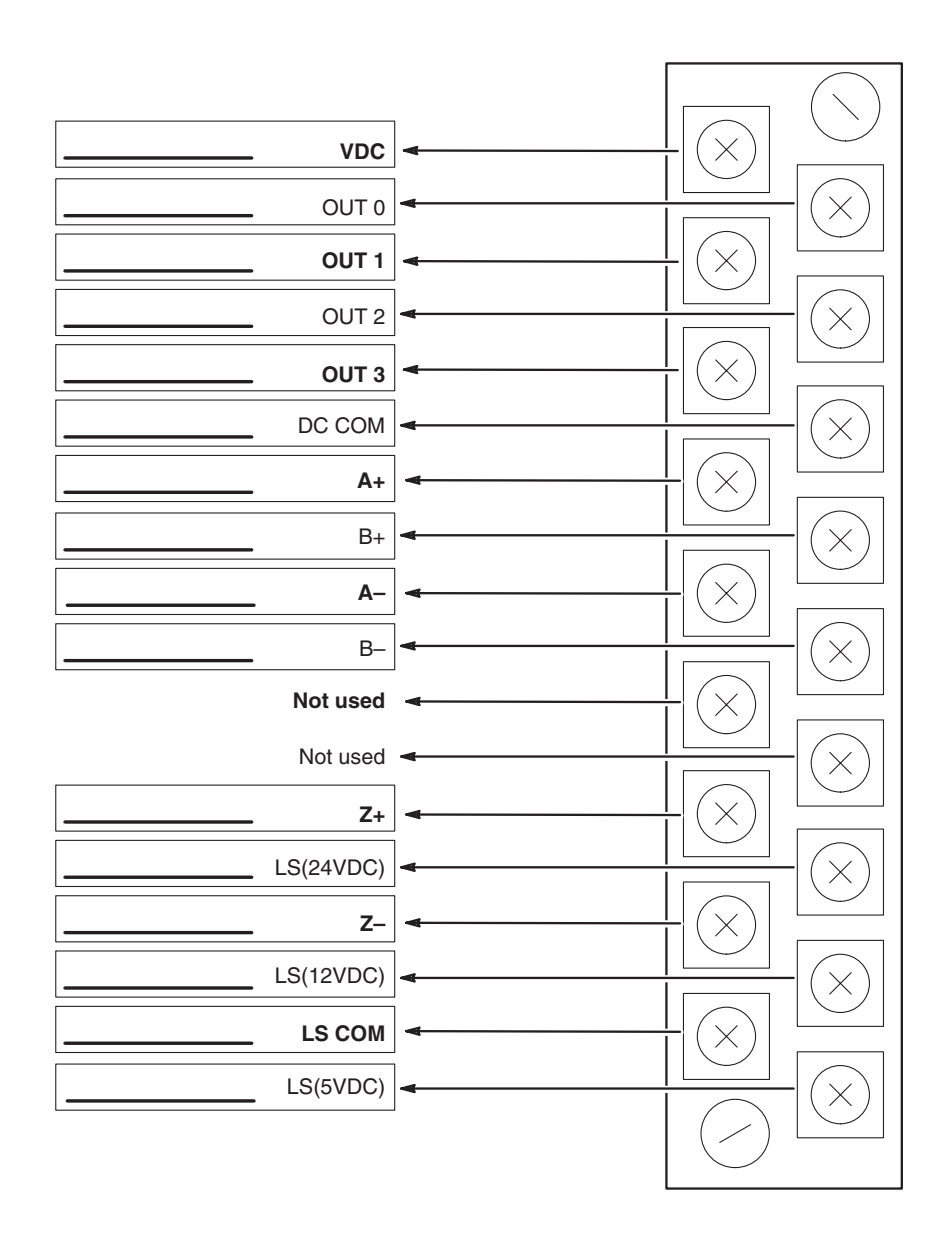

**Encoder Selection** Differential encoders provide the best immunity to electrical noise. We recommend, whenever possible, to use differential encoders.

> The wiring diagrams on the following pages are provided to support the Allen-Bradley encoders you may already have.

<span id="page-54-0"></span>**Differential Encoder Wiring** Refer to your encoder manual for the proper cable type and length.

Due to the topology of the module's input circuits, terminating the shield at the encoder end provides the highest immunity to EMI interference. Connect EARTH ground directly to the encoder connector housing.

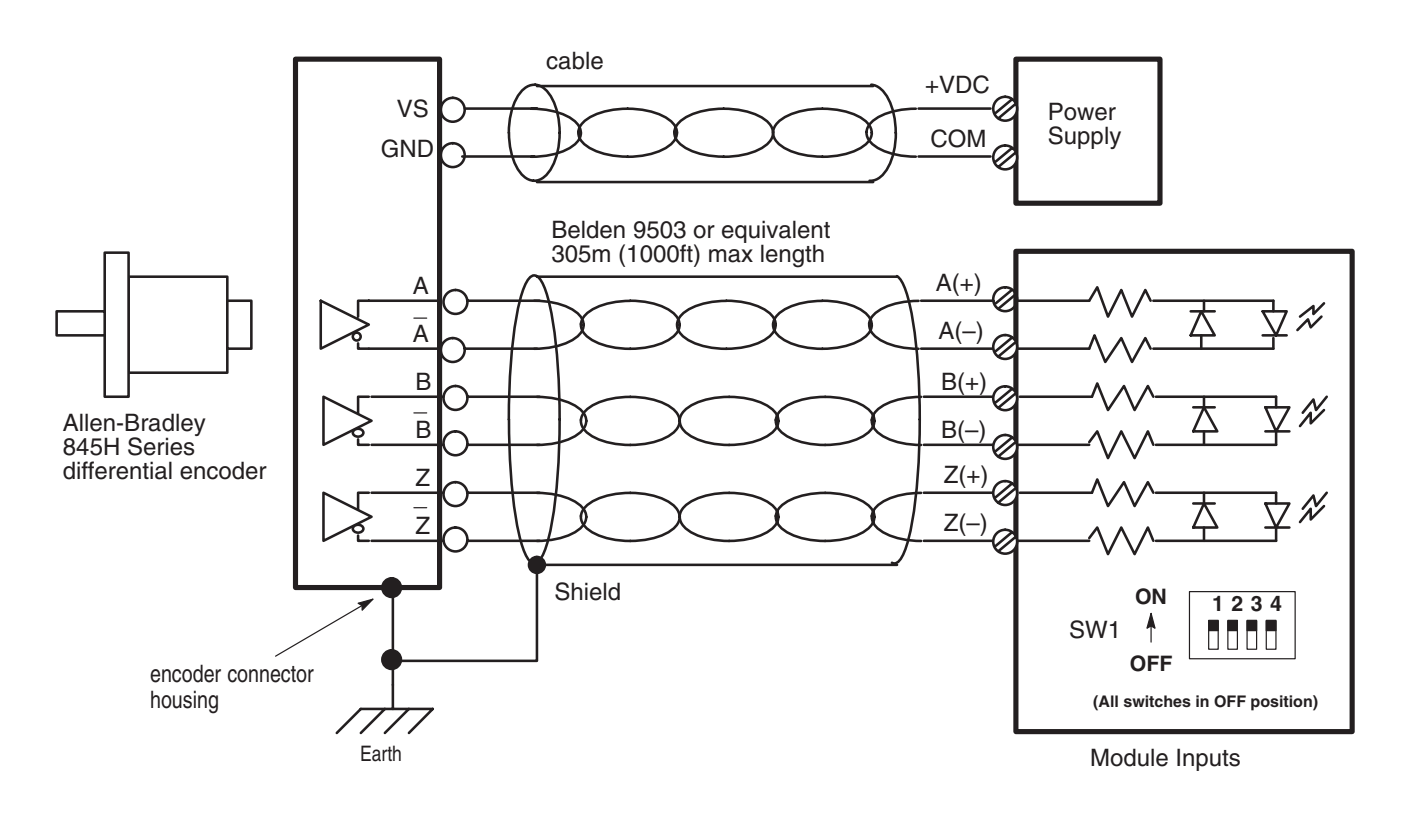

## **Differential Encoder Output Waveforms**

The illustration below shows the different encoder output waveforms. If your encoder matches these waveforms, the encoder signals can be directly connected to the associated screw terminals on the module. For example, the A lead from the encoder is connected to the module's A+ screw. If your encoder does not match these waveforms, some wiring modifications may be necessary. Refer to [Appendix C](#page-162-0) for a description of these modifications.

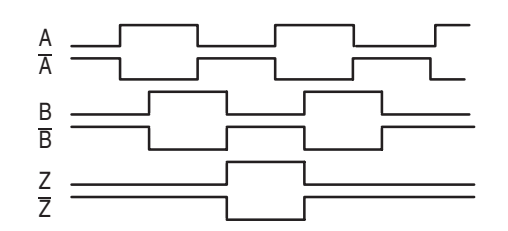

# **Single-Ended Encoder Wiring (Open Collector)**

Refer to your encoder manual for the proper cable type and length.

Due to the topology of the module's input circuits, terminating the shield at the encoder end provides the highest immunity to EMI interference. Connect EARTH ground directly to the encoder connector housing.

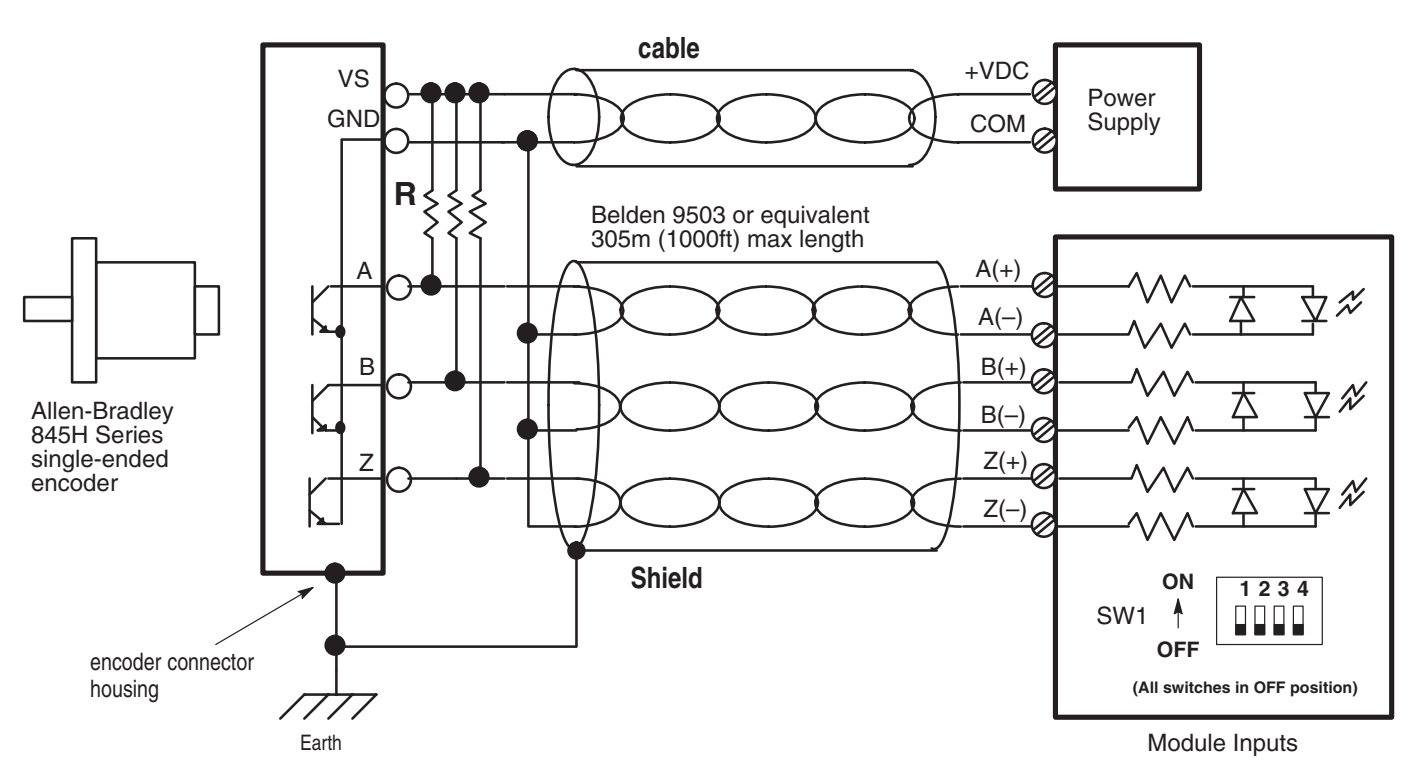

The pull-up resistor (R) value depends on the power supply value (VS). The table below lists the resistor values for typical power supply values. These resistors must be located at the encoder end of the cable.

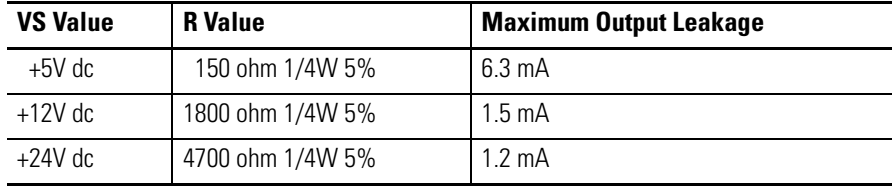

## **Single-Ended Encoder Output Waveforms**

The figure below shows the single-ended encoder output waveforms. When the waveform is low, the encoder output transistor is ON.

> low = transistor ON high = transistor OFF

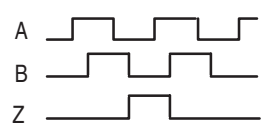

# **Single-Ended Encoder Wiring (Sourcing)**

Refer to your encoder manual for the proper cable type and length. (The Allen-Bradley 845H sourcing encoder is not compatible with this module.)

Due to the topology of the module's input circuits, terminating the shield at the encoder end provides the highest immunity to EMI interference. Connect EARTH ground directly to the encoder connector housing.

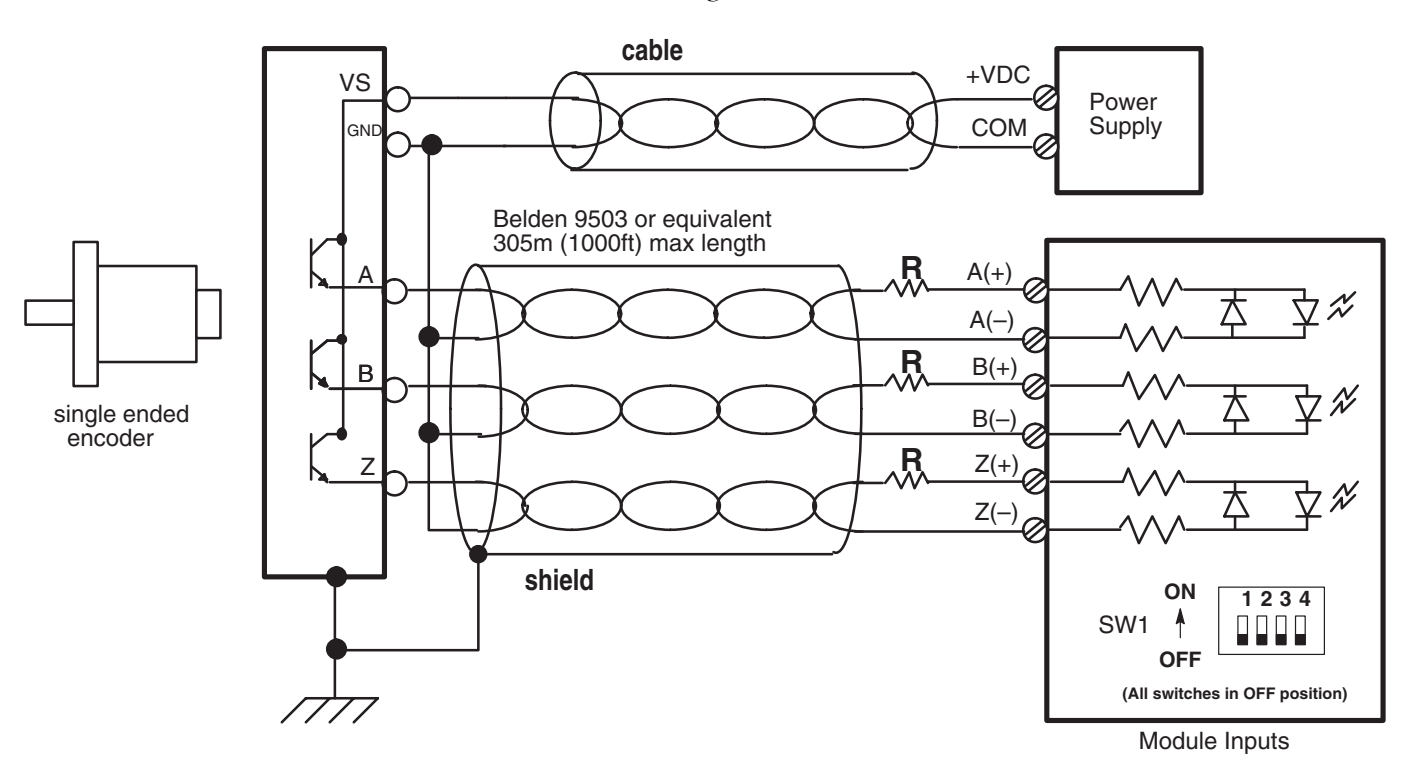

The resistor (R) value depends on the power supply value (VS). The table below lists the resistor values for typical power supply values. These resistors must be located at the module end of the cable.

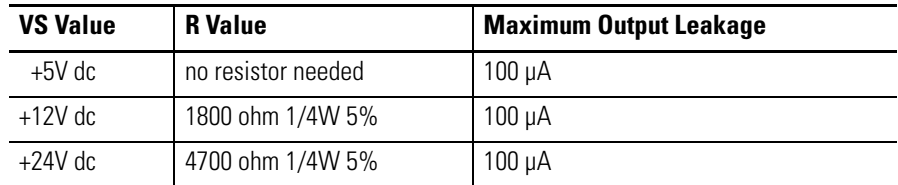

## **Single-Ended Encoder Output Waveforms**

The figure below shows the single-ended encoder output waveforms. When the waveform is low, the encoder output transistor is OFF.

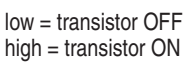

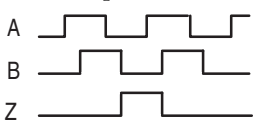

# **Single-Ended Wiring (Discrete Devices)**

The following diagram shows the sensors operating from a common power supply. Separate power supplies for each circuit can be used.

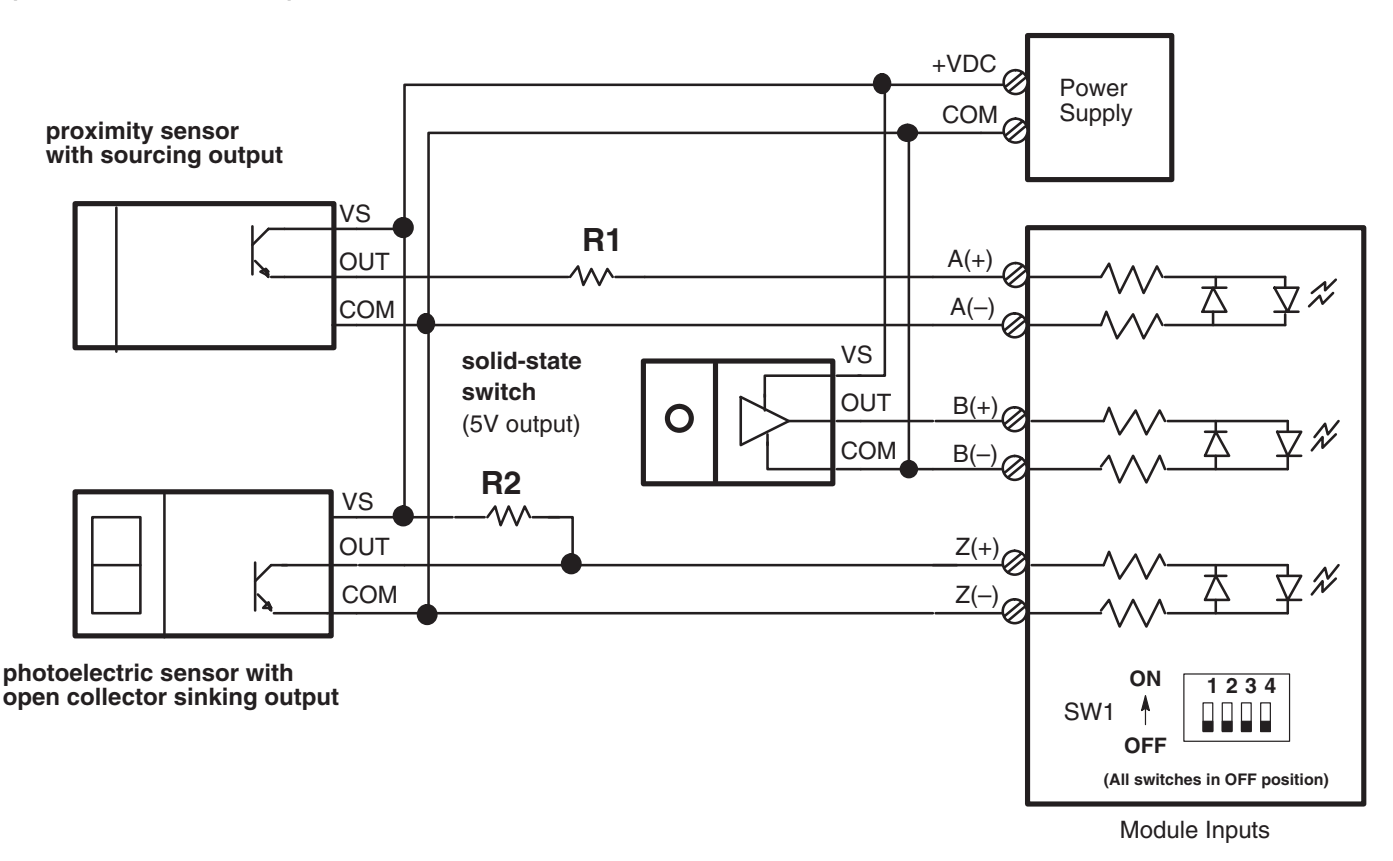

The resistor (R1) value depends on the power supply value (VS). The table below lists the resistor values for typical power supply values. These resistors must be located at the module end of the cable.

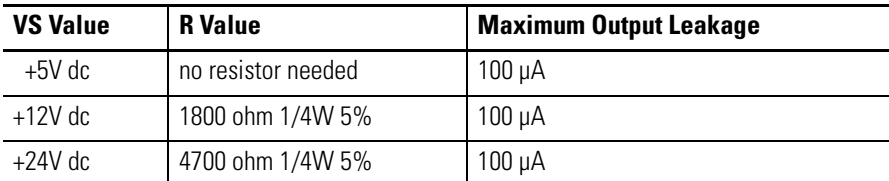

The pull-up resistor (R2) value depends on the power supply value (VS). The table below lists the resistor values for typical power supply values. These resistors must be located at the sensor end of the cable.

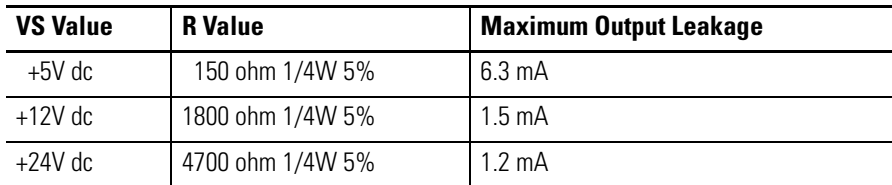

<span id="page-58-0"></span>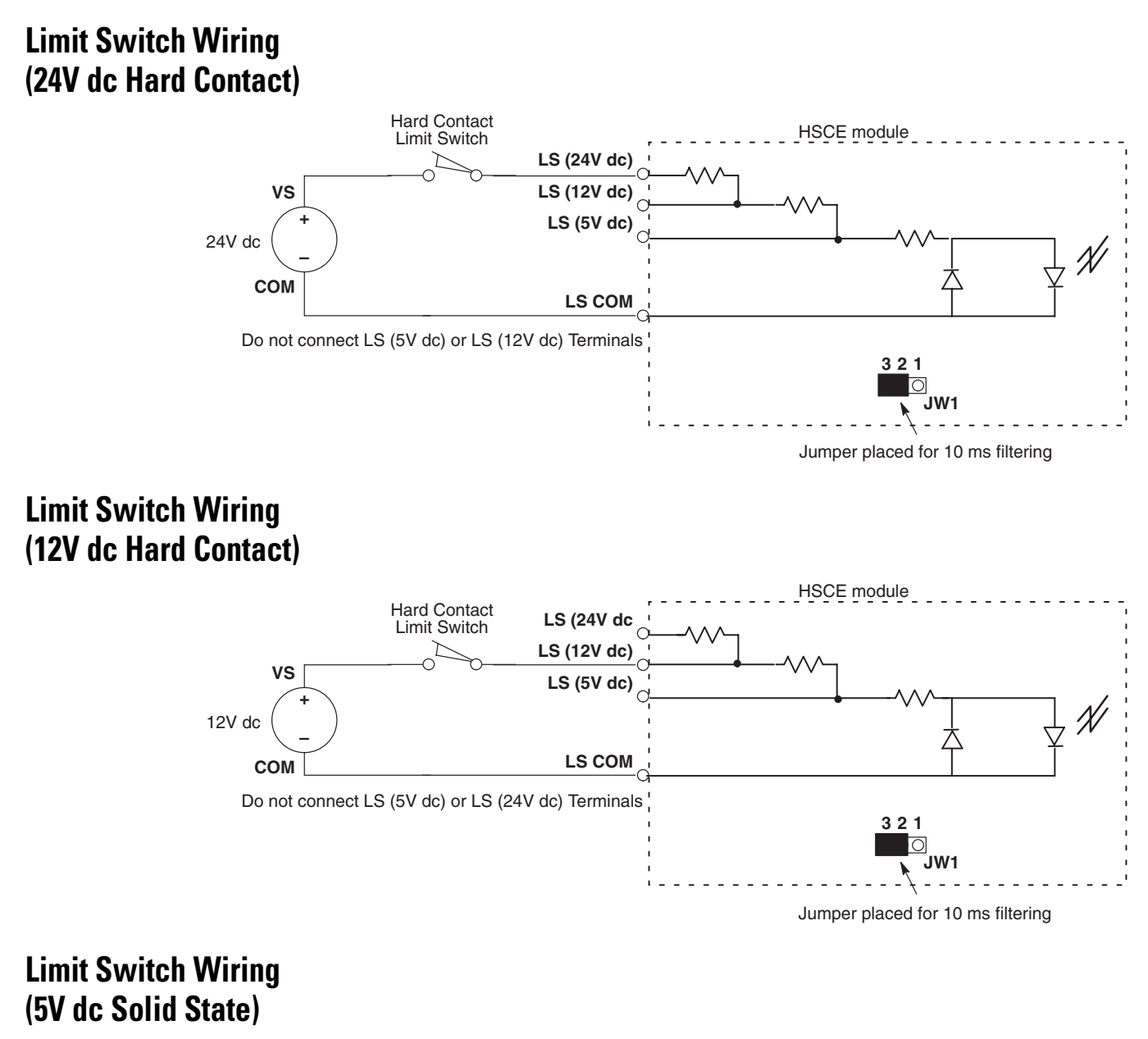

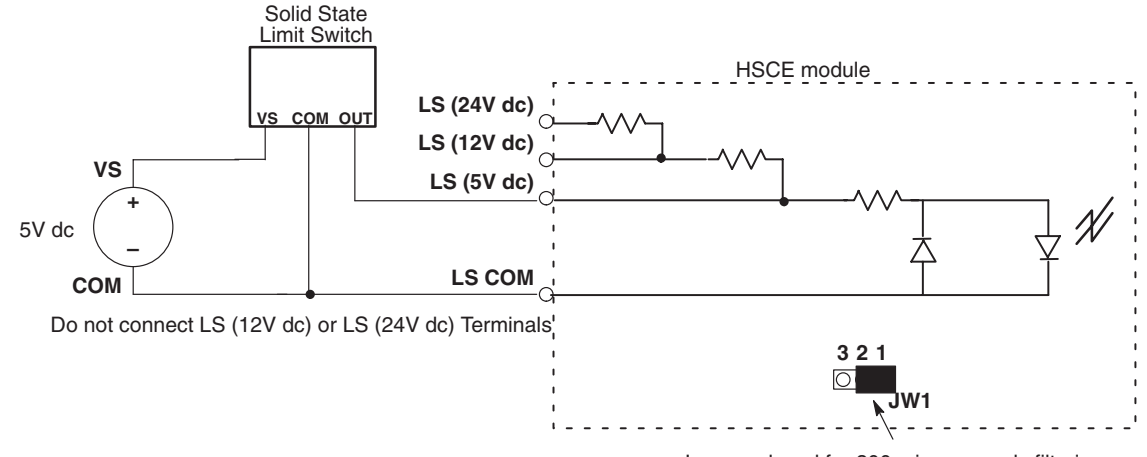

Jumper placed for 300 microseconds filtering

# <span id="page-60-0"></span>**Configuration and Programming**

This chapter contains the Output, Input and M0 file information.

- a discussion of Dynamic and Static Parameters
- M0 file contents for range and rate modes
- output data file contents for range and rate mode operation
- input data file contents for range and rate mode operation
- M0 file contents for sequencer mode operation
- output data file contents for sequencer mode operation
- input data file contents for sequencer mode operation

**Configuration Worksheets** To assist you in the configuration of your SLC processor and the monitoring of your module, configuration worksheets are contained in appendixes D and E. Appendix D contains worksheets for Range and Rate Mode operation. Appendix E contains worksheets for Sequencer operation. Do not remove the worksheets from the manual, photocopy them so they can be re-used.

> The worksheets are used in [Chapter 6](#page-112-0), Application Examples. In addition, the Configuration Data Tables are shown for comparison to the worksheets.

**Dynamic and Static Parameters**

This chapter identifies parameters as Dynamic and Static. Dynamic Parameters immediately update the operating conditions. They do not disrupt counter operation. Only one Dynamic Parameter should be changed at a time.

Static Parameters can only be changed when the Function Control bit is reset to 0. They will not alter operating conditions until the Function Control Bit is set to 1. A module fault occurs when you try to change a static parameter while the Function Control bit is set to 1.

# **M0 File Words - Range and Rate Modes**

For more information on M0 files, refer to [Appendix B.](#page-154-0) Refer to [Appendix D](#page-164-0) for Range and Rate Mode operation worksheets.

**IMPORTANT** Reserved bits must be reset to 0.

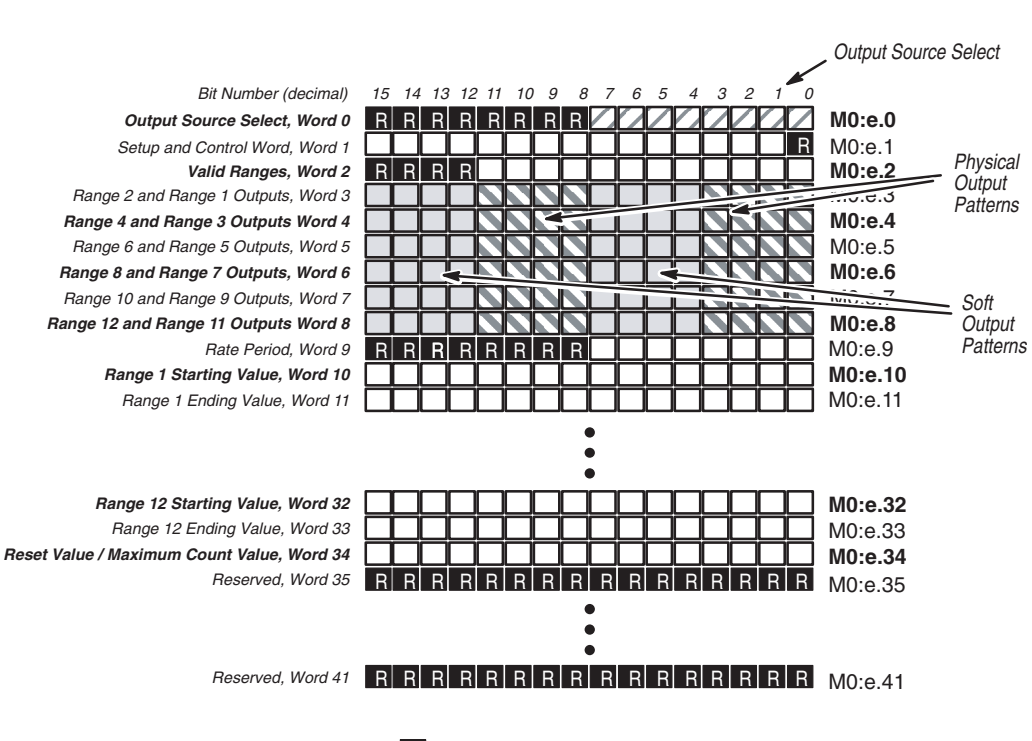

 $R$  = Reserved, must be reset to 0

## **M0:e.0 Output Source Select**

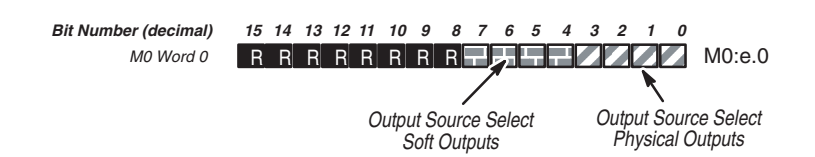

*M0:e.0 Bits 0 through 7 - Output Source Select (Dynamic)*

Bits 0, 1, 2, and 3 represent the Physical Outputs. Bits 4, 5, 6, and 7 represent the Soft Outputs.

The status of these bits determines whether an output is controlled by the module (when the Function Control bit is set to 1), or by the user program.

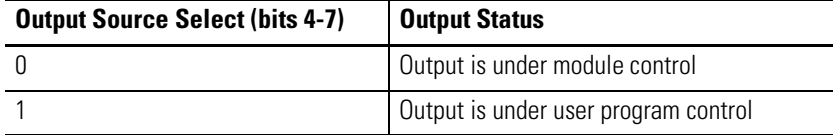

A logic 0 in any of these positions means that the corresponding output is under module control. A logic 1 means that the corresponding output is under user program control (refer to *0:e.0/0-7 Direct Outputs*).

The Output Source Select bit values are dynamic and can be changed by the user program at any time.

*M0:e.0 Bits 8 through 15*

Bits 8 through 15 are reserved and must be reset to 0.

## **M0:e1 Setup and Control Word**

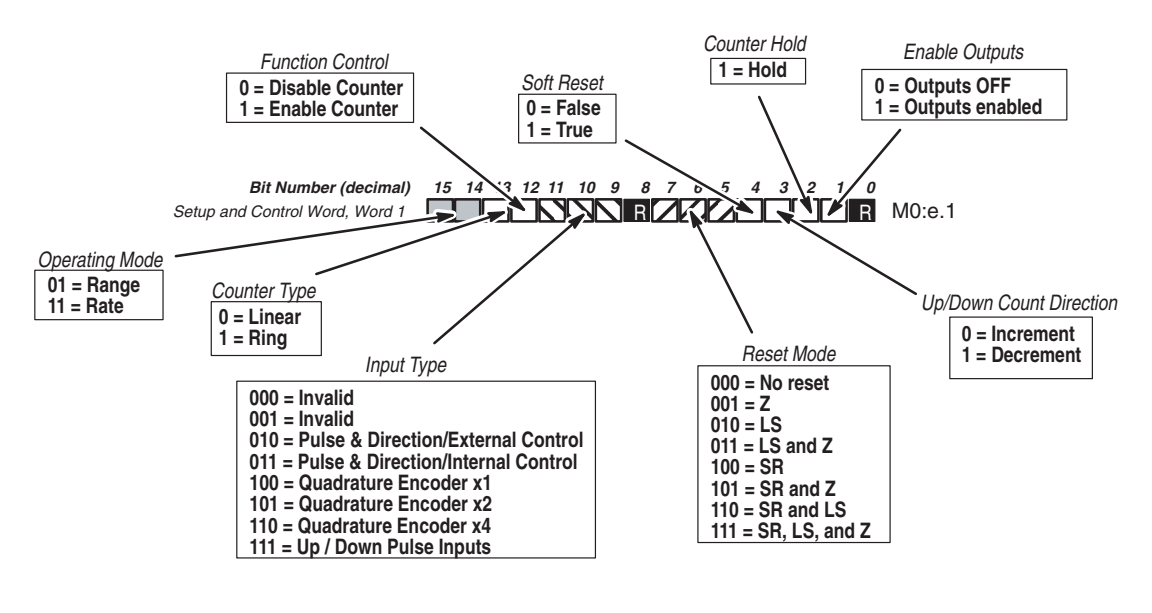

 $R$  = Reserved, must be reset to 0

*M0:e.1 Bit 0*

Bit 0 is reserved and must be reset to 0.

*M0:e.1 Bit 1 - Enable Outputs (Dynamic)*

This bit enables the Physical and Soft Outputs (O:e.0/0-7). When the bit is logic 0, outputs are turned off regardless of the state of the module or the Direct Output fields. You must set this bit (to 1) to allow the module to independently control the outputs, or to allow direct output control by the user program.

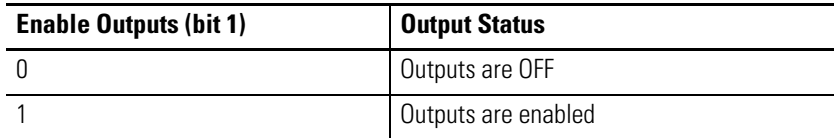

The Output Source Select field (M0:e.0/0-7) determines whether the module or user program controls the outputs.

*M0:e.1 Bit 2 - Counter Hold (Dynamic)*

When set to 1, this bit prevents the pulse counter from counting input pulses. In addition, the Pulse Counter State bits in the Status Word (I:e.0/14-15) are set to Hold.

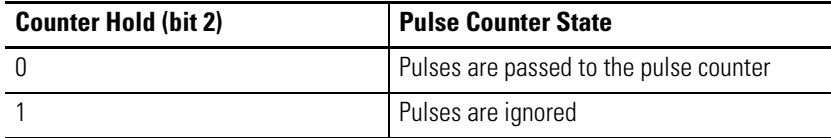

The Counter Reset function and Rate Measurement are not affected when the Counter Hold bit is set.

#### *M0:e.1 Bit 3 - Up/Down Count Direction (Dynamic)*

This bit allows you to control the direction of the count when the Pulse and Direction with Internal Control Input Type (M0:e.1/9-11) is selected. This bit has no meaning when any other input type is selected.

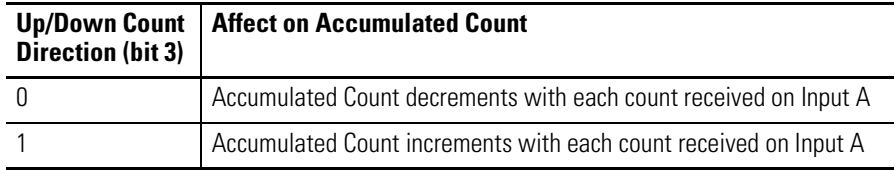

#### *M0:e.1 Bit 4 - Soft Reset (Dynamic)*

The Soft Reset bit can be used to reset the counter in combination with the physical reset signals. Setting this bit (to 1) resets the counter, via the Reset Mode bits, if Soft Reset (bit 7) is selected. The 0 to 1 transition of the Soft Reset condition (M0:e.1/5-7) resets the counter when configured to do so (refer to [Counter Reset Control](#page-26-0) in [Chapter 2\)](#page-18-0).

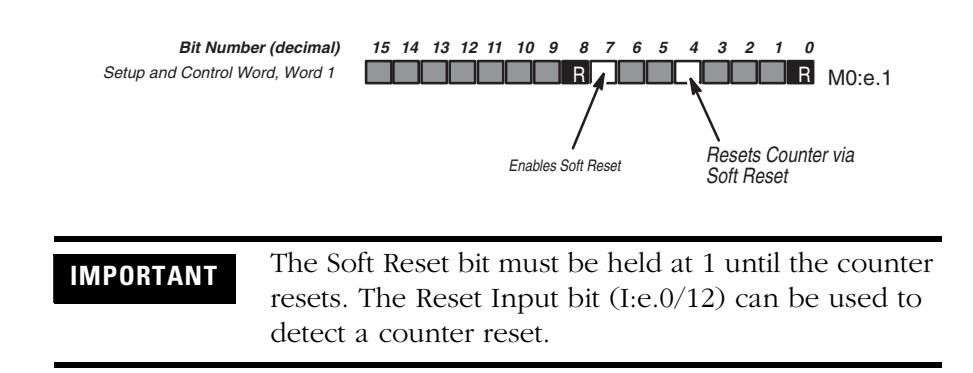

### *M0:e.1 Bits 5,6,7 - Reset Mode (Static)*

These bits allow you to select the device(s) that reset the counter. Bit 5 enables the Z reset, Bit 6 enables the limit switch reset, and bit 7 enables the soft reset, as shown below:

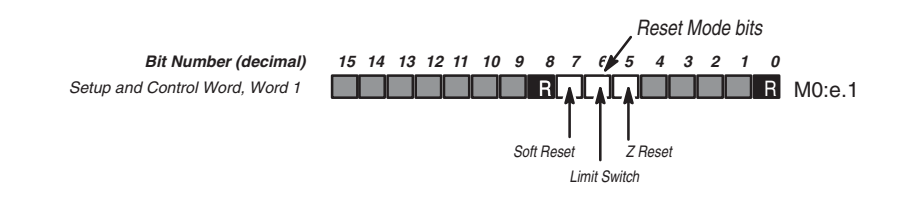

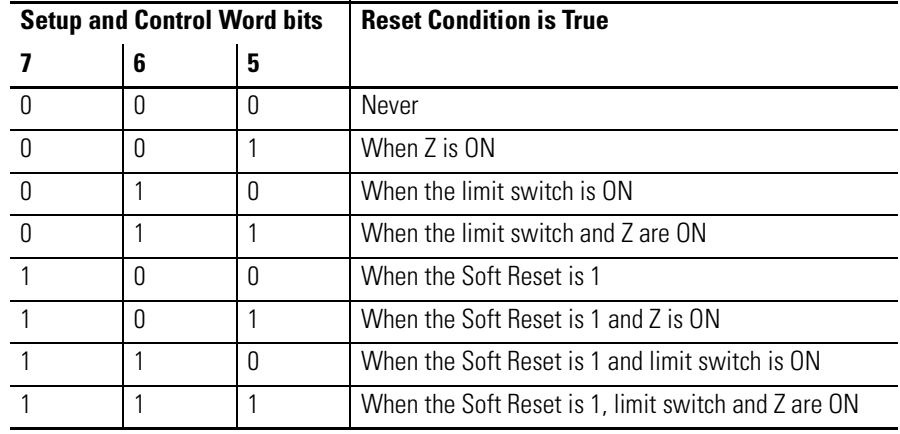

The reset of the counter is edge triggered. It occurs only when all of the conditions specified become true. If multiple conditions are selected, the counter is reset on the last event's 0 to 1 transition. For example, if Z and LS are selected (011), Z by itself will not trigger the reset. Z and LS must both be ON.

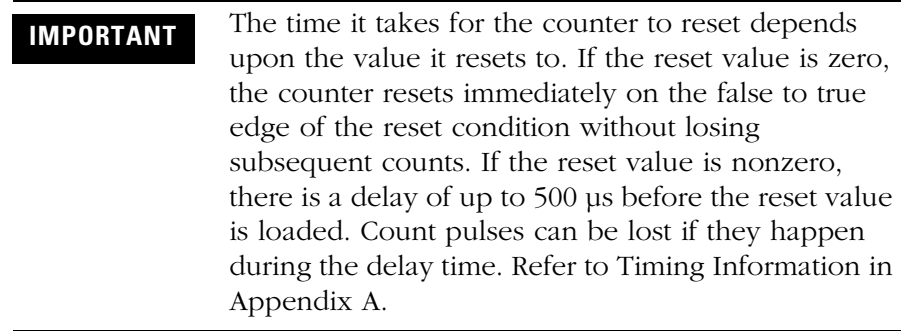

## *M0:e.1 Bit 8*

Bit 8 is reserved and must be reset to 0.

*M0:e.1 Bits 9,10,11 - Input Type (Static)*

You configure this field to define the counter input type you are using:

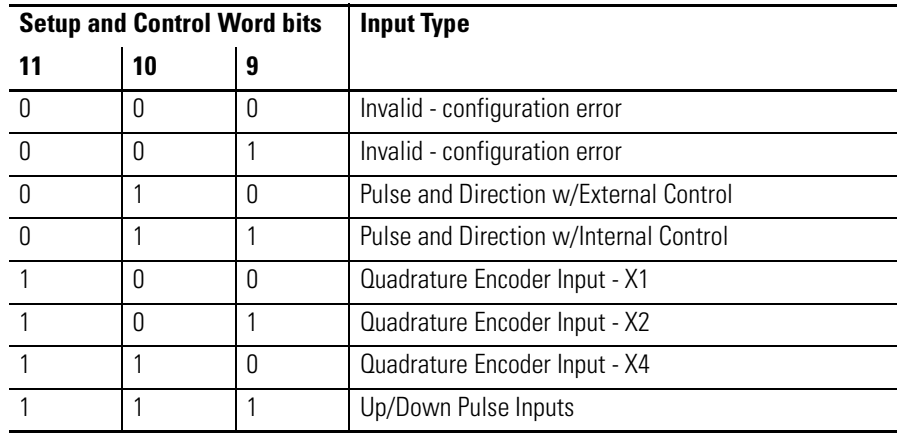

The input type you select determines how the A and B inputs cause the module's counter to increment and decrement. For all three input types, the Z input can be used to force a counter reset. The A, B, and Z inputs operate with input signals up to a maximum rate of 50 KHz.

### *M0:e.1 Bit 12 - Function Control (Dynamic)*

This bit enables and disables the counter function.

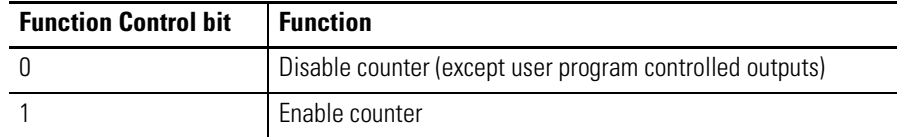

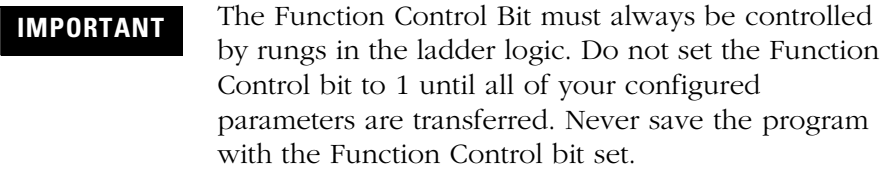

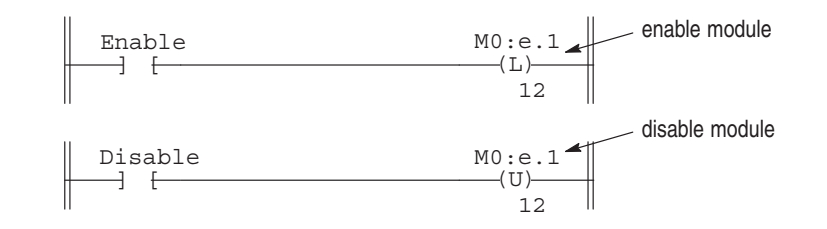

Static parameters can be changed when the Function Control Bit equals 0. Module operation will be altered upon the 0 to 1 transition of the Function Control bit.

When the Function Control bit changes from 1 to 0 the following occurs:

- **1.** All outputs under module control are turned off (excluding outputs under user program control).
- **2.** The pulse and rate counters are cleared and held at zero.
- **3.** The following data file fields are cleared:
	- Accumulated Count
	- Rate Period Count, Rate Measurement
	- Output Status
	- Ranges Active
- **4.** The Pulse Counter State field identifies the stopped condition.
- **5.** Configuration errors are cleared.

The user program can change the Function Control bit dynamically in either the run or test modes to reconfigure or control the operation. You can change the preset or range information at any time independent of this bit. Refer to [Timing Information](#page-151-0) in [Appendix A](#page-150-0).

*M0:e.1 Bit 13 - Counter Type (Static)*

This bit allows you to define the module's Counter Type:

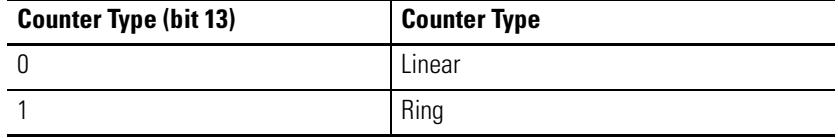

*M0:e.1 bits 14 and 15 - Operating Mode (Static)*

These bits define the module's Operating Mode.

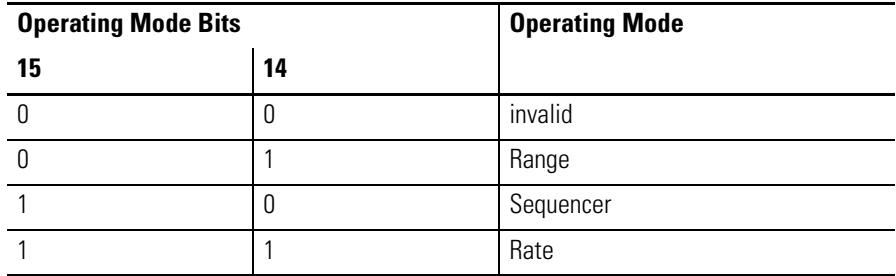

**IMPORTANT** When operating in the Rate Mode, we recommend using the Ring Counter (M0:1/13) with a Maximum Count Value (M0:e.34) of 32,767. Doing so will allow the counter to roll over if the counts exceed 32,767. When using the linear counter, an overflow error (I:e.0/13) will occur when the counts exceed 32,767.

## **M0:e.2 Valid Ranges (Dynamic)**

The Range and Rate Modes support 12 different ranges. This word is used to enable Range Outputs fields.

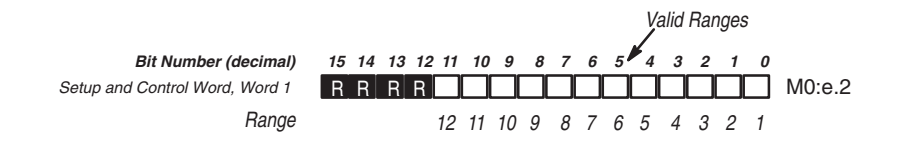

*M0:e.2 Bits 0 through 11 - Valid Ranges*

Bits 0 through 11 represent ranges 1 through 12 respectively. When a bit is set to 1, the range it represents is enabled. When reset to 0, the range is disabled.

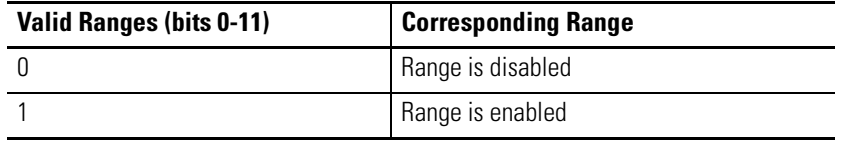

*M0:e.2 Bits 12 through 15*

Bits 12 through 15 are reserved and must be reset to 0.

### **M0:e.3 through M0:e.8 - Range 1 through 12 Outputs (Dynamic)**

Use these words to program specific on/off output patterns. The Range 1 through Range 12 Outputs, shown below, are associated with Ranges 1 through 12 respectively. Each output field consists of 8 bits. The four lowest numbered bits correspond to the module's Physical Outputs. The four highest numbered bits correspond to the Soft Outputs.

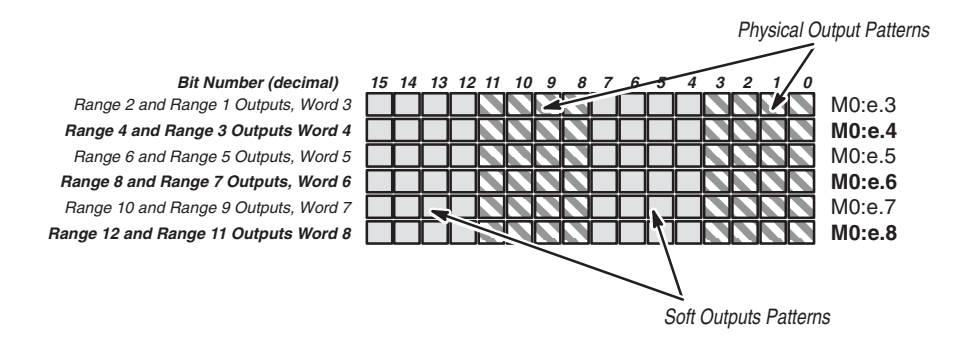

The Physical and Soft Output patterns are applied to the module outputs (terminals) and Outputs Status Word (I:e.4/8-15). When a Range Outputs bit is set to 1, the physical output will be energized if:

- the Accumulated Count (I:e.1) or Rate Measurement (I:e.3) is within the associated range
- Enable Outputs (M0:e.1/1) is true (if false, but the other conditions are true, the output bit will be set but the output will not be energized)
- the output is under module control (refer to Output Source Select M0:e.0/1-7)

For example, while in range 2, the Range 2 Outputs (M0:e.3) bits 8-11 are applied to the module's Physical Outputs 0-3. Bits 12-15 are applied to the Soft Output bits 4-7. Soft Output bits (I:e.4 /12-15) may be used in your user program as event flags.

## **M0:e.9 Rate Period (Dynamic)**

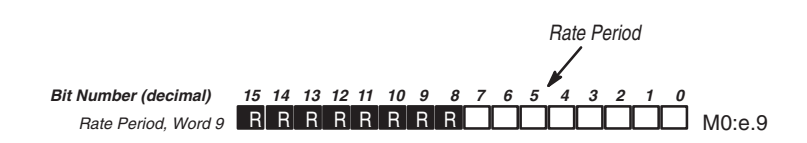

*M0:e.9 Bits 0 through 7*

This value represents the interval (Rate Period) of which the Rate Calculation will be performed. The integer value entered in bits 0-7 can range from 1-255. It is multiplied by 10ms to obtain the actual Rate Period time. If reset to 0, a fault will occur. Refer to [Selecting the](#page-30-0)  [Rate Period Parameter](#page-30-0) in [Chapter 2](#page-18-0).

*M0:e.9 Bits 8 through 15*

Bits 8 through 15 are reserved and must be reset to 0.

## **M0:e.10 through M0:e.33 Starting/Ending Range Values (Dynamic)**

The Range and Rate Mode each support 12 ranges and have a Range Starting Value and a Range Ending Value. Integer values are entered into the Range Starting and Ending Values.

For example, when in Range Mode, Range 2 (M0:e.3/8-15) is in effect when the Accumulated Count is equal to or within the values indicated in the Range 2 Starting Value (M0:e.12) and Range 2 Ending Value (M0:e.13).

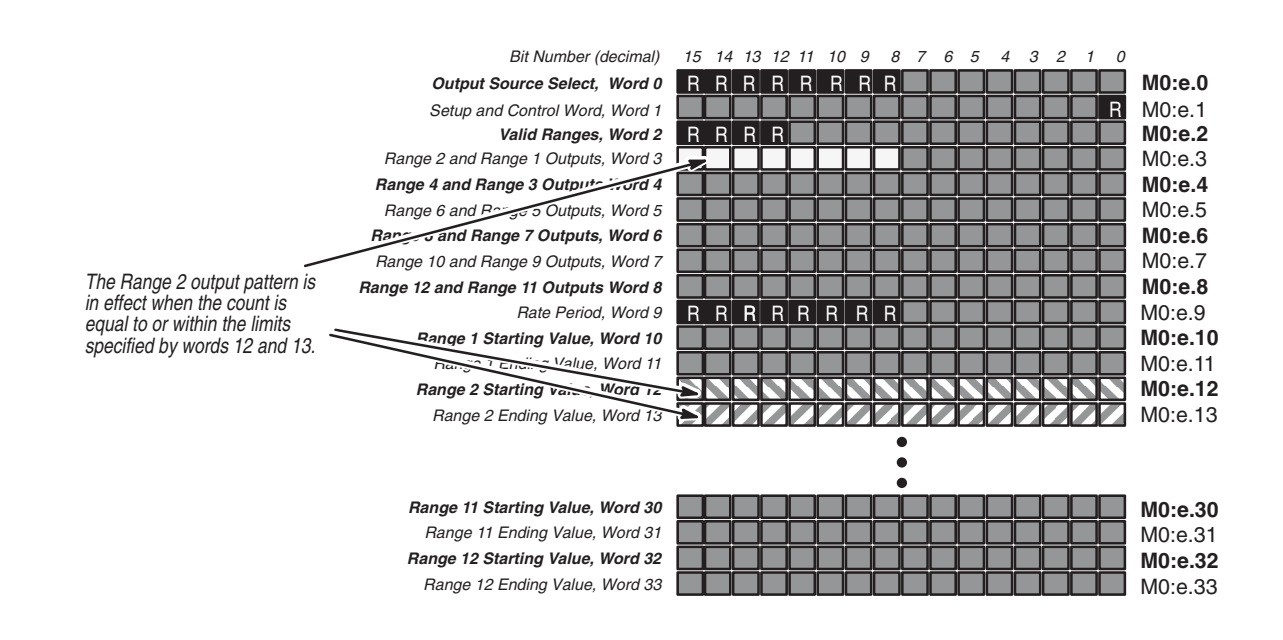

Publication 1746-UM006B-EN-P - August 2005
The Range Starting Value specifies the start of the range and the Range Ending Value specifies the end. While using the Ring Counter Type and the Starting > Ending, the range extends across the rollover count (Maximum Count Value). While using the Linear Counter Type and the Starting > Ending, the range extends from Starting to 32767 and from -32767 to Ending. Refer to the [Range Mode](#page-34-0) with Linear Counter example in [Chapter 2.](#page-18-0)

Ranges may overlap. When within more than one range, the outputs of those ranges are combined (logical OR).

# **M0:e.34 Maximum Count (Static) / Reset Value (Dynamic)**

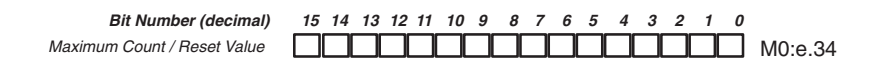

#### *Maximum Count*

When the module is configured as a Ring Counter type, this word allows you to specify the ring rollover count. The range of this value is 1 to +32767. If reset to 0, a configuration error occurs.

The example below specifies a rollover count of 32,767.

Maximum Count <sup>0</sup> <sup>1</sup> <sup>1</sup> <sup>1</sup> <sup>1</sup> <sup>1</sup> <sup>1</sup> <sup>1</sup> <sup>1</sup> <sup>1</sup> <sup>1</sup> <sup>1</sup> <sup>1</sup> <sup>1</sup> <sup>1</sup> <sup>1</sup> M0:e.34= +32767Bit Number (decimal) 15 14 13 12 11 10 9 8 7 6 5 4 3 2 1 0

#### *Reset Value*

When the module is configured for a linear counter, the counter is reset to the value you enter in this word. This word allows you to initialize the counter, when a reset condition occurs, to a specific value other than zero. The range of this value is -32767 to +32767.

The example below illustrates reset values of -32,767 and +32,767.

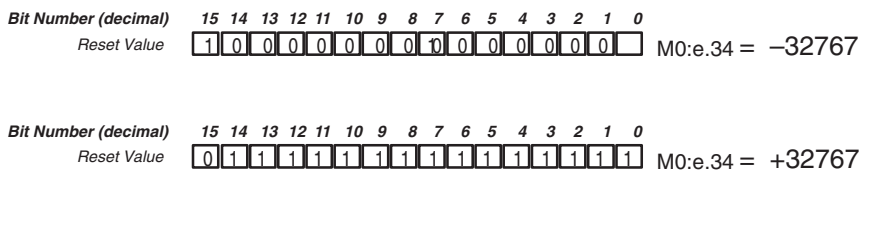

**IMPORTANT** Resetting to a non zero value takes more time than resetting to zero. It is possible to lose counts while a non zero value is being loaded into the counter. Refer to [Timing Information](#page-151-0) in [Appendix A](#page-150-0).

# **Output Data File Word - Range and Rate Modes**

The Output Data File is only one word in size. Appendix D contains worksheets for Range and Rate Mode operation.

*O:e.0 Direct Outputs (Dynamic)*

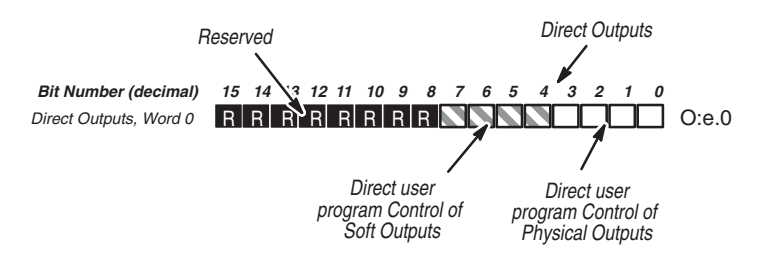

## *O:e.0 Bits 0 through 7 - Direct Outputs*

These bits are used for direct user program control of the outputs. Bits 0, 1, 2, and 3 represent the four Physical Outputs of the module. When one of these bits is set, the corresponding output circuit is ON if that output is under user program control (refer to [M0:e.0 Output](#page-62-0)  [Source Select](#page-62-0) on page [4-3](#page-62-0)).

Bits 4, 5, 6, and 7 represent Soft Outputs which are not physically connected to output circuits, they are used as system event flags.

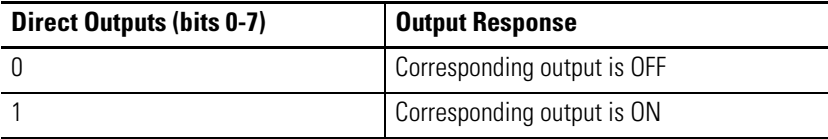

#### *O:e.0 Bits 8 through 15*

Bits 8 through 15 are reserved and must be reset to 0.

If your user program will not be using the Direct Outputs field, you can improve system throughput by setting the Scanned Output Words to 0.

# **Input Data File Words - Range and Rate Modes**

The figure below shows how the input data file words are used. An explanation of each word follows the figure.

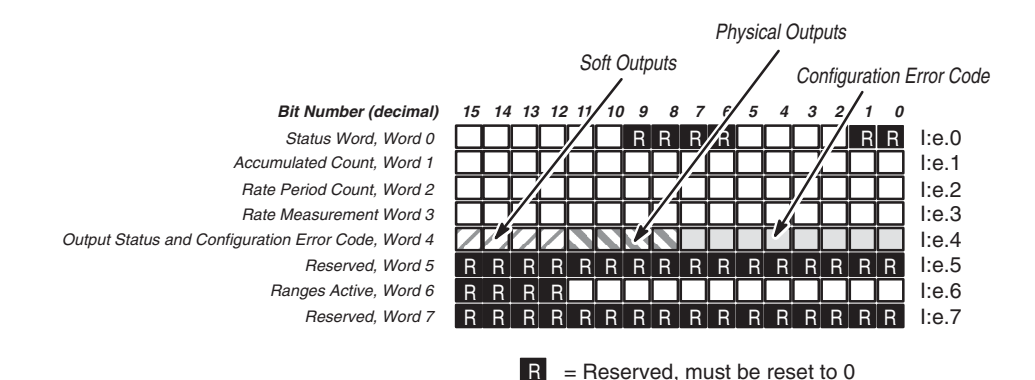

# **I:e.0 Status Word**

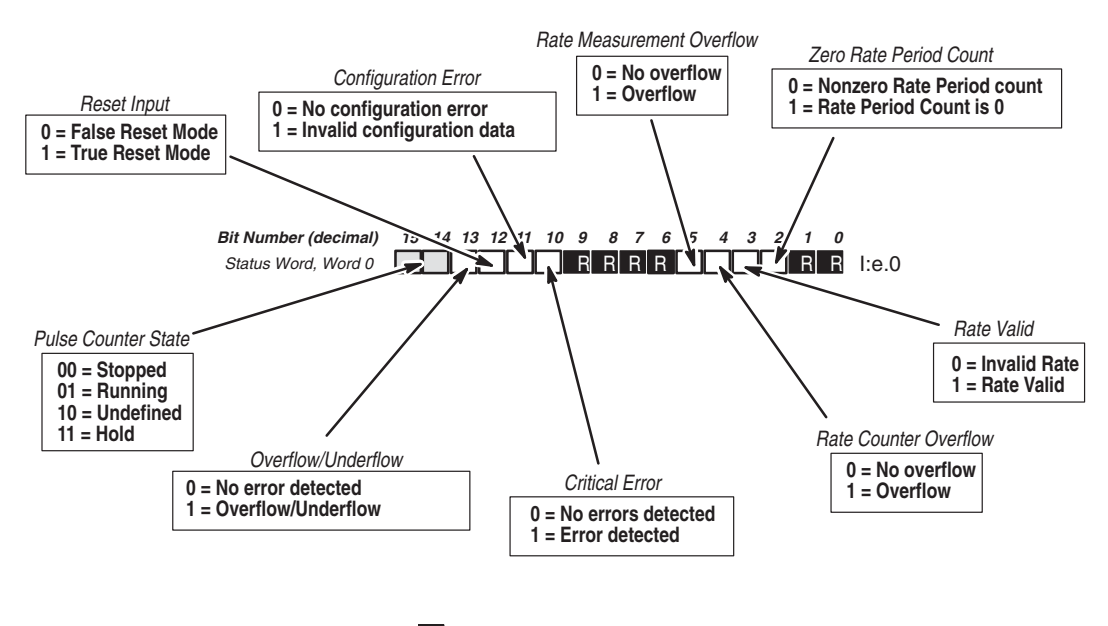

 $R$  = Reserved, must be reset to 0

#### *I:e.0 Bits 0 and 1*

Bits 0 and 1 are reserved and must be reset to 0.

#### *I:e.0 Bit 2 - Zero Rate Period Count*

The module sets this bit to 1 whenever the Rate Period Count is found to be zero over a Rate Period.

The bit is cleared to 0:

- any time a non-zero count is obtained
- when there is a Rate Period Count overflow
- upon the 0 to 1 transition of the Function Control bit

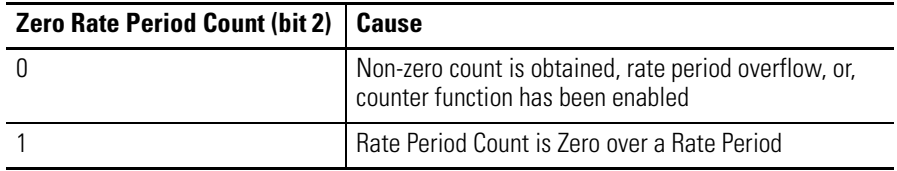

This bit is updated after every Rate Period.

*I:e.0 bit 3 - Rate Valid*

This bit is cleared upon the 0 to 1 transition of the Function Control bit.

The module sets this bit to 1 when the Rate Measurement and Rate Period Count inputs have valid values that do not cause any overflows. The bit is updated after every Rate Period.

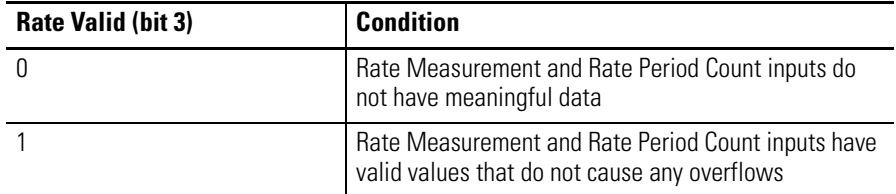

*I:e.0 bit 4 - Rate Counter Overflow*

When this bit is set, a Rate Period Counter overflow has been detected. The bit is dynamically updated after every Rate Period. You can adjust the Rate Period when an overflow is detected. When the overflow occurs, the Rate Period will be set to ±32767. Refer to [Rate](#page-109-0)  [Counter Overflow](#page-109-0) in [Chapter 5.](#page-106-0)

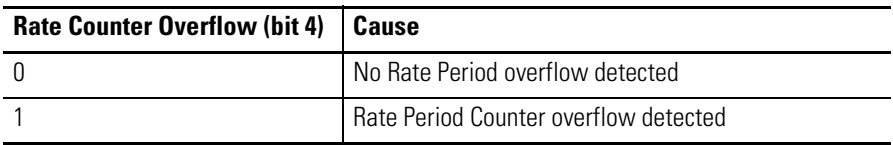

The module sets this bit to 1 when the Rate Period Counter Overflows. This bit is cleared upon the 0 to 1 transition of the Function Control bit.

*I:e.0 Bit 5 - Rate Measurement Overflow*

When this bit is set to 1, one of the following conditions exist:

- The calculated Rate Measurement input parameter exceeds the maximum rate of  $\pm$  32767 Hz.
- A Rate Period Counter overflow is detected.

The bit is dynamically updated after every Rate Measurement. When the overflow occurs, the Rate Period will be set to ±32767 Hz. The module will continue to run the rate measurement calculation and will clear the error if the input frequency drops below 32767 Hz. If operating in the Rate Mode, the module controlled outputs are reset to 0 while this error is present. Outputs controlled from the user program are not affected.

When a Rate Period does not cause any overflows, the bit is cleared. This bit is cleared upon the 0 to 1 transition of the Function Control bit.

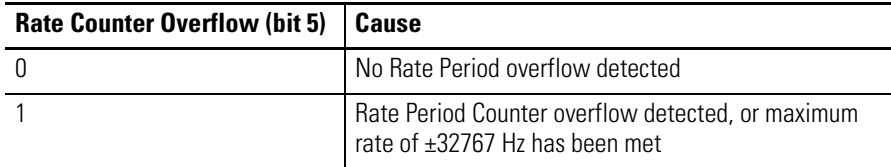

#### *I:e.0 Bits 6 through 9*

Bits 6 through 9 are reserved and must be reset to 0.

## *I:e.0 Bit 10 - Critical Error*

This bit is set (to 1) by the module whenever a Critical Error is detected. It causes the module operation to halt (even though the Function Control bit is set to 1) and module controlled outputs are turned OFF.

The Critical Errors are:

- Module Configuration Errors (fault LED flashes)
- Linear Counter Overflow/Underflow (fault LED remains off)

For more information, refer to [Error Handling](#page-108-0) in [Chapter 5](#page-106-0).

The error bit is cleared when the Function Control Bit is toggled to 0, then back to 1.

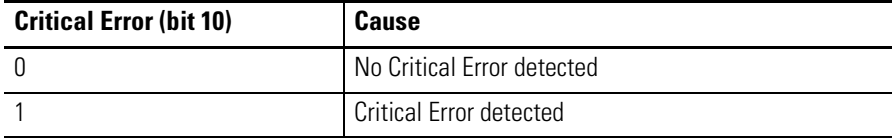

# *I:e.0 Bit 11 - Configuration Error*

This bit is set to 1 when a configuration error is detected. In addition, the Configuration Error Code bits (I:e.4/0-7) are set.

This bit remains set as long as invalid configuration data exists in the Setup and Control Word (M0:e.1).

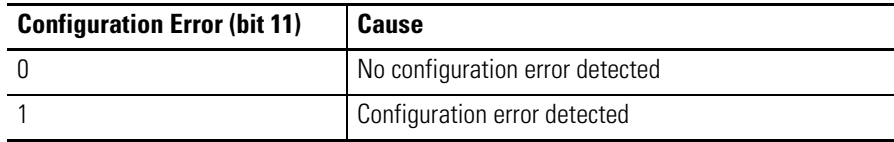

*I:e.0 Bit 12 - Reset Input*

This bit is set to 1 as long as the condition specified by the Reset Mode (M0:e.1/5-7) is true. It is reset while the condition is false.

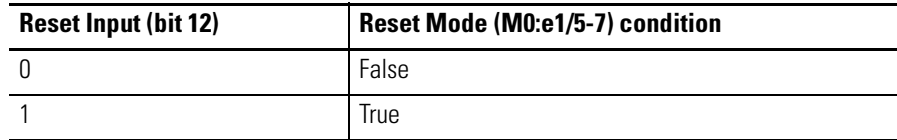

#### *I:e.0 Bit 13 - Overflow/Underflow*

When this bit is set, it indicates that the linear counter has overflowed or underflowed. The module controlled outputs are reset to 0 while this error is present.

The bit can be cleared by toggling the Function Control Bit (M0:e.1/12) to 0 and then back to 1. This is a Critical Error.

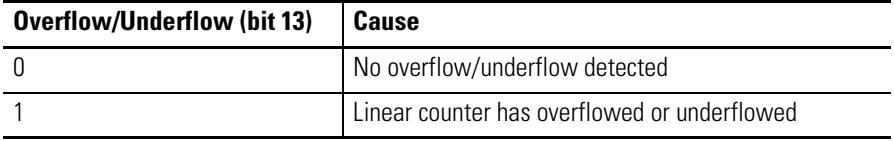

*I:e.0 bits 14 and 15 - Pulse Counter State*

These bits indicate the current state of the Pulse Counter (the state of the Rate Counter is separate):

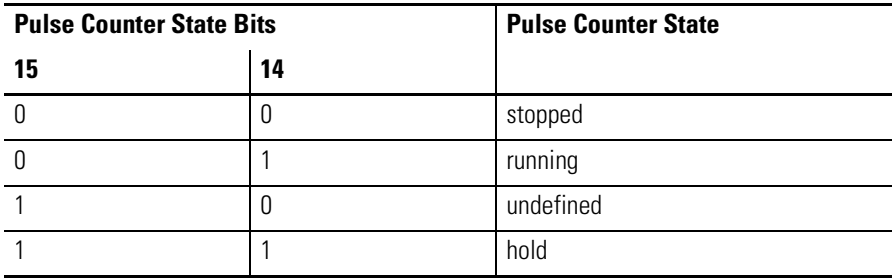

# **I:e.1 Accumulated Count**

This is the input value from the pulse counter. It gives the total number of counts since the pulse counter was last reset (plus the reset value).

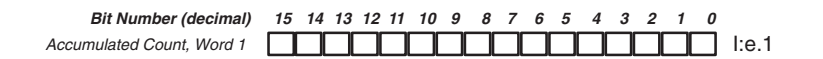

# **I:e.2 Rate Period Count**

The Rate Period Count is generated by the Rate Counter. This word indicates the number of counts obtained during the last Rate Measurement Period.

This input value is active in all modes. It is updated along with the Rate Measurement. It will not be scaled down when using the x2 or x4 input type.

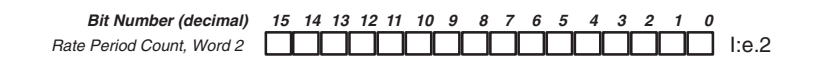

# **I:e.3 Rate Measurement (Hz)**

This word indicates the current rate at which the count is being received (in Hz). This value is updated after every Rate Period.

This input value is active in all modes. When the module is used with encoders and configured for x2 or x4 input types, the calculated value will be scaled down by a factor or two or four respectively.

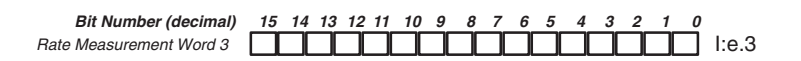

# **I:e.4 Output Status, Configuration Error Code**

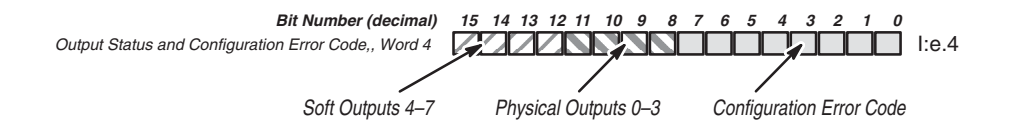

| <b>Configuration</b><br><b>Error Code</b> |               | <b>Reason</b>                           | <b>Critical</b><br>Error | <b>Action</b>              |
|-------------------------------------------|---------------|-----------------------------------------|--------------------------|----------------------------|
| Hex                                       | <b>Binary</b> |                                         |                          |                            |
| 01                                        | 0000 0001     | not defined                             |                          | reconfigure <sup>(1)</sup> |
| 02                                        | 0000 0010     | max count = $0$ (ring)                  | yes                      | reconfigure <sup>(1)</sup> |
| 03                                        | 0000 0011     | invalid operating mode                  | yes                      | reconfigure <sup>(1)</sup> |
| 04                                        | 0000 0100     | invalid input type                      | yes                      | reconfigure <sup>(1)</sup> |
| 05                                        | 0000 0101     | static parameter changed                | yes                      | reconfigure <sup>(1)</sup> |
| 06                                        | 0000 0110     | ranges active $= 0$                     | no                       | change parameter           |
| 07                                        | 0000 0111     | rate period = $0$                       | no.                      | change parameter           |
| 08                                        | 0000 1000     | linear counter reset value out of range | no                       | change parameter           |
| 09                                        | 0000 1001     | sequencer preset > max. count           | no                       | change parameter           |

*I:e.4 Bits 0 through 7 - Configuration Error Code*

<span id="page-81-0"></span>(1) The Function Control bit must be reset to 0, the parameter must be changed, and the Function Control bit is then set to 1.

# *I:e.4 Bits 8 through 15 - Output Status*

These bits reflect the current state of both the Soft and Physical Outputs. If the Enable Output bit (M0:e.1/1) is false or if the processor is not in run mode, the Physical Outputs are not active.

Bits 8-11 represent the Physical Outputs 0-3. Bits 12-15 represent the Soft Outputs 4-7.

# **I:e.5 Reserved**

# **I:e.6 Range Active**

Bits 0-11 of this word indicate which range, or ranges are currently active. A range is active whenever the current Accumulated Count (I:e.1 for Range Mode) or Rate Measurement (I:e.3 for Rate Mode) is equal to or within the Starting or Ending Value of a range. Whenever this condition is true, the bit associated with the range will be set to 1. For an inactive range, the associated bit is logic 0.

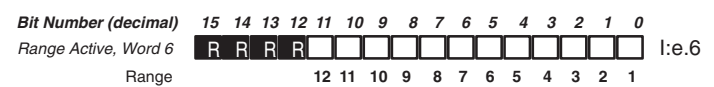

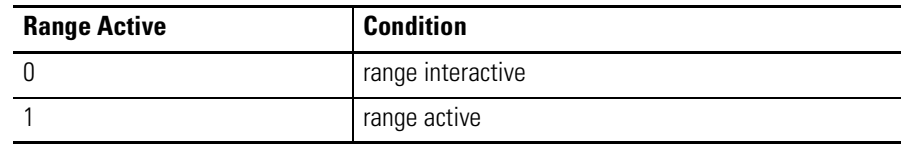

**I:e.7 Reserved**

# **M0 File Words - Sequencer Mode**

For more information on M0 files, refer to [Appendix B.](#page-154-0) Refer to [Appendix E](#page-170-0) for Sequencer Mode operation worksheets.

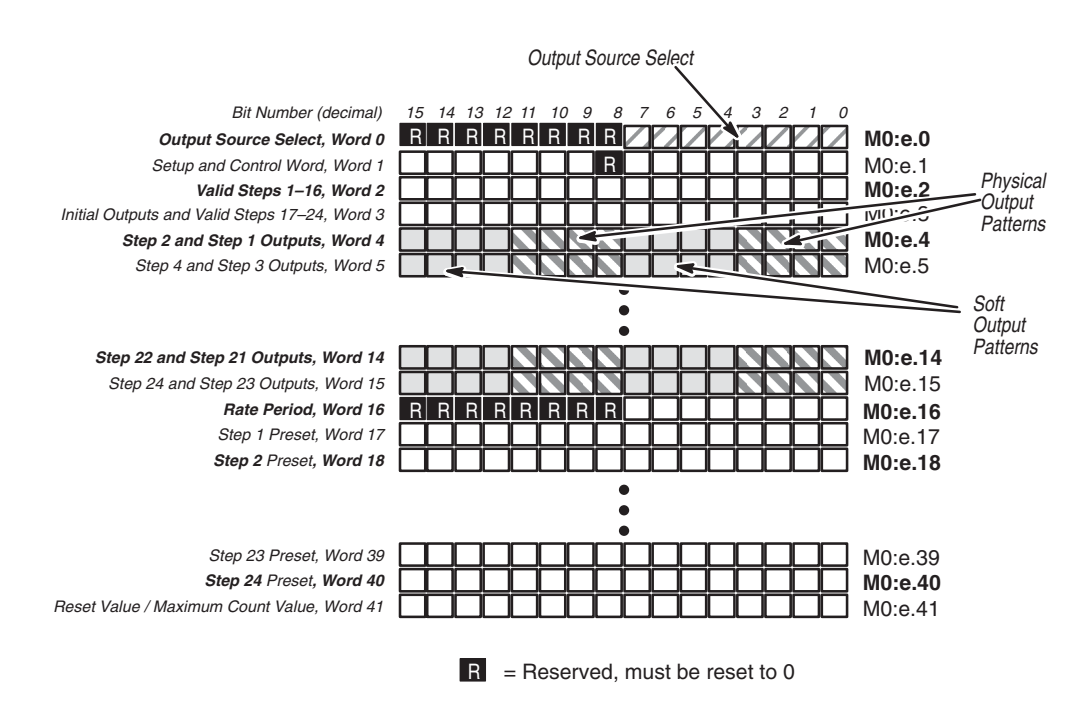

# **M0:e.0 Output Source Select**

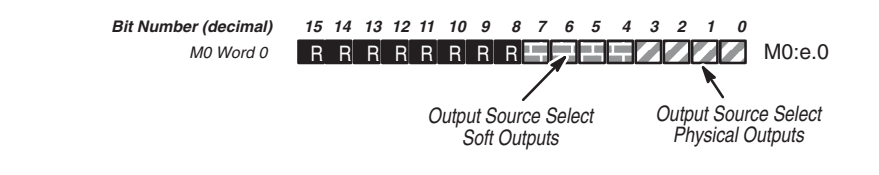

*M0:e.0 Bits 0 through 7 - Output Source Select (Dynamic)*

Bits 0, 1, 2, and 3 represent the Physical Outputs. Bits 4, 5, 6, and 7 represent the Soft Outputs.

The status of these bits determines whether an output is controlled by the module (when the Function Control bit is set to 1), or by the user program.

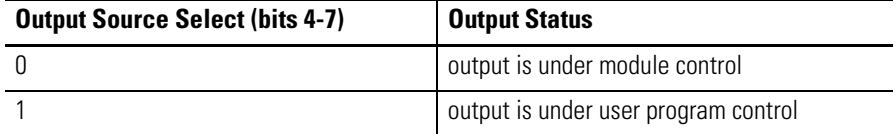

A logic 0 in any of these positions means that the corresponding output is under module control. A logic 1 means that the corresponding output is under user program control (refer to [O:e.0](#page-95-0)  [Direct Outputs \(Dynamic\)](#page-95-0) on page [4-36](#page-95-0).

The Output Source Select bit values are dynamic and can be changed by the user program at any time.

*M0:e.0 Bits 8 through 15*

Bits 8 through 15 are reserved and must be reset to 0.

# **M0:e.1 Setup and Control Word**

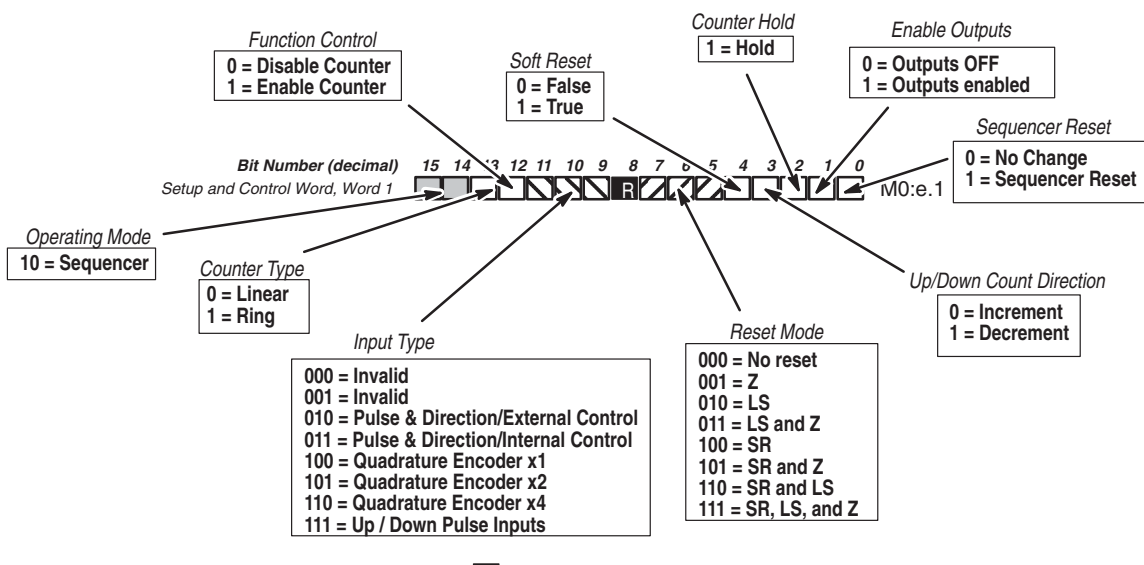

 $R =$  Reserved, must be reset to 0

### *M0:e.1 Bit 0 - Sequencer Reset (Dynamic)*

This bit determines whether the sequencer is reset each time the counter is reset.

If the pulse counter is reset when this bit is set to 1, the sequencer resets. In addition:

- The Current Sequencer Step (I:e.4/0-7) is reset to zero.
- The Next Sequencer Step Preset (I:e.7) is reset to the preset of the first valid step.
- The Initial Output pattern (M0:e.3/8-15) is sent to the outputs.

When this bit is logic 0 and the pulse counter is reset, the Current Sequencer Step and the output pattern are not affected.

| <b>Sequencer Reset (bit 0)</b> | <b>When Counter is Reset</b> |  |
|--------------------------------|------------------------------|--|
|                                | no sequencer reset           |  |
|                                | sequencer resets             |  |

*M0:e.1 Bit 1 - Enable Outputs (Dynamic)*

This bit enables the Physical and Soft Outputs (O:e.0/0-7). When the bit is logic 0, outputs are turned off regardless of the state of the module or the Direct Output fields. You must set this bit (to 1) to allow the module to independently control the outputs, or to allow direct output control by the user program.

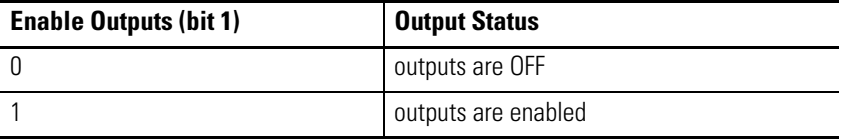

The Output Source Select field (M0:e.0/0-7) determines whether the module or user program controls the outputs.

*M0:e.1 Bit 2 - Counter Hold (Dynamic)*

When set to 1, this bit prevents the pulse counter from counting input pulses. In addition, the Pulse Counter State bits in the Status Word  $(I.e.0/14-15)$  are set to Hold.

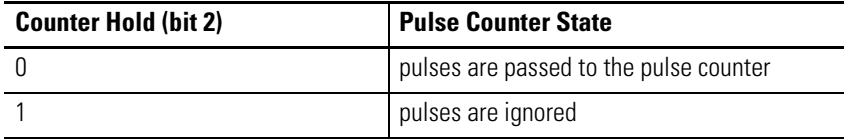

The Counter Reset function and Rate Measurement are not affected when the Counter Hold bit is set.

## *M0:e.1 Bit 3 - Up/Down Count Direction (Dynamic)*

This bit allows you to control the direction of the count when the Pulse and Direction with Internal Control Input Type (M0:e.1/9-11) is selected. This bit has no meaning when any other input type is selected.

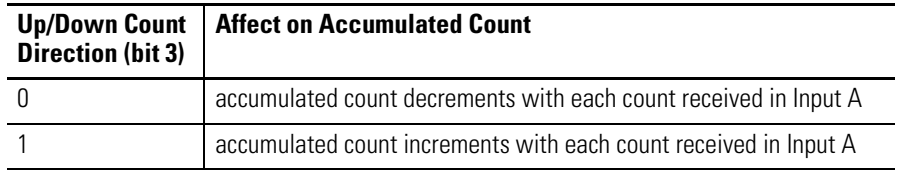

#### *M0:e.1 Bit 4 - Soft Reset (Dynamic)*

The Soft Reset bit can be used to reset the counter in combination with the physical reset signals. Setting this bit (to 1) resets the counter, via the Reset Mode bits, if Soft Reset (bit 7) is selected. The 0 to 1 transition of the Soft Reset condition (M0:e.1/5-7) resets the counter when configured to do so (refer to [Counter Reset Control](#page-26-0) in [Chapter 2](#page-18-0)).

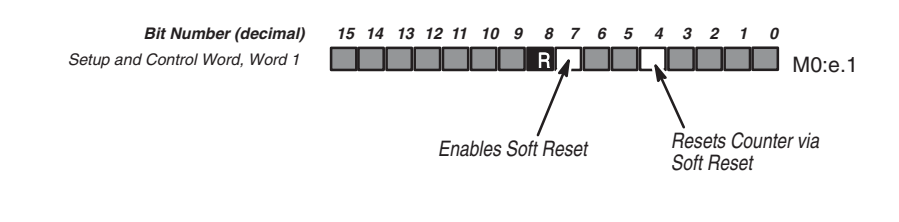

**IMPORTANT** The Soft Reset bit must be held at 1 until the counter resets. The Reset Input bit (I:e.0/12) can be used to detect a counter reset.

## *M0:e.1 Bits 5,6,7 - Reset Mode (Static)*

These bits allow you to select the device(s) that reset the counter. Bit 5 enables the Z reset, Bit 6 enables the limit switch reset, and bit 7 enables the soft reset, as shown below:

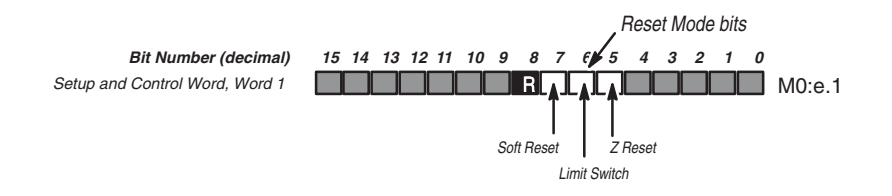

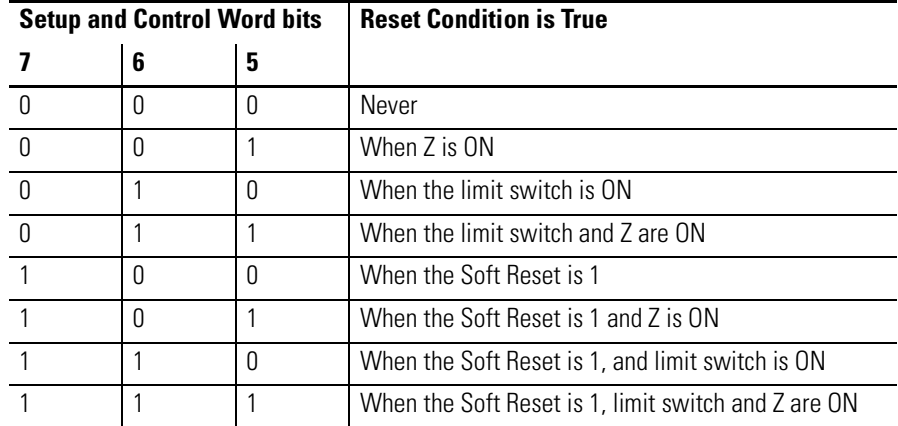

You can reset the sequencer to the Initial Output pattern (M0:e.3/8-15) using the Sequencer Reset bit (M0:e.1/0).

The reset of the counter is edge triggered. It occurs only when all of the conditions specified become true. If multiple conditions are selected, the counter is reset on the last event's 0 to 1 transition. For example, if Z and LS are selected (011), Z by itself will not trigger the reset. Z and LS must both be ON.

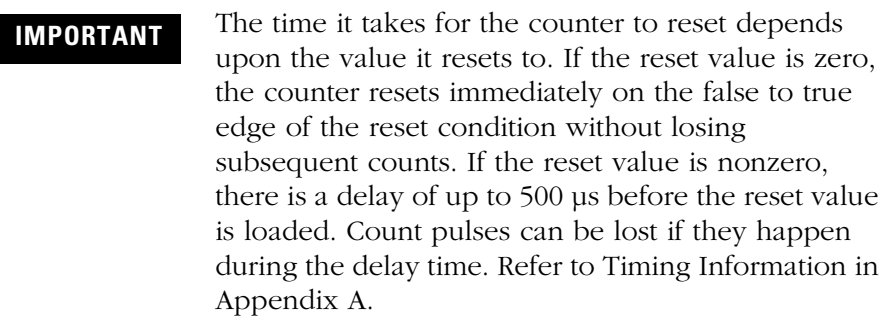

## *M0:e.1 Bit 8*

Bit 8 is reserved and must be reset to 0.

#### *M0:e.1 Bits 9,10,11 - Input Type (Static)*

You configure this field to define the counter input type you are using:

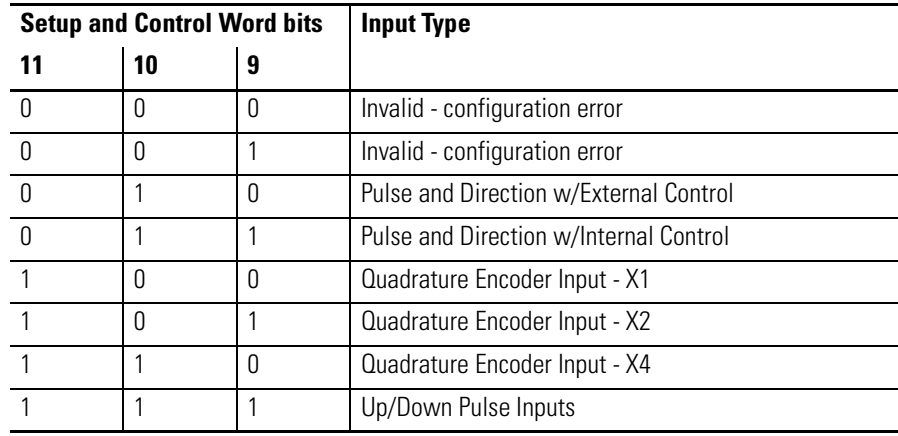

The input type you select determines how the A and B inputs cause the module's counter to increment and decrement. For all three input types, the Z input can be used to force a counter reset. The A, B, and Z inputs operate with input signals up to a maximum rate of 50 KHz.

## *M0:e.1 Bit 12 - Function Control (Dynamic)*

This bit enables and disables the counter function.

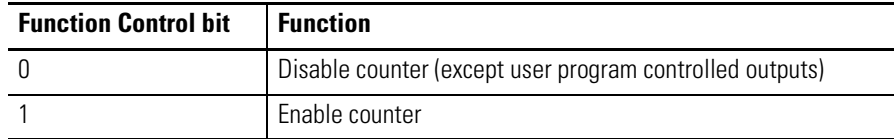

**IMPORTANT** The Function Control Bit must always be controlled by rungs in the ladder logic. Do not set the Function Control bit to 1 until all of your configured parameters are transferred. Never save the program with the Function Control bit set.

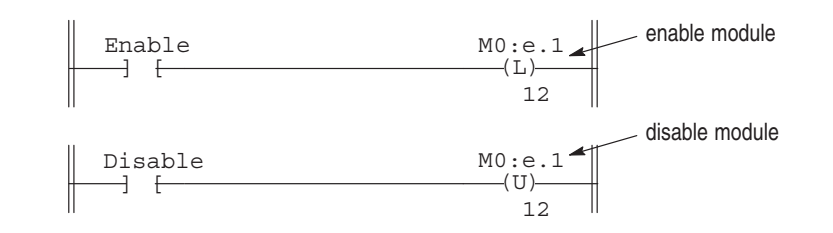

Static parameters can be changed when the Function Control Bit equals 0. Module operation will be altered upon the 0 to 1 transition of the Function Control bit.

When the Function Control bit changes from 1 to 0:

- **1.** All outputs under module control are turned off (excluding outputs under user program control).
- **2.** The pulse and rate counters are cleared and held at zero.
- **3.** The following data file fields are cleared:
	- Accumulated Count
	- Rate Period Count, Rate Measurement
	- Sequence Done bit
	- Current Sequence Step
	- Next Sequence Step
	- Output Status
- **4.** The Pulse Counter State field identifies the stopped condition.
- **5.** Configuration errors are cleared.

The user program can change the Function Control bit dynamically in either the run or test modes to reconfigure or control the operation. Note that you can change the preset or range information at any time independent of this bit. Refer to [Timing Information](#page-151-0) in [Appendix A](#page-150-0).

*M0:e.1 Bit 13 - Counter Type (Static)*

This bit allows you to define the Counter Type:

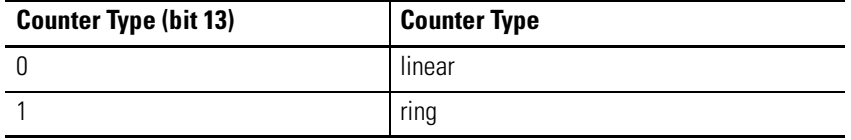

*M0:e.1 Bits 14 and 15 - Operating Mode (Static)*

These bits define the module's Operating Mode:

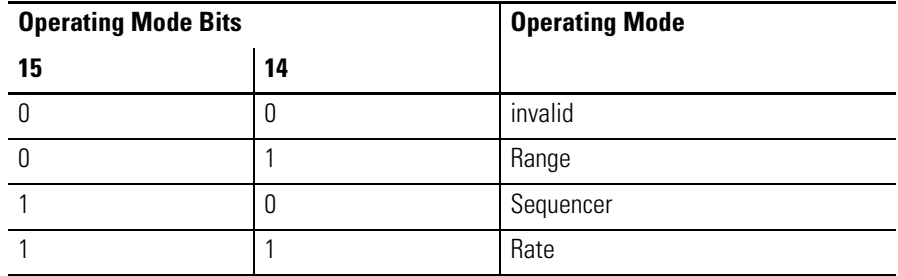

# **M0:e.2 and M0:e.3/0-7 Valid Steps (Dynamic)**

The Valid Step field determines which steps are enabled. The Sequencer Mode supports 24 steps. You must have at least one Valid Step defined, otherwise the module will fault.

Bits 0 through 15 of word M0:e.2 represent steps 1 through 16 respectively. Bits 0 through 7 of word M0:e.3 represent steps 17 through 24 respectively.

When a bit is set to 1, the corresponding step is enabled. If the bit is reset (to 0), the step is disabled.

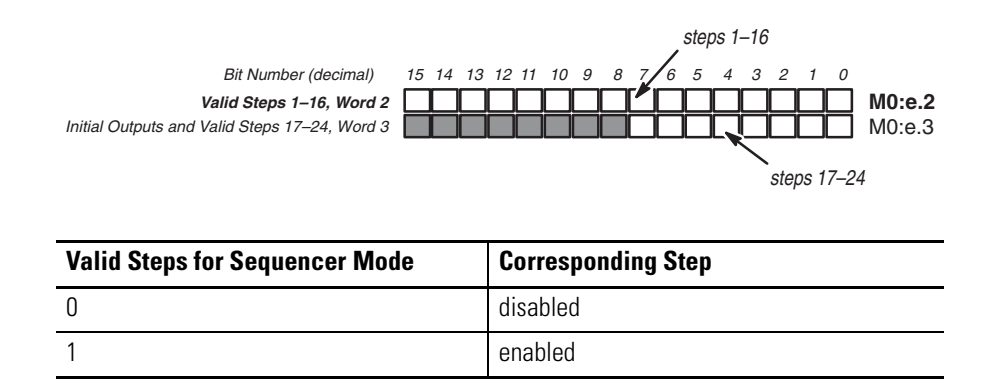

# **M0:e.3 /8-15 Initial Outputs (Dynamic)**

The Initial Output is the starting position output pattern. It determines the output pattern until the preset of the first Valid Step is reached.

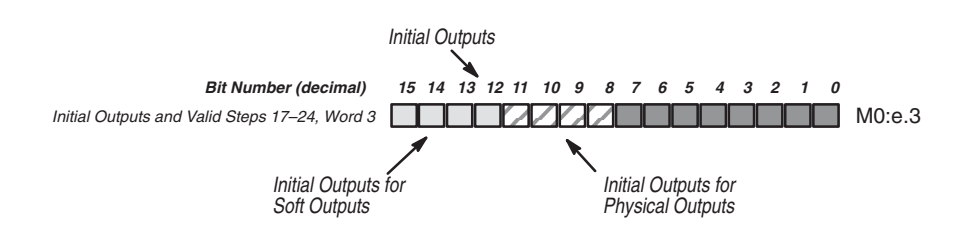

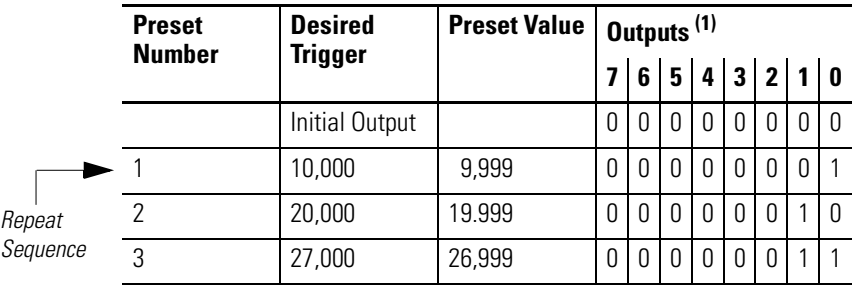

(1)Bits 0-3 are Physical Outputs. Bits 4 -7 are Soft Outputs.

Initial Outputs are applied when the Function Control bit makes a 0 to 1 transition and remains in effect until the first Valid Step is reached. The Initial Output Pattern is not applied again unless:

- the Function Control bit makes another 0 to 1 transition
- reset occurs with the Sequencer Reset bit (M0:e.1/0)

# **M0:e.4 through M0:e.15-Step 1 through 24 Outputs (Dynamic)**

M0:e.4 through M0:e.15 are used to program the specific ON/OFF output patterns for each of the 24 possible steps.

Each output field consists of 8 bits. The four lowest numbered bits correspond to the Physical Outputs of the module; the four highest numbered bits correspond to the Soft Outputs.

For example, in Preset 2 Outputs of word M0:e.4, bits 8, 9, 10, and 11 correspond to the module's Physical Outputs 0, 1, 2, and 3. Bits 12, 13, 14, and 15 correspond to the Soft Outputs.

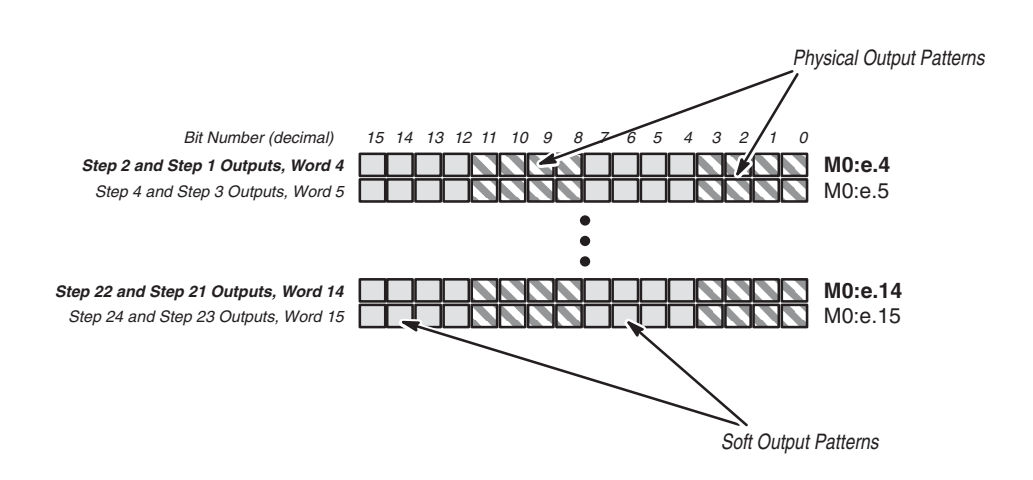

On the next count after a Step Preset matches the Accumulated Count, the Step Outputs are applied to the output terminal and Output Status field (I:e.4/8-15).

Soft Output bits (I:e.4/8-15) can be used in the user program.

# **M0:e.16 Rate Period (Dynamic)**

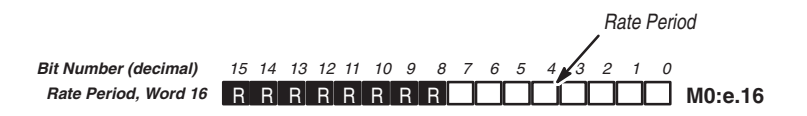

#### *M0:e.16 Bits 0 through 16 - Rate Period*

The integer value in this word indicates the Rate Period time. The value can range from 1-255. This value is multiplied by 10 ms to obtain the actual Rate Period time. For more information, refer to [Selecting the Rate Period Parameter](#page-30-0) in [Chapter 2](#page-18-0).

*M0:e.16 Bits 8 through 15*

Bits 8 through 15 are reserved and must be reset to 0.

### **M0:e.17 through M0:e.40 Step 1 through 24 Presets (Dynamic)**

The Sequencer Mode supports 24 steps. Each step has an associated Step Preset. Values are entered into the Step Preset words. The Step 1-24 Preset values define the number of pulses required to reach the corresponding step (the step is reached at one count beyond the preset). This value refers to the Accumulated Count value, not the relative number of pulses received between steps. When a step is reached, the Step Outputs are applied to the output terminals and Output Status field (I:e.4/8-15).

For example, when the Step 2 Preset count (M0:e.18) is reached, the Step 2 Outputs pattern in M0:e.4 takes effect. If you want the output pattern contained in Step 2 Outputs to take effect at count 10000 (and the counter is counting up) - you must set Step 2 Preset to 9999 (because the output pattern becomes valid on the next count after the preset count is reached). The output pattern remains in effect until the next step preset is passed.

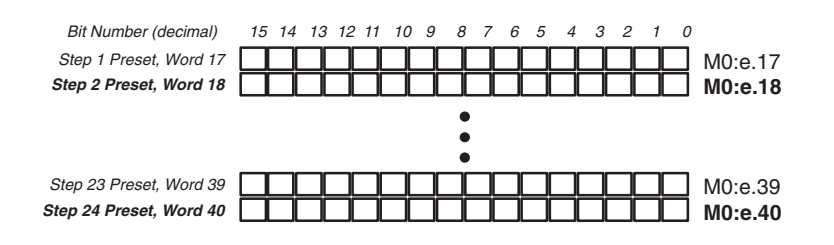

**IMPORTANT** The output pattern contained in the Step Output words (M0:e.4-15) takes effect on the next count *after* the Step Preset Value (M0:e.17-40) matches the Accumulated Count.

# **M0:e.41 Maximum Count (Static) / Reset Value (Dynamic)**

Maximum Count / Reset Value Bit Number (decimal) 15 14 13 12 11 10 9 8 7 6 5 4 3 2 1 0 MORE MORE MORE DE MORE DE MORE A1

#### *Maximum Count*

When the module is configured as a Ring Counter type, this word allows you to specify the ring rollover count. The range of this value is 1 to +32767. If 0, a configuration error occurs.

The example below specifies a rollover count of 32,767.

#### Maximum Count <sup>0</sup> <sup>1</sup> <sup>1</sup> <sup>1</sup> <sup>1</sup> <sup>1</sup> <sup>1</sup> <sup>1</sup> <sup>1</sup> <sup>1</sup> <sup>1</sup> <sup>1</sup> <sup>1</sup> <sup>1</sup> <sup>1</sup> <sup>1</sup> M0:e.41= +32767 Bit Number (decimal) 15 14 13 12 11 10 9 8 7 6 5 4 3 2 1 0

## *Reset Value*

When the module is configured for a linear counter, the counter is reset to the value you enter in this word. This word allows you to initialize the counter, when a reset condition occurs, to a specific value other than zero. The range of this value is -32767 to +32767.

The example below illustrates reset values of -32,767 and +32,767.

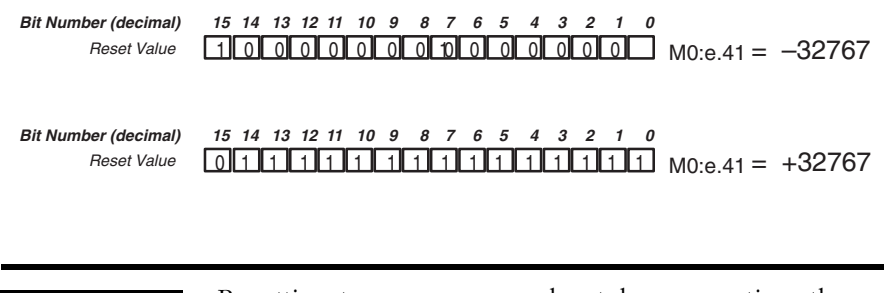

**IMPORTANT** Resetting to a non zero value takes more time than resetting to zero. It is possible to lose counts while a non zero value is being loaded into the counter. Refer to [Timing Information](#page-151-0) in [Appendix A](#page-150-0).

# **Output Data File Word - Sequencer Mode**

The Output Data File is only one word in size. [Appendix E](#page-170-0) contains worksheets for Sequencer Mode operation.

# <span id="page-95-0"></span>**O:e.0 Direct Outputs (Dynamic)**

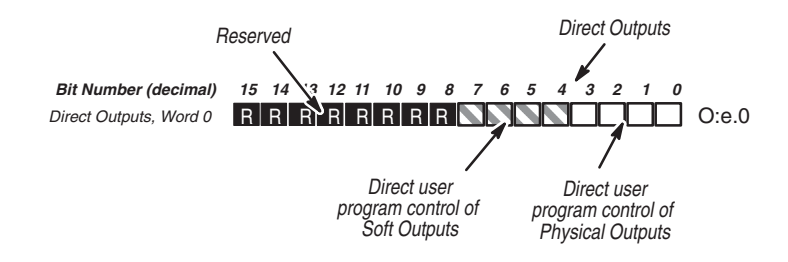

*O:e.0 Bits 0 through 7 - Direct Outputs*

These bits are used for direct user program control of the outputs. Bits 0, 1, 2, and 3 represent the four Physical Outputs of the module. When one of these bits is set, the corresponding output circuit is ON if that output is under user program control (refer to *[M0:e.0 Output](#page-62-0)  [Source Select](#page-62-0)* on page [4-3](#page-62-0)).

Bits 4, 5, 6, and 7 represent Soft Outputs which are not physically connected to output circuits, but are the same in all other respects.

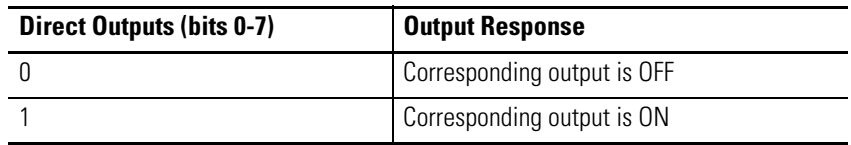

*O:e.0 Bits 8 through 15*

Bits 8 through 15 are reserved and must be reset to 0.

If your user program will not be using the Direct Outputs field, you can improve system throughput by setting the Scanned Output Words to 0.

# **Input Data File Words - Sequencer Mode**

The figure below shows how the input data file words are used. An explanation of each word follows the figure.

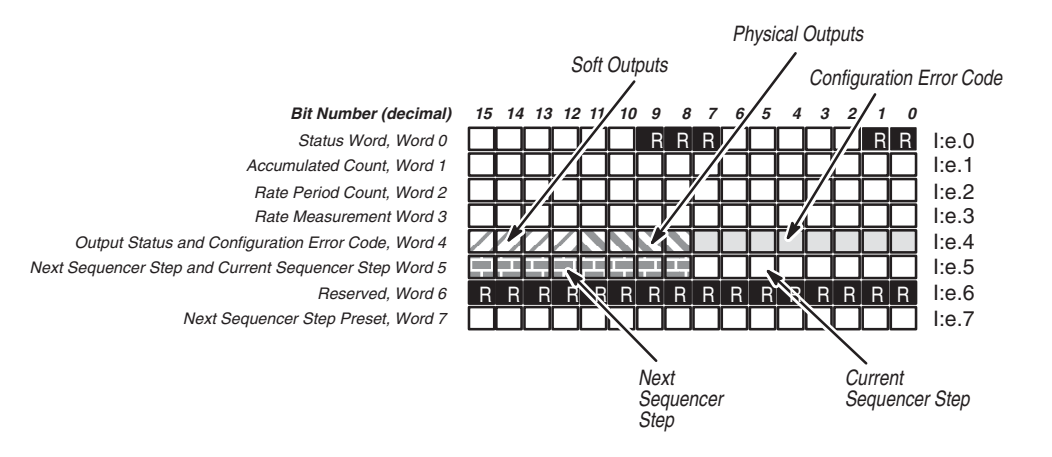

# **I:e.0 Status Word**

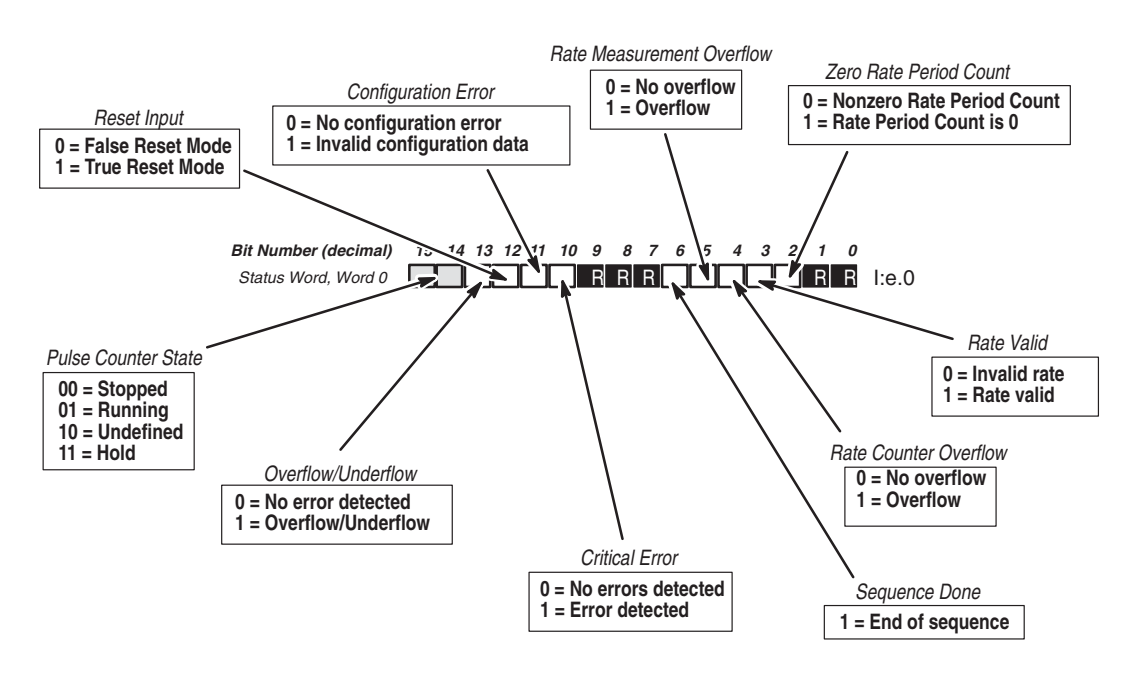

#### *I:e.0 Bits 0 and 1*

Bits 0 and 1 are reserved and must be reset to 0.

#### *I:e.0 Bit 2 - Zero Rate Period Count*

The module sets this bit to 1 whenever the Rate Period Count is found to be zero over a Rate Period.

The bit is cleared to 0:

- any time a non-zero count is obtained
- when there is a Rate Period Count overflow
- upon the 0 to 1 transition of the Function Control bit

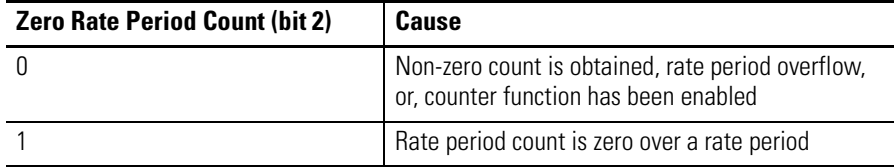

This bit is updated after every Rate Period.

*I:e.0 Bit 3 - Rate Valid*

The module sets this bit to 1 when the Rate Measurement and Rate Period Count inputs have valid values that do not cause any overflows. The bit is updated after every Rate Period. This bit is cleared upon the 0 to 1 transition of the Function Control bit.

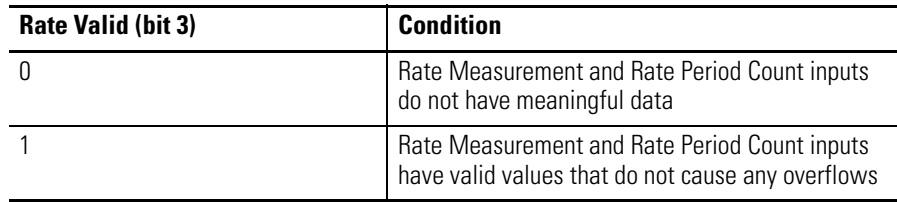

*I:e.0 Bit 4 - Rate Counter Overflow*

When this bit is set, a Rate Period Counter overflow has been detected. The bit is dynamically updated after every Rate Period. You can adjust the Rate Period when an overflow is detected. When the overflow occurs, the Rate Period will be set to ±32767. Refer to [Rate](#page-109-0)  [Counter Overflow](#page-109-0) in [Chapter 5.](#page-106-0)

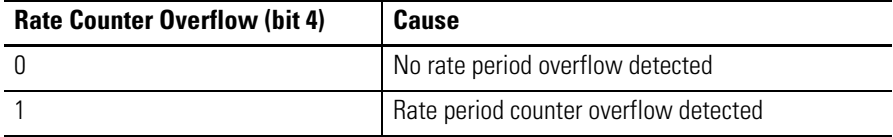

The module sets this bit to 1 when the Rate Period Counter Overflows. This bit is cleared upon the 0 to 1 transition of the Function Control bit.

# *I:e.0 Bit 5 - Rate Measure Overflow*

When this bit is set to 1, one of the following conditions exist:

- The calculated Rate Measurement input parameter exceeds the maximum rate of  $\pm$  32767.
- A Rate Period Counter overflow is detected.

The bit is dynamically updated after every Rate Measurement. When the overflow occurs, the Rate Period will be set to  $\pm$ 32767 Hz.

When a Rate Period does not cause any overflows, the bit is cleared. This bit is cleared upon the 0 to 1 transition of the Function Control bit.

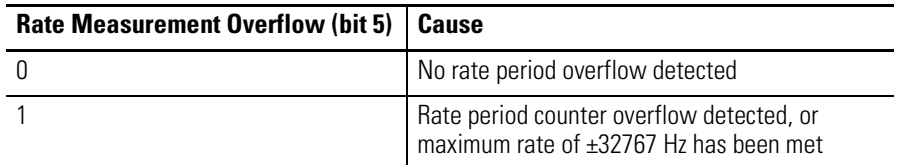

## *I:e.0 Bit 6 - Sequence Done*

This bit is set whenever the end of sequence is reached. This bit is set (and remains set) as long as the last preset output data is in effect. This bit is cleared when the last preset output data is not in effect.

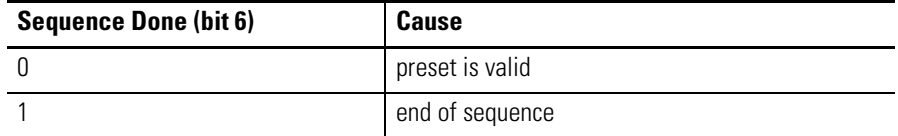

### *I:e.0 Bits 7,8,9*

Bits 7, 8, and 9 are reserved and must be reset to 0.

## *I:e.0 Bit 10 - Critical Error*

This bit is set (to 1) whenever a Critical Error is detected that causes the module operation to halt (even though the Function Control Bit is set to 1) and module controlled outputs are turned OFF.

The errors are:

- Module Configuration Errors (fault LED flashes)
- Linear Counter Overflow/Underflow (fault LED remains off)

The error bit is cleared when the Function Control Bit is toggled to 0, then back to 1.

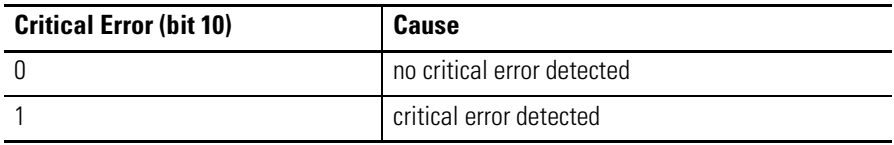

*I:e.0 Bit 11 - Configuration Error*

This bit is set to 1 when a configuration error is detected. In addition, the Configuration Error Code bits (I:e.4/0-7) are set.

This bit remains set as long as invalid configuration data exists in the Setup and Control Word (M0:e.1).

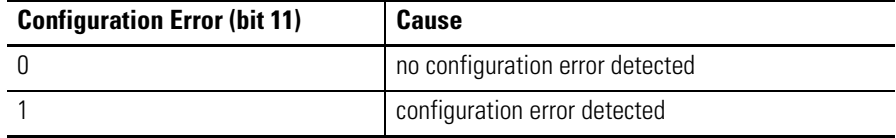

*I:e.0 Bit 12 - Reset Input*

This bit is set to 1 as long as the condition specified by the Reset Mode (M0:e.1/5-7) is true. It is reset while the condition is false.

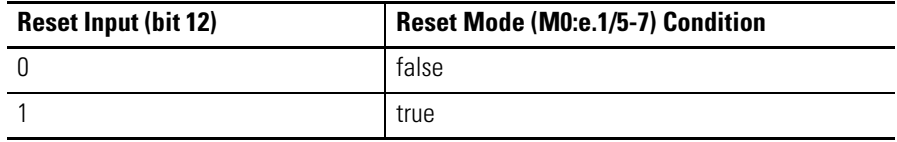

*I:e.0 Bit 13 - Overflow/Underflow*

When this bit is set, it indicates that the linear counter has overflowed or underflowed. The module controlled outputs are reset to 0 while this error is present.

The bit can be cleared by toggling the Function Control Bit (M0:e.1/12) to 0 and then back to 1. This is a Critical Error.

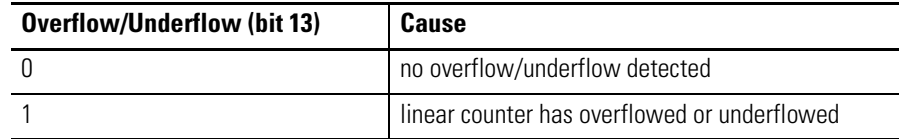

#### *I:e.0 Bits 14 and 15 - Pulse Counter State*

These bits indicate the current state of the Pulse Counter (the state of the Rate Counter is separate):

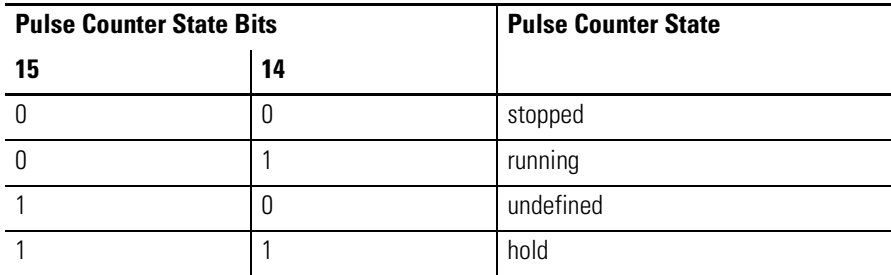

# **I:e.1 Accumulated Count**

This is the input value from the pulse counter. It gives the total number of counts since the pulse counter was last reset (plus the reset value).

**Bit Number (decimal) 15 14 13 12 11 10 9 8 7 6 5 4 3 2 1 0** Accumulated Count, Word 1 I:e.1

# **I:e.2 Rate Period Count**

This word indicates the number of counts obtained during the last Rate Measurement Period.

This input value is active in all modes. It is updated along with the Rate Measurement. It will not be scaled down when using the x2 or x4 input type.

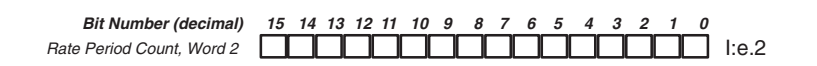

# **I:e.3 Rate Measurement (Hz)**

This word indicates the current rate at which the count is being received (in Hz). This value is updated after every Rate Period.

This input value is active in all modes. When the module is used with encoders and configured for x2 or x4 input types, the calculated value will be scaled down by a factor or two or four respectively.

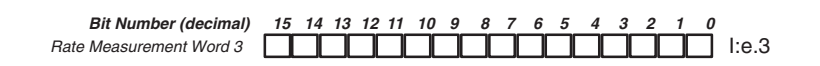

# **I:e.4 Output Status, Configuration Error Code**

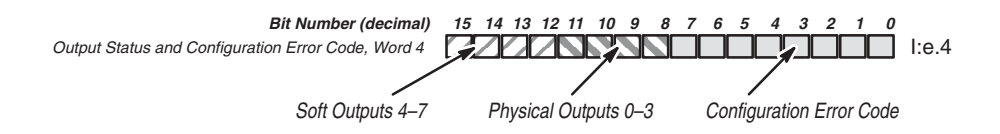

# *I:e.4 Bits 0 through 7 - Configuration Error Code*

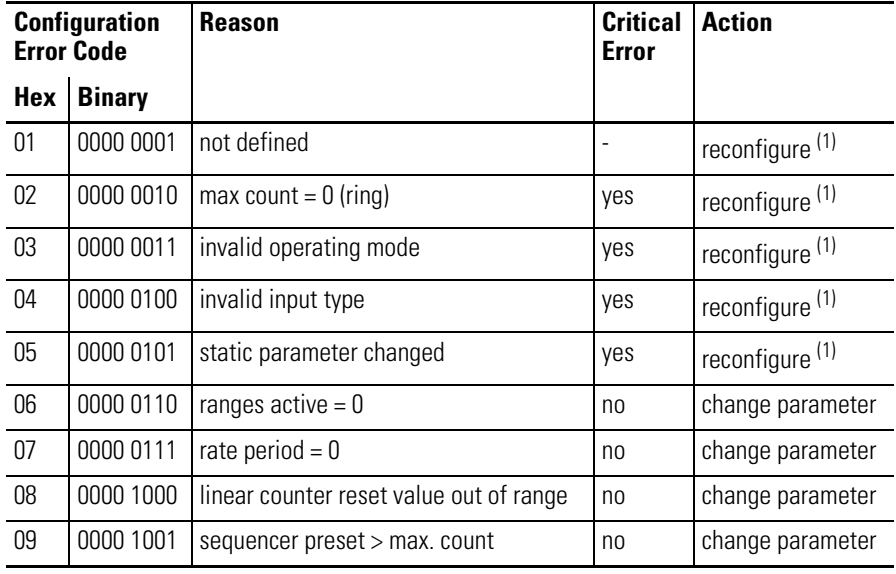

(1) The Function Control bit must be reset to 0, the parameter must be changed, and the Function Control bit is then set to 1.

*I:e.4 Bits 8 through 15 - Output Status*

These bits reflect the current state of both the Soft and Physical Outputs. If the Enable Output bit (M0:e.1/1) is false or if the processor is not in run mode, the Physical Outputs are not active.

Bits 8-11 represent the Physical Outputs 0-3. Bits 12-15 represent the Soft Outputs 4-7.

# **I:e.5 Next Sequencer Step, Current Sequencer Step**

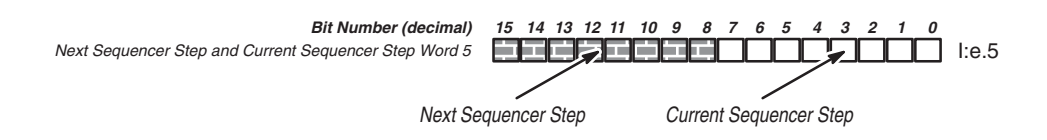

*I:e.5 Bits 0 through 7 - Current Sequencer Step*

These bits indicate the actual step position currently in effect. This parameter is valid only when the Sequencer Mode is in effect. The module outputs under module control will correspond to the current step number.

For example, if the sequencer has reached step is 2, the Step 2 Outputs are active and shown in the Output Status field (I:e.4/8-15)

*I:e.5 Bits 8 through 15 - Next Sequencer Step*

The next valid sequencer step appears here. This parameter is only valid when the module is in the Sequencer Mode. After the Next Sequencer Step Preset is reached, this field is updated to the next valid step in the sequence. If the end of the sequence was reached, this value will be updated to the first valid step after step 0. If no valid steps are found, a configuration error is generated.

The Next Sequencer Step corresponds to the next valid step. For example, If step 1 has been reached and steps 2 through 4 are disabled, 5 is the next valid step.

# **I:e.6 Reserved**

# **I:e.7 Next Sequencer Step Preset**

This word indicates the next step preset value. When the pulse counter passes this value, the sequencer advances to the Next Sequencer Step.

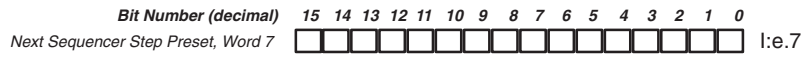

# <span id="page-106-0"></span>**Start-Up, Operation, and Troubleshooting**

This chapter provides start-up, operation, troubleshooting, and error handling information.

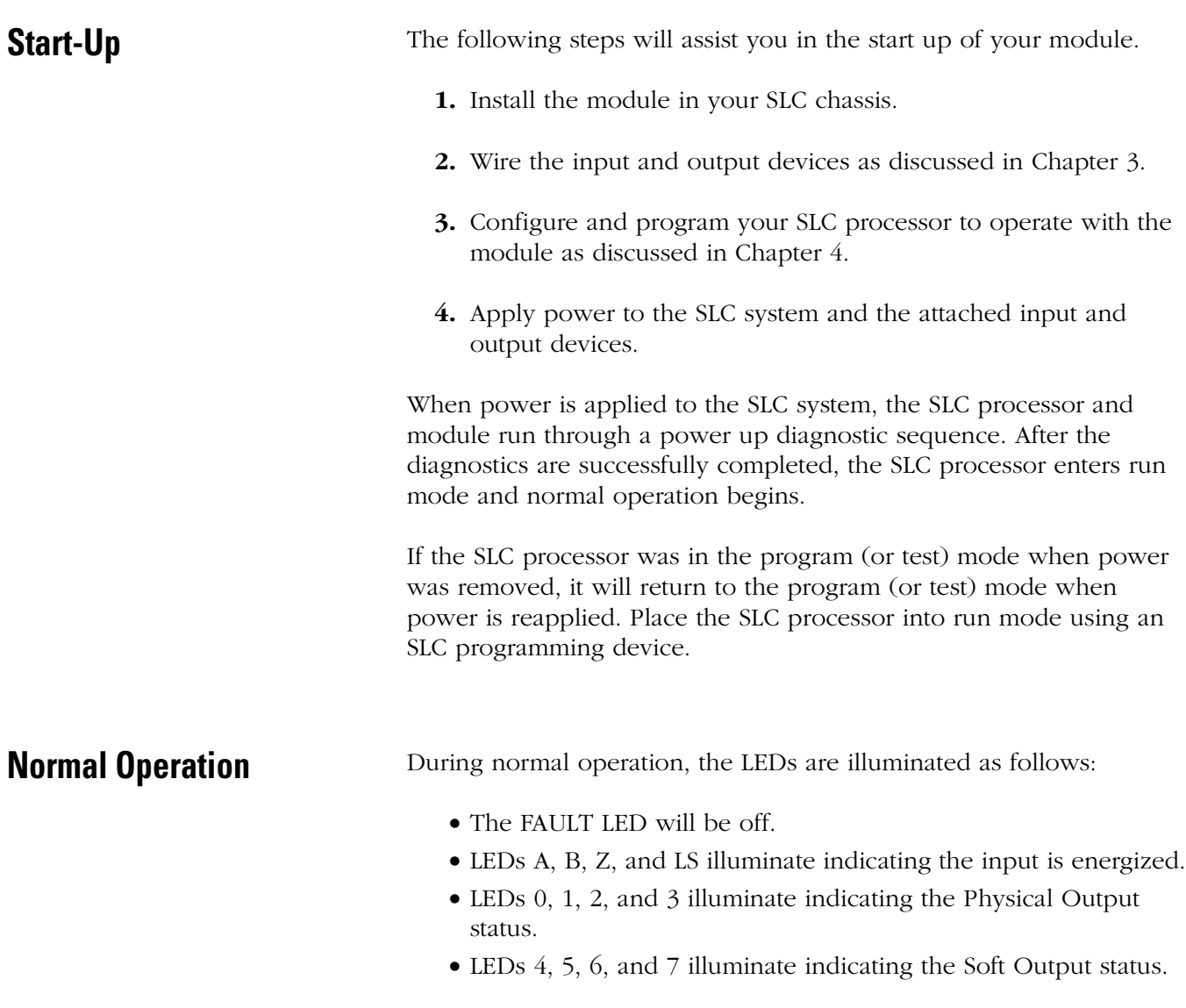

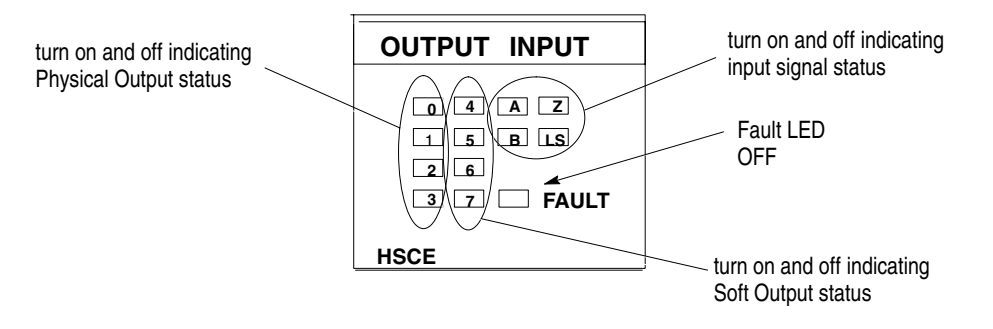

**Troubleshooting** The key tools in diagnosing problems are:

- module LEDs
- SLC processor CPU fault LED
- SLC processor fault code (S:6)
- Status Word in the module's Input Data File (I:e.0)
- Configuration Error Code in the module's Input Data File  $(I.e.4/0-3)$

The following table will help in isolating problems:

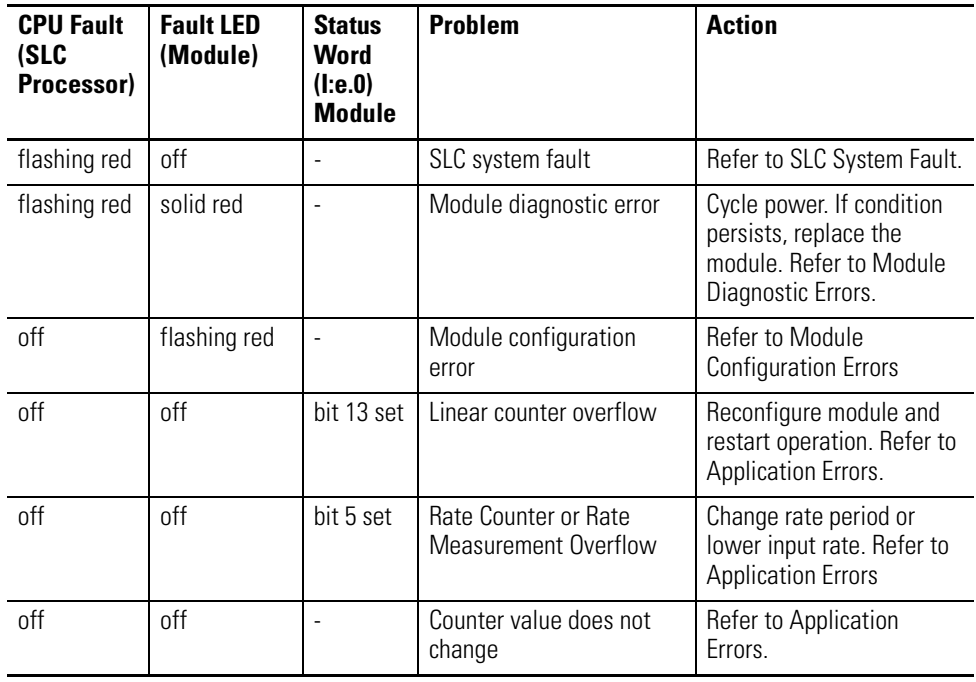
**Error Handling** In addition to the SLC processor system fault, the following three module generated errors can occur:

- Module Diagnostic errors
- Module Configuration Errors
- Application Errors

#### **SLC System Fault**

If a fault has occurred in the SLC system and the SLC fault code indicates the slot the module is installed in, it might be associated with the module I/O configuration. Refer to the following table.

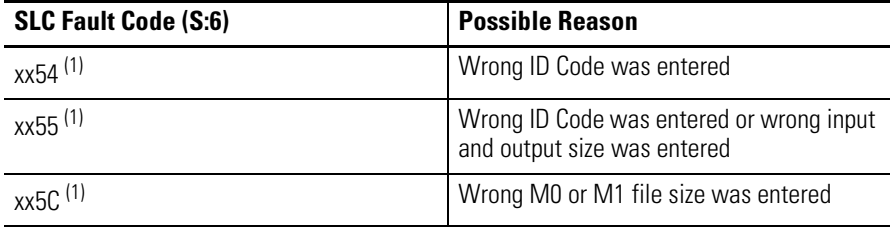

<span id="page-108-0"></span>(1) "xx" refers to the slot number where the module resides.

### **Module Diagnostic Errors**

A module diagnostic error is produced if the power up self-test or run-time-watchdog tests fail. This is an indication of a potential hardware failure on the module.

In response to a diagnostic error all module operations are halted, the outputs are reset to 0, and a fault indication is sent to the SLC processor. The module Fault LED is turned on solid red.

#### **Module Configuration Errors**

A configuration error is caused by improper set up of a module parameter when the Function Control bit is set (to 1) or by a dynamic parameter that is changed to an improper value. The module responds to a configuration error by flashing the module Fault LED and setting the Configuration Error bit (I:e.0/11) to 1.

The parameter that caused the error is indicated in the Configuration Error Code field (I:e.4/0-7). The table below lists the configuration error code and indicates the required action to clear the error.

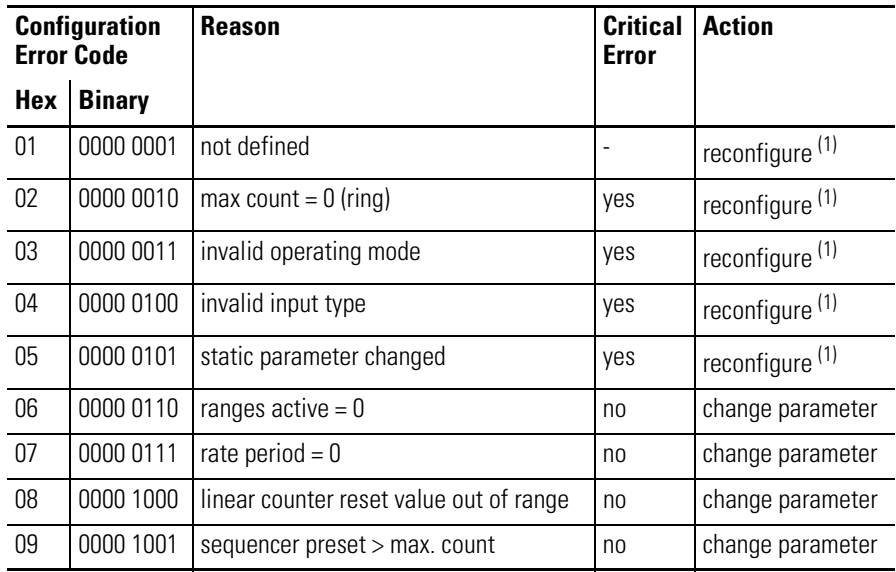

<span id="page-109-0"></span>(1) The Function Control bit must be reset to 0, the parameter must be changed, and the Function Control bit is then set to 1.

### **Application Errors**

The module can encounter the following application errors.

#### *Linear Counter Overflow/Underflow*

When the maximum count is exceeded, the Over/Underflow bit (I:e.0/13) is set to 1. Clearing this error requires reconfiguration. The module controlled outputs are reset to 0 while this error is present. Outputs controlled by the user program are not affected.

#### *Rate Counter Overflow*

When the Rate Counter exceeds 32,767, the Rate Counter Overflow bit (I:e.0/4) is set to 1. The module will continue to run the rate measurement and will clear this error if the input frequency drops enough to avoid the counter overflow.

This error can also be cleared by the user program reducing the Rate Period parameter. If operating in the Rate Mode, the module controlled outputs are reset to 0 while this error is present. Outputs controlled from the user program are not affected.

**IMPORTANT** When this bit is set, the Rate Measurement Overflow bit  $(I.e.0/5)$  is set.

#### *Rate Measurement Overflow*

When the Rate Measurement exceeds 32,767 Hz, the Rate Measurement overflow bit (I:e.0/5) is set to 1. The module will continue to run the rate measurement calculation and will clear the error if the input frequency drops below 32,767 Hz. If operating in the Rate Mode, the module controlled outputs are reset to 0 while this error is present. Outputs controlled from the user program are not affected.

#### *Counter Value Does Not Change*

Check the module LEDs for channel A and B inputs with pulses coming in. The A and B LEDs should illuminate regardless of the software configuration of the High-Speed Counter module.

If the A and B LEDs are *not* illuminated, check the power to the input sensor, and the wiring from the sensor to the module.

If the A and B LEDs are illuminated, make sure that configuration of the module is complete and that the Function Control bit has been set to 1 by your program. Also make sure the Counter Hold bit has *not* been set.

If input channel will not turn off, check the leakage current of the input sensor (refer to [Max Off-State Leakage Current](#page-150-0) on page [A-1\)](#page-150-0).

#### *Counter Value/Rate Goes in the Wrong Direction*

If differential quadrature encoder inputs are used, swap channels A and B to change the direction.

If pulse and direction inputs are used, check the Direction and Input Type (M0:e.1/3 and M0:e.1/9-11).

If using up/down count mode, make sure Inputs A and B have not been switched.

#### *Output Does Not Come On*

Make sure SLC processor is in run mode.

Check the associated module LED for the output.

- If the LED is illuminated check the power supply and its connections to the module. Also check the connections to the output device.
- If the LED is not illuminated make sure the SLC processor is in run mode and that a module fault has not occurred. Check the Output Status field of the input image (I:e.4/8-15) to see if the module is trying to energize the output. If not, make sure the Function Control bit (M0:e.1/12) and Enable Output bit  $(M0: e.1/1)$  are set to 1.
	- Make sure the Output Selection field (M0:e.0/0-7) is properly set up.
	- Check the number of outputs scanned if the advanced setup is set to 1.

#### *Output Does Not Turn Off*

Check the associated module LED for the output.

- If the LED is illuminated, check your program operation.
- If the LED is not illuminated, check the wiring to your output device. Check the leakage current of your connected device (for more information, refer to Appendix A).

#### *Module Count will not Reset*

- Check the reset mode.
- Check I:e. 1/12 reset input mode bit is on when conditions are met.
- If using the z-pulse, check the phasing of the encoder. Marker (z-pulse) must be high and the A and B signals must be low. The phasing must match the timing diagrams on pages [3-11,](#page-54-0) [3-12](#page-55-0), [3-13.](#page-56-0)

# **Application Examples**

This chapter contains the following application examples:

- a basic count-only example using the Rate Mode
- supplementary examples that represent the Range, Rate, and Sequencer Modes

**IMPORTANT** Appendixes D and E contain blank worksheets to assist you when configuring your module. Appendix D contains worksheets for Range and Rate Mode operation. Appendix E contains worksheets for the Sequencer Mode operation.

**Basic Count-Only Example** This basic example is provided to get you started using the High-Speed Counter module. This Count-Only example demonstrates how to configure your module to read the number of accumulated pulses from an encoder or other high-speed device, and apply this information to your ladder program. Refer to [Timing Information](#page-151-0) in [A.](#page-150-1)

> Configure slot 1 for the High-Speed Counter module and slot 2 for an input module as shown below.

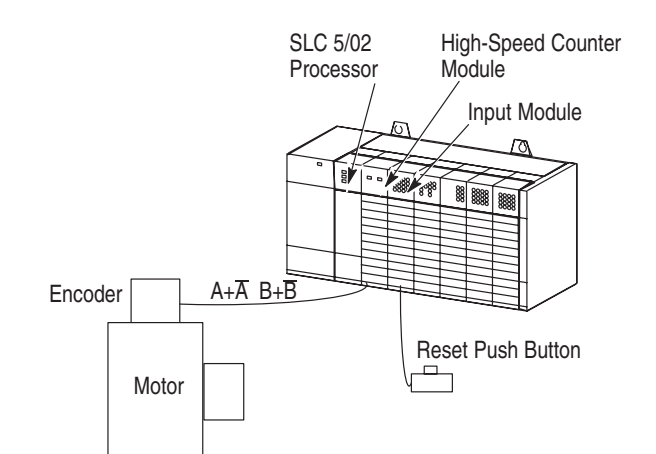

The following is a brief description of the application.

- The processor monitors the number of pulses that the module has counted. If this number is greater than or equal to 2500, bit B3/0 is energized. If this number is less than 2500, bit B3/1 is energized.
- If the count reaches 30,000 the accumulator of the module resets to zero automatically.
- If you press the Reset Push Button, the accumulator of the module is reset, regardless of the current count. (Pressing the Reset Push Button causes the module's soft reset bit to latch and remain latched until the module acknowledges the reset by setting the Input Reset bit.)

#### **Configuration Worksheets**

Shown below is the Range/Rate Mode Configuration Worksheet for M0 Files. A blank worksheet is supplied in Appendix D. For the Count-Only example, place the M0 configuration for the module in data N10.

*Direct Outputs (page [4-15\)](#page-74-0)*

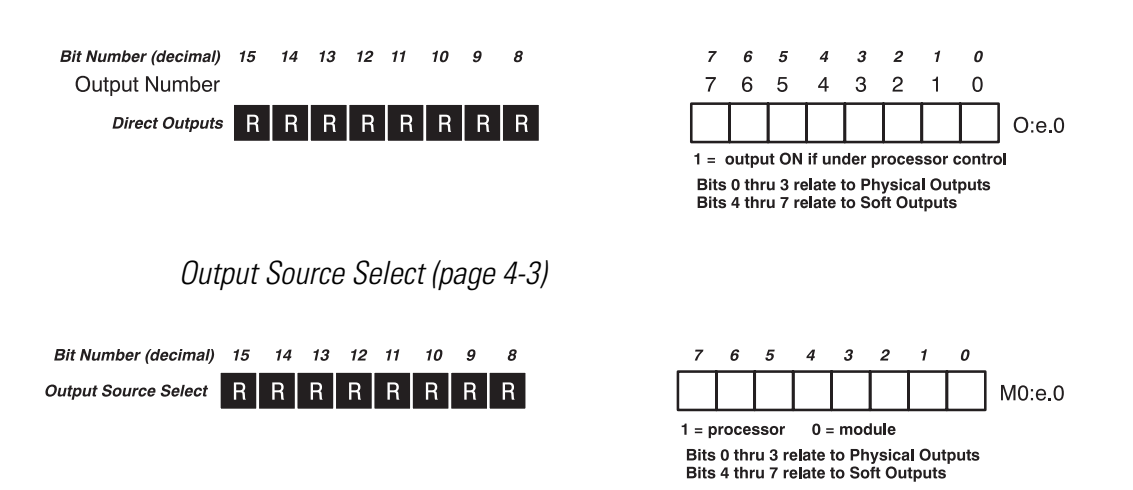

#### *Setup and Control Word (page [4-4](#page-63-0))*

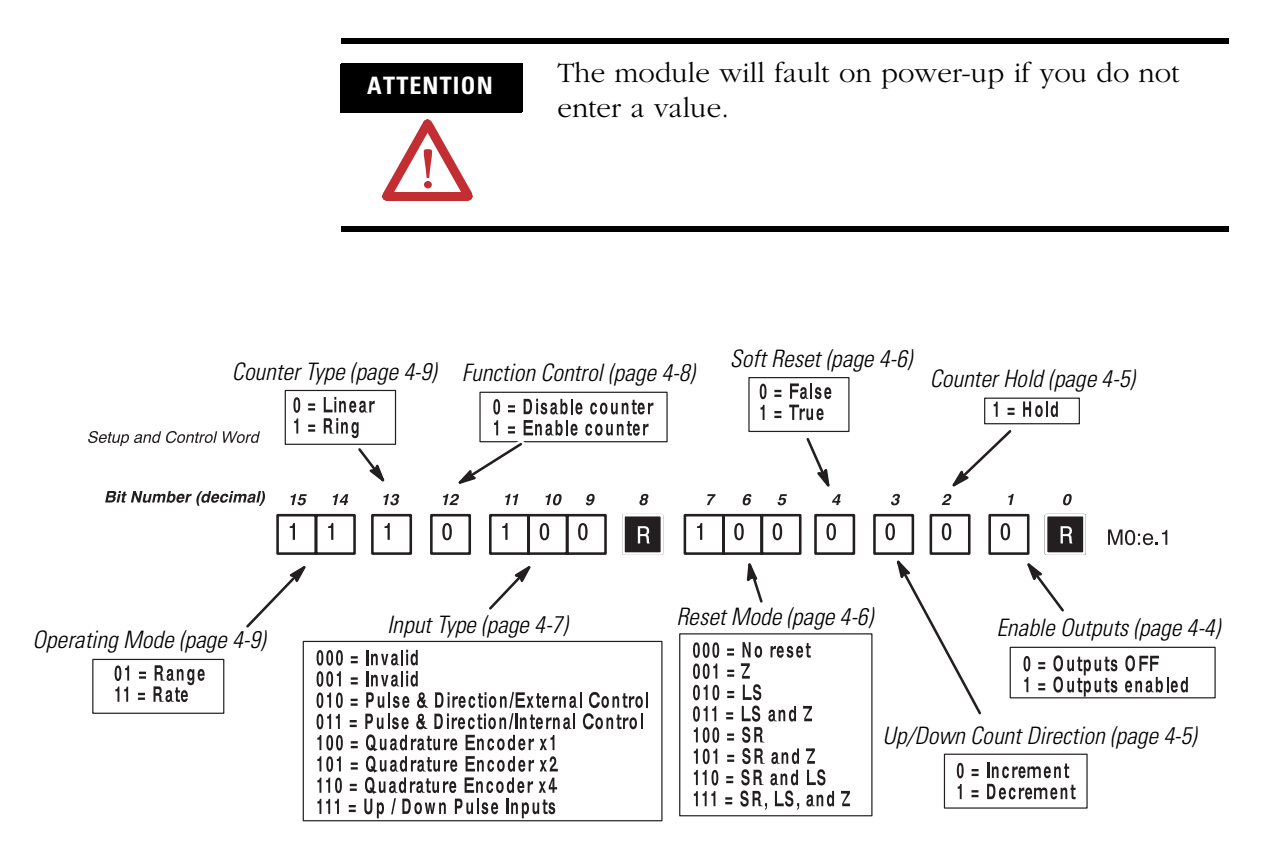

*Valid Ranges (page [4-10](#page-69-0))*

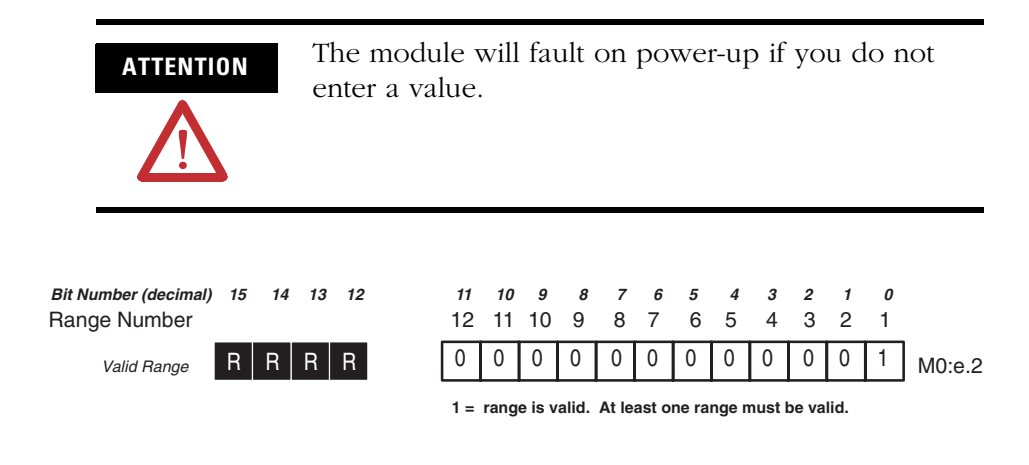

#### *Range Outputs (page [4-11](#page-70-0))*

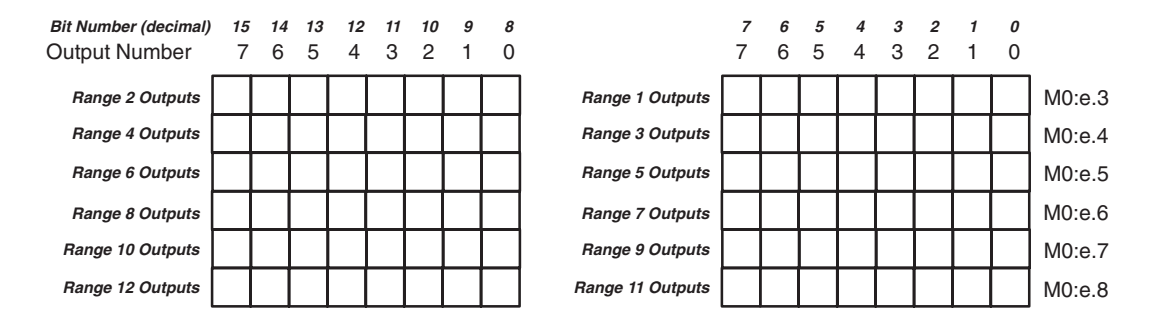

### *Rate Period (decimal) (page [4-11\)](#page-70-1)*

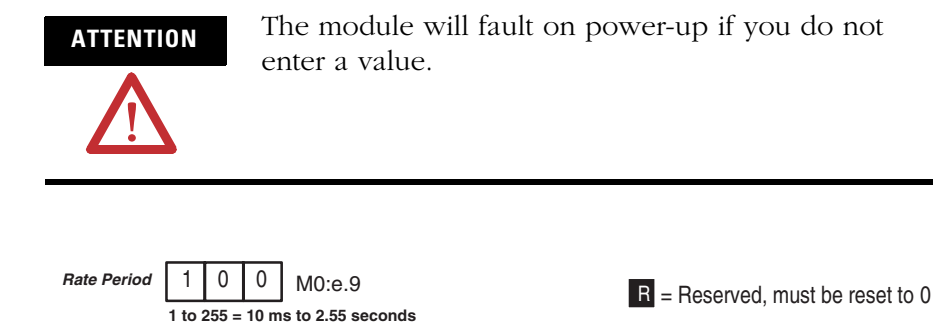

**M0:e.10** M0:e.11 **M0:e.12** M0:e.13 **M0:e.14** M0:e.15 **M0:e.16** M0:e.17 **M0:e.18** M0:e.19 **M0:e.20** M0:e.21 **Range 1 Starting Value** Range 1 Ending Value **M0:e.22** M0:e.23 **M0:e.24** M0:e25 **M0:e.26** M0:e.27 **M0:e.28** M0:e.29 **M0:e.30** M0:e.31 **M0:e.32** M0:e.33 **Range 2 Starting Value** Range 3 Ending Value **Range 4 Starting Value** Range 4 Ending Value **Range 5 Starting Value** Range 5 Ending Value **Range 6 Starting Value** Range 6 Ending Value **Range 7 Starting Value** Range 7 Ending Value **Range 9 Starting Value** Range 9 Ending Value **Range 10 Starting Value** Range 10 Ending Value **Range 11 Starting Value** Range 11 Ending Value **Range 12 Starting Value** Range 12 Ending Value Range 2 Ending Value **Range 3 Starting Value Range 8 Starting Value** Range 8 Ending Value

*Starting and Ending Range Values (decimal) (page [4-12\)](#page-71-0)*

*Reset Value/Maximum Count Value (page [4-13\)](#page-72-0)*

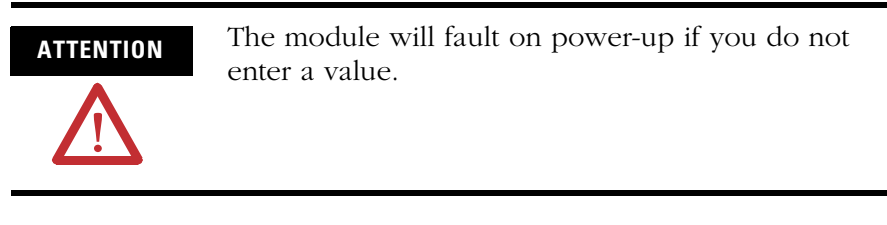

3 0 0 0 0 M0:e.34 **Ring counter – Maximum Count Value range is 1 to 32767 (rollover at +32767) Linear counter – Reset Value range is –32767 to +32767. Reset Value/Maximum Count Value**

#### **User Program**

Shown below is the user program for the Count-Only example.

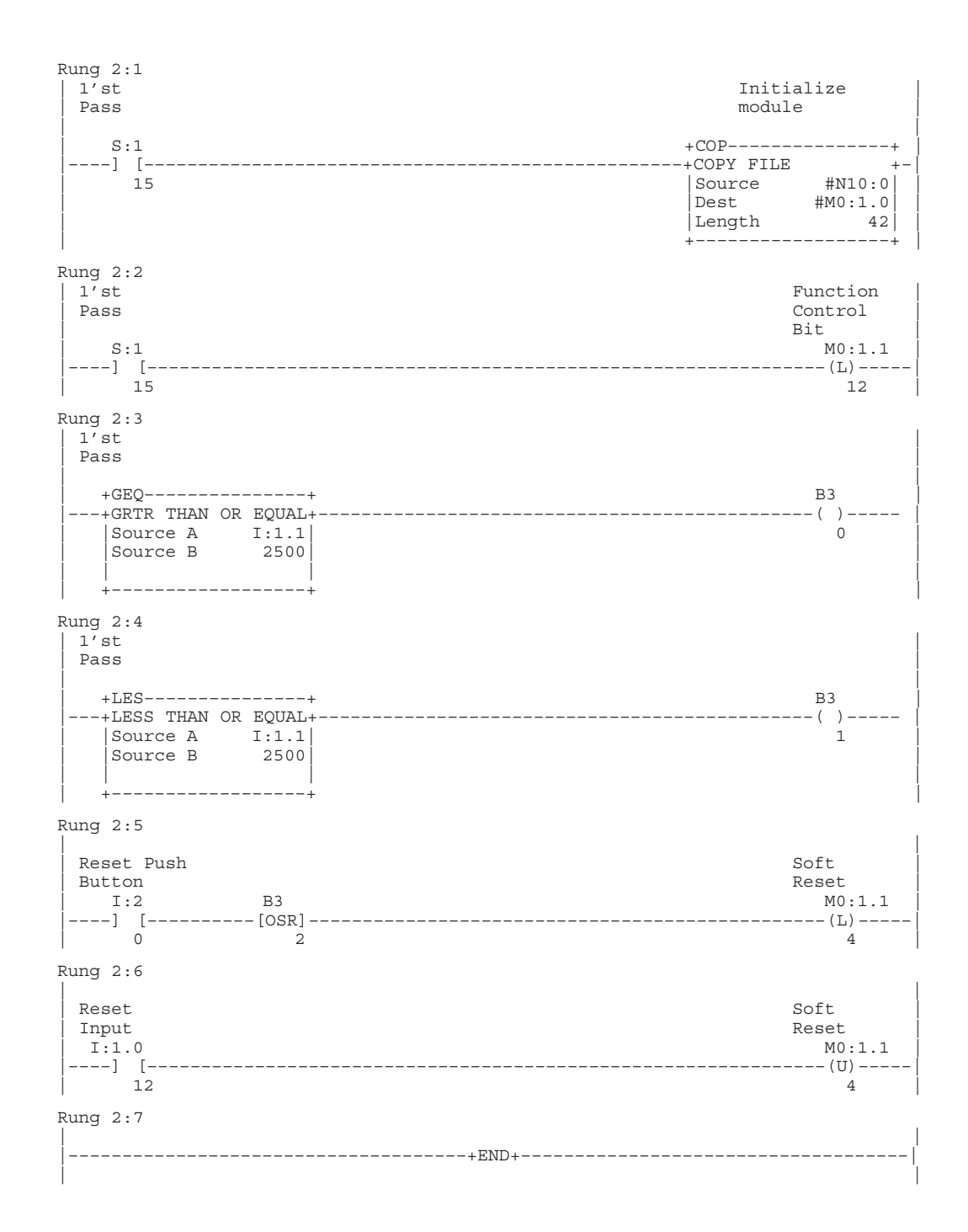

**Supplementary Examples** This section contains three application examples that represent the Range, Rate, and Sequencer Modes. Each example has a description, timing information, and configuration worksheets. Additional worksheets are contained in appendixes D and E.

#### **Range Mode-Drilling Example**

In this example a hole is drilled into a piece of stock. The drill bit is spun by a single speed, single direction motor that is controlled by the module. The feed motor has two speeds (fast and slow) and travels in two directions (forward and reverse), it is controlled by the user program. The forward motion is halted by energizing Forward Stop (module output O:1/0).

The encoder (not shown) is connected directly to the feed motor shaft. The Pulse Counter increments as the drill travels in the forward direction and decrements as the drill travels in the reverse direction. A limit switch is used to home the feed motor position when retracted.

The Range Mode is used in this example because you can easily change the ranges to compensate for changes in hole depth and/or thickness of stock.

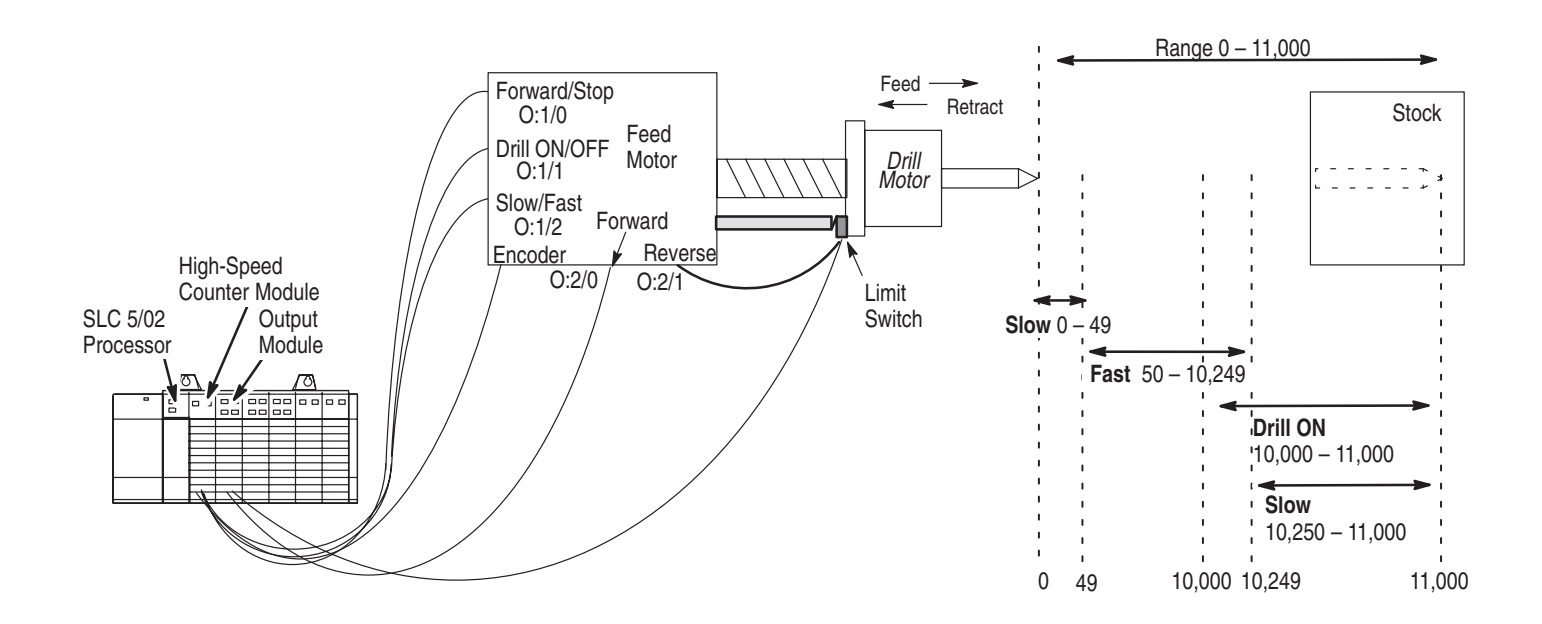

The following is a brief description of the application.

- The drill  $(O:1/1)$  and feed motors  $(O:2/0$  and  $O:2/1)$  are off. The drill is in the home position (limit switch is open).
- The feed motor (O:2/0) moves forward in the slow speed until count 49.
- At count 50, the drill moves forward in the fast speed (O:1/2).
- At count 10,000 the drill bit begins turning  $(O:1/1)$ .
- At count 10,250 the feed motor returns to the slow speed  $(O:1/2)$ .
- At count 10,999 the Forward Stop output disables the forward motion of the feed motor. (O:2/0). The drill motor (O:1/1) is still turning.
- The Forward Stop range begins at count 11,000. The user program detects that the Forward Stop range has been entered using Soft Output bit 7. The Soft Output is set using the Output Data File (O:1/7) and is monitored in the Output Status field  $(I:1.4/15)$ . The feed motor returns to the slow speed  $(O:1/2)$ , reverse direction (O:2/1).
- At 10,249 counts, the feed motor enters the fast speed  $(0:1/2)$ .
- At count 9,999, the drill motor turns of  $(0:1/1)$ .
- At count 49 the feed motor enters the slow speed (O:1/2).
- At count 0 the limit switch opens, the feed motor  $(O:2/1)$  stops, and the drill moves to its home position.

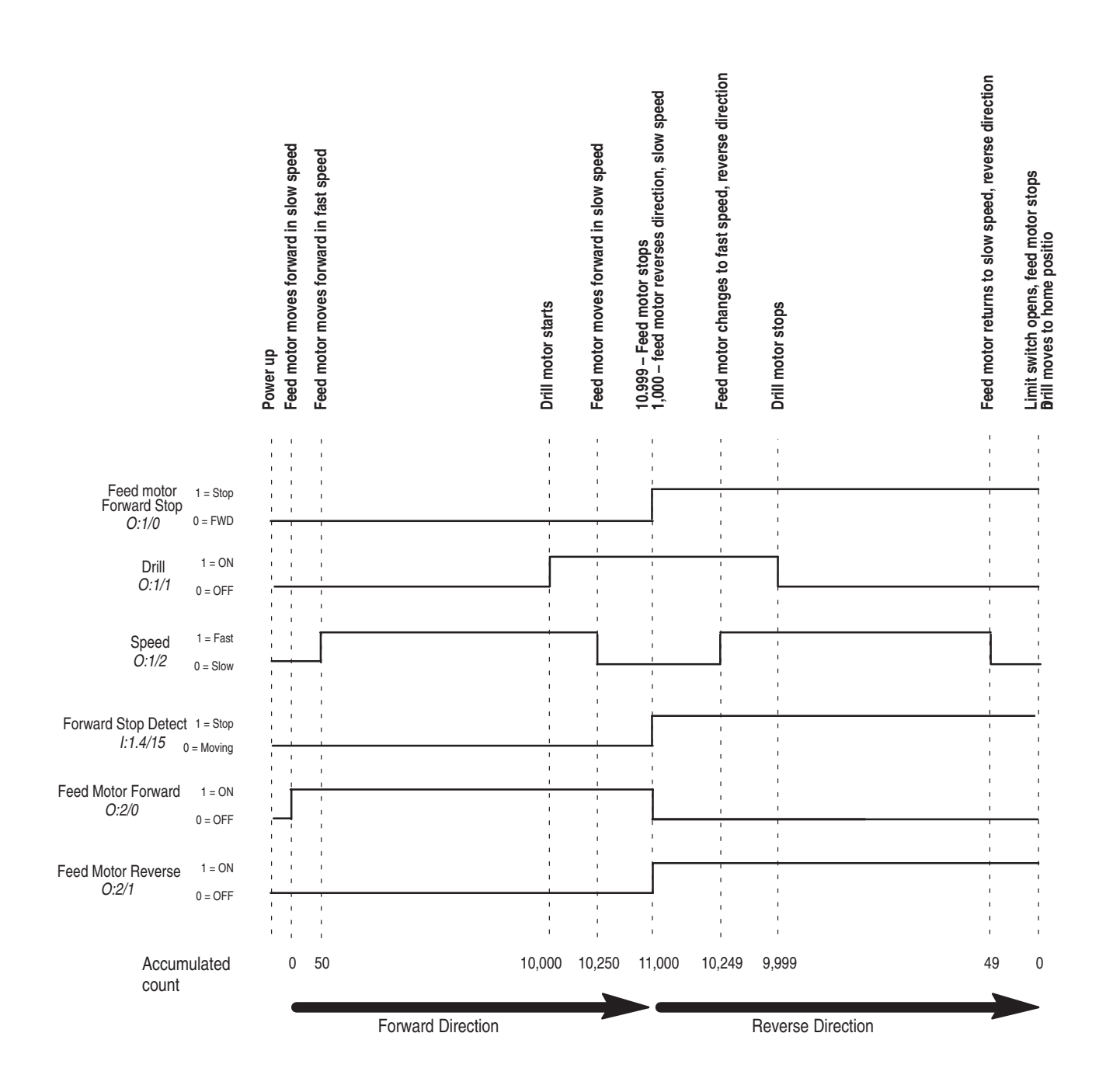

#### **Configuration Worksheets**

Shown below is the Range/Rate Mode Configuration Worksheet. A blank worksheet is supplied in Appendix D.

*Direct Outputs (page [4-15\)](#page-74-0)*

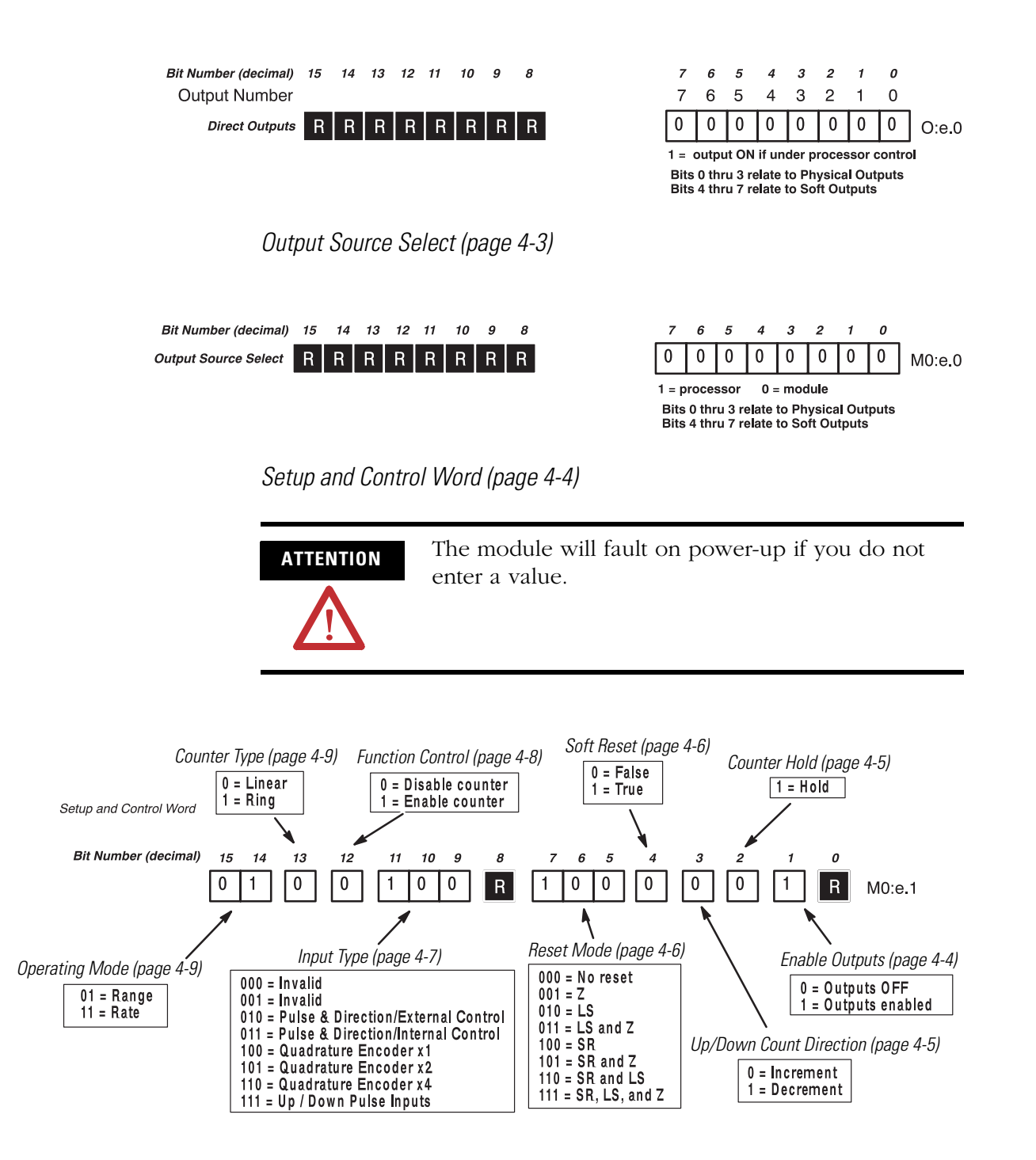

*Valid Ranges (page [4-10](#page-69-0))*

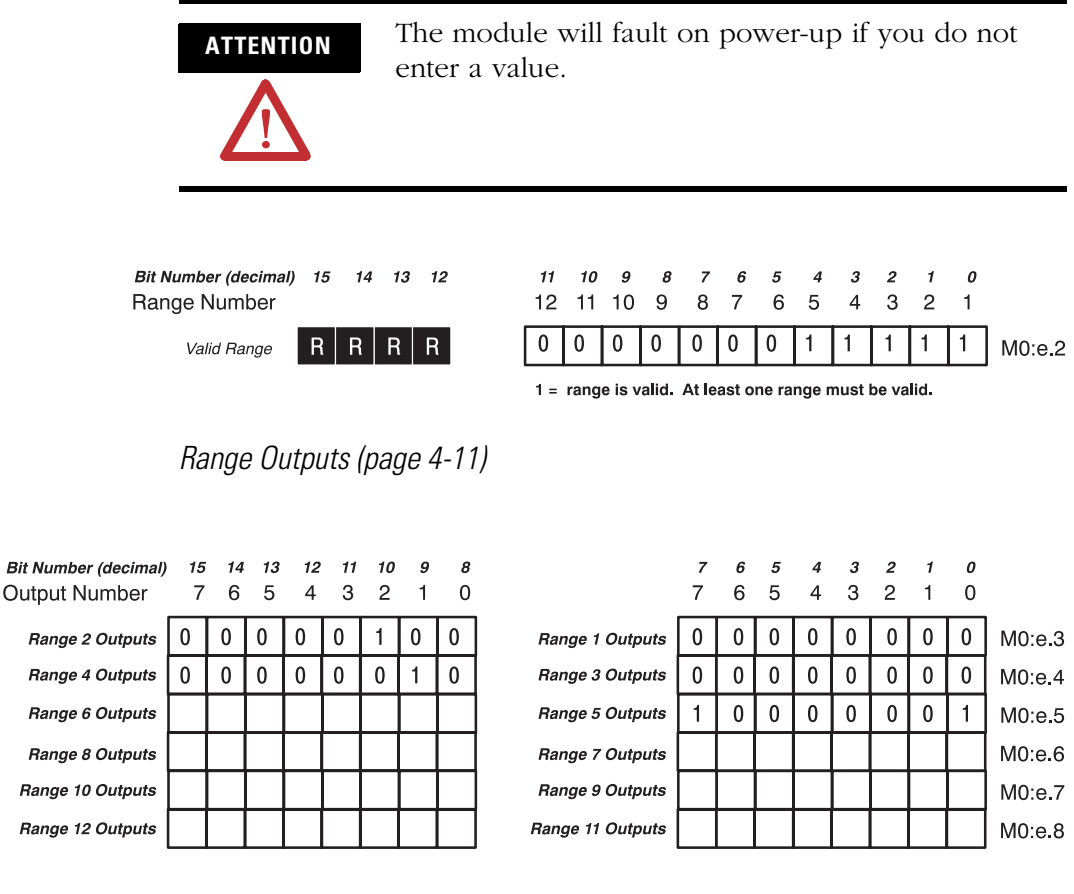

*Rate Period (decimal) (page [4-11\)](#page-70-1)*

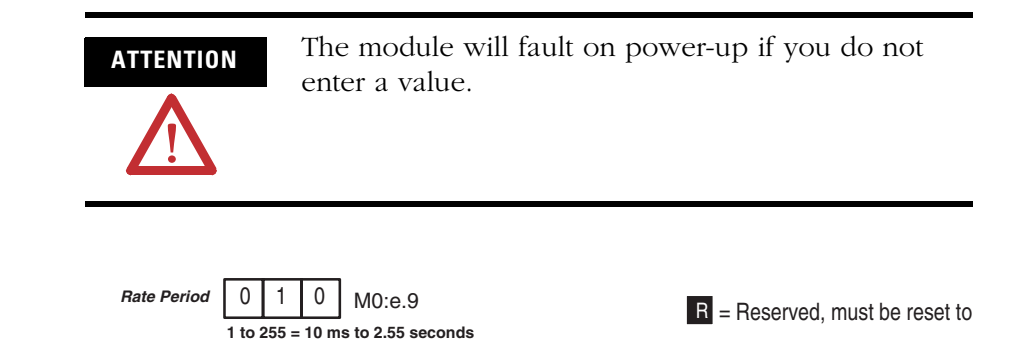

*Starting and Ending Range Values (decimal) (page [4-12\)](#page-71-0)*

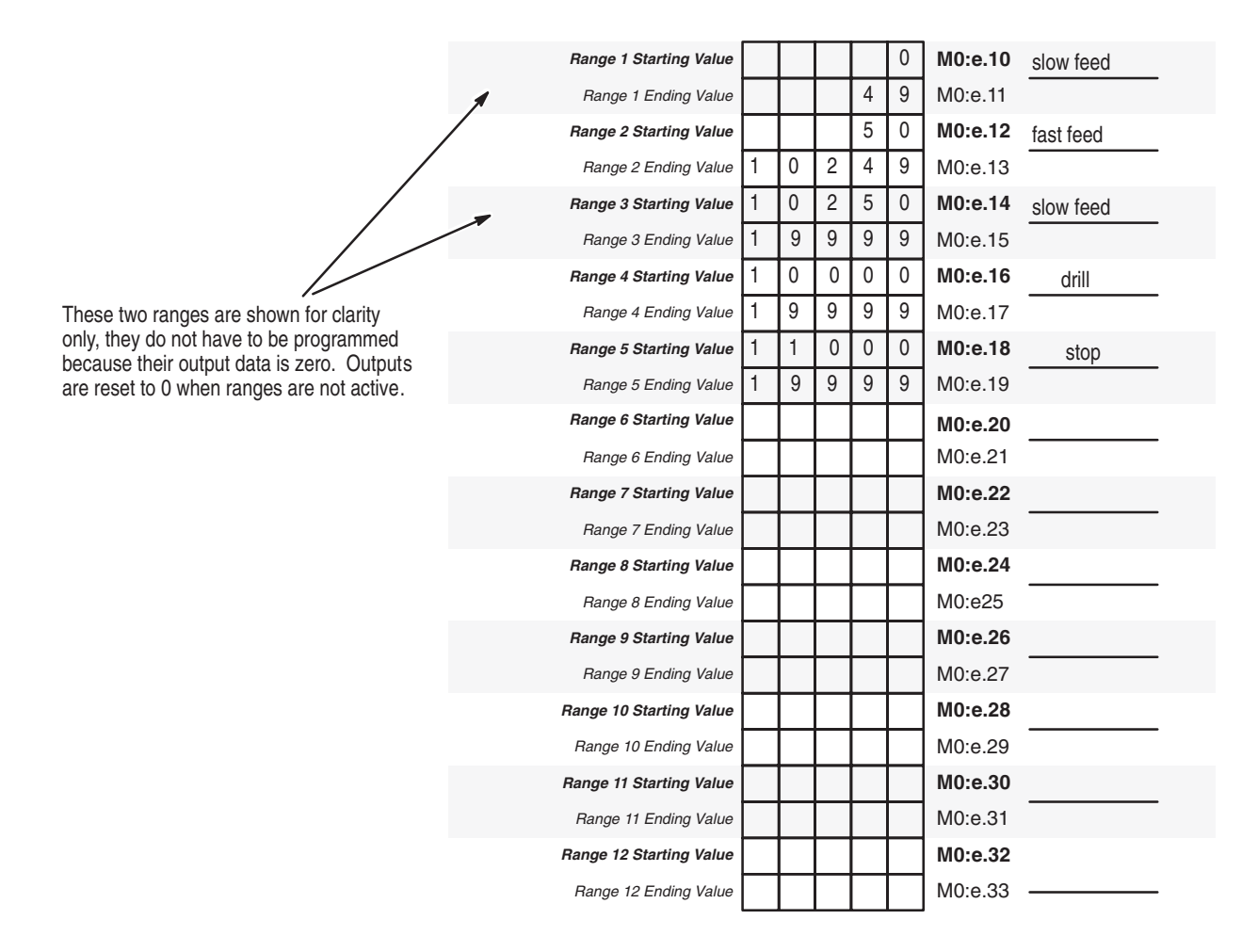

*Reset Value/Maximum Count Value (page [4-13\)](#page-72-0)*

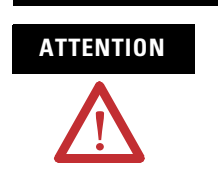

**ATTENTION** The module will fault on power-up if you do not enter a value.

M0:e.34 **Ring counter – Maximum Count Value range is 1 to 32767 (rollover at +32767) Linear counter – Reset Value range is –32767 to +32767. Reset Value/Maximum Count Value**  $\begin{bmatrix} 0 & 0 & 0 \end{bmatrix}$  0  $\begin{bmatrix} 0 & 0 & 0 \end{bmatrix}$  0

Shown below is the Range/Rate Mode Configuration Worksheet for the Input File. A blank worksheet is supplied in Appendix D.

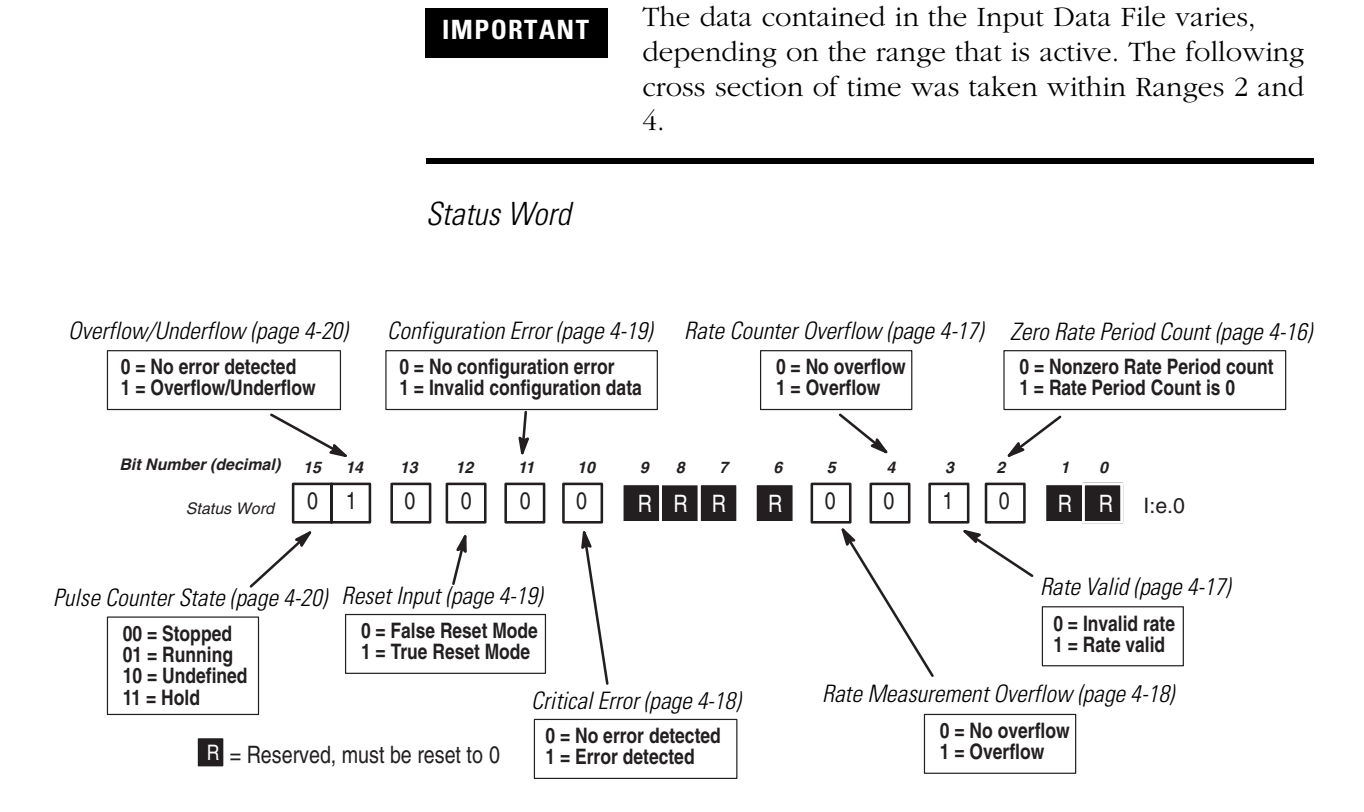

*Accumulated Count, Rate Period Count, and Rate Measurement (decimal)*

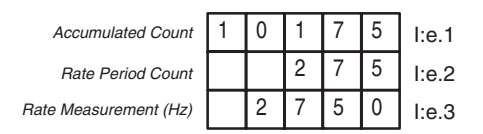

Publication 1746-UM006B-EN-P - August 2005

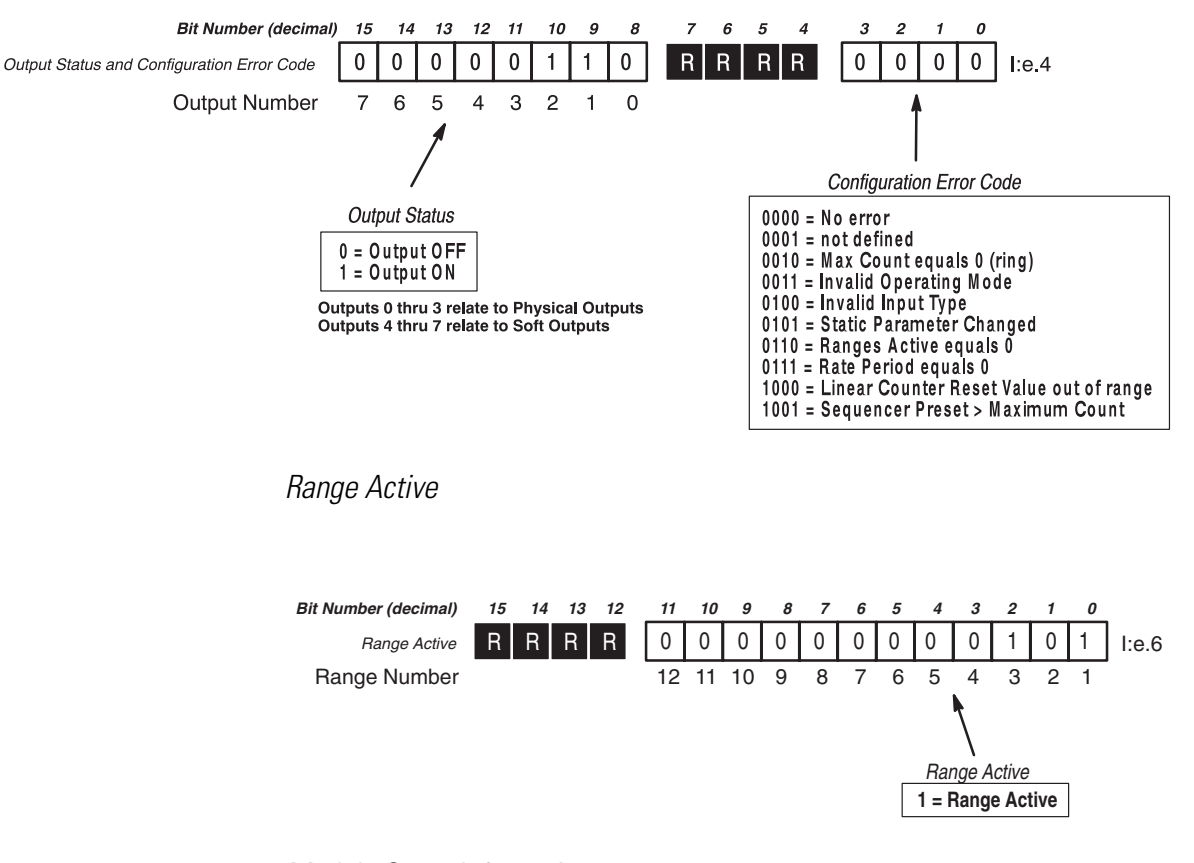

*Output Status and Configuration Error Code*

*Module Setup Information*

Module ID Code = 12705 (8 Input and 1 Output word) 42 M0 file words

File size - 42 word integer file, 42 word M0 File

#### **User Program**

Shown below is the user program for the drilling example.

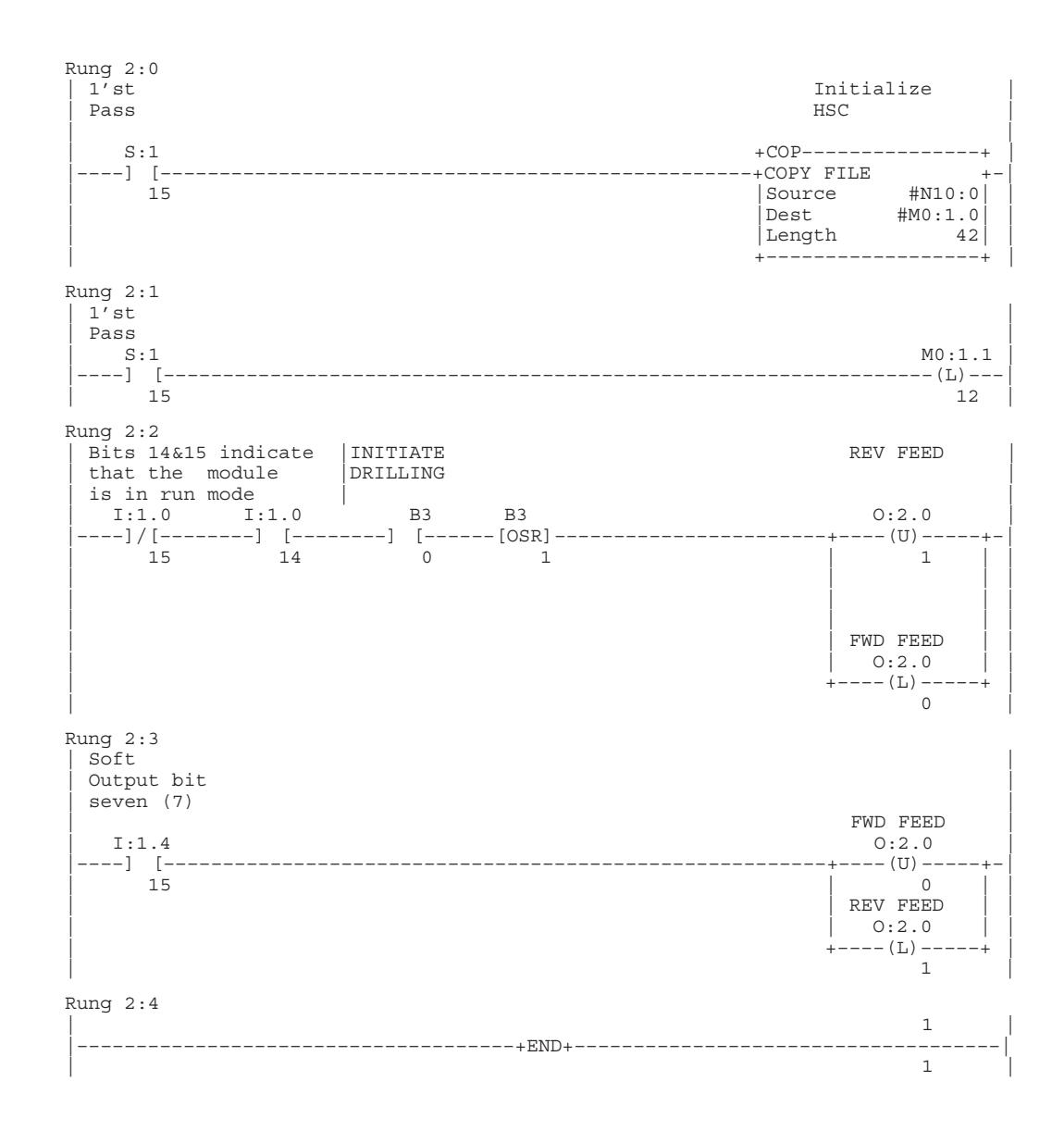

# **Configuration Data Tables**

Shown below is the configuration information for the Drilling example in Binary and Decimal radixes.

*Binary Radix*

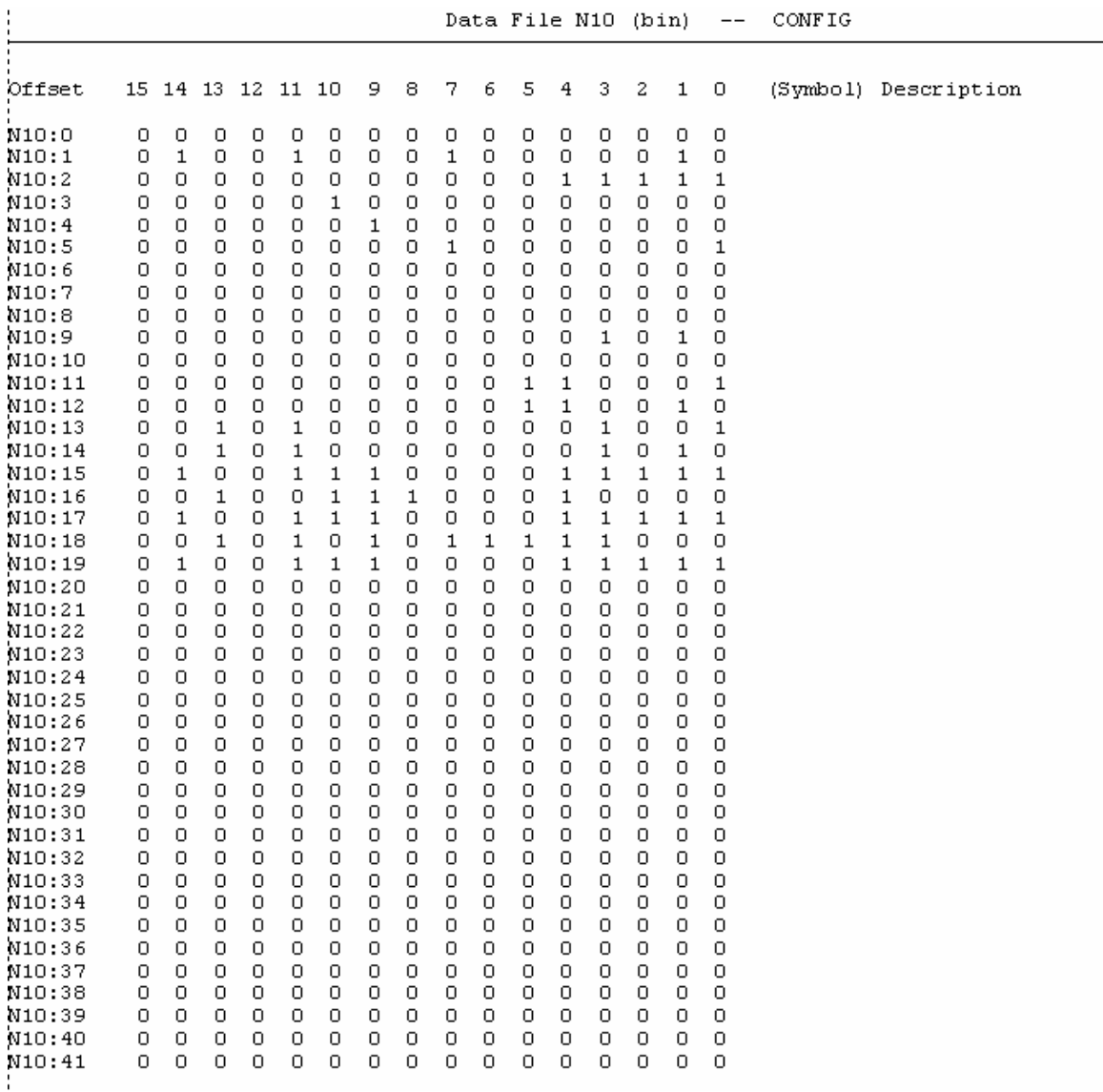

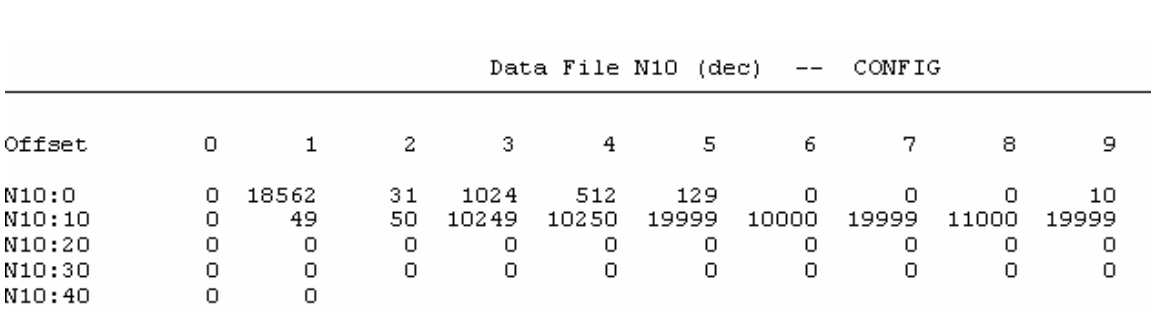

*Decimal Radix*

 $\blacksquare$ 

### **Rate Mode-Log Ripper Example**

In the following rate example, a variable speed conveyor is being used to feed logs into a saw blade. An encoder is connected to the motor shaft. As the shaft turns, the encoder generates pulses and sends them to the module. The module uses the pulses to calculate the rate of the sawblade in Hz.

The conveyor has two speeds, fast and slow. At location #1 (refer to speed/time chart below) logs are fed into the saw blade at the fast speed. At location #2 the saw blade encounters an irregularity in the log (for example, a pocket of pitch or a knot) that slows the saw blade. At location #3 the module detects the saw blade's reduction in speed and reduces the conveyor feed rate. At location #4, once the saw blade clears the irregularity and returns to its normal cutting speed, the module increases the conveyor feed rate.

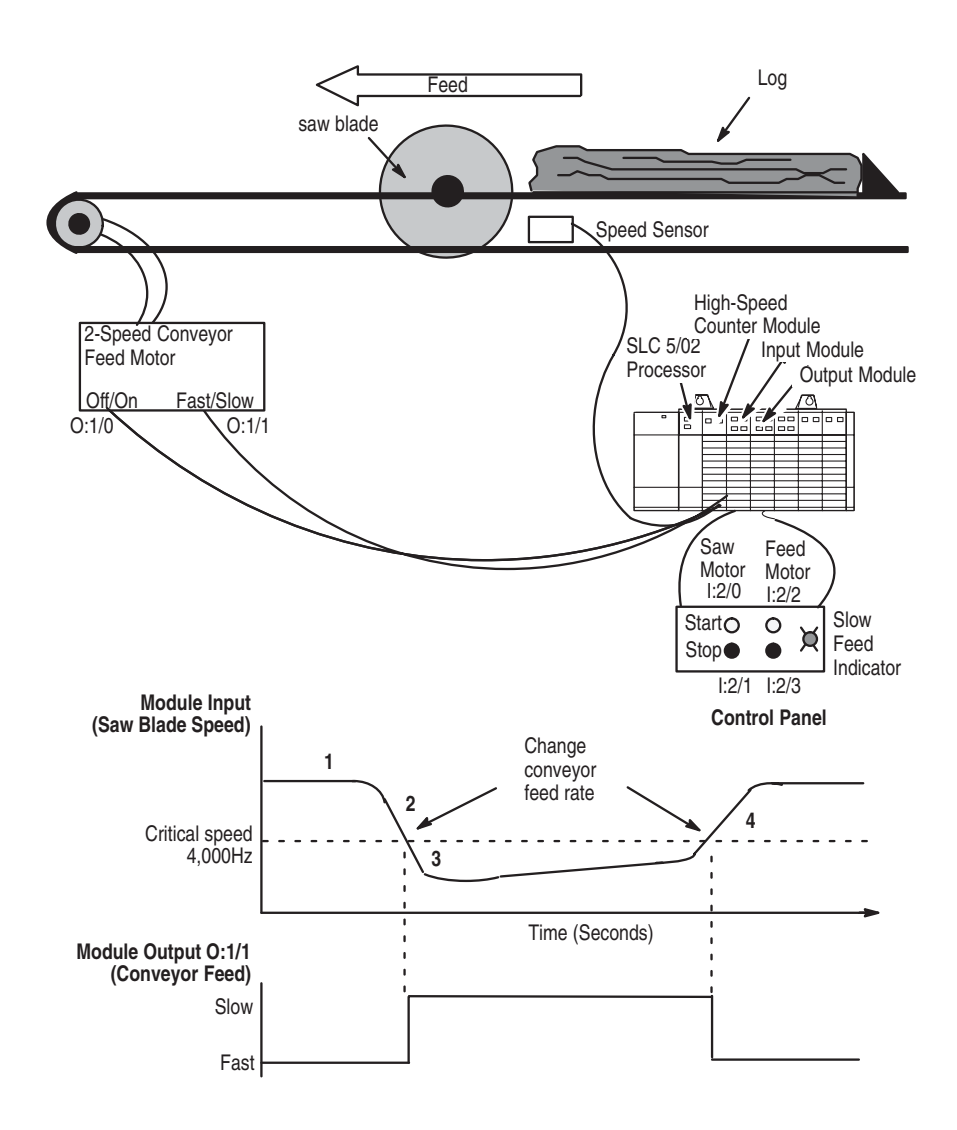

#### **Configuration Worksheets**

Shown below is the Range/Rate Mode Configuration Worksheet for M0 Files. A blank worksheet is supplied in Appendix D.

*Direct Outputs (page [4-15\)](#page-74-0)*

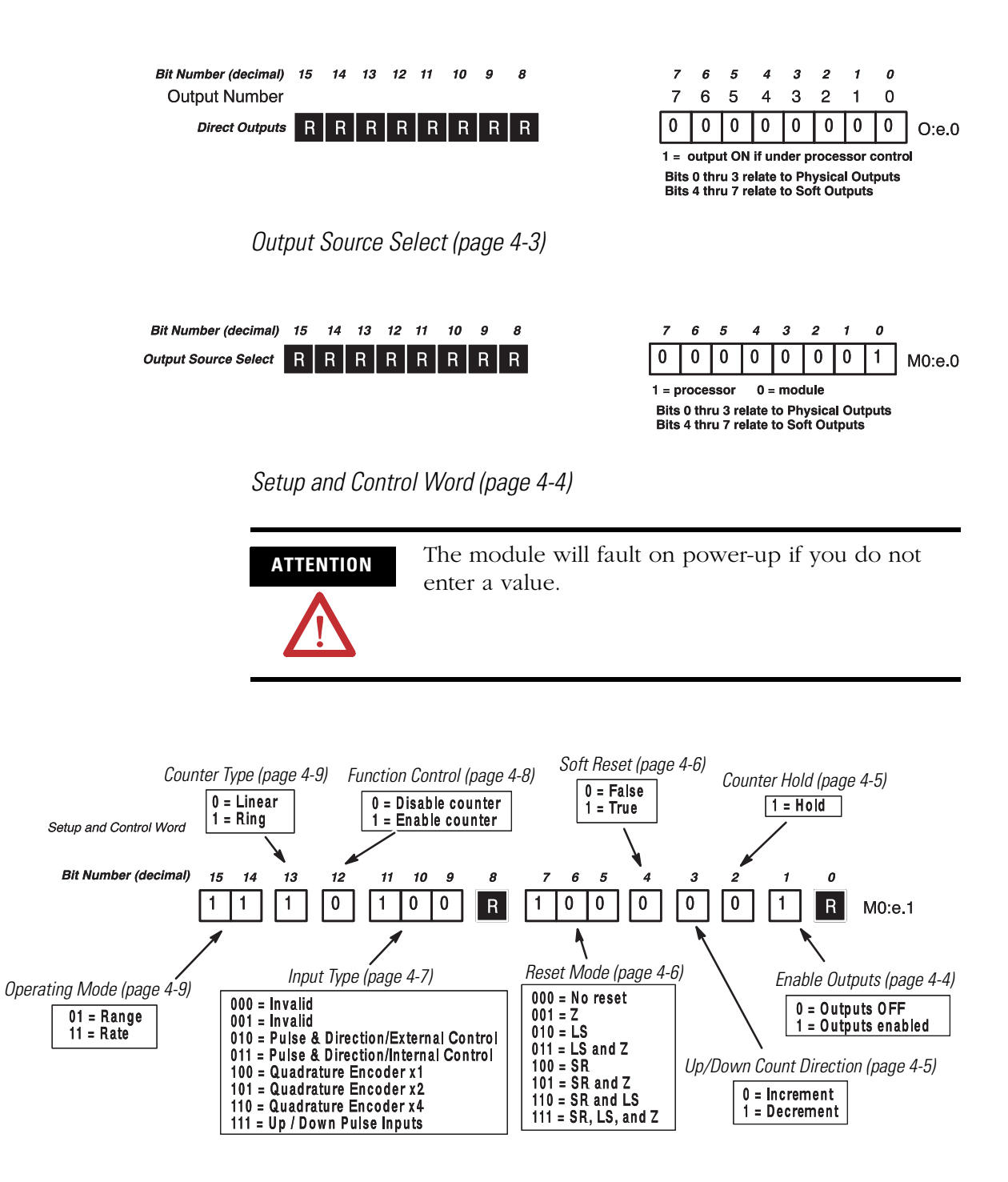

*Valid Ranges (page [4-10](#page-69-0))*

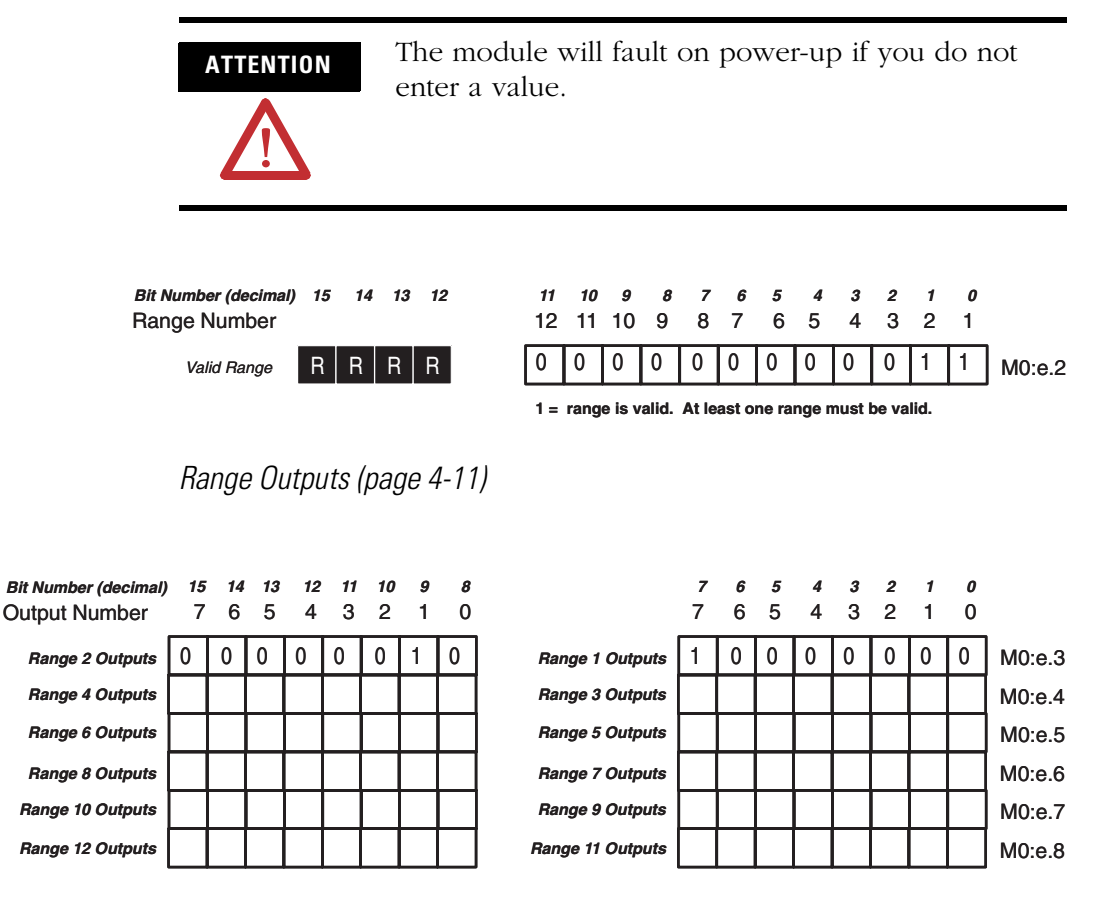

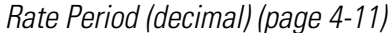

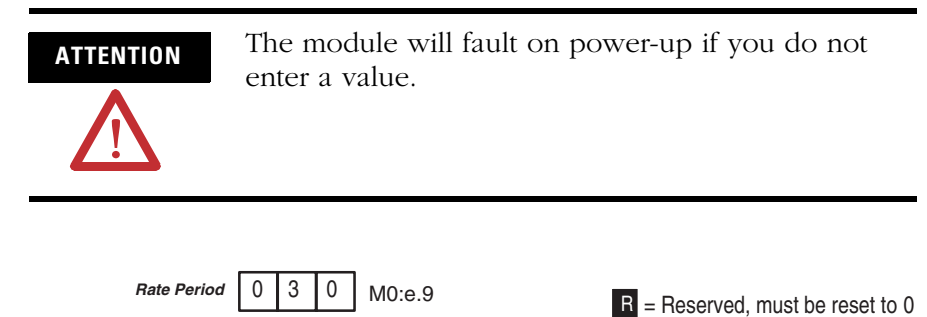

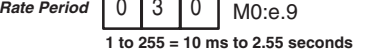

*Starting and Ending Range Values (decimal) (page [4-12\)](#page-71-0)*

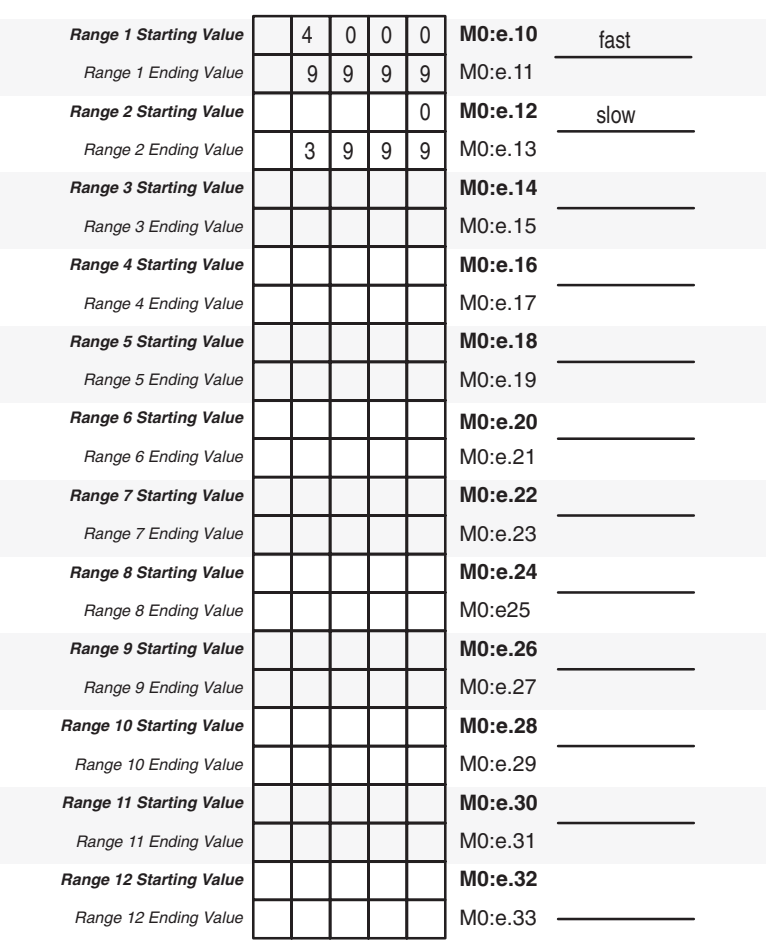

*Reset Value/Maximum Count Value (page [4-13\)](#page-72-0)*

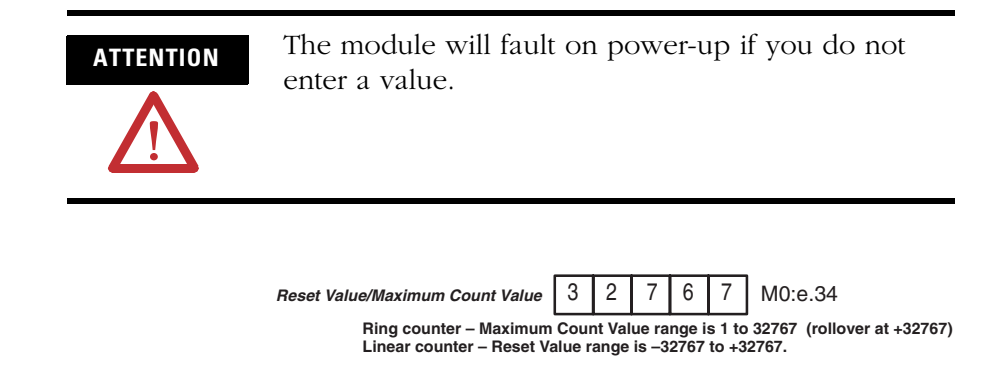

Shown below is the Range/Rate Mode Configuration Worksheet for the Input File. A blank worksheet is supplied in Appendix D.

**IMPORTANT** The data contained in the Input Data File varies, depending on the range that is active. The following cross section of time was taken while the conveyor was moving in the fast speed (6500 Hz).

*Status Word*

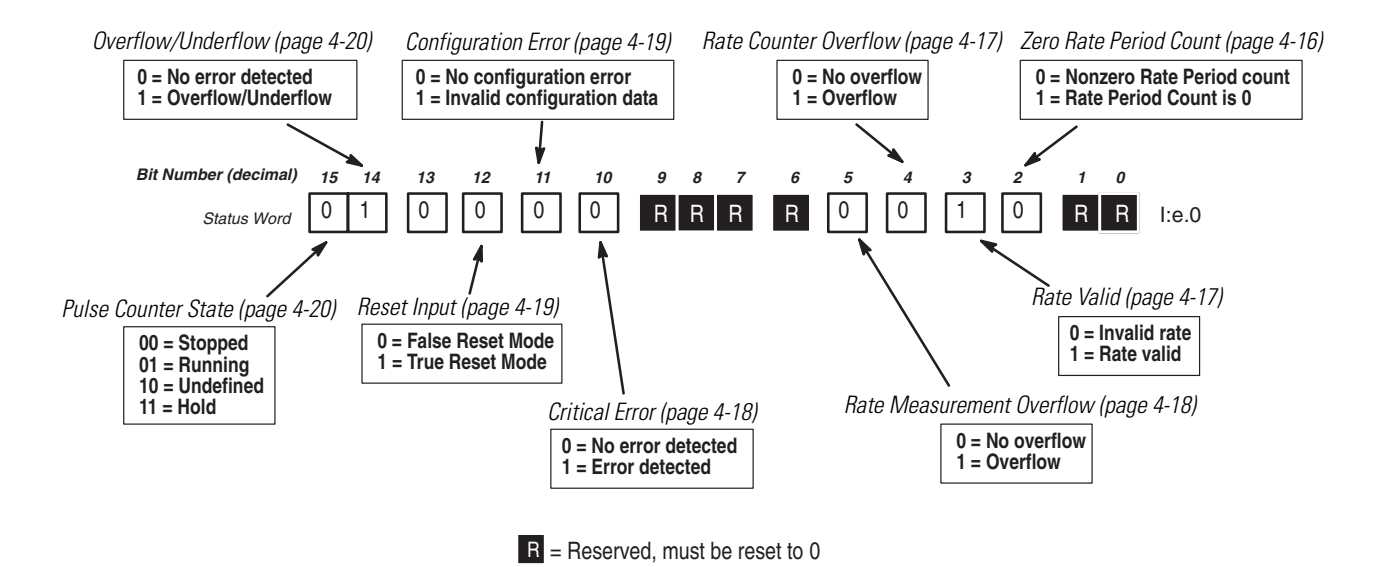

I:e.1 I:e.2 I:e.3

 $\overline{0}$ 0

9 | 8 | 7 | 6

5 9

6 1 0 5 7

*Accumulated Count, Rate Period Count, and Rate Measurement (decimal)*

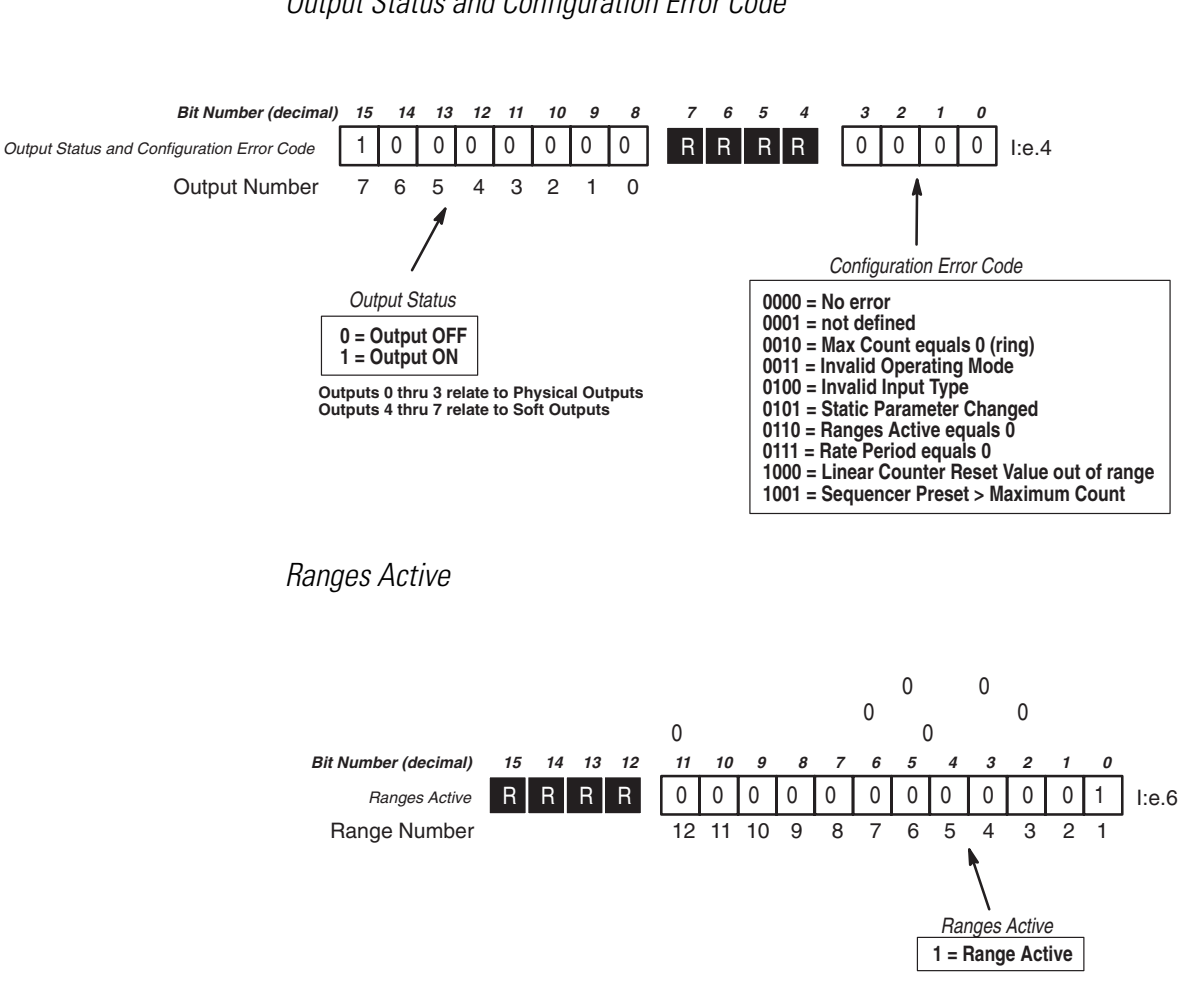

*Output Status and Configuration Error Code*

Accumulated Count Rate Period Count Rate Measurement (Hz)

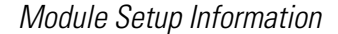

Module ID Code = 12705 (8 Input and 1 Output word) 42 M0 File words

File size - 42 word integer file, 42 word M0 File

#### **User Program**

Shown below is the user program for the Log Ripper example.

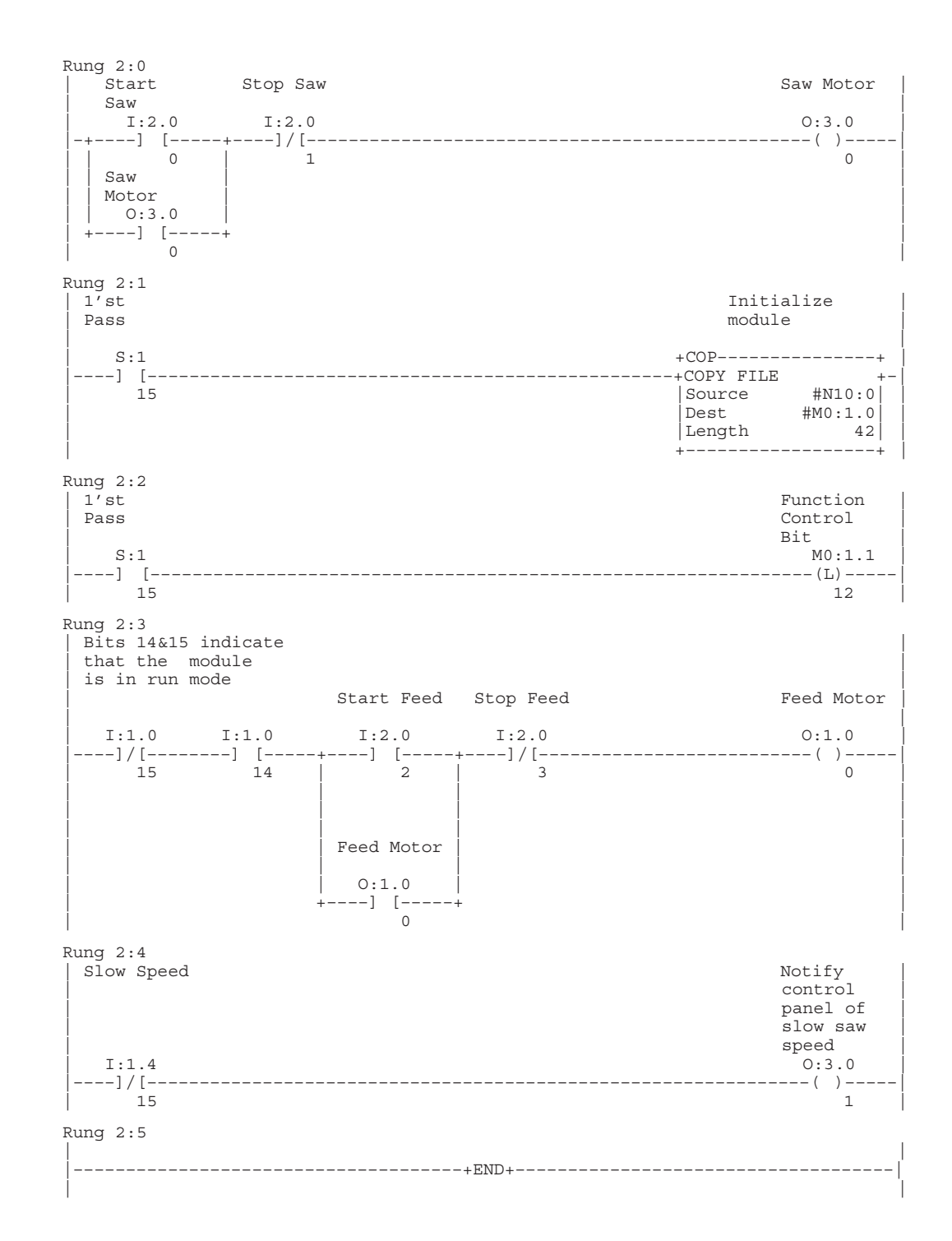

# **Configuration Data Tables**

Shown below is the configuration information for the Log Ripper example in Binary and Decimal radixes.

*Binary Radix*

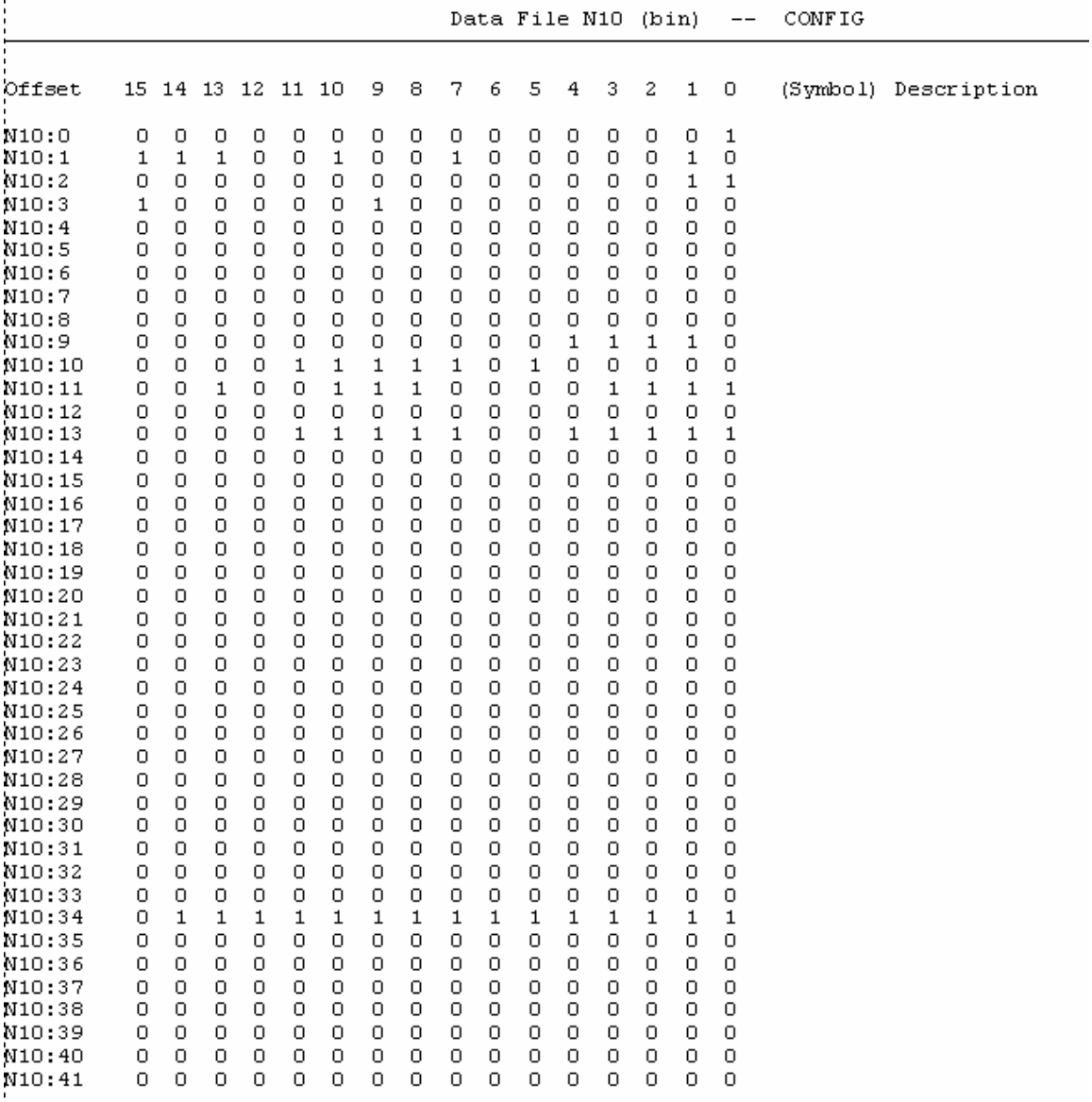

 $\blacksquare$ 

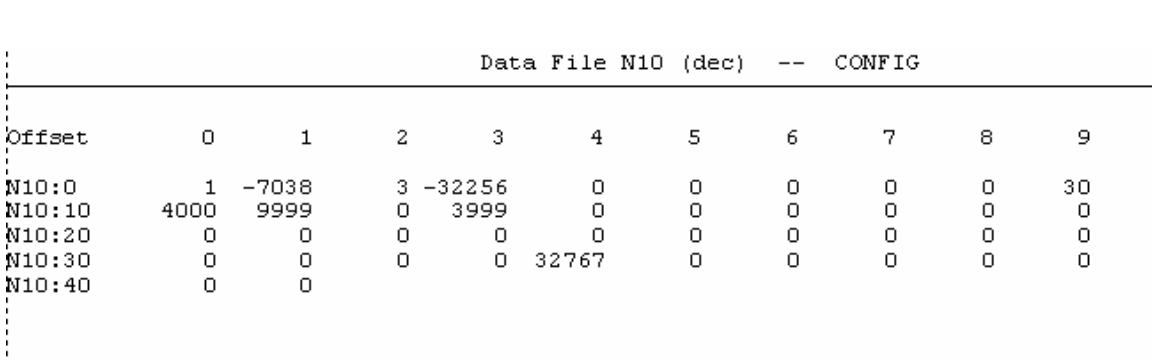

#### *Decimal Radix*

#### **Sequencer Mode - Cut to Length Example**

In this example, flat steel is fed into a cutter. Using the Sequencer Mode, it is cut to a specific length. The application consists of a motor, motor interface, encoder, clutch/brake, and cutter.

A quadrature encoder is connected directly to the motor shaft. It sends pulses to the module. The module controls the motor interface.

The motor interface controls the motor speed, the user program enables the motor. When O:1/0 is energized, the motor is enabled. The motor operates in two speeds, low and high. When the output (O:1/1) is energized, the motor is running in high-speed mode.

The clutch/brake has two states. The clutch is engaged when O:1/2 is energized. Engaging the clutch feeds the steel into the cutter. The brake is engaged when O:1/2 is de-energized.

The cutter is controlled by the module and is self retracting when the power is off. It also has its own end of travel mechanism.

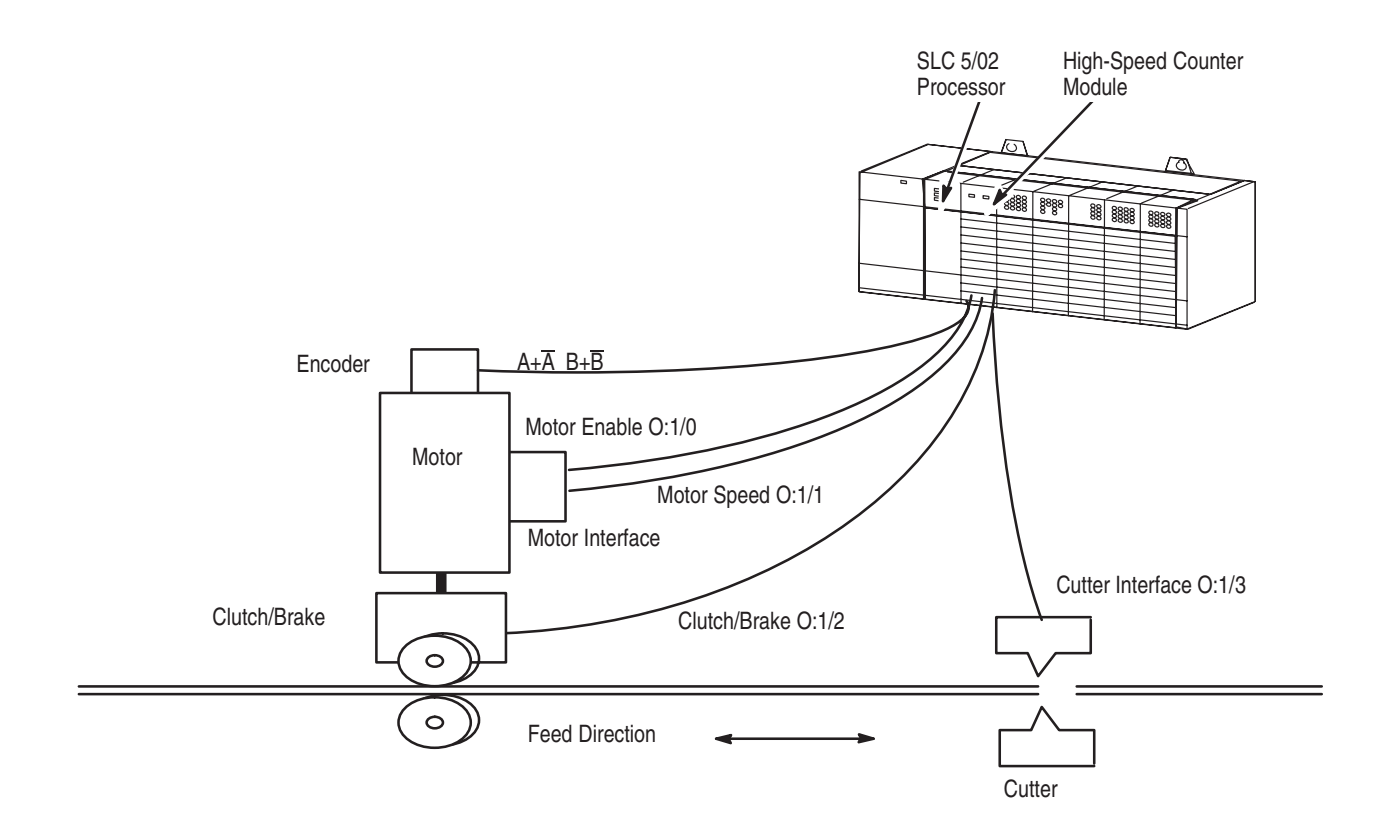

The following is a brief description of the application.

- The Initial Outputs (M0:e.3/8-15) are reset to 0. Therefore, the brake is enabled (the clutch is disengaged) and the cutter is retracted.
- The user program starts the motor. The encoder begins to send pulses to the module.
- After 100 counts, the module releases the brake  $(O:1/2)$ , which engages the clutch.
- At count 150, the high-speed motor output (O:1/1) is energized.
- At count 14000, the high-speed motor output  $(O:1/1)$  is de-energized.
- At count 18000, the brake is enabled (which disables the clutch) and the cutter is energized.
- At count 19000, the cutter is de-energized and the sequencer rolls over. The process repeats, as indicated below by the repeat point.

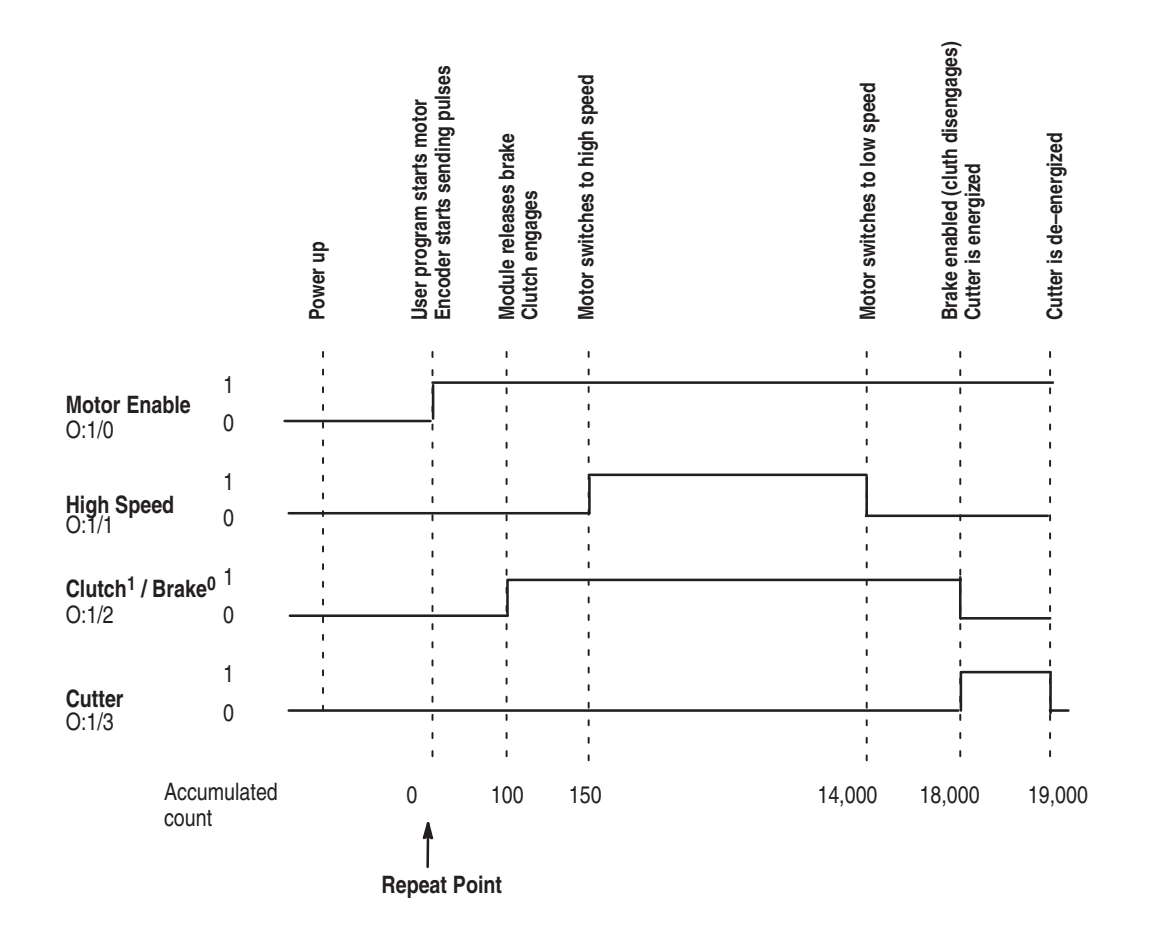

#### **Configuration Worksheets**

Shown below is the Sequencer Mode Configuration Worksheet for the Output and M0 File. A blank worksheet is supplied in Appendix E.

*Direct Outputs (page [4-36\)](#page-95-0)*

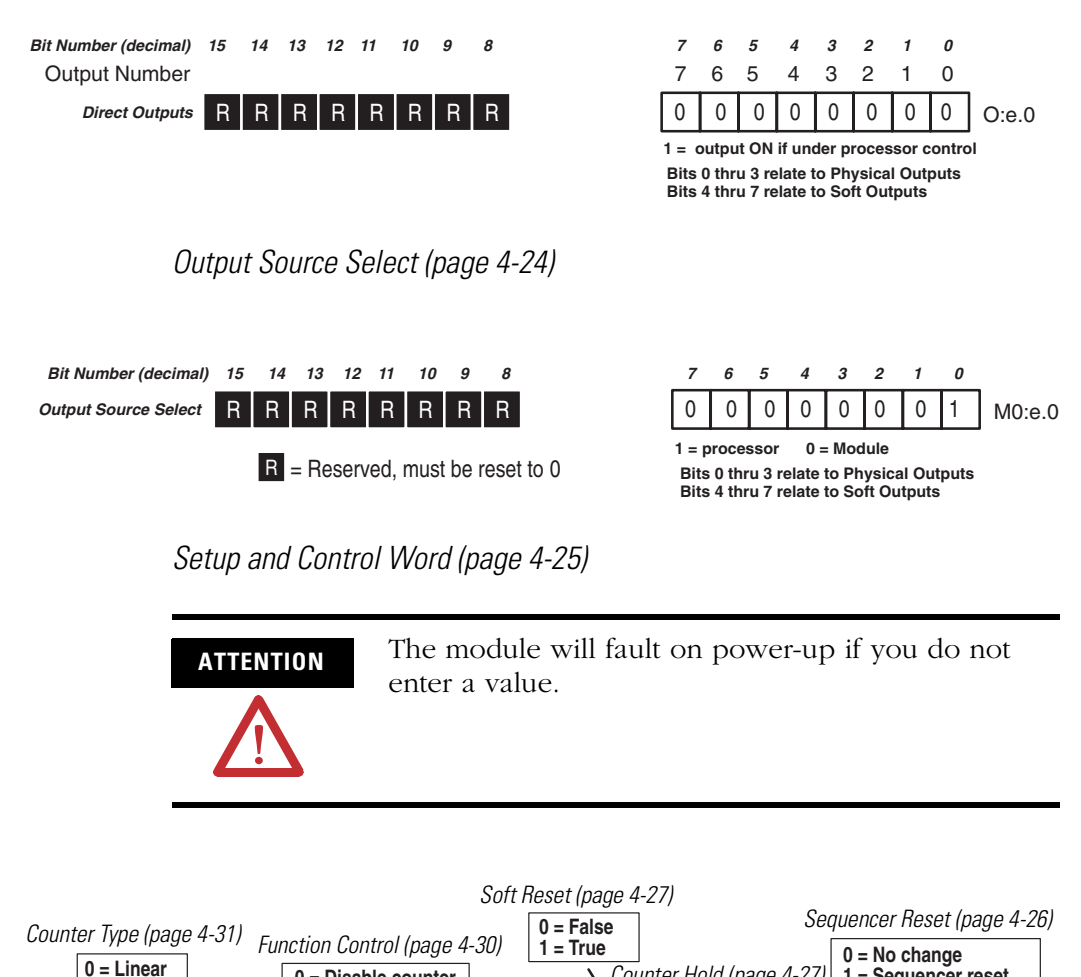

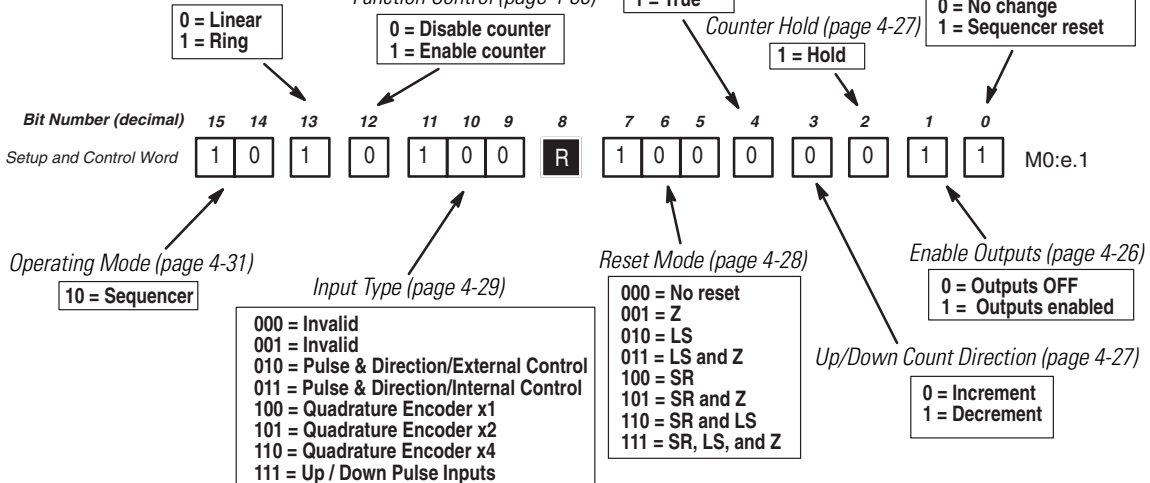

#### *Valid Steps (page [4-31\)](#page-90-2)*

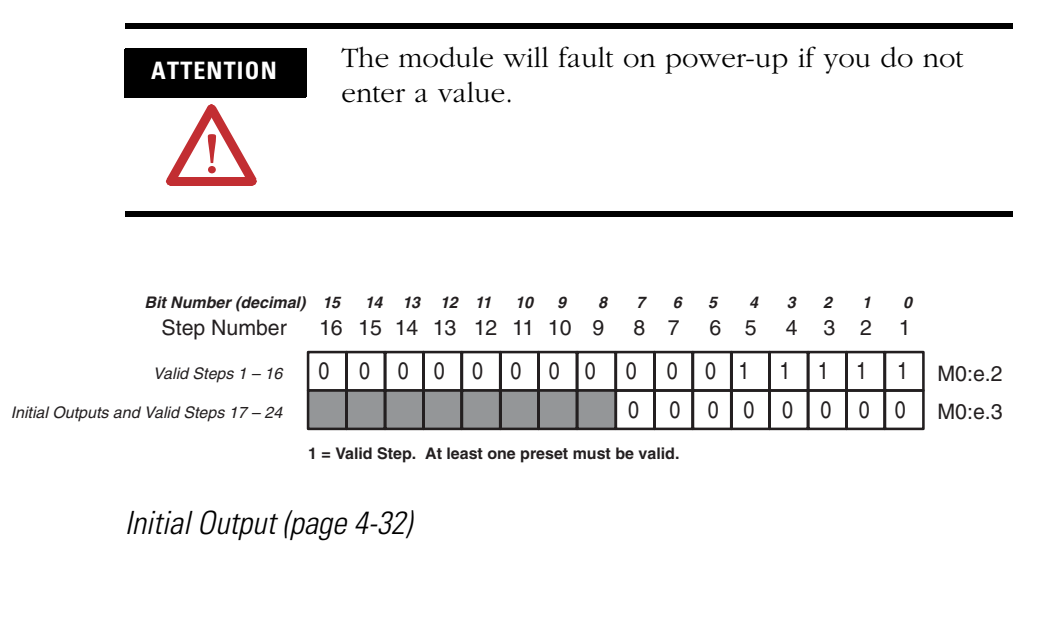

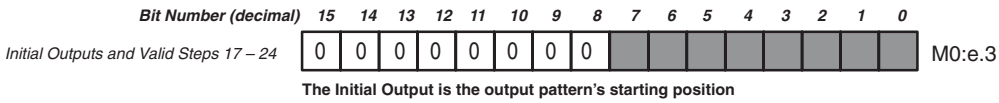

Shown below is a Sequencer Mode Configuration Worksheet for Step Output information. Based on your application, you enter the Step Outputs, Step Preset Values, and Reset Value/Maximum Count Value into the appropriate places on the worksheet. When you begin programming, you can transcribe the information contained in the worksheet to your data files. A blank worksheet is supplied in Appendix E.

*Step Outputs (page [4-33\)](#page-92-0)*

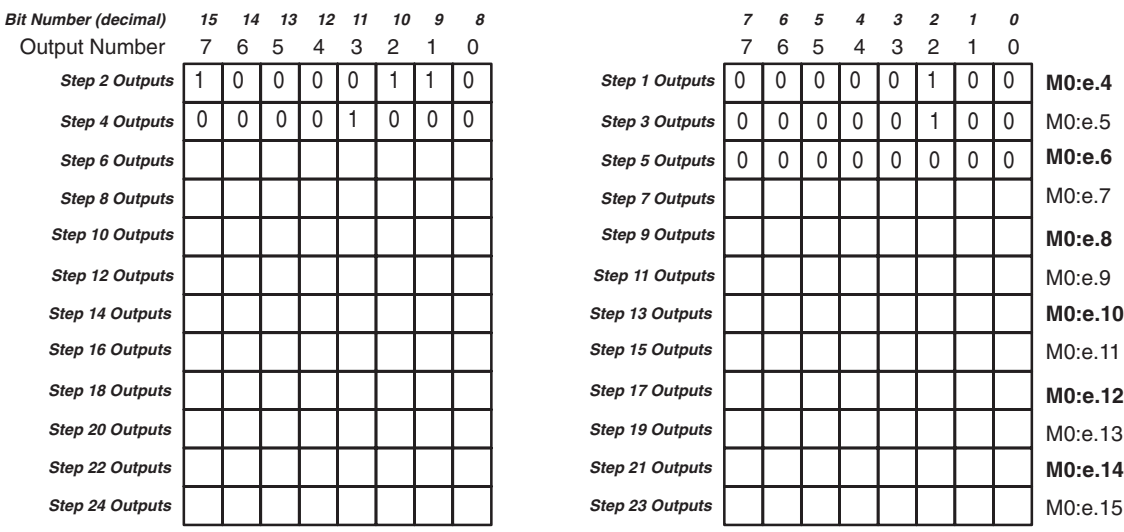

*Rate Period (decimal) (page [4-33\)](#page-92-1)*

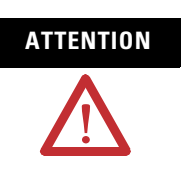

**ATTENTION** The module will fault on power-up if you do not enter a value.

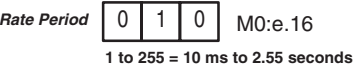

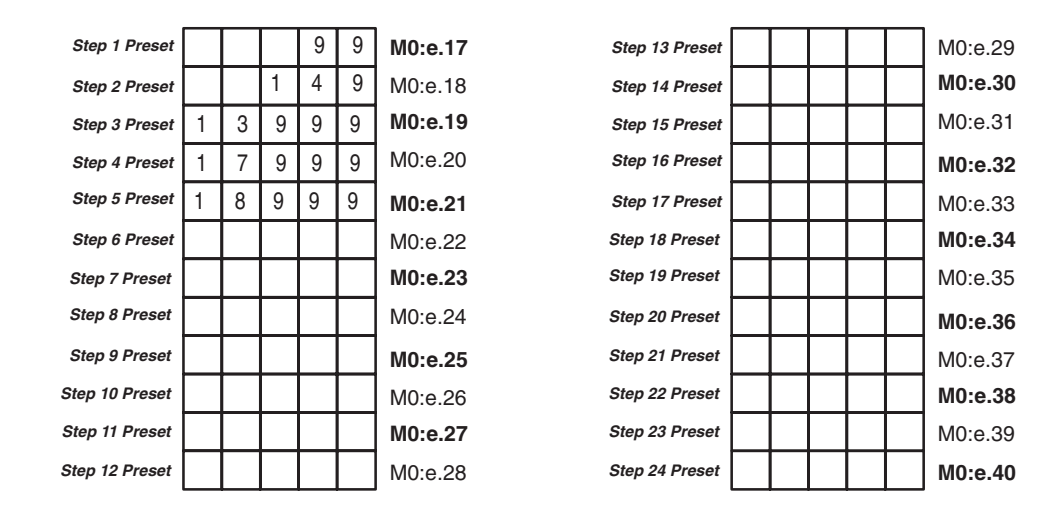

*Step Preset Values (decimal) (page [4-34](#page-93-0))*

*Reset Value/Maximum Count Value (page [4-35\)](#page-94-0)*

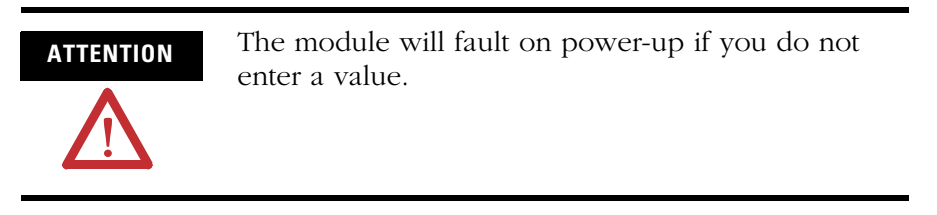

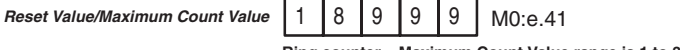

**Ring counter – Maximum Count Value range is 1 to 32767 (rollover at +32767) Linear counter – Reset Value range is –32767 to +32767.**

Shown below is the Sequencer Mode Configuration Worksheet for the Input Data File. A blank worksheet is supplied in Appendix E.

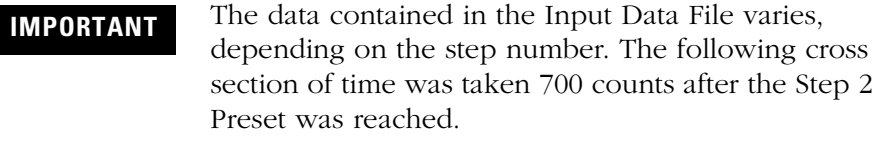
#### *Status Word*

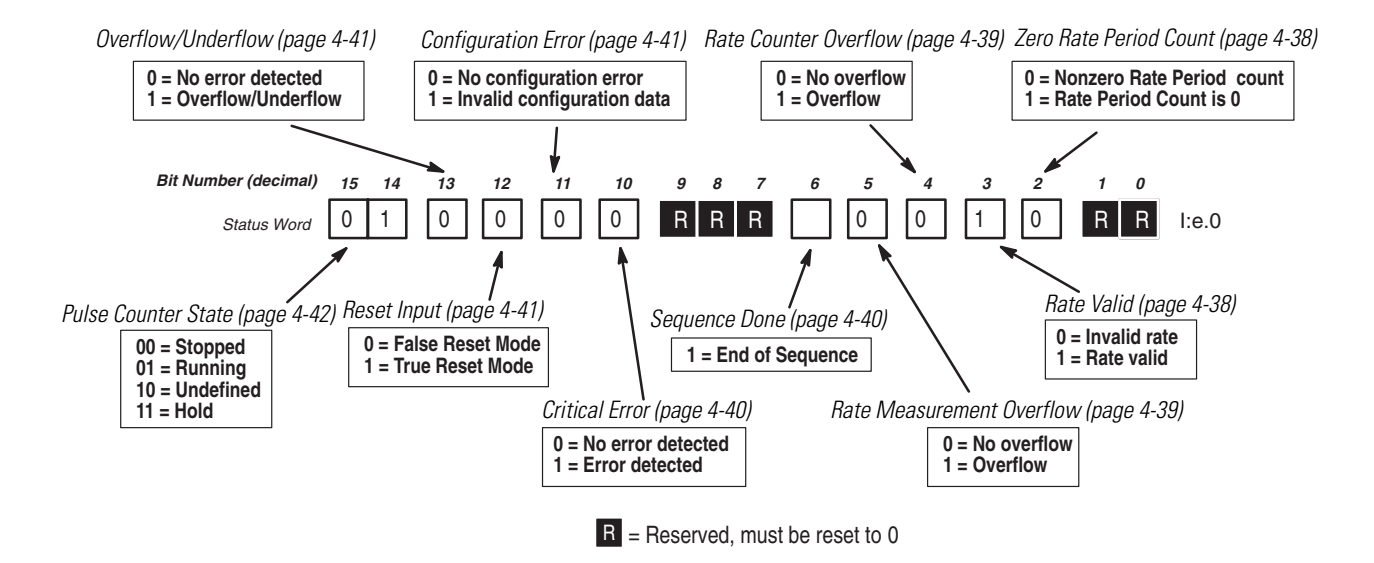

*Accumulated Count, Rate Period Count, and Rate Measurement (decimal)*

| <b>Accumulated Count</b> |  |  | l:e.1 |
|--------------------------|--|--|-------|
| Rate Period Count        |  |  | l:e.2 |
| Rate Measurement (Hz)    |  |  | l:e.3 |

*Output Status and Configuration Error Code*

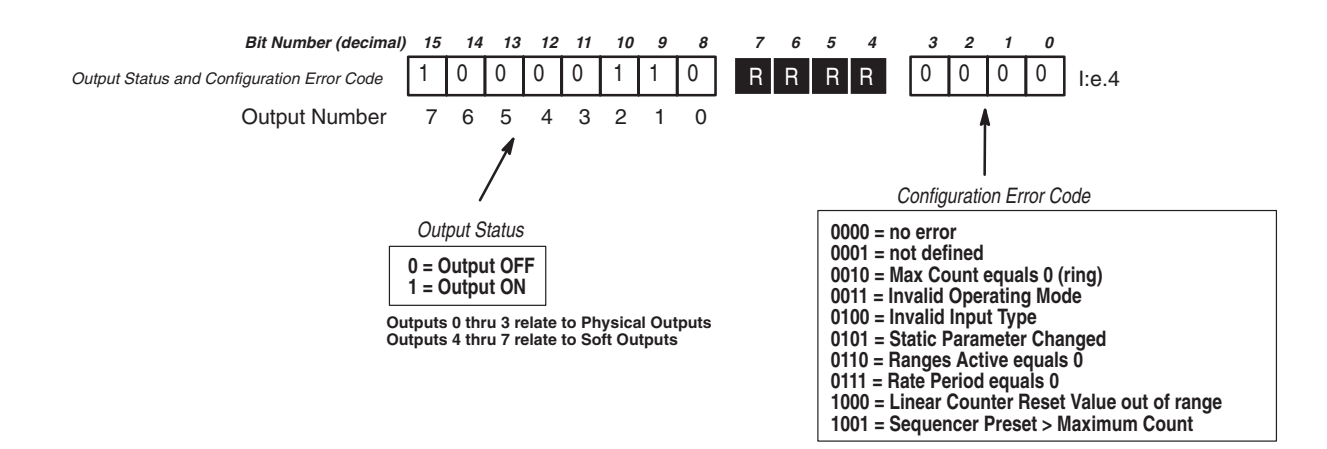

*Next Sequencer Step and Current Sequencer Step*

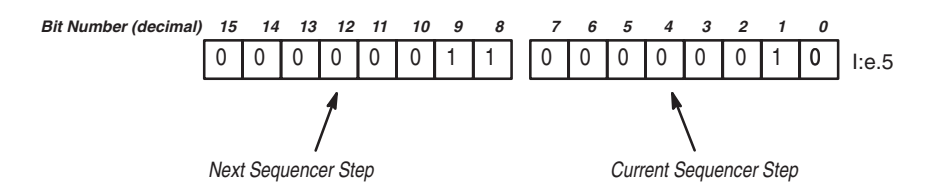

*Next Sequencer Step Preset (decimal)*

Next Sequencer Step Preset  $\begin{bmatrix} 1 & 3 & 9 & 9 \end{bmatrix}$  9 | 9 | 1:e.7

*Module Setup Information*

Module ID Code = 12705 (8 Input and 1 Output word) File Size - 42 word integer file, and 42 word M0 File

## **User Program**

Shown below is the user program for the Cut to Length example.

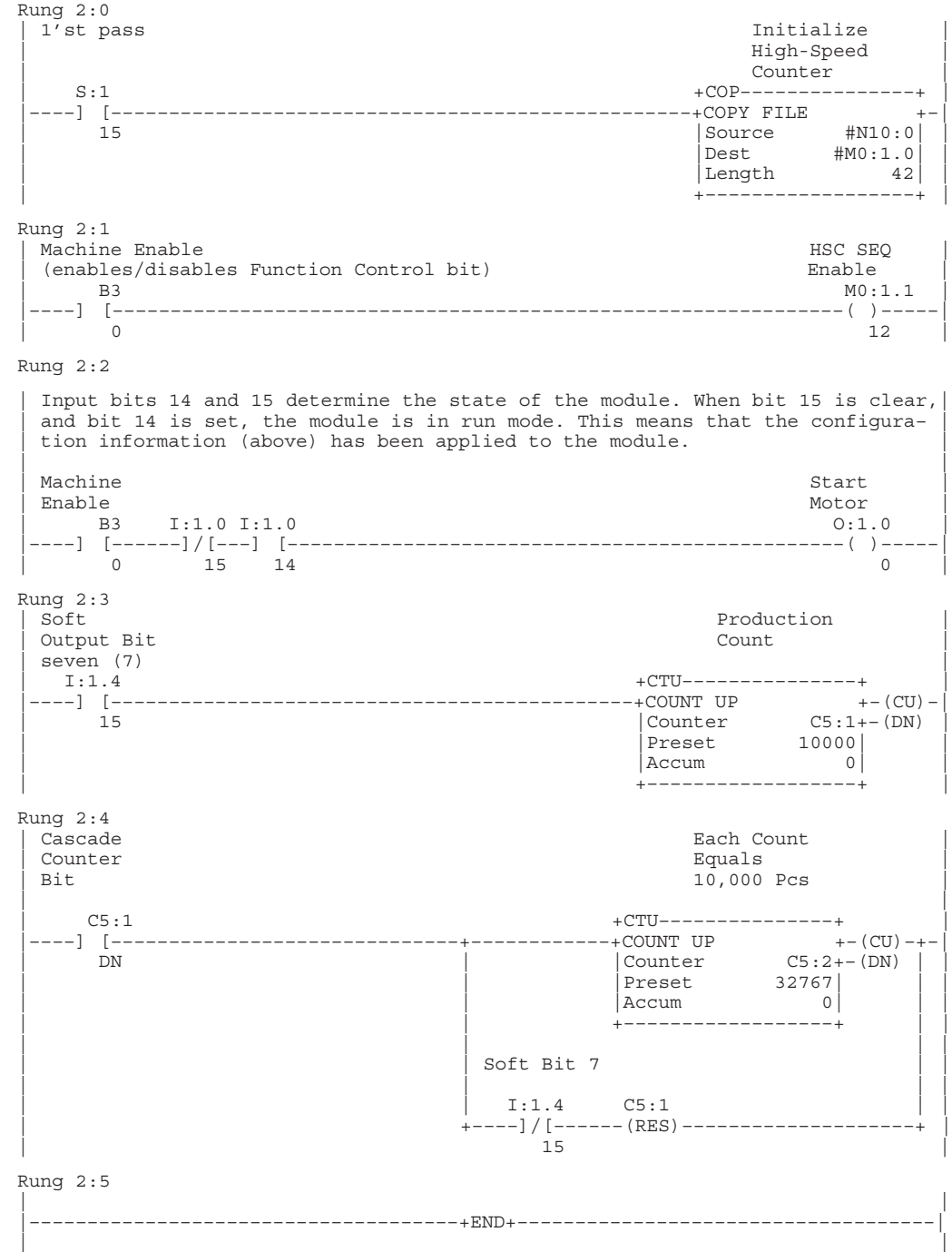

## **Configuration Data Tables**

Shown below is the configuration information for the Cut to Length example in Binary and Decimal radixes.

*Binary Radix*

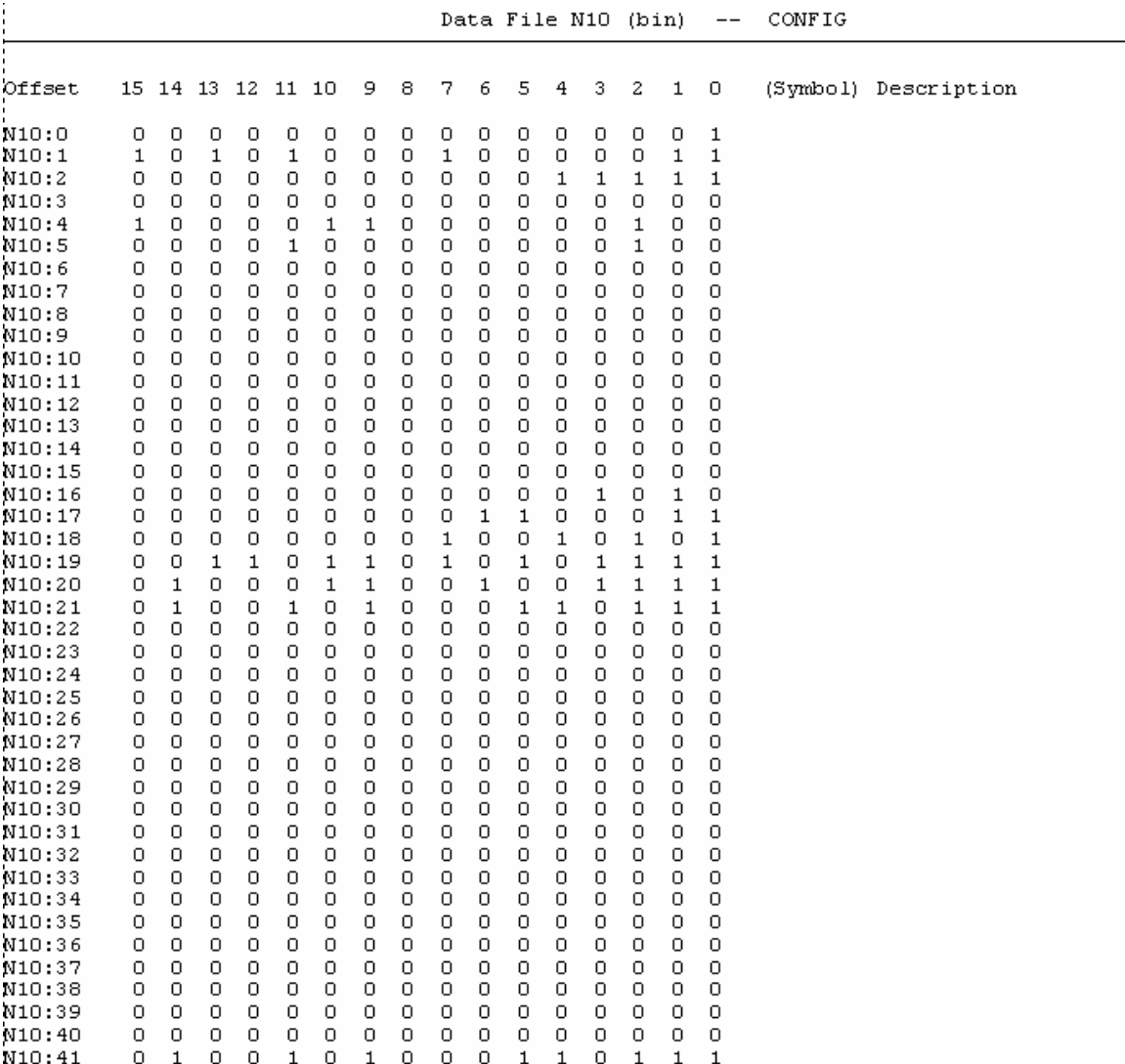

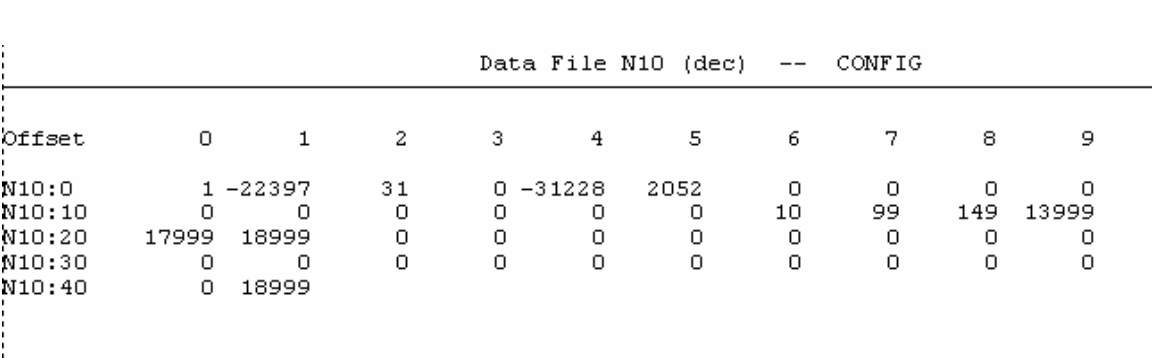

*Decimal Radix*

 $\blacksquare$ 

# **Specifications**

## **General**

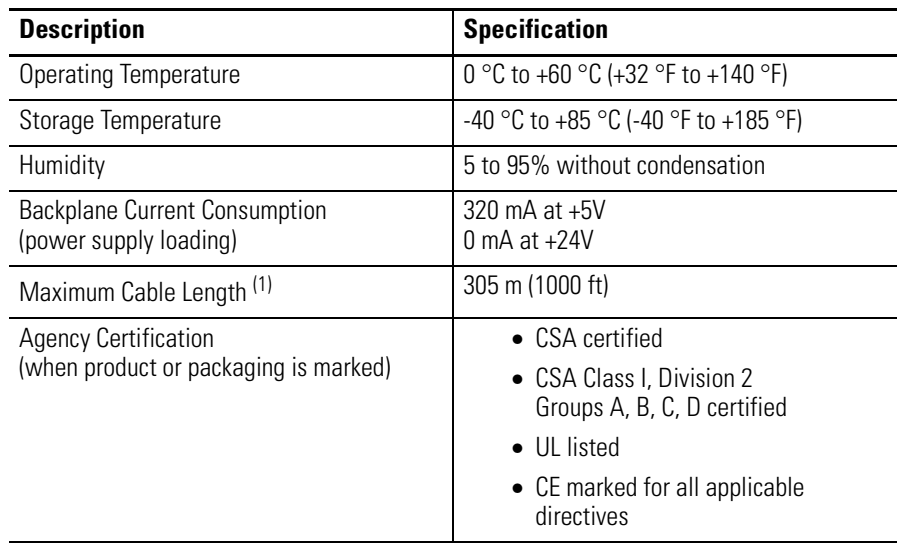

(1) Belden 9503 or equivalent.

# **Inputs A, B, and Z**

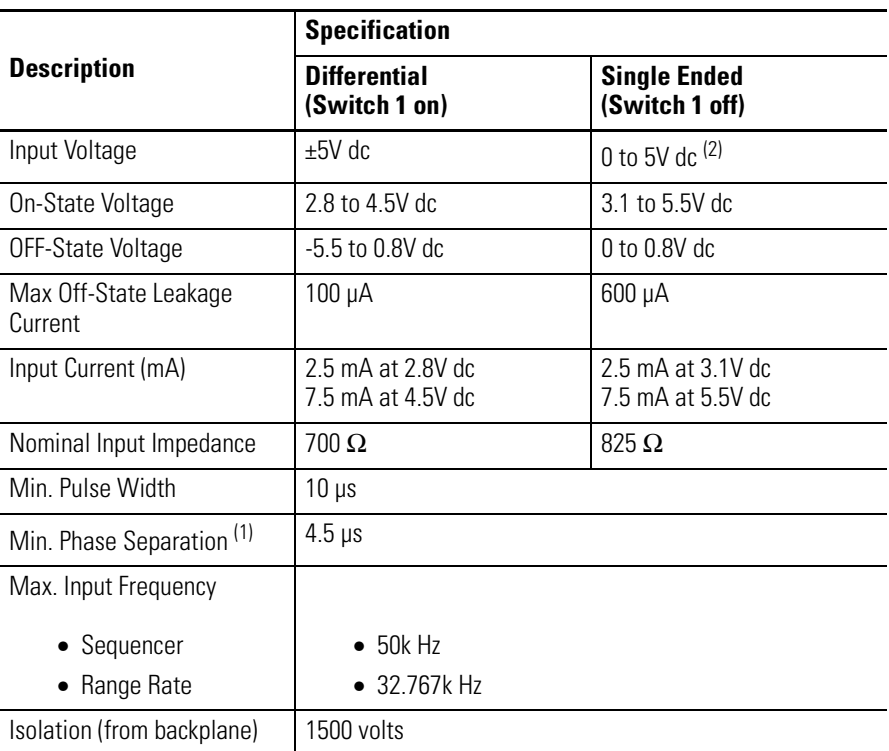

(1) Twelve and 24 V must be used with a pullup resistor.

(2) Channel A to Channel B.

# <span id="page-151-0"></span>**Limit Switch Input**

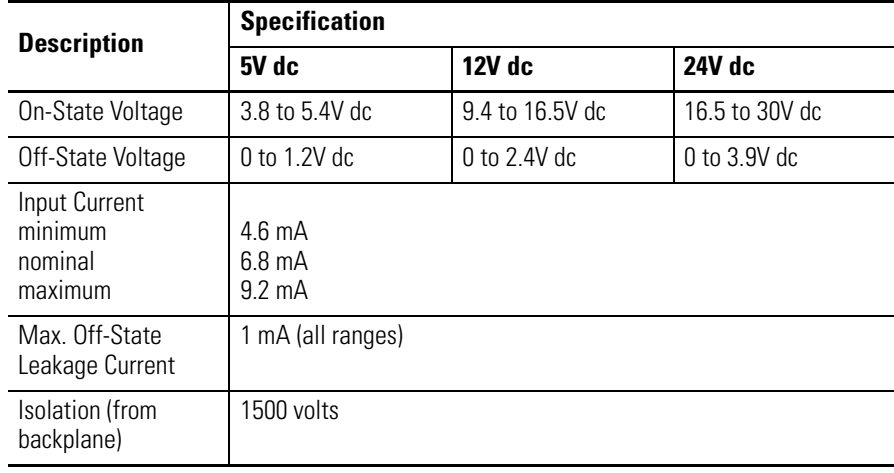

## **Outputs (Open Collector, Sinking)**

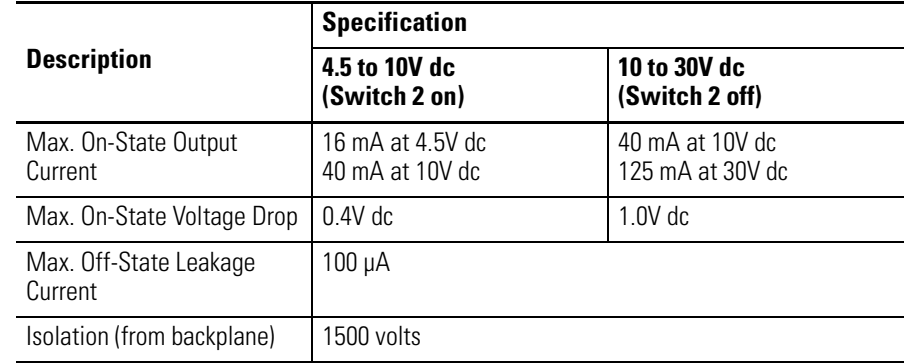

# **Timing Information**

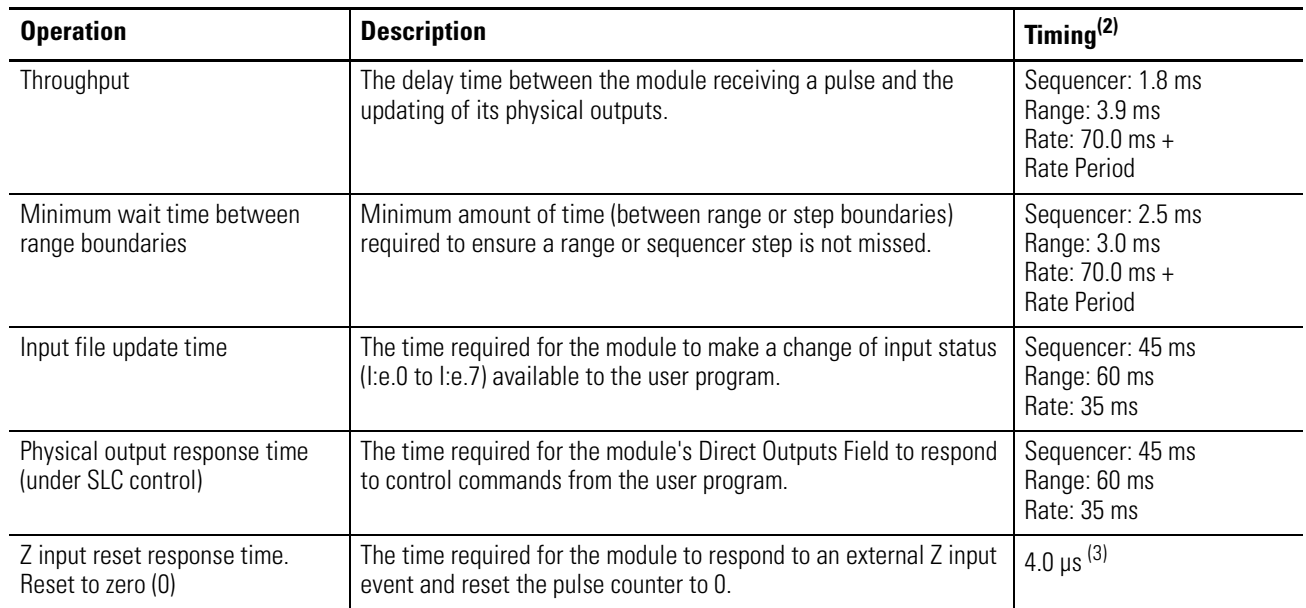

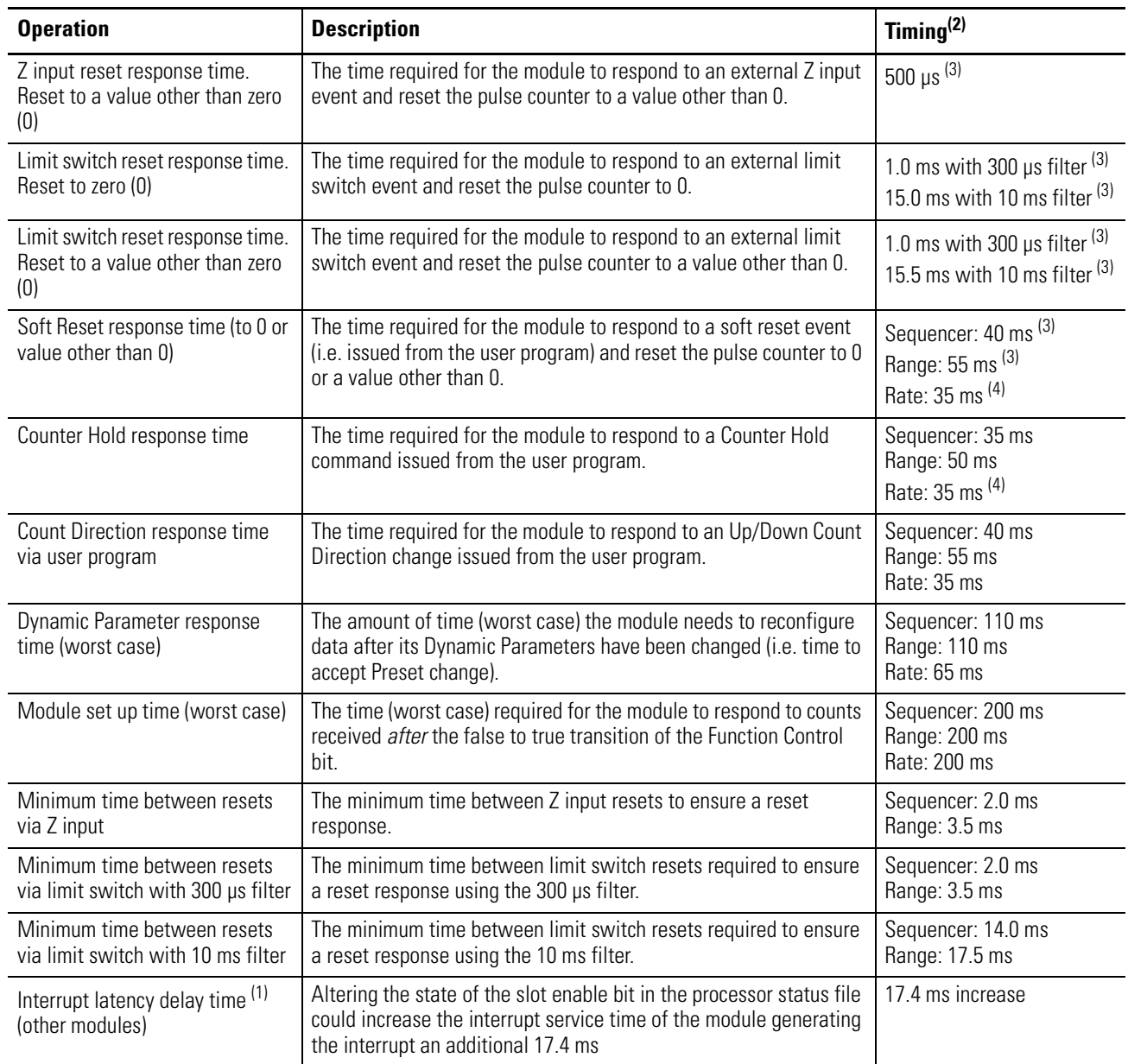

(1) Currently no modules are available that generate interrupts.

(2) Excluding SLC scan time.

<span id="page-152-0"></span>(3) If counts occur at the module's inputs during a reset, they may be lost for the amount of time equal to the reset response time.

<span id="page-152-1"></span>(4) Rate counter not affected.

# **M0 and M1 Files**

This appendix contains important information you should know when applying M0 and M1 files. This information supplements specific information contained in earlier chapters of this manual.

M0 and M1 files are data files that reside in specialty I/O modules only. The High-Speed Counter module only uses M0 files. There is no image for these files in the processor memory. The application of these files depends on the function of the particular specialty I/O module. For some modules, the M0 file is regarded as a module output file and the M1 file is regarded as a module input file. In any case, both M0 and M1 files are considered read/write files by the SLC 5/02, SLC 5/03, SLC 5/04, and SLC 5/05 processors.

M0 and M1 files can be addressed in your ladder program and they can also be acted upon by the specialty I/O module - independent of the processor scan. It is important that you keep the following in mind in creating and applying your ladder logic:

**IMPORTANT** During the processor scan, M0 and M1 data can be changed by the processor according to ladder diagram instructions addressing the M0 and M1 files. During the same scan, the specialty I/O module can change M0 and M1 data, independent of the rung logic applied during the scan.

<span id="page-154-0"></span>

**Addressing M0-M1 Files** The addressing format for M0 and M1 files is below.

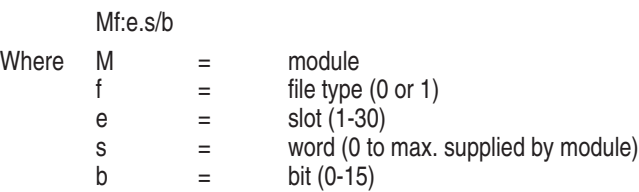

## <span id="page-155-0"></span>**Restrictions on Using M0-M1 Data File Addresses**

M0 and M1 data file addresses can be used in all instructions except the OSR instruction and the instruction parameters noted below.

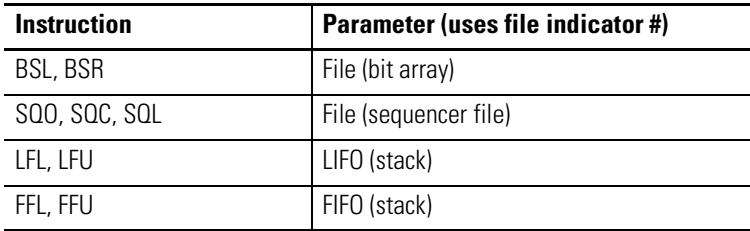

<span id="page-155-1"></span>**Monitoring Bit Addresses** For SLC 5/02 processors, the M0/M1 Monitoring option is always disabled. (This processor does not allow you to monitor the actual state of each addressed M0/M1 address.) For SLC 5/03, SLC 5/04, and SLC 5/05 processors, you can choose to disable or enable the monitoring option.

## **M0/M1 Monitoring Option Disabled**

When you monitor a ladder program in the Run or Test mode with the M0/M1 Monitoring option disabled, the following bit instructions, addressed to an M0 or M1 file, are indicated as false regardless of their actual true/false logical state.

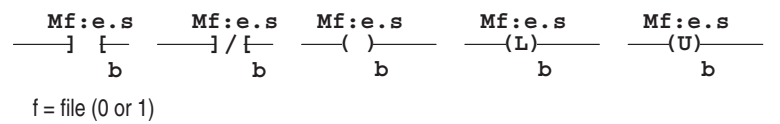

When you are monitoring the ladder program in the Run or Test mode, the APS or HHT display does not show these instructions as being true when the processor evaluates them as true.

If you need to show the state of the M0 or M1 addressed bit, you can transfer the state to an internal processor bit. This is illustrated below, where an internal processor bit is used to indicate the true/false state of a rung.

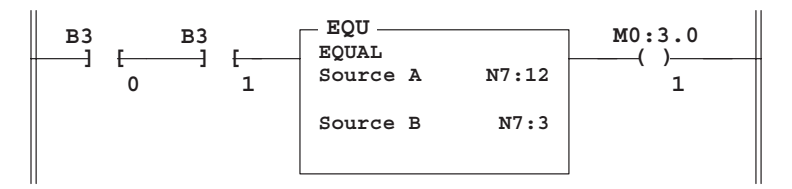

This rung will not show its true rung state because the EQU instruction is always shown as true and the M0 instruction is always shown as false.

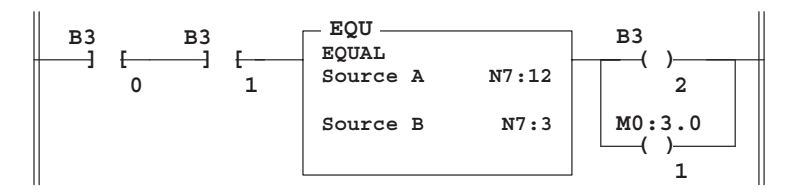

OTE instruction B3/2 has been added to the rung. This instruction shows the true or false state of the rung.

#### **M0/M1 Monitoring Option Enabled**

**IMPORTANT** This option is not supported by the SLC 5/02 processor.

The SLC 5/03, SLC 5/04, and SLC 5/05 processors allow you to monitor the actual state of each addressed M0/M1 address (or data table). The highlighting appears normal when compared to the other processor data files. The processor's performance will be degraded to the degree of M0/M1 referenced screen data. For example, if your screen has only one M0/M1 element, degradation will be minimal. If your screen has 69 M0/M1 elements, degradation will be significant.

## **Transferring Data Between Processor Files and M0 or M1 Files**

<span id="page-157-1"></span>As pointed out earlier, the processor does not contain an image of the M0 or M1 file. As a result, you must edit and monitor M0 and M1 file data via instructions in your ladder program. For example, you can copy a block of data from a processor data file to an M0 or M1 data file or vice versa using the COP instruction in your ladder program.

The COP instructions below copy data from a processor bit file and integer file to an M0 file. Suppose the data is configuration information affecting the operation of the specialty I/O module.

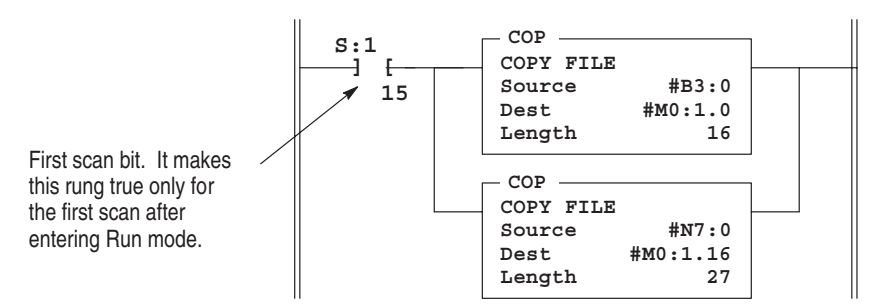

The COP instruction below copies data from an M1 data file to an integer file. This technique is used to monitor the contents of an M0 or M1 data file indirectly, in a processor data file.

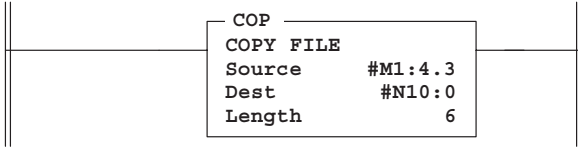

<span id="page-157-0"></span>**Access Time** During the program scan, the processor must access the specialty I/O card to read/write M0 or M1 data. This access time must be added to the execution time of each instruction referencing M0 or M1 data. For the SLC 5/03, SLC 5/04, and SLC 5/05 processors, the instruction types vary in their execution times.

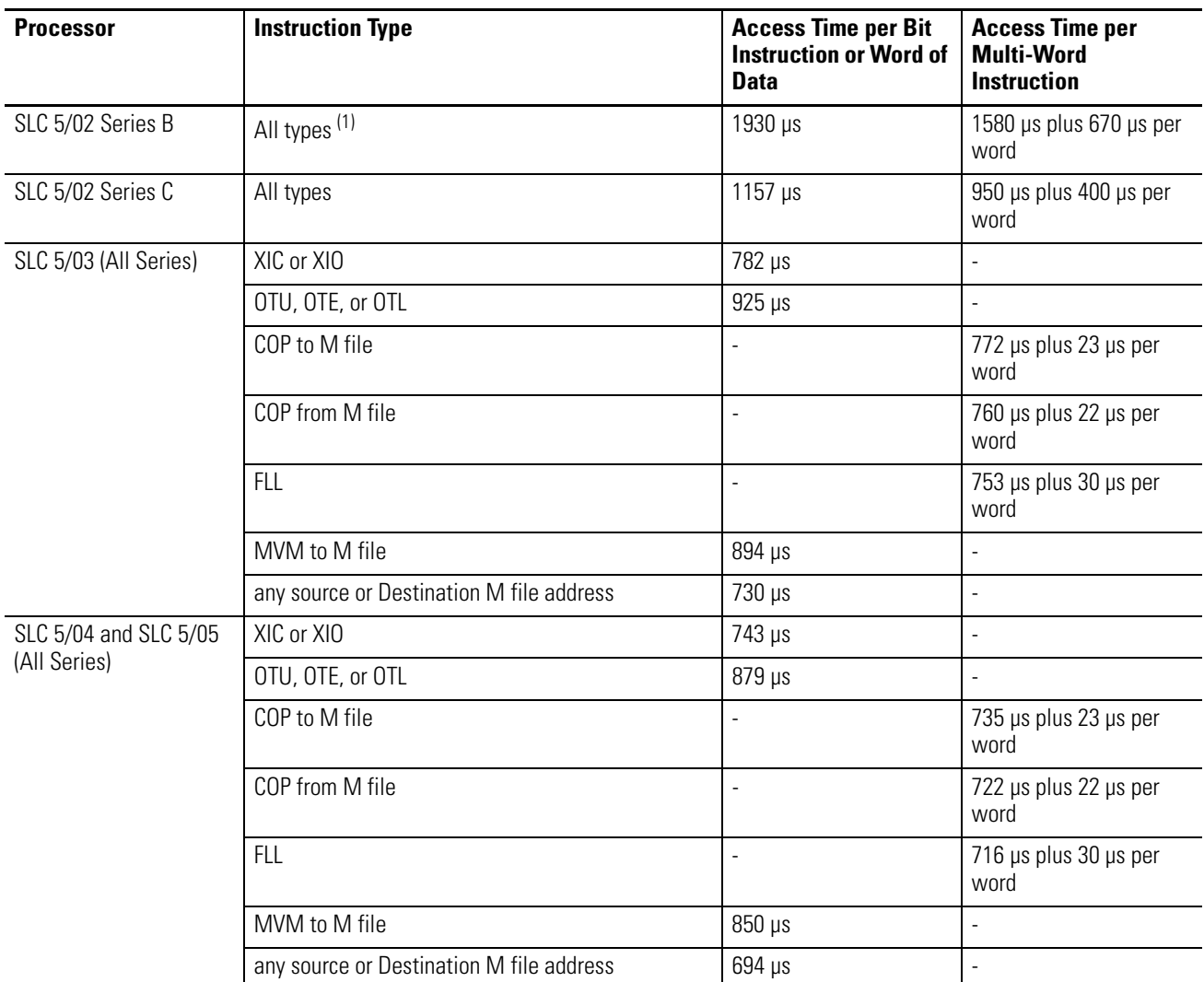

The following table shows the expected maximum access times per instruction or word of data for the SLC 5/02, SLC 5/03, SLC 5/04, and SLC 5/05 processors.

(1) Except the OSR instruction and the instruction parameters noted in [Restrictions on Using M0-M1 Data File Addresses](#page-155-0) in this appendix.

## **SLC 5/02 Processor Examples**

#### **SLC 5/02 Processor Example**

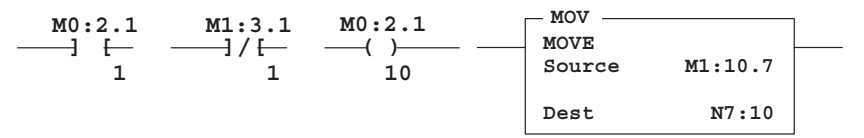

If you are using a SLC 5/02 Series B processor, add 1930 µs to the program scan time for each bit instruction addressed to an M0 or M1 data file. If you are using a SLC 5/02 Series C processor, add 1157 µs.

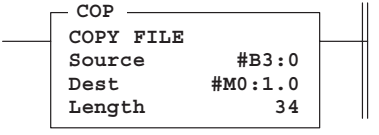

If you are using a SLC 5/02 Series B processor, add 1580 µs plus 670 µs per word of data addressed to the M0 or M1 file. As shown above, 34 words are copied from #B3:0 to M0:1.0. Therefore, this adds 24360 µs to the scan time of the COP instruction. If you are using a SLC 5/02 Series C processor, add 950 µs plus 400 µs per word. This adds 14550 µs to the scan time of the COP instruction.

#### **SLC 5/03 Processor Example**

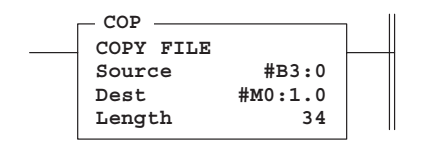

The SLC 5/03 access times depend on the instruction type. Consult the table above for the correct access times to add. As an example, if you use a COP to M file instruction like the one shown above, add 772 µs plus 23 µs per word. This adds 1554 µs to the SLC 5/03 scan time due to the COP instruction.

## **SLC 5/04 and SLC 5/05 Processor Example**

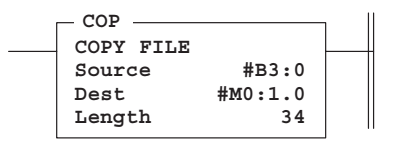

The SLC 5/04 access times depend on the instruction type. Consult the table above for the correct access times to add. As an example, if you use a COP to M file instruction like the one shown above, add 735 µs plus 23 µs per word. This adds 1517 µs to the SLC 5/04 scan time due to the COP instruction.

<span id="page-160-0"></span>**Minimizing the Scan Time** You can keep the processor scan time to a minimum by economizing on the use of instructions addressing the M0 or M1 files. For example, XIC instruction M0:2.1/1 is used in rungs 1 and 2 of the figure below, adding approximately 2 ms to the scan time if you are using a SLC 5/02 Series B processor.

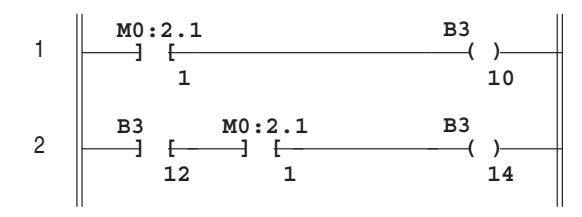

XIC instructions in rungs 1 and 2 are addressed to the M0 data file. Each of these instructions adds approximately 1 ms to the scan time (SLC 5/02 Series B processor).

In the equivalent rungs of the figure below, XIC instruction M0:2.1/1 is used only in rung 1, reducing the SLC 5/02 scan time by approximately 1 ms.

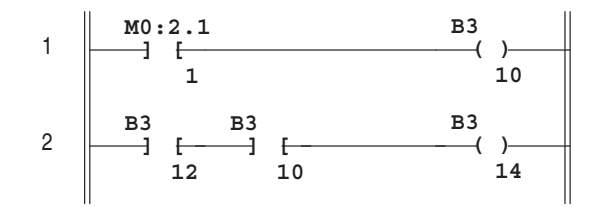

These rungs provide equivalent operation to those of figure A by substituting XIC instruction B3/10 for XIC instruction M0:2.1/1 in rung 2. Scan time is reduced by approximately 1 ms (SLC 5/02 Series B processor).

The figure below illustrates another economizing technique. The COP instruction addresses an M1 file, adding approximately 4.29 ms to the scan time if you are using a SLC 5/02 Series B processor. Scan time economy is realized by making this rung true only periodically, as determined by clock bit S:4/8. A rung such as this might be used when you want to monitor the contents of the M1 file, but monitoring need not be on a continuous basis.

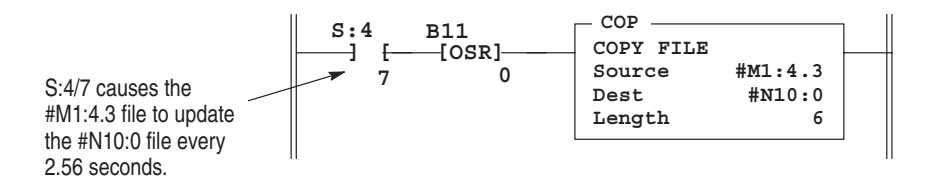

<span id="page-161-0"></span>**Capturing M0-M1 File Data** The first two ladder diagrams in the last section illustrate a technique allowing you to capture and use M0 or M1 data as it exists at a particular time. In the first figure, bit M0:2.1/1 could change state between rungs 1 and 2. This could interfere with the logic applied in rung 2. The second figure avoids the problem. If rung 1 is true, bit B3/10 captures this information and places it in rung 2.

> In the second example of the last section, a COP instruction is used to monitor the contents of an M1 file. When the instruction goes true, the 6 words of data in file #M1:4.3 is captured as it exists at that time and placed in file #N10.0.

# **Differential Encoder Information**

This appendix describes the wiring procedures for connecting a differential encoder to the module.

## <span id="page-162-0"></span>**Connecting a Differential Encoder**

For proper module operation, wire the encoder so that the Z input signal is high (true) at the same time the A and B input signals are low (false). If this condition is not met, inconsistent homing may occur.

If you are using an Allen-Bradley Bulletin 845H differential encoder, this condition is met by following the wiring diagrams in this manual. The following instructions describe how to connect a differential encoder to the module.

- **1.** Obtain the encoder output timing diagram from the encoder data sheets.
- **2.** On the timing diagram, look at the Z input signal and its complement Z signal. Whichever signal is low for most of the encoder revolution and pulses high for the marker interval should be wired into the  $Z(+)$  terminal. The remaining signal should be wired into the Z(-) terminal.
- **3.** Look at the B input signal and its complement B signal. Whichever signal is low for at least part of the marker interval should be wired to the  $B(+)$  terminal. It is possible that both signals meet this condition. It this is the case, either signal may be wired to the B(+) terminal. The remaining signal should be wired into the B(-) terminal.
- **4.** Look at the A input signal and its complement A signal. Whichever signal is low for at least part of the marker interval should be wired to the  $A(+)$  terminal. It is possible that both signals meet this condition. It this is the case, either signal may be wired to the  $A(+)$  terminal. The remaining signal should be wired into the A(-) terminal.

**5.** Since the encoder may be mounted on either end of a motor shaft, the encoder may spin CW or CCW for a given shaft direction. As a result, the direction (phasing) of the encoder may be backwards. If this is the case, switch the Channel A wires with the Channel B wires. This changes the direction of the encoder signals. The wire at  $A(+)$  exchanges with wire at  $B(+)$ . The wire at A(-) exchanges with wire at B(-).

# **Range/Rate Mode Configuration Worksheets**

Shown below is the Range/Rate Mode Configuration Worksheet for the Output and M0 File.

## **Output and M0 File Worksheets**

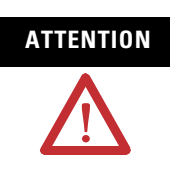

**ATTENTION** The module will fault on power-up if you do not enter values for the Setup and Control Word, Valid Ranges, Rate Period, and Reset Value/Maximum Count Value.

*Direct Outputs (page [4-15\)](#page-74-0)*

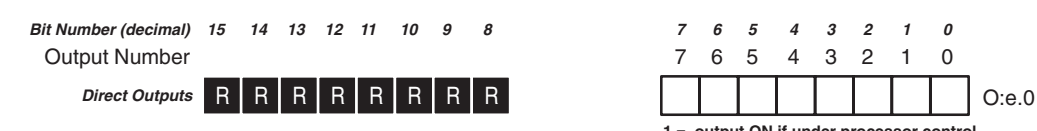

*Output Source Select (page [4-3\)](#page-62-0)*

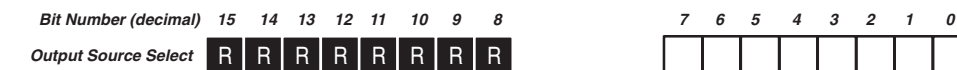

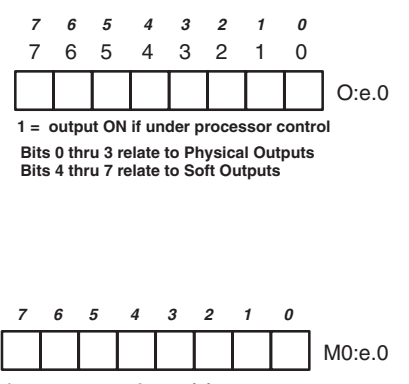

**1 = processor 0 = module Bits 0 thru 3 relate to Physical Outputs Bits 4 thru 7 relate to Soft Outputs**

#### *Setup and Control Word (page [4-4](#page-63-0))*

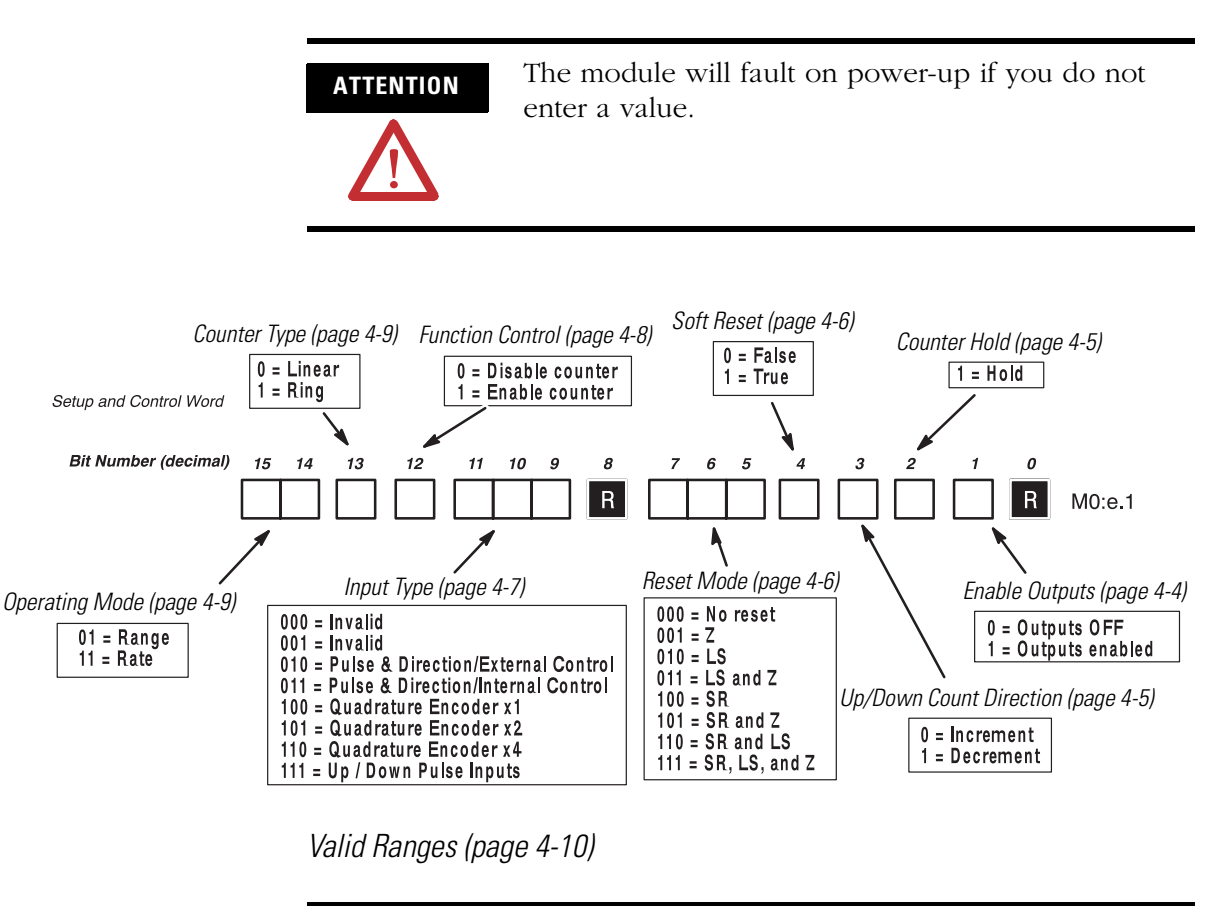

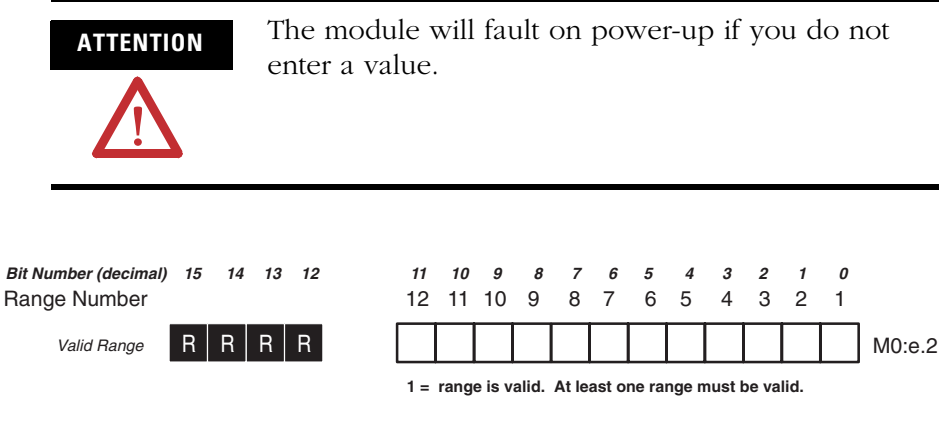

*Range Outputs (page [4-11](#page-70-0))*

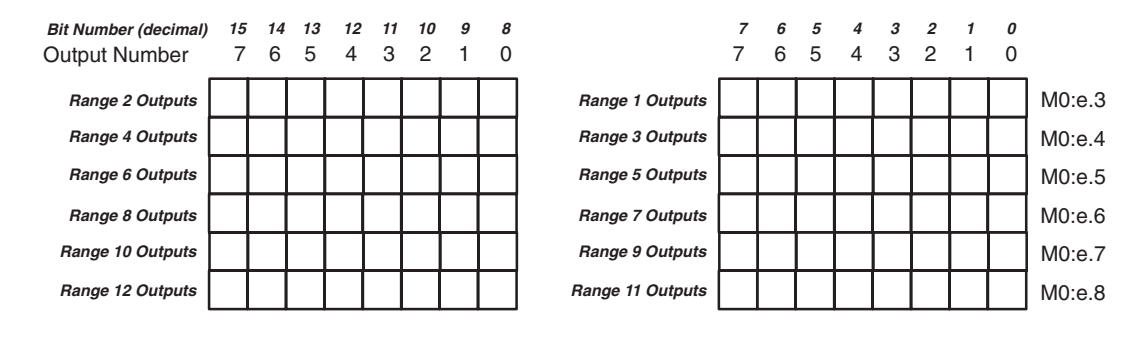

*Rate Period (decimal) (page [4-11](#page-70-1))*

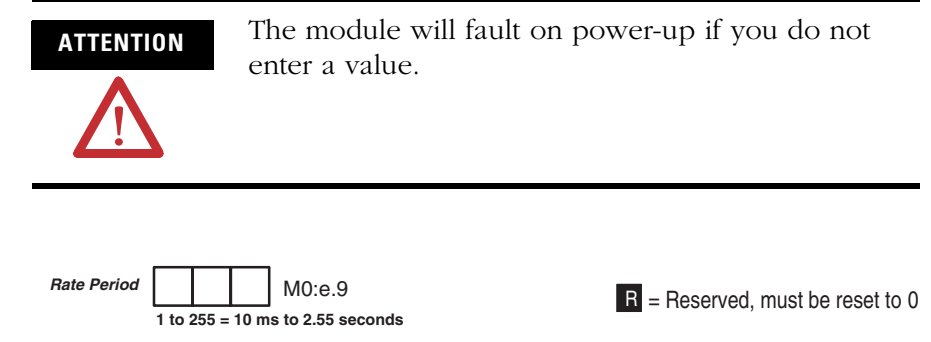

*Starting and Ending Range of Values (decimal) (page [4-12](#page-71-0))*

|  |  | M0:e.10 |  |
|--|--|---------|--|
|  |  | M0:e.11 |  |
|  |  | M0:e.12 |  |
|  |  | M0:e.13 |  |
|  |  | M0:e.14 |  |
|  |  | M0:e.15 |  |
|  |  | M0:e.16 |  |
|  |  | M0:e.17 |  |
|  |  | M0:e.18 |  |
|  |  | M0:e.19 |  |
|  |  | M0:e.20 |  |
|  |  | M0:e.21 |  |
|  |  | M0:e.22 |  |
|  |  | M0:e.23 |  |
|  |  | M0:e.24 |  |
|  |  | M0:e25  |  |
|  |  | M0:e.26 |  |
|  |  | M0:e.27 |  |
|  |  | M0:e.28 |  |
|  |  | M0:e.29 |  |
|  |  | M0:e.30 |  |
|  |  | M0:e.31 |  |
|  |  | M0:e.32 |  |
|  |  | M0:e.33 |  |
|  |  |         |  |

*Reset Value/Maximum Count Value (page [4-13\)](#page-72-0)*

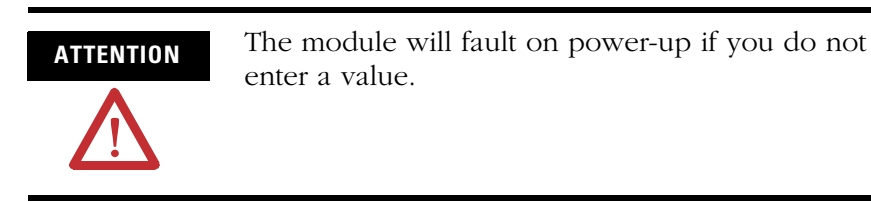

M0:e.34 **Reset Value/Maximum Count Value**

**Ring counter – Maximum Count Value range is 1 to 32767 (rollover at +32767) Linear counter – Reset Value range is –32767 to +32767.**

**Input Data File Worksheets** Shown below is the Range/Rate Mode Configuration Worksheet for the Input File.

*Status Word (page [4-16](#page-75-0))*

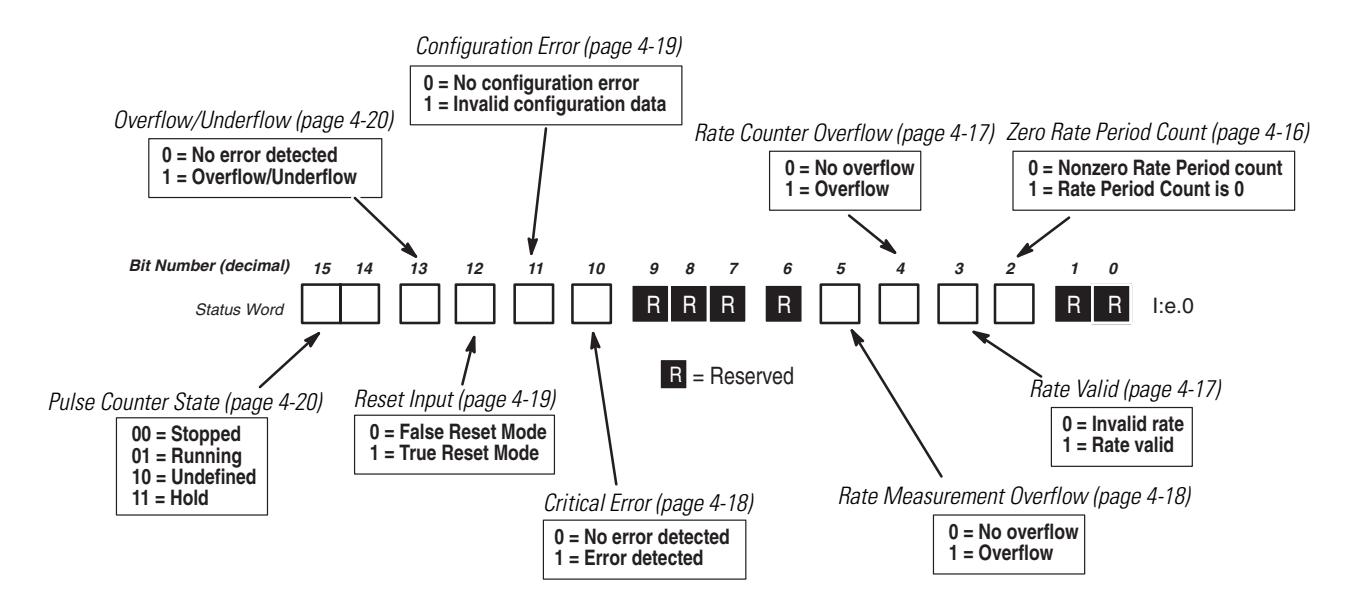

*Accumulated Count, Rate Period Count, and Rate Measurement (decimal) (page [4-20](#page-79-2))*

| <b>Accumulated Count</b> |  |  | l:e.1 |
|--------------------------|--|--|-------|
| <b>Rate Period Count</b> |  |  | l:e.2 |
| Rate Measurement (Hz)    |  |  | 1:6.3 |

*Output Status and Configuration Error Code (page [4-21\)](#page-80-0)*

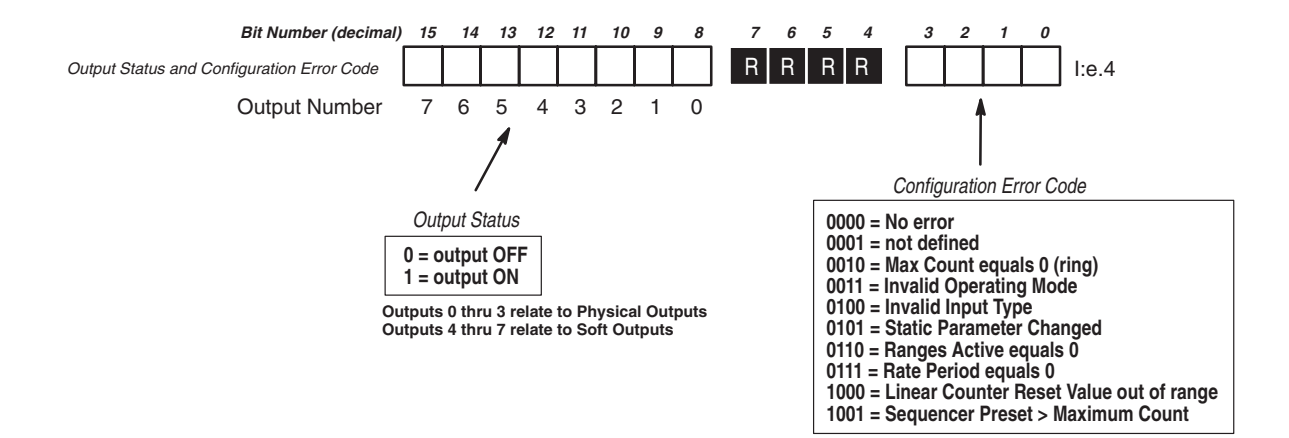

#### *Range Active (page [4-23](#page-82-0))*

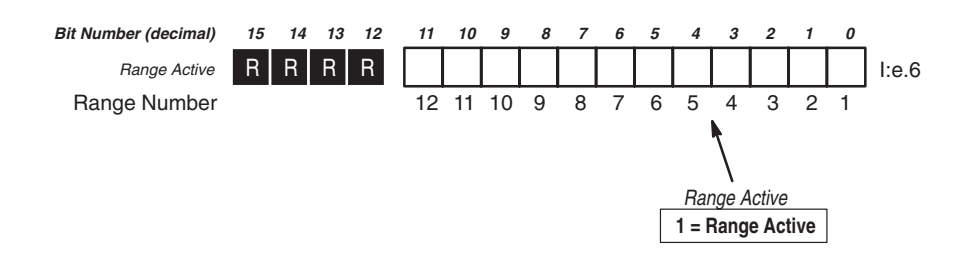

*Module Setup Information (page [4-25\)](#page-84-0)*

Module ID Code = 12705 (8 Input and 1 Output word) 42 M0 File words

File size - 42 word integer file, 42 word M0 File

# **Sequencer Mode Configuration Worksheets**

Shown below is the Sequencer Mode Configuration Worksheet for the Output and M0 File.

## **Output and M0 File Worksheets**

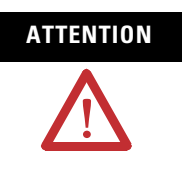

**ATTENTION** The module will fault on power-up if you do not enter values for the Setup and Control Word, Valid Steps, Rate Period, and Reset Value/Maximum Count Value.

*Direct Outputs (page [4-36\)](#page-95-0)*

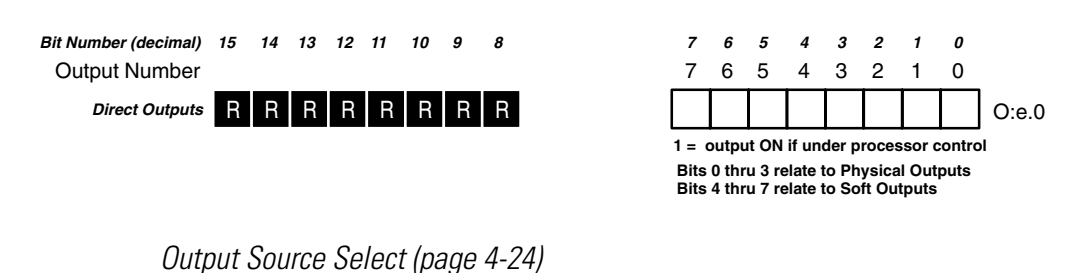

M0:e.0 Bit Number (decimal) 15 14 13 12 11 10 9 8 7 6 5 4 3 2 1 0 **1 = processor 0 = Module Output Source Select** RRRRRRRRR **Bits 0 thru 3 relate to Physical Outputs Bits 4 thru 7 relate to Soft Outputs**  $R$  = Reserved, must be reset to 0

#### *Setup and Control Word (page [4-25](#page-84-0))*

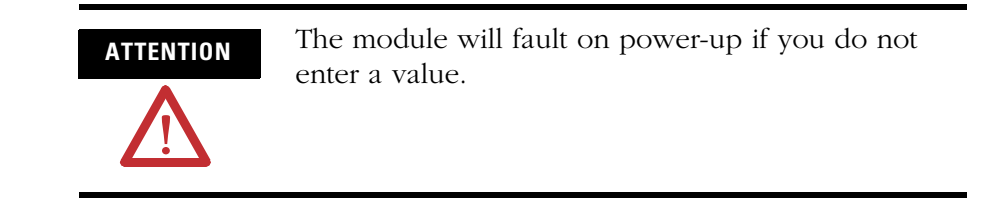

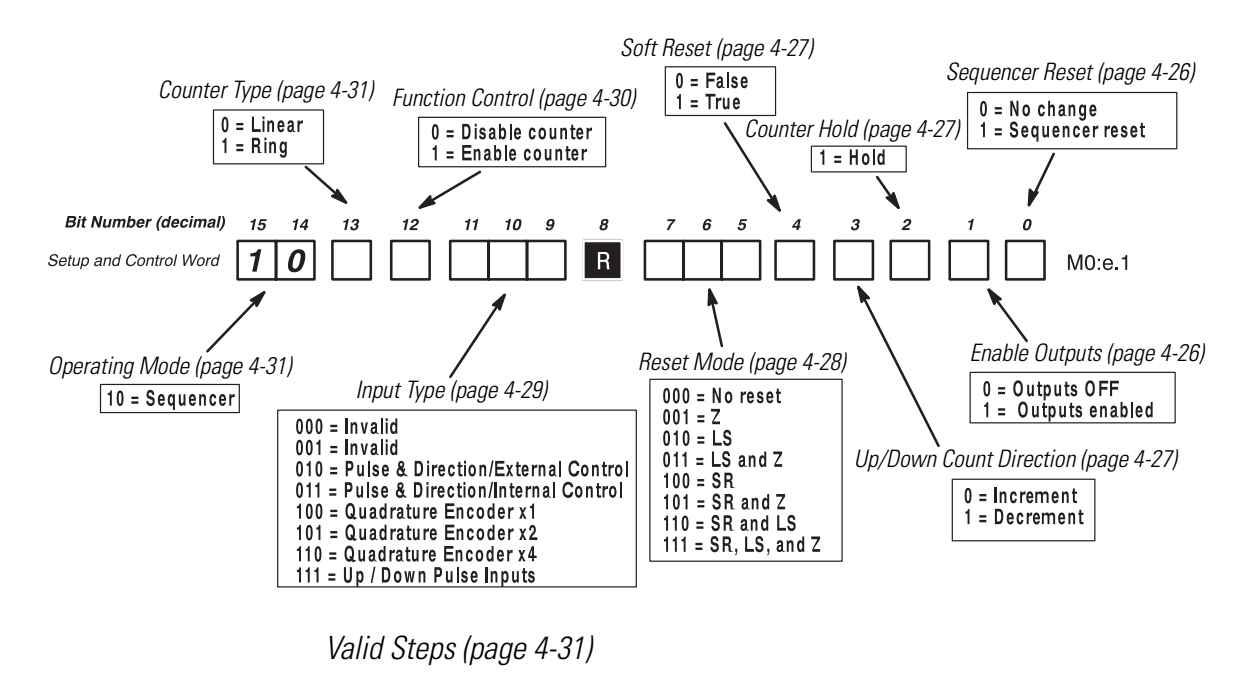

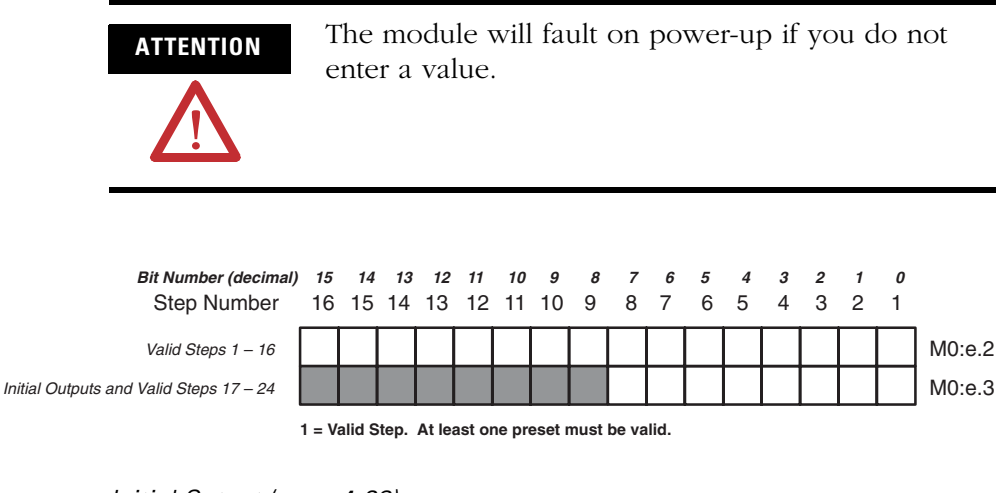

*Initial Output (page [4-32\)](#page-91-0)*

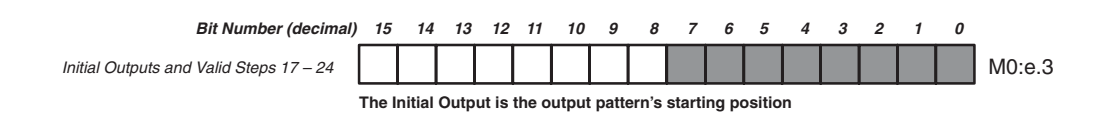

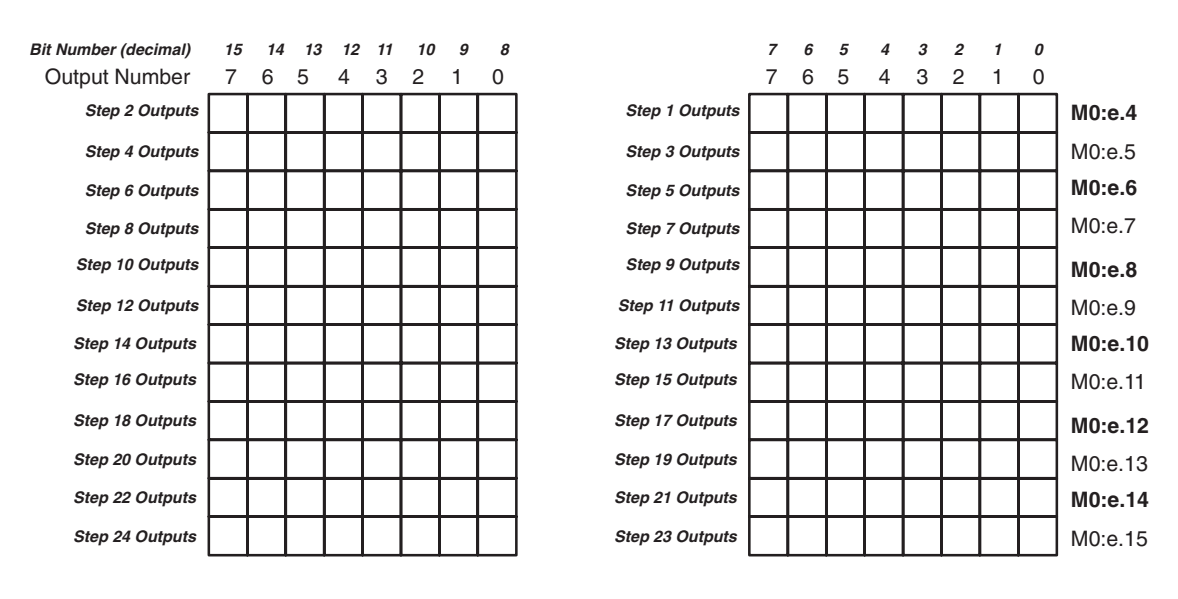

#### *Step Outputs (page [4-33\)](#page-92-0)*

*Rate Period (decimal) (page [4-33](#page-92-1))*

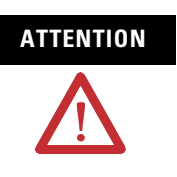

**ATTENTION** The module will fault on power-up if you do not enter a value.

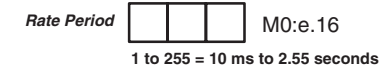

*Step Preset Values (decimal) (page [4-34](#page-93-0))*

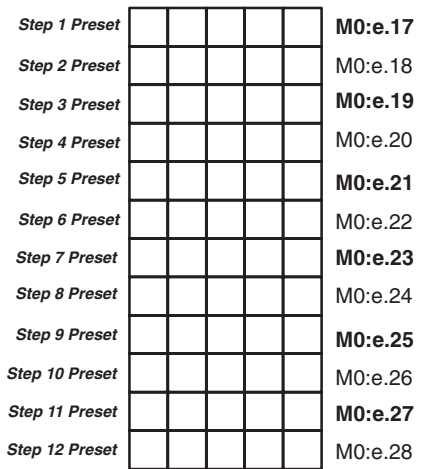

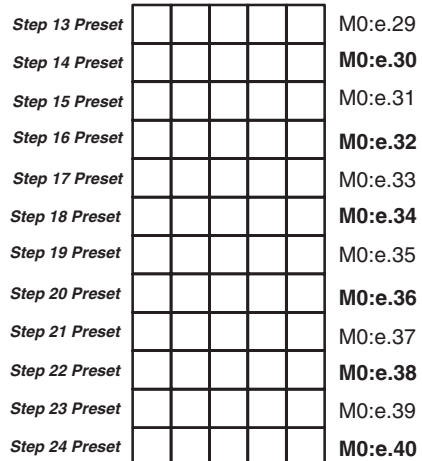

**ATTENTION** The module will fault on power-up if you do not enter a value. **Reset Value/Maximum Count Value Algebury 1 MO:e.41 Ring counter – Maximum Count Value range is 1 to 32767 (rollover at +32767) Linear counter – Reset Value range is –32767 to +32767.**

*Reset Value/Maximum Count Value (page [4-35\)](#page-94-0)*

**Input Data File Worksheets** Shown below is the Sequencer Mode Configuration Worksheet for the Input Data file.

*Status Word (page [4-37](#page-96-0))*

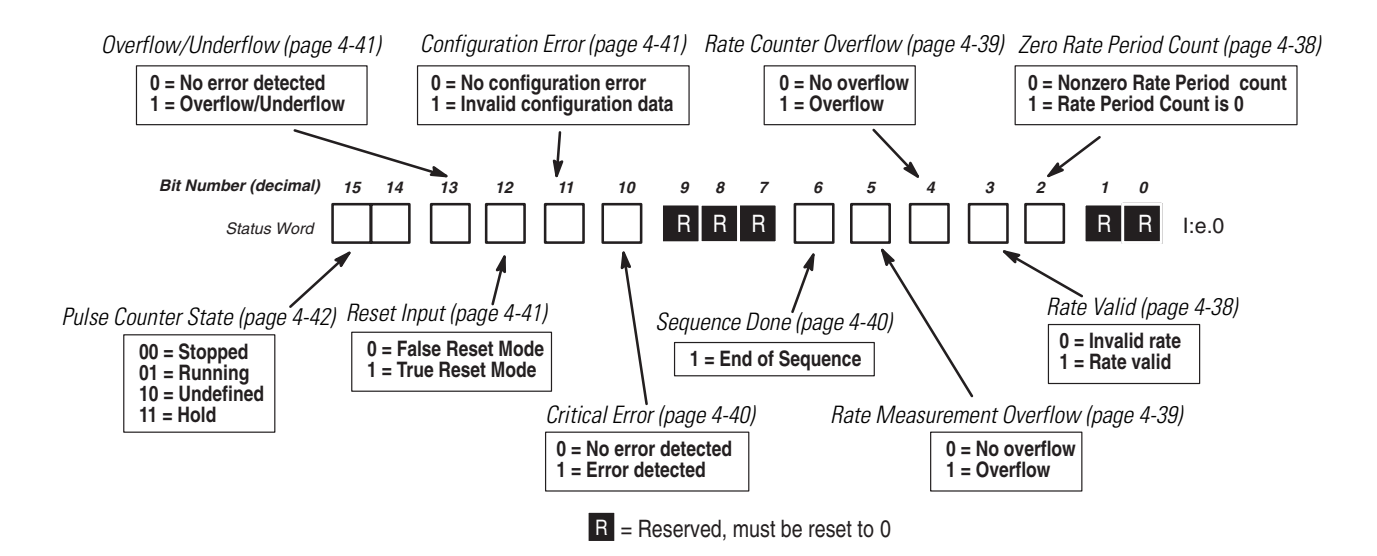

*Accumulated Count, Rate Period Count, and Rate Measurement (decimal) (page [4-42](#page-101-1))*

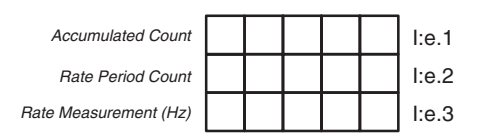

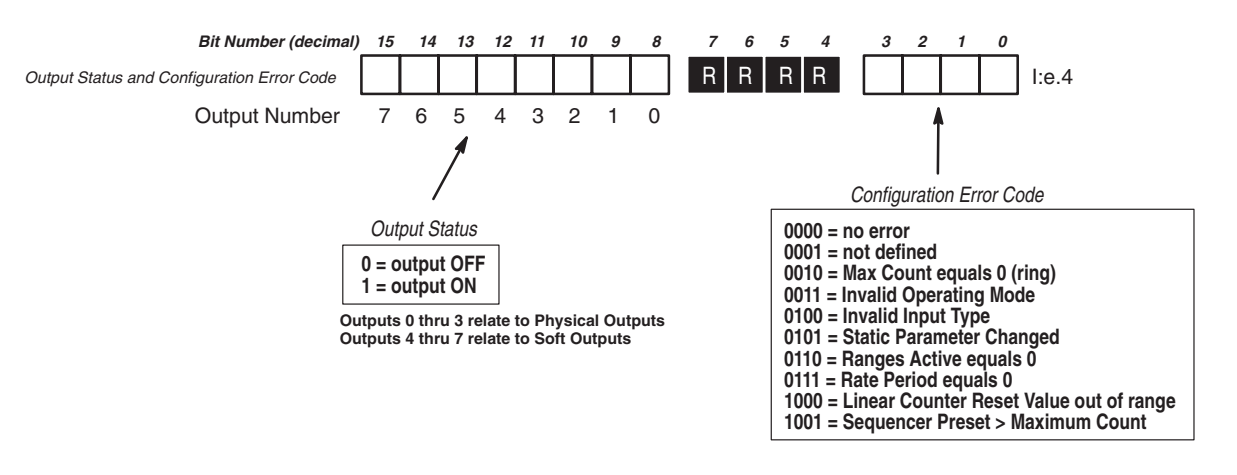

*Output Status and Configuration Error Code (page [4-43\)](#page-102-0)*

*Next Sequencer Step and Current Sequencer Step (page [4-44](#page-103-0))*

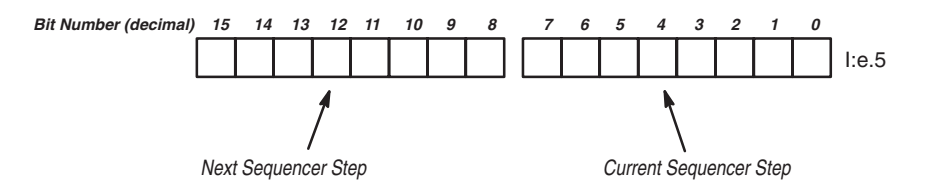

*Next Sequencer Step Preset (decimal) (page [4-45\)](#page-104-0)*

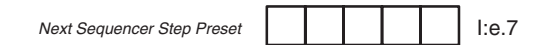

*Module Setup Information*

Module ID Code = 12705 (8 Input and 1 Output word) File Size - 42 word integer file, and 42 word M0 File

The following terms and abbreviations are specific to this product. For a complete listing of Allen-Bradley terminology, refer to the *Allen-Bradley Industrial Automation Glossary* (publication number  $AG-7.1$ ).

#### **Input File**

The module's Input Data File. This file is updated during the SLC processor input scan.

#### **Output File**

The module's Output Data File. This file is updated during the SLC processor output scan.

#### **M Files**

The M0 module data files that reside in the module. M files contain setup and control information. The contents of these files can be accessed by your user program.

#### **Module**

The High-Speed Counter Module, catalog number 1746-HSCE.

#### **Physical Outputs**

An actual outputs on the module.

#### **Soft Outputs**

The status bits within the module that can be seen by the module's program and examined by your user program.

#### **SLC Processor**

The 5/02 (or later) SLC processor that controls the SLC chassis where the module is located.

#### **Dynamic Parameter**

A configuration parameter that can be altered while the counter is operating.

#### **Static Parameter**

A parameter that must not be altered while the counter is operating.

#### **Critical Error**

An error that halts module operation and turns module controlled outputs OFF.

## **A**

**accumulated count** [4-42](#page-101-2) **application errors** [5-4](#page-109-0) **application examples** basic rate mode example [6-1](#page-112-0) supplementary range mode example [6-7](#page-118-0) rate mode example [6-18](#page-129-0) sequencer mode example [6-27](#page-138-0)

## **B**

**block diagram** [1-2](#page-13-0)

## **C**

**CE** [3-1](#page-44-0) **common techniques used in this manua[l](#page-10-0)** [P-3](#page-10-0) **configuration error** [4-19,](#page-78-2) [4-41](#page-100-3) **configuration error code** [4-43](#page-102-1) **contents of this manual** [P-2](#page-9-0) **counter hold** [4-5,](#page-64-2) [4-27](#page-86-3) **counter mode** [4-31](#page-90-3) **counter state** [4-42](#page-101-3) **counter type** [4-9](#page-68-2) **critical error** [4-40](#page-99-2) **current sequencer step** [4-44](#page-103-1)

## **D**

**differential encoder** [C-1](#page-162-0) **dip switches** SW1 and SW2 [3-2](#page-45-0) **documentation** [P-3](#page-10-1)

## **E**

**EMC** [3-1](#page-44-0) **encoder** connecting [C-1](#page-162-0) selection [3-10](#page-53-0) wiring [3-11](#page-54-0)

## **F**

**function control** [4-8,](#page-67-1) [4-30](#page-89-1)

## **H**

**hardware features**

Dip Switches 1 and 2 [1-5](#page-16-0) Input and Output Terminals [1-5](#page-16-1) Jump JW1 [1-6](#page-17-0) LEDs [1-5](#page-16-2) **HSCE**

installation [3-5](#page-48-0) operating modes [1-3](#page-14-0) overview [1-1](#page-12-0) wiring [3-6](#page-49-0)

## **I**

**I:e.0/10 nonrecoverable application erro[r](#page-77-2)** [4-18](#page-77-2) **I:e.0/11 configuration error** [4-19,](#page-78-3) [4-41](#page-100-4) **I:e.0/11 critical error** [4-40](#page-99-3) **I:e.0/12 reset input** [4-19,](#page-78-4) [4-41](#page-100-5) **I:e.0/13 overflow/underflow** [4-20,](#page-79-3) [4-41](#page-100-6) **I:e.0/14-15 counter state**  $4-42$ **I:e.0/14-15 pulse counter state**  $4-20$ **I:e.0/2 zero rate period count** [4-16,](#page-75-2) [4-38](#page-97-2) **I:e.0/3 rate valid** [4-17,](#page-76-2) [4-38](#page-97-3) **I:e.0/4 rate counter overflow** [4-17](#page-76-3) **I:e.0/5 rate measurement overflow** 4-18, [4-39](#page-98-2) **I:e.0/6 sequence done**  $4-40$ **I:e.1 accumulated count** [4-20,](#page-79-5) [4-42](#page-101-5) **I:e.2 rate period count** [4-21,](#page-80-1) [4-42](#page-101-6) **I:e.3 rate measurement** [4-21,](#page-80-2) [4-43](#page-102-2) **I:e.4 output status, configuration error code** [4-43](#page-102-3) **I:e.4 outputs, configuration error code** [4-21](#page-80-3) **I:e.4/0-7 configuration error code**  $4-43$ **I:e.4/8-15 output status** [4-44](#page-103-2) **I:e.4/8-15 outputs, soft and physical**  $4-22$ **I:e.5 next sequencer step,current sequencer step** [4-44](#page-103-3) **I:e.5/0-7 current sequencer step**  $4-44$ **I:e.5/8-15 next sequencer step** [4-44](#page-103-5) **incandescent lamps as output indicators** [3-7](#page-50-0) **initial outputs** [4-32](#page-91-1) **input and output wiring** [3-7](#page-50-1) **input data file words** [4-15](#page-74-1) **input pulse counter** [2-7](#page-24-0) **input selection type** [2-2](#page-19-0) **input type** [4-7,](#page-66-1) [4-29](#page-88-1) **installing** [3-5](#page-48-0)

## **J**

**jumper** JW1 [3-2](#page-45-1) **JW1** settings [3-4](#page-47-0)

### **L**

**LEDs** [1-5](#page-16-2) **limit switch** [A-2](#page-151-0) **limit switch wiring** [3-15](#page-58-0) **Literature Library** [P-3](#page-10-2)

#### **M**

**M0:e.0/0-7 output source select** [4-3,](#page-62-1)  [4-25](#page-84-1) **M0:e.1/0 sequencer reset** [4-26](#page-85-2) **M0:e.1/1 enable outputs** [4-4,](#page-63-2) [4-26](#page-85-3) **M0:e.1/12 function control** [4-8,](#page-67-2) [4-30](#page-89-2) **M0:e.1/13 counter mode** [4-31](#page-90-4) **M0:e.1/14-15 operating mode** [4-9,](#page-68-3) [4-31](#page-90-5) **M0:e.1/2 counter hold** [4-5](#page-64-3) **M0:e.1/2 counter holder** [4-27](#page-86-4) **M0:e.1/3 up/down count direction** [4-5,](#page-64-4)  [4-27](#page-86-5) **M0:e.1/4 soft reset** [4-6,](#page-65-2) [4-27](#page-86-6) **M0:e.1/5-7 reset mode** [4-6,](#page-65-3) [4-28](#page-87-1) **M0:e.1/9-11 input type** [4-7,](#page-66-2) [4-29](#page-88-2) **M0:e.10M0….33 starting/ending range values** [4-12](#page-71-1) **M0:e.16 rate period for sequencer mod[e](#page-92-2)** [4-33](#page-92-2) **M0:e.17-40 step 1 thru step 24 preset[s](#page-93-1)** [4-34](#page-93-1) **M0:e.2 - 3/0-7 valid steps for sequencer mode** [4-31](#page-90-6) **M0:e.3 initial outputs** [4-32](#page-91-2) **M0:e.34 maximum count/reset value** [4-13](#page-72-1) **M0:e.3M0:e.8 range 1 thru range 12 outputs** [4-11](#page-70-2) **M0:e.41 reset value (sequencer)** linear counters only [4-35](#page-94-1) **M0:e.4-15 step 1 thru step 24 output[s](#page-92-3)** [4-33](#page-92-3) **M0:e.9 rate period** [4-11](#page-70-3) **M0…** 113 counter type  $4-9$ **M0-M1 files**

access time [B-4](#page-157-0) addressing [B-1](#page-154-0) capturing file data  $B-8$ minimizing scan time [B-7](#page-160-0) monitoring [B-2](#page-155-1) transferring data [B-4](#page-157-1) **maximum count/reset value** [4-13](#page-72-2) **module overview** [2-1](#page-18-0)

### **N**

**next sequencer step** [4-44](#page-103-6) **next sequencer step preset** [4-45](#page-104-1) **nonrecoverable application error** [4-18](#page-77-4)

### **O**

**operating mode** [1-3,](#page-14-0) [2-16,](#page-33-0) [4-9,](#page-68-5) [4-31](#page-90-7) **operation** input pulse counter [2-7](#page-24-0) input selection type [2-2](#page-19-0) module overview [2-1](#page-18-0) operating mode [2-16](#page-33-0) output control [2-14](#page-31-0) pulse and direction input [2-3](#page-20-0) quadrature encoder input [2-5](#page-22-0) rate measurement [2-11](#page-28-0) up/down pulse inputs [2-6](#page-23-0) **output control** [2-14](#page-31-0) **output indicators** incandescent lamps [3-7](#page-50-0) **output source select** [4-3,](#page-62-2) [4-25](#page-84-2) **output status** [4-44](#page-103-7) **outputs, soft and physical** [4-22](#page-81-1) **overflow/underflow** [4-20,](#page-79-6) [4-41](#page-100-7) **overview, HSCE** [1-1](#page-12-0)

### **P**

**pulse and direction input** [2-3](#page-20-0) **pulse counter state** [4-20](#page-79-7) **purpose of this manual** [P-1](#page-8-0)

### **Q**

**quadrature encoder input** [2-5](#page-22-0)

### **R**

**range 1 thru range 12 outputs** [4-11](#page-70-4) **range active** [4-23](#page-82-1) **range mode** [1-3,](#page-14-1) [2-17,](#page-34-0) [6-7](#page-118-0) **range/rate mode**

Publication 1746-UM006B-EN-P - August 2005
input data file worksheets [D-5](#page-168-0) output and M0 files worksheets [D-1](#page-164-0) **rate counter overflow** [4-17](#page-76-0) **rate measurement** [2-11,](#page-28-0) [4-21,](#page-80-0) [4-43](#page-102-0) **rate measurement overflow** [4-18,](#page-77-0) [4-39](#page-98-0) **rate mode** [1-3,](#page-14-0) [2-19,](#page-36-0) [6-1,](#page-112-0) [6-18](#page-129-0) **rate period** [4-11](#page-70-0) count [4-21,](#page-80-1) [4-42](#page-101-0) **rate period for sequencer mode** [4-33](#page-92-0) **rate valid** [4-17,](#page-76-1) [4-38](#page-97-0) **related documentation** [P-3](#page-10-0) **reset input** [4-19,](#page-78-0) [4-41](#page-100-0) **reset mode** [4-28](#page-87-0) **reset value (sequencer) linear counters only** [4-35](#page-94-0)

## **S**

**sequence done** [4-40](#page-99-0) **sequencer mode** [1-4,](#page-15-0) [2-21,](#page-38-0) [4-31,](#page-90-0) [6-27](#page-138-0) input data file worksheet [E-4](#page-173-0) output and M0 file worksheets [E-1](#page-170-0) **sequencer reset** [4-26](#page-85-0) **setup and control word** counter hold [4-5,](#page-64-0) [4-27](#page-86-0) counter mode [4-31](#page-90-1) counter type [4-9](#page-68-0) enable outputs  $4-4$ ,  $4-26$ function control  $4-8$ ,  $4-30$ input type  $4-7, 4-29$  $4-7, 4-29$ operating mode [4-9,](#page-68-1) [4-31](#page-90-2) reset mode  $4-6, 4-28$  $4-6, 4-28$ sequencer test [4-26](#page-85-2) soft reset [4-6,](#page-65-1) [4-27](#page-86-1) up/down count direction  $4-5$ ,  $4-27$ **soft reset** [4-6,](#page-65-2) [4-27](#page-86-3) **specifications** general [A-1](#page-150-0) inputs  $A$ ,  $B$ , and  $Z$   $A-1$ limit switch [A-2](#page-151-0) outputs [A-2](#page-151-1) timing [A-2](#page-151-2) **starting/ending range values** [4-12](#page-71-0) **status word** bit 10, critical error  $4-40$ bit 10, nonrecoverable application error [4-18](#page-77-1) bit 11, configuration error  $4-19$ ,  $4-41$ 

bit 12, reset input [4-19,](#page-78-2) [4-41](#page-100-2) bit 13, overflow/underflow  $4-20$ ,  $4-41$ bit 2, zero rate period count  $4-16$ ,  $4-38$ bit 3, rate valid  $4-17, 4-38$  $4-17, 4-38$ bit 4, rate counter overflow  $4-17$ bit 5, rate measurement overflow  $4-18$ , [4-39](#page-98-1) bit 6, sequence done  $4-40$ bits 14 and 15 pulse counter state [4-42](#page-101-1) bits 14 and 15, pulse counter state  $4-20$ **step 1 thru step 24 outputs** [4-33](#page-92-1) **step 1 thru step 24 presets** [4-34](#page-93-0) **SW1** [3-2](#page-45-0) settings [3-3](#page-46-0) **SW2** [3-2](#page-45-0) settings [3-3](#page-46-1)

## **T**

**terminal block** removal [3-9](#page-52-0) wiring [3-10](#page-53-0)

## **U**

**up/down count direction** [4-5,](#page-64-2) [4-27](#page-86-4) **up/down pulse inputs** [2-6](#page-23-0)

### **V**

**valid ranges for range and rate modes** [4-10](#page-69-0) **valid steps for sequencer mode** [4-31](#page-90-0)

## **W**

**who should use this manual** [P-1](#page-8-0) **wiring** [3-6](#page-49-0) input and output [3-7](#page-50-0) limit switch [3-15](#page-58-0) **worksheets** range/rate mode [D-1,](#page-164-0) [D-5](#page-168-0) sequencer mode [E-1,](#page-170-0) [E-4](#page-173-0)

## **Z**

**zero rate period count** [4-16,](#page-75-1) [4-38](#page-97-2)

# **Rockwell Automation Support**

Rockwell Automation provides technical information on the web to assist you in using our products. At http://support.rockwellautomation.com, you can find technical manuals, a knowledge base of FAQs, technical and application notes, sample code and links to software service packs, and a MySupport feature that you can customize to make the best use of these tools.

For an additional level of technical phone support for installation, configuration and troubleshooting, we offer TechConnect Support programs. For more information, contact your local distributor or Rockwell Automation representative, or visit http://support.rockwellautomation.com.

## **Installation Assistance**

If you experience a problem with a hardware module within the first 24 hours of installation, please review the information that's contained in this manual. You can also contact a special Customer Support number for initial help in getting your module up and running:

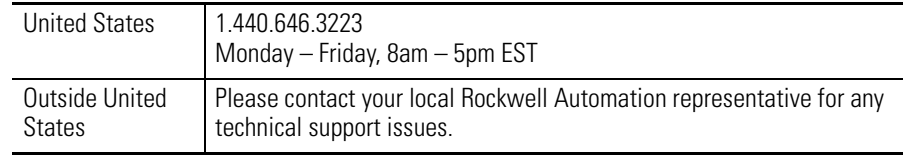

## **New Product Satisfaction Return**

Rockwell Automation tests all of our products to ensure that they are fully operational when shipped from the manufacturing facility. However, if your product is not functioning and needs to be returned:

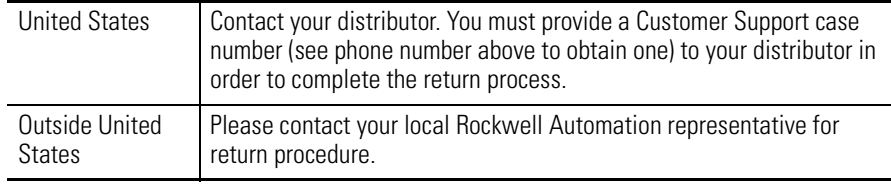

Allen-Bradley and Rockwell Automation are registered trademarks of Rockwell Automation. MicroLogix, SLC, SLC 500, RSLogix, and RSLogix 500 are trademarks of Rockwell Automation.

Belden is a trademark of Belden, Inc.

UL is a registered trademark of Underwriters Laboratories.

Trademarks not belonging to Rockwell Automation are property of their respective companies.

#### www.rockwellautomation.com

#### **Power, Control and Information Solutions Headquarters**

Americas: Rockwell Automation, 1201 South Second Street, Milwaukee, WI 53204-2496 USA, Tel: (1) 414.382.2000, Fax: (1) 414.382.4444 Europe/Middle East/Africa: Rockwell Automation, Vorstlaan/Boulevard du Souverain 36, 1170 Brussels, Belgium, Tel: (32) 2 663 0600, Fax: (32) 2 663 0640 Asia Pacific: Rockwell Automation, Level 14, Core F, Cyberport 3, 100 Cyberport Road, Hong Kong, Tel: (852) 2887 4788, Fax: (852) 2508 1846